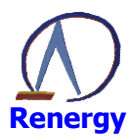

# RN8213/RN8211/RN8211B 用户手册

2016-8-01 B版升级至C版  $Rev: 1.0$  $2017 - 3 - 10$ Rev:1.1 2017-3-15 Rev:1.2

深圳市锐能微科技股份有限公司

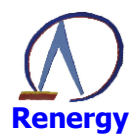

| 版本号  | 拟制人/<br>修改人 | 拟制/修改日期    | 更改理由 | 主要更改内容                                                                                                    |
|------|-------------|------------|------|----------------------------------------------------------------------------------------------------|
| V1.0 | 锐能微客服部      | 2016-08-01 | 创建   | 初次发布                                                                                                    |
| V1.1 | 锐能微客服部      | 2017-03-10 | 修改   | 完善各章节内容                                                                                                    |
| V1.2 | 锐能微客服部      | 2017-03-15 | 修改   | 调整第2章电气特性部分指<br>1.<br>标<br>删除系统控制章节<br>2.<br>versionID 寄存器;<br>对 3.5 复位章节做更详细描<br>3.<br>述<br>对第5章计量章节做更详细<br>4.<br>描述<br>对第 10 章模拟外设做更详<br>5.<br>细描述 |

修改记录

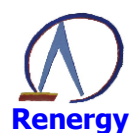

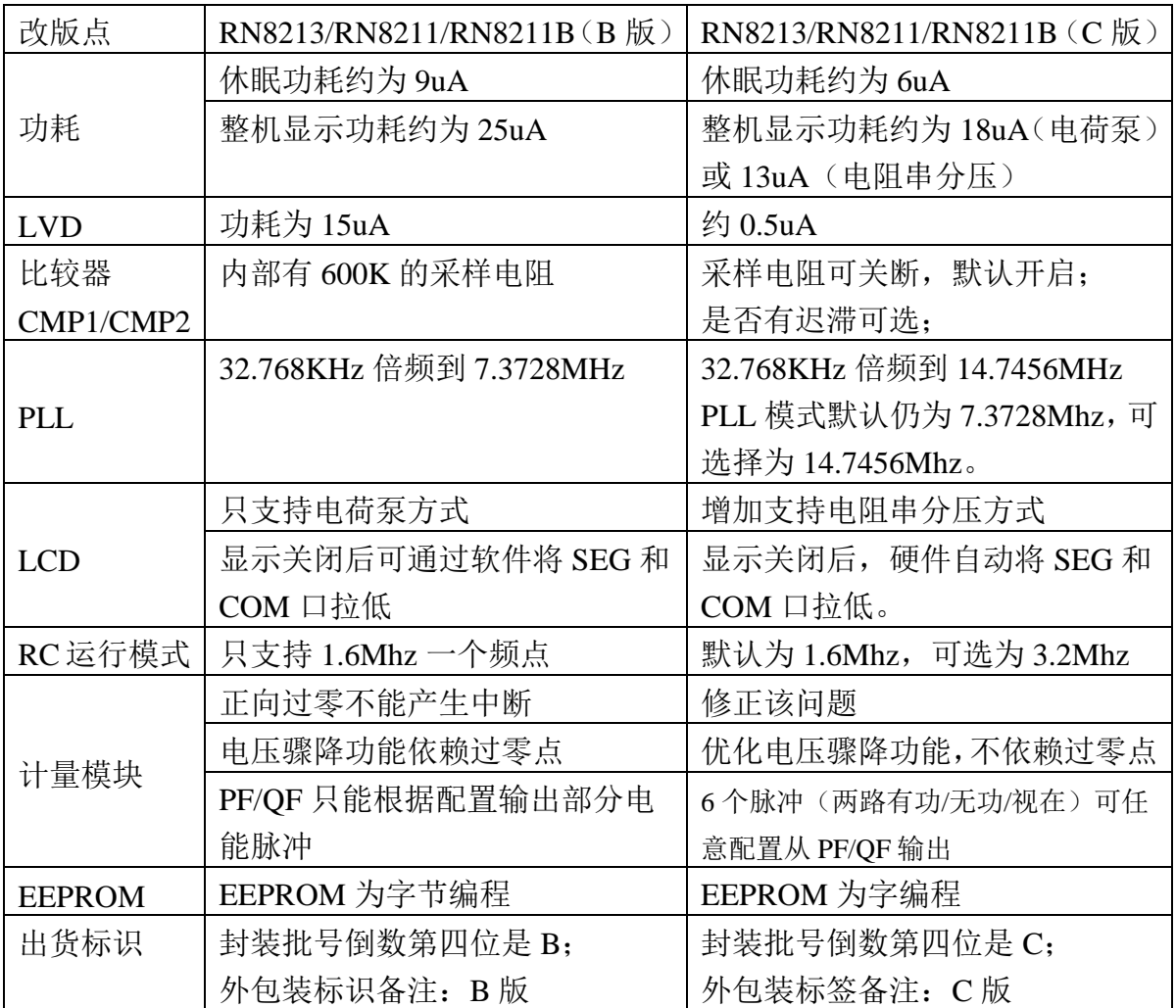

## RN8213/RN8211/RN8211B 版本升级说明

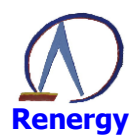

## RN8213/RN8211/RN8211B 软件兼容性设计

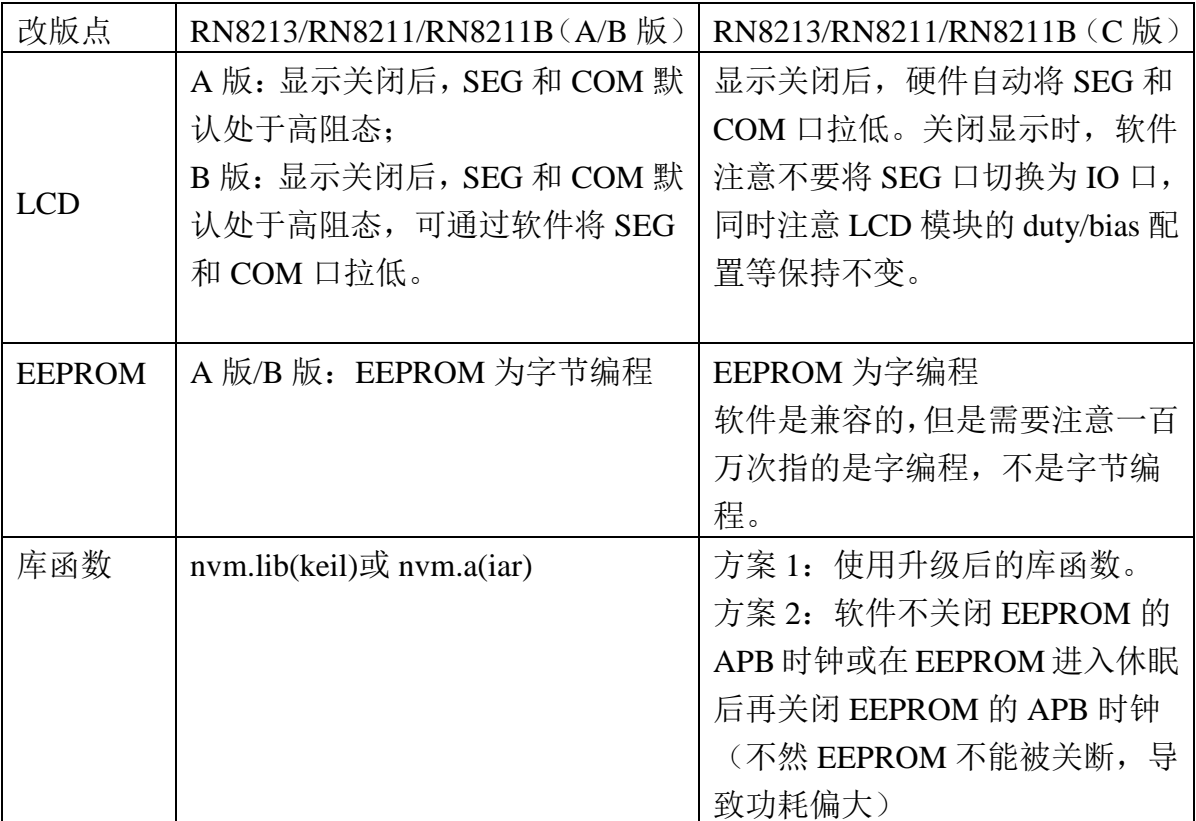

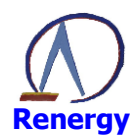

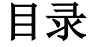

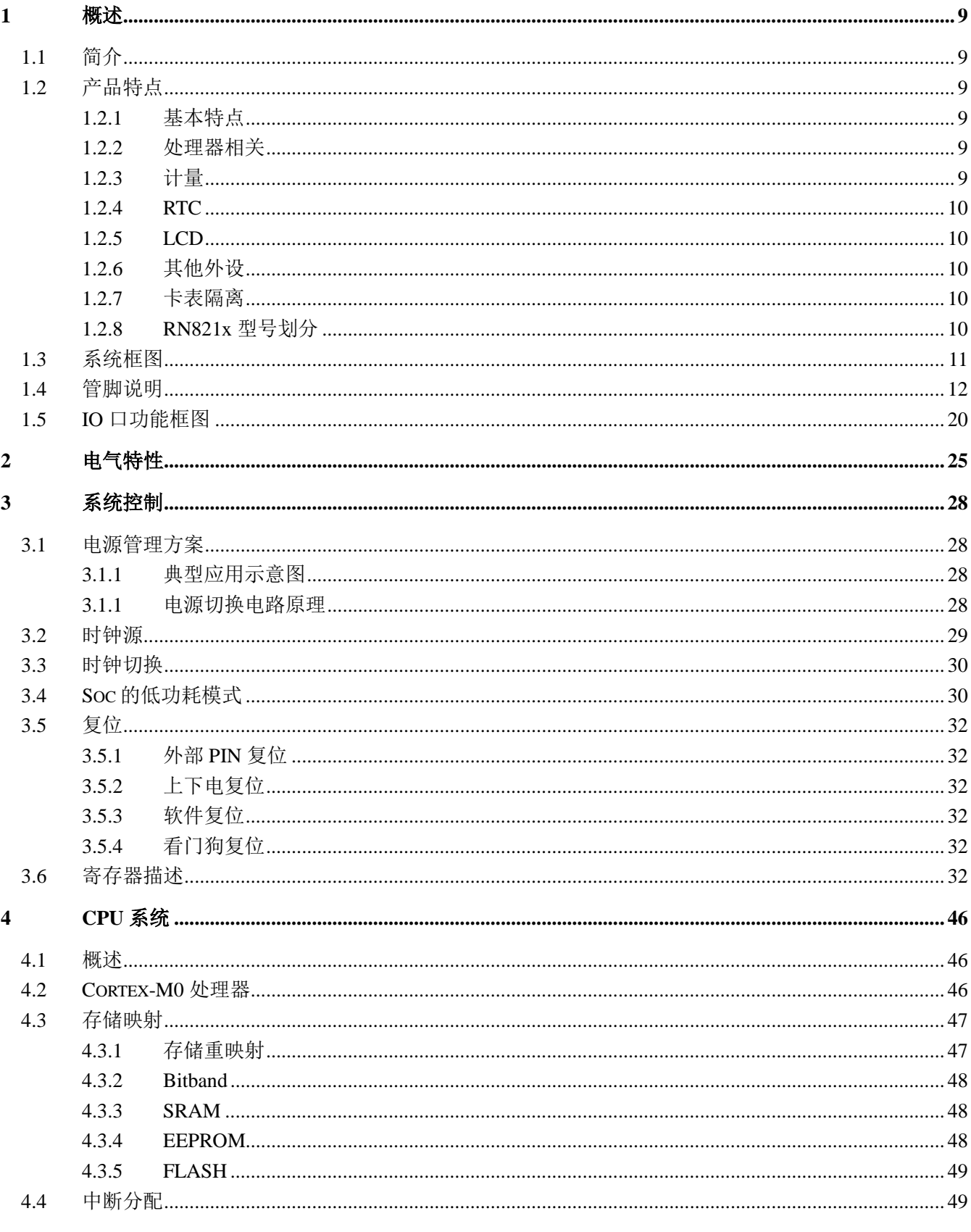

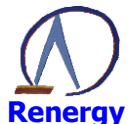

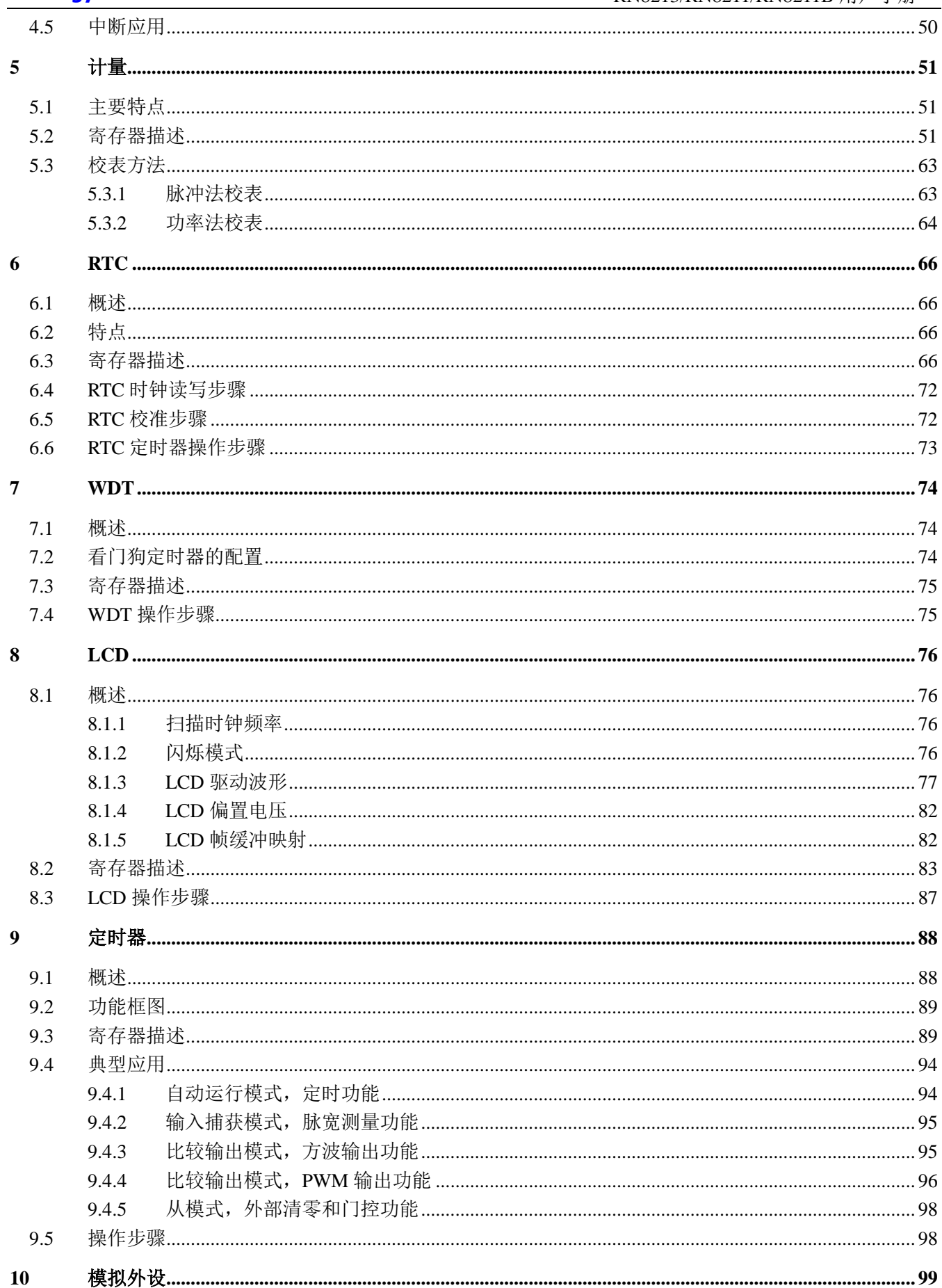

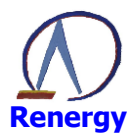

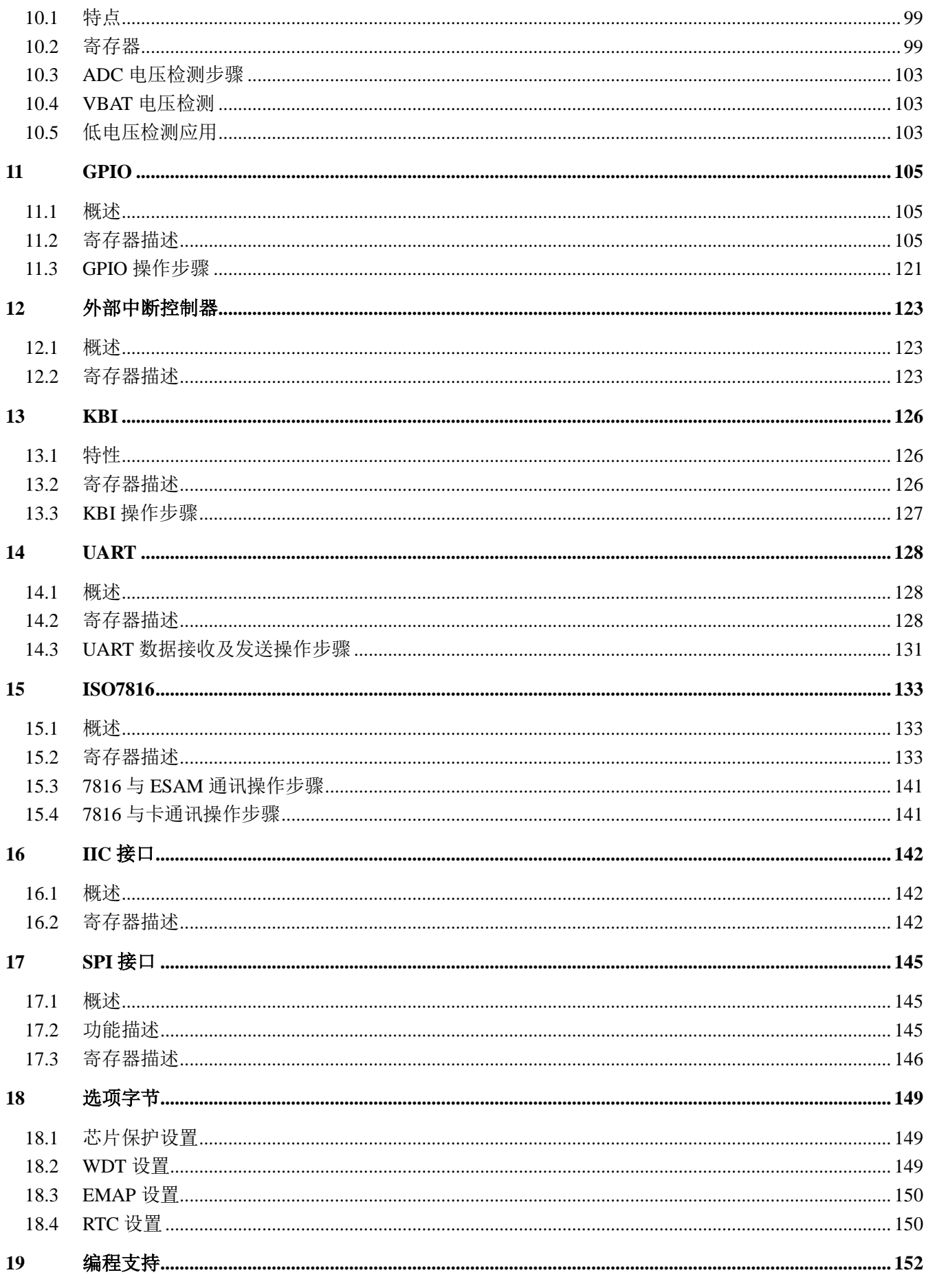

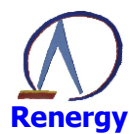

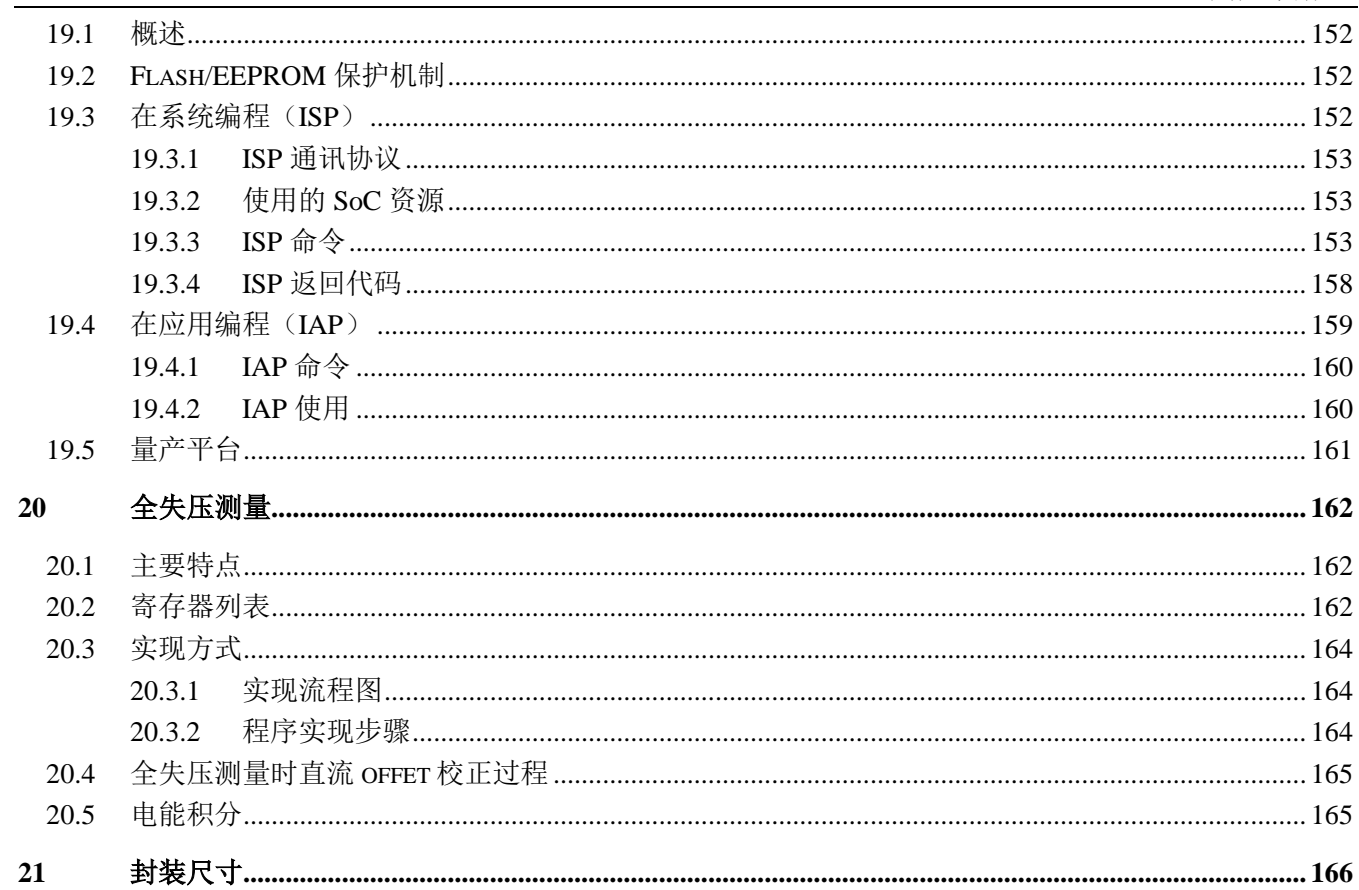

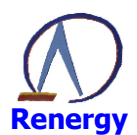

#### 概述  $\mathbf 1$

## 1.1 简介

RN821X 是一款低功耗、高性能、高集成度、高可靠的单相 SOC 芯片, 该产品内嵌 32 位 ARM Cortex-M0 核, 能够满足单相智能表计目前及将来持续增长的功能、性能要求。

## 1.2 产品特点

## 1.2.1 基本特点

- 高集成:集成 32bit ARM Cortex-M0、计量模块、硬件温补 RTC、 LCD 控制器、EEPROM  $\bullet$
- 宽电压: 保证计量精度的电压范围为 2.8V~5.5V CPU 小系统可运行的典型电压范围为 2.2V~5.5V GPIO 支持与不同工作电压器件的对接
- 高性能: CPU 典型工作频率为 3.6864MHz (最高可达 29.4912MHz)
- 低功耗: 单相智能表计应用时典型功耗约为 3.5mA 系统工作在 32Khz 下功耗约为 16μA 睡眠模式下芯片整体功耗约为 6 µ A 整机显示功耗约为18uA (电荷泵)或13uA (电阻串分压)
- 高精度: 在 5000:1 动态范围内有功误差小于 0.1% 计量参考基准温度系数典型值为 5ppm RTC 在-25℃~70℃内秒脉冲误差小于±5ppm, 最小校正刻度为 0.068ppm
- 封装形式: LQFP64/LQFP100

## 1.2.2 处理器相关

- ARM Cortex-M0 内核
- 最高运行频率可达 29.4812Mhz, 单相智能表计应用推荐采用 3.6864Mhz  $\bullet$
- 最大支持 128Kbytes FLASH 存储器, 擦写次数 10 万次, 数据保持时间大于 20 年  $\bullet$
- 最大支持 8Kbytes SRAM (全部开放给客户使用)  $\bullet$
- 最大支持 32KbytesEEPROM, 擦写次数 100 万次, 支持 WORD 编程(注意不是 BYTE 编程), 数据保持 时间大于20年
- $\bullet$ 单 cvcle 乘法器 (32bit\*32bit)
- CM0 内嵌系统定时器
- 支持外部中断等多种唤醒方式
- 提供完善的集成开发软硬件环境

## $1.2.3$  计量

- 在 5000:1 动态范围内有功计量及无功计量误差小于 0.1%
- 参考电压温度系数典型值为 5ppm/℃
- 支持零线和火线双通道有功功率、无功功率、视在功率、电流有效值同时测量  $\bullet$

#### 支持零线和火线双通道有功电能、无功电能、视在电能同时计量  $\bullet$

- 提供电压有效值及电压线频率测量  $\bullet$
- 提供采样通道增益及 offset 校正功能  $\bullet$
- 提供功率因数
- $\bullet$ 提供全失压计量解决方案
- 提供直流计量解决方案
- 提供电压骤升、骤降事件监测: 提供电流过载事件监测: 提供谐波分析解决方案:

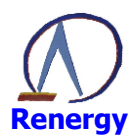

提供三路计量 sigma-delta ADC 原始采样数据, 便于 M0 做二次算法开发。

#### **RTC**  $1.2.4$

- 硬件自动温补,满足标准要求的精度和功耗要求,温补不需要 CPU 参与。
- 温度传感器: 提供准确的温度值, -25℃~70℃范围内测温精度为±1℃

 $1.2.5$ **LCD** 

- 支持 4\*34、6\*32、8\*30 (LQFP100) 或 4\*16、6\*14、8\*12 (LQFP64);
- 可选择电荷泵或电阻分压方式提供 LCD 电压, 支持宽电压、全温度范围清晰显示:
- 如果需要支持更多的段数,可选择 8COM 5V 屏(电荷泵方式); 如果需要更低的显示功耗, 可选择 6COM 3V屏(电阳串分压方式)。二者在硬件上是兼容的,只需要对软件配置作出更改即可。

#### $1.2.6$ 其他外设

- 高速 GPIO, 支持与不同电压外设器件的接口
- 10bit ADC: 温度传感器/电池电压检测/通用 ADC 分时复用  $\bullet$
- 电压检测 LVD: 可检测芯片电源电压或外部电压, 功耗约为 0.5uA
- 两个比较器 CMP1 和 CMP2: 检测外部电压, 功耗约为 0.5uA, 支持停电下的低功耗电源监测  $\bullet$
- 定时器: 2个32bit 扩展定时器, 2个RTC 定时器, 1个CM0 内嵌系统定时器  $\bullet$
- UART: 最多6个, 支持自动波特率, 支持红外调制, 支持 UART 唤醒  $\bullet$
- 7816 口: 2个  $\bullet$
- I2C: 1个  $\bullet$
- SPI:  $1 \uparrow$
- 看门狗: 硬件看门狗
- 按键中断: 最多8个, 管脚复用
- 外部中断: 最多8个, 管脚复用
	- 1.2.7 卡表隔离
- 提供卡表隔离低成本高可靠解决方案(7816接口),详见锐能微 RN8501 用户手册。

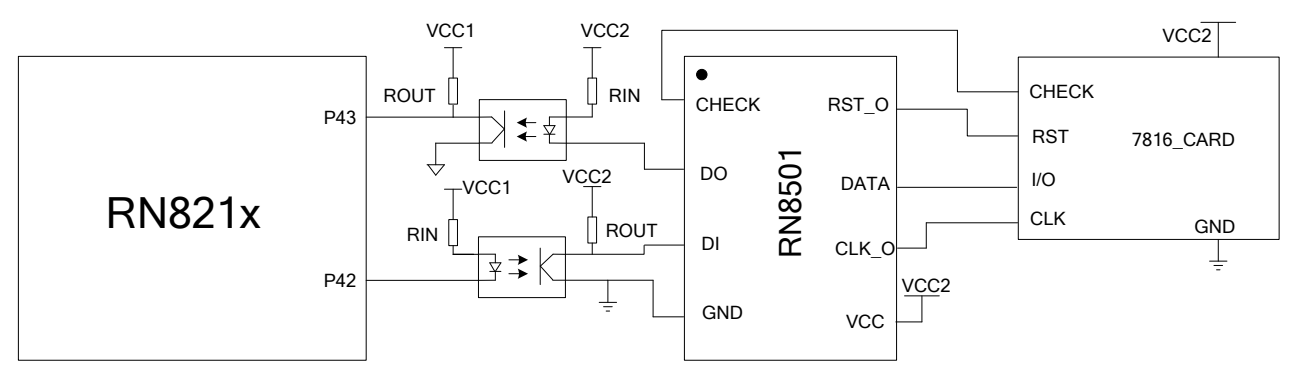

#### **RN821x 型号划分**  $1.2.8$

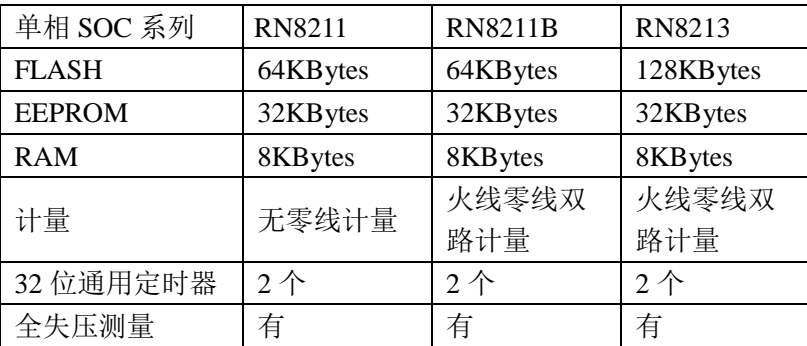

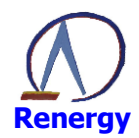

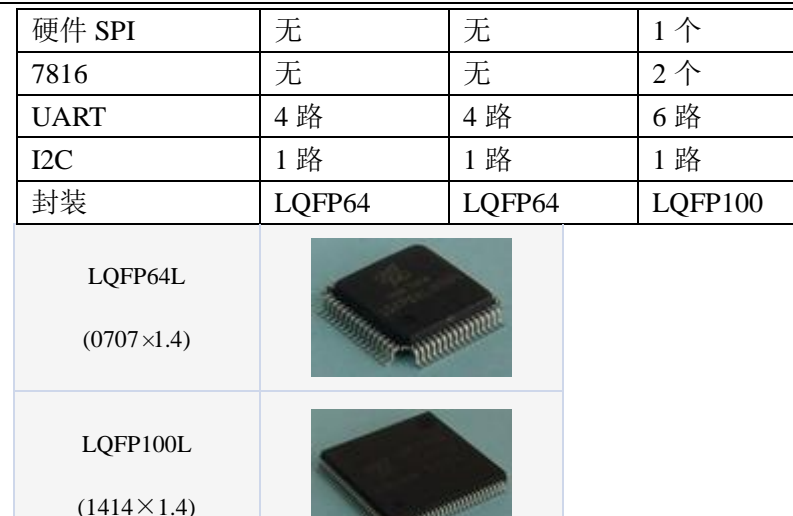

具体封装尺寸详见第21章封装尺寸图。

备注: LOFP64 封装主推型号是 RN8211B, 不是 RN8211, 建议客户在新品研发时优先选择 RN8211B。

#### 系统框图  $1.3$

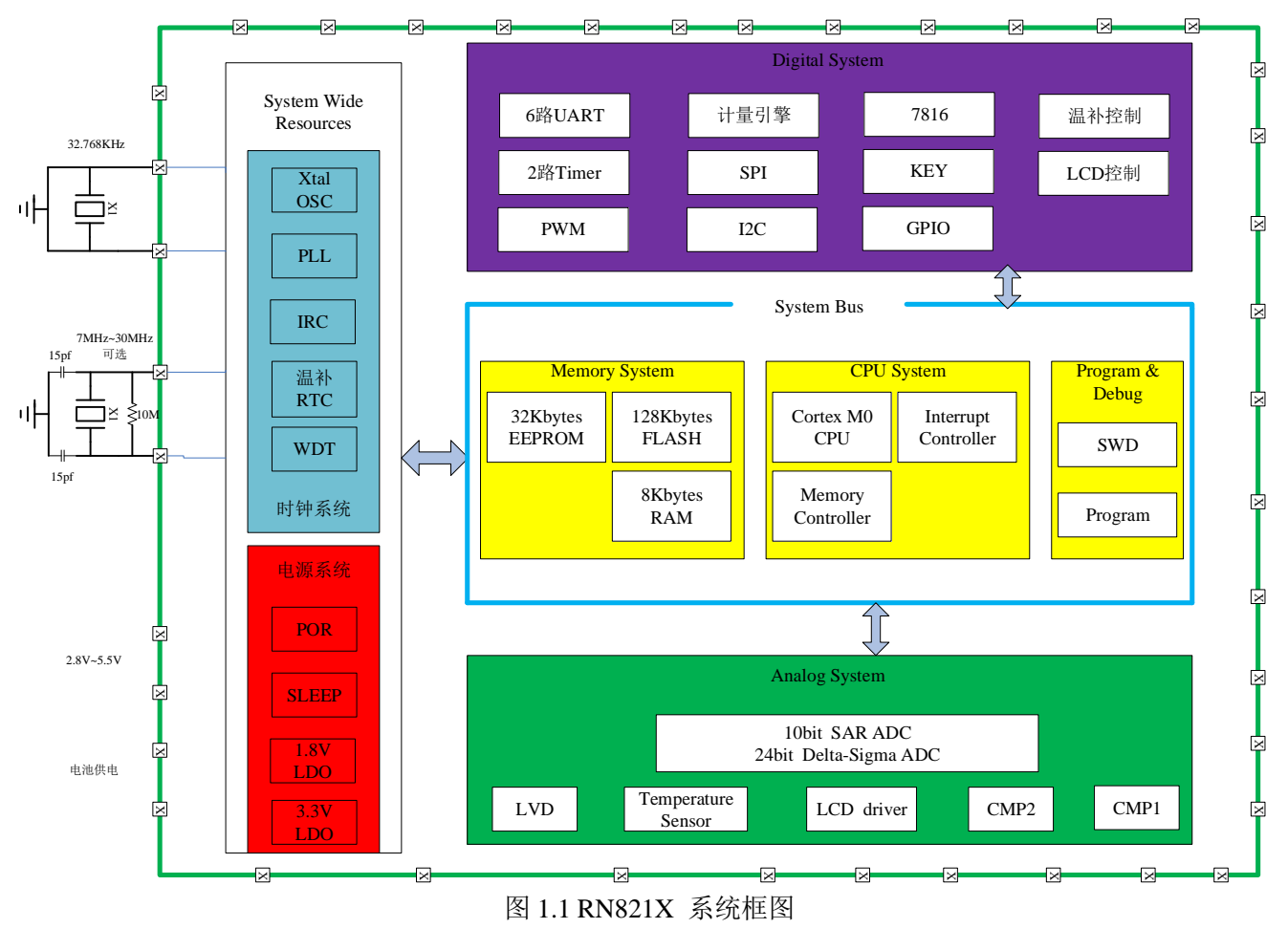

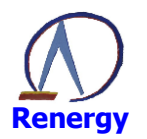

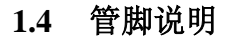

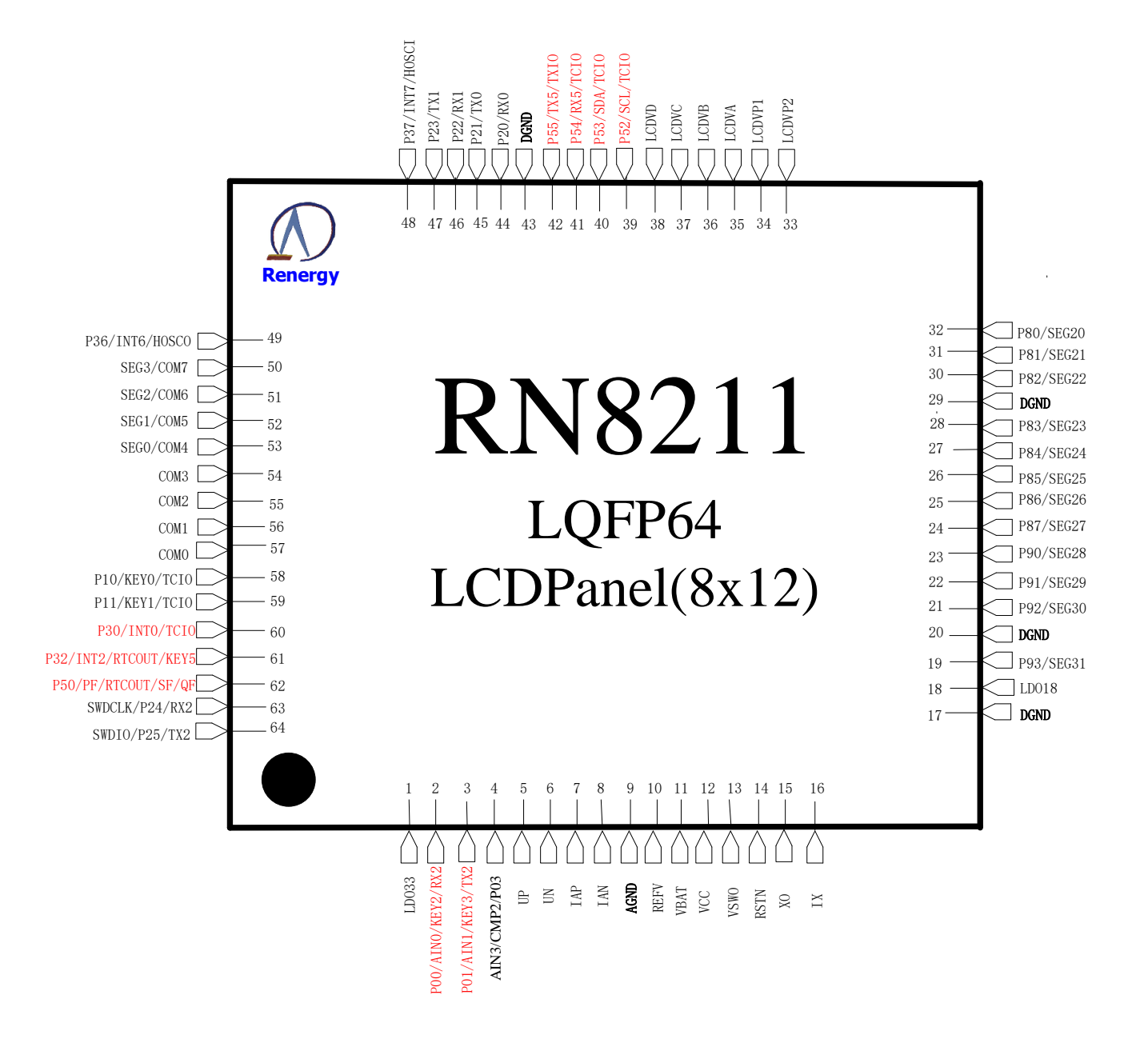

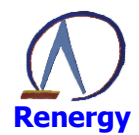

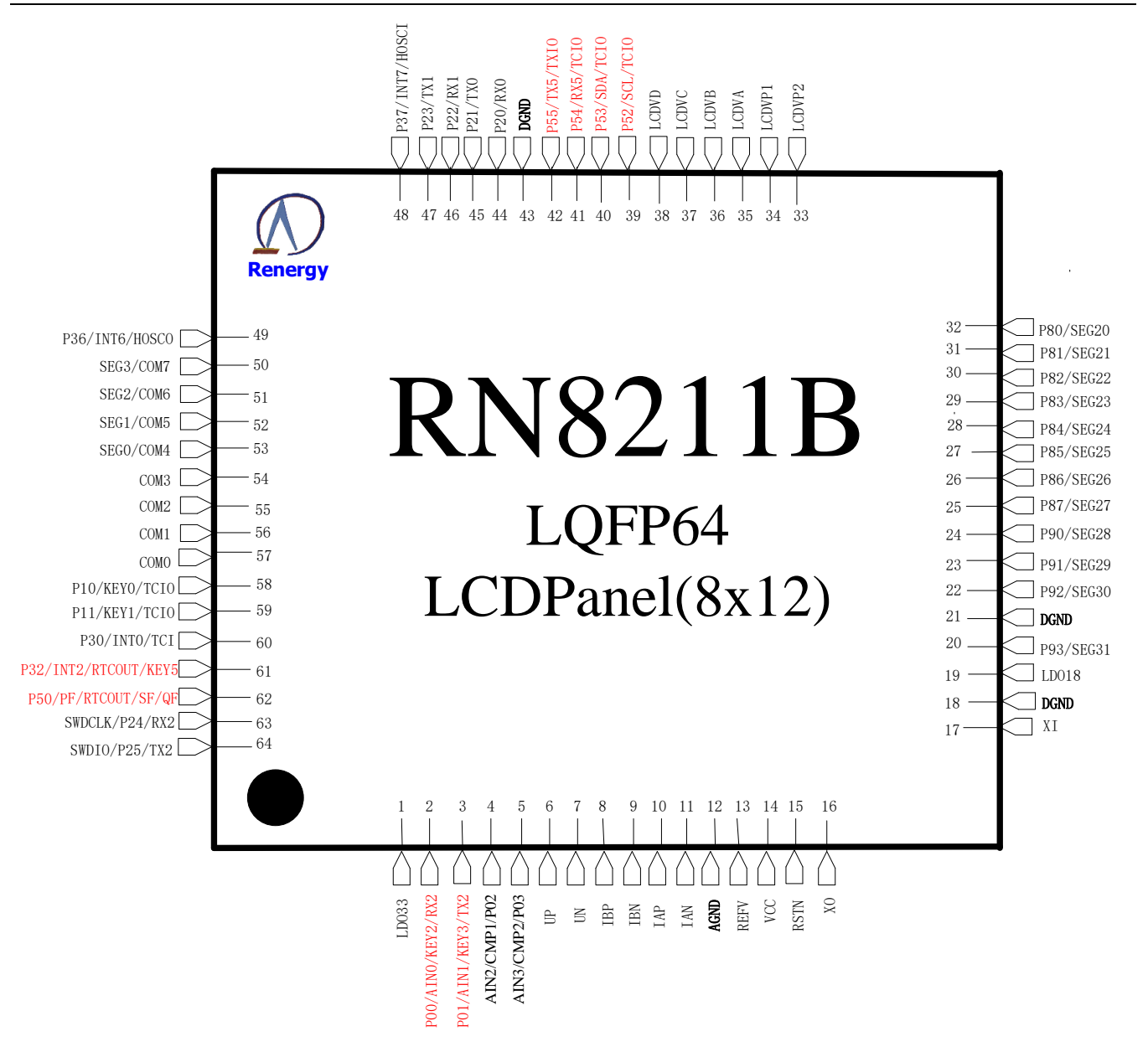

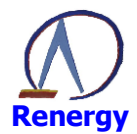

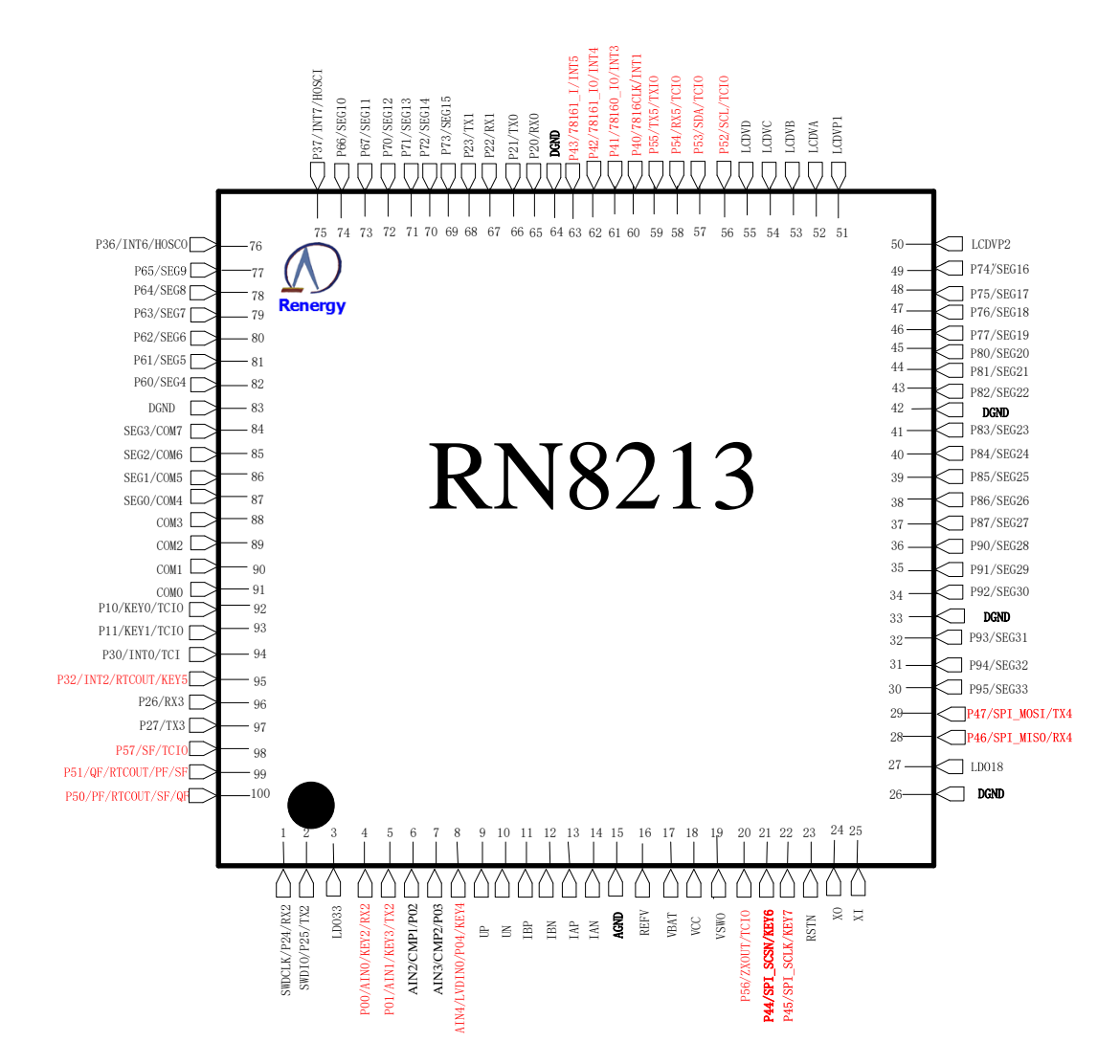

图 1.2 单相 SOC 管脚排列图

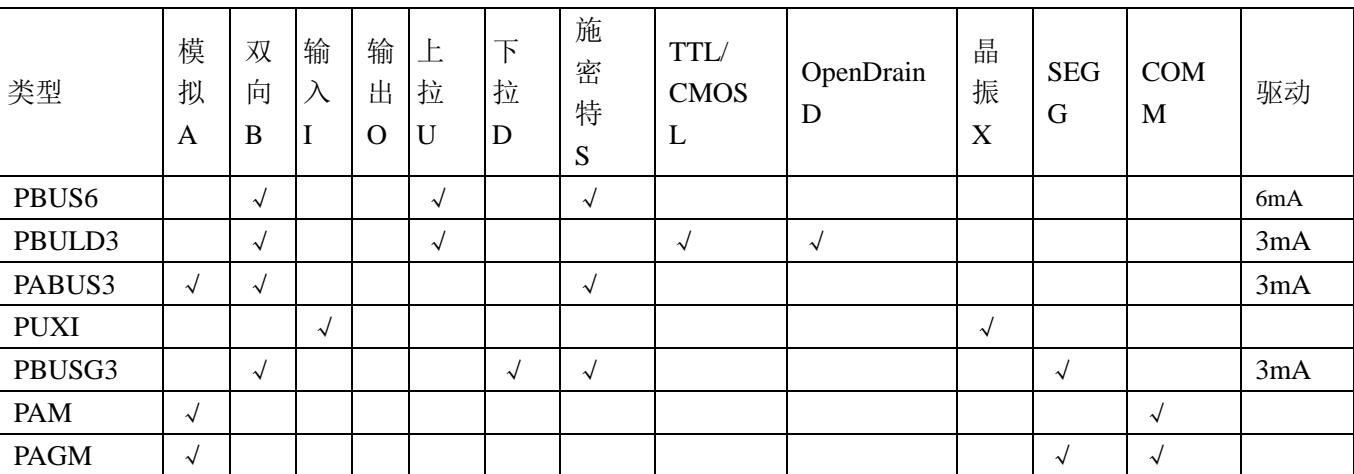

引脚类型说明:

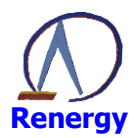

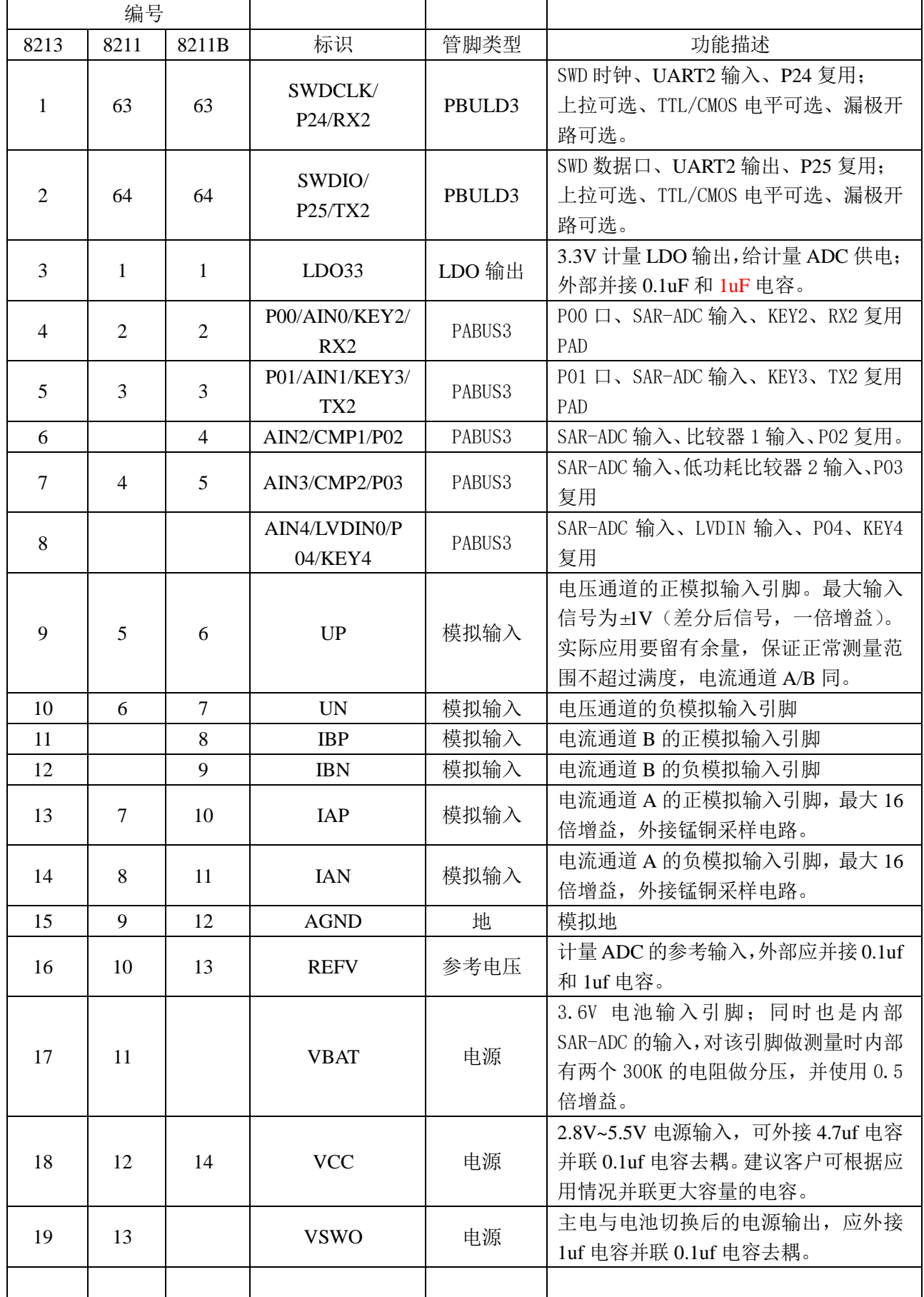

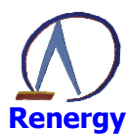

# 单相 SOC 芯片<br>RN8213/RN8211/RN8211B 用户手册

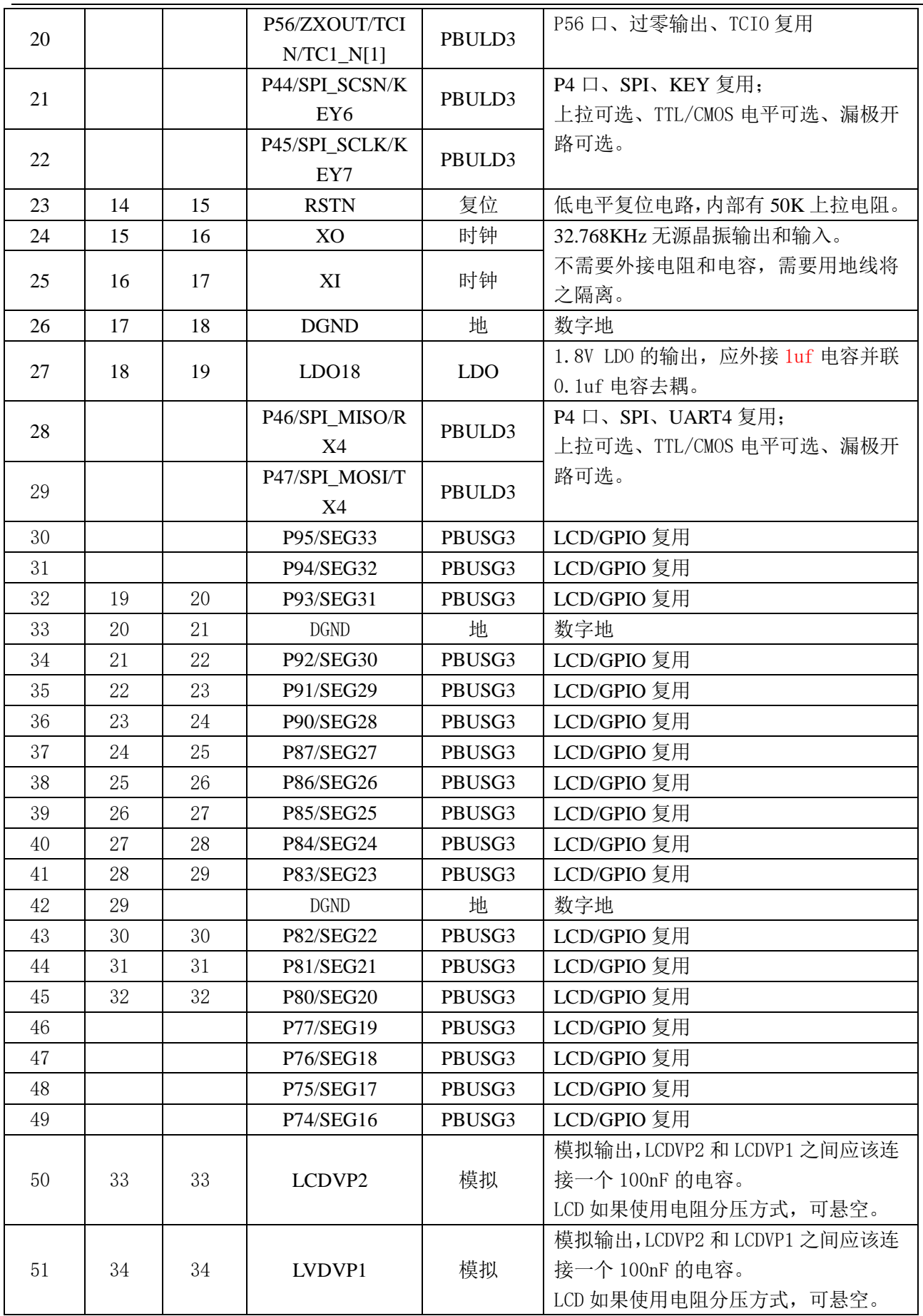

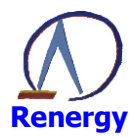

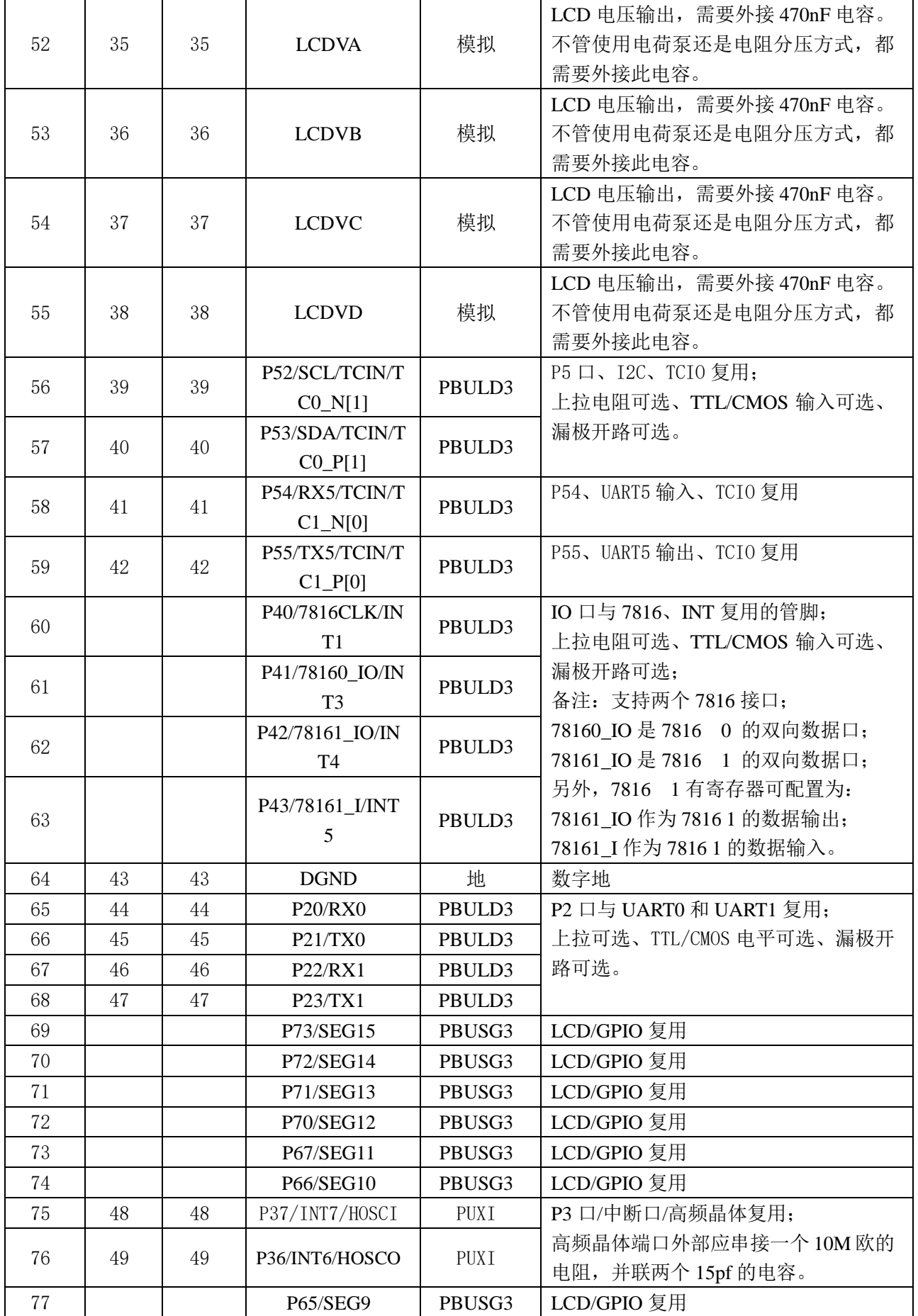

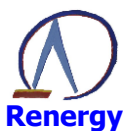

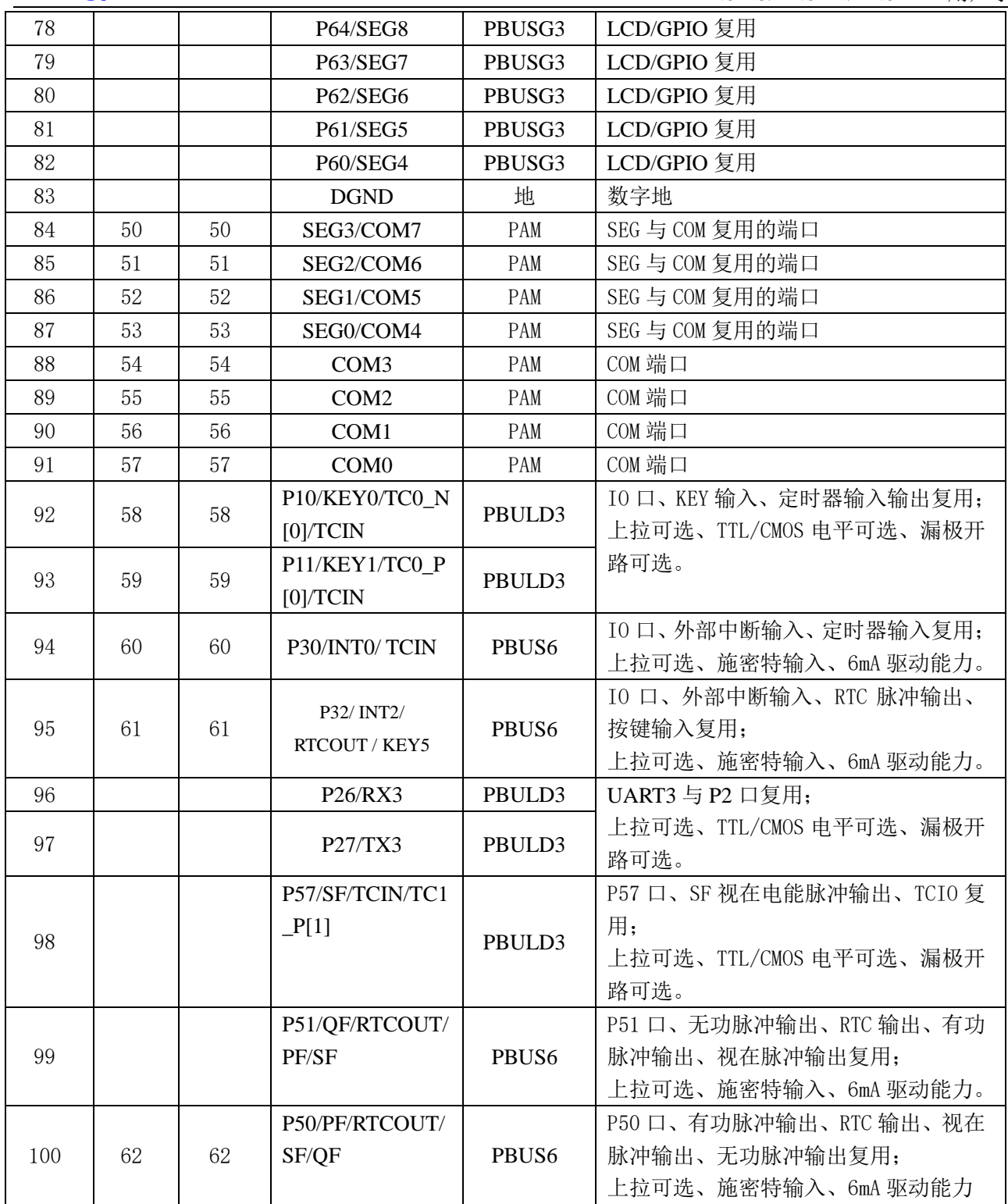

RN821X关键管脚说明:

1.LDO33是3.3V LDO的输出, 给计量ADC提供电源; 外部应并接0.1uf和1uf电容;

2.UP、UN、IBP、IBN、IAP、IAN采用计量芯片常规接法;

3.AGND是模拟地, DGND是数字地; 实际使用时可根据经验合理布局;

4.REFV是计量ADC的参考输入, 外部应并接0.1uf和1uf电容;

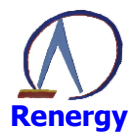

5.VBAT是3.6V电池输入;

6.VCC是主电输入, 正常工作范围2.8V~5.5V, 应外接4.7uf电容并联0.1uf电容去耦;

7.VSWO是VCC与VBAT切换后的电源输出,应外接1uf电容并联0.1uf电容去耦;

8.XO和XI之间跨接32.768KHz晶体, 最好用地线将之隔离, 不需外接电阻和电容;

9.LDO18是1.8V LDO的输出, 给芯片1.8V数字域供电, 应外接1uf电容并联0.1uf电容去耦;

10.LCDVD、LCDVC、LCDVB、LCDVA是LCD电压输出,每个管脚都应外接470nf电容;

11.当使用电荷泵时, LCDVP1 和 LCDVP2 之间应连接一个 100nf 的电容; 当使用电阻串分压时, 这两个管脚 可以悬空。

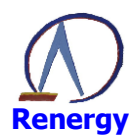

#### IO 口功能框图  $1.5$

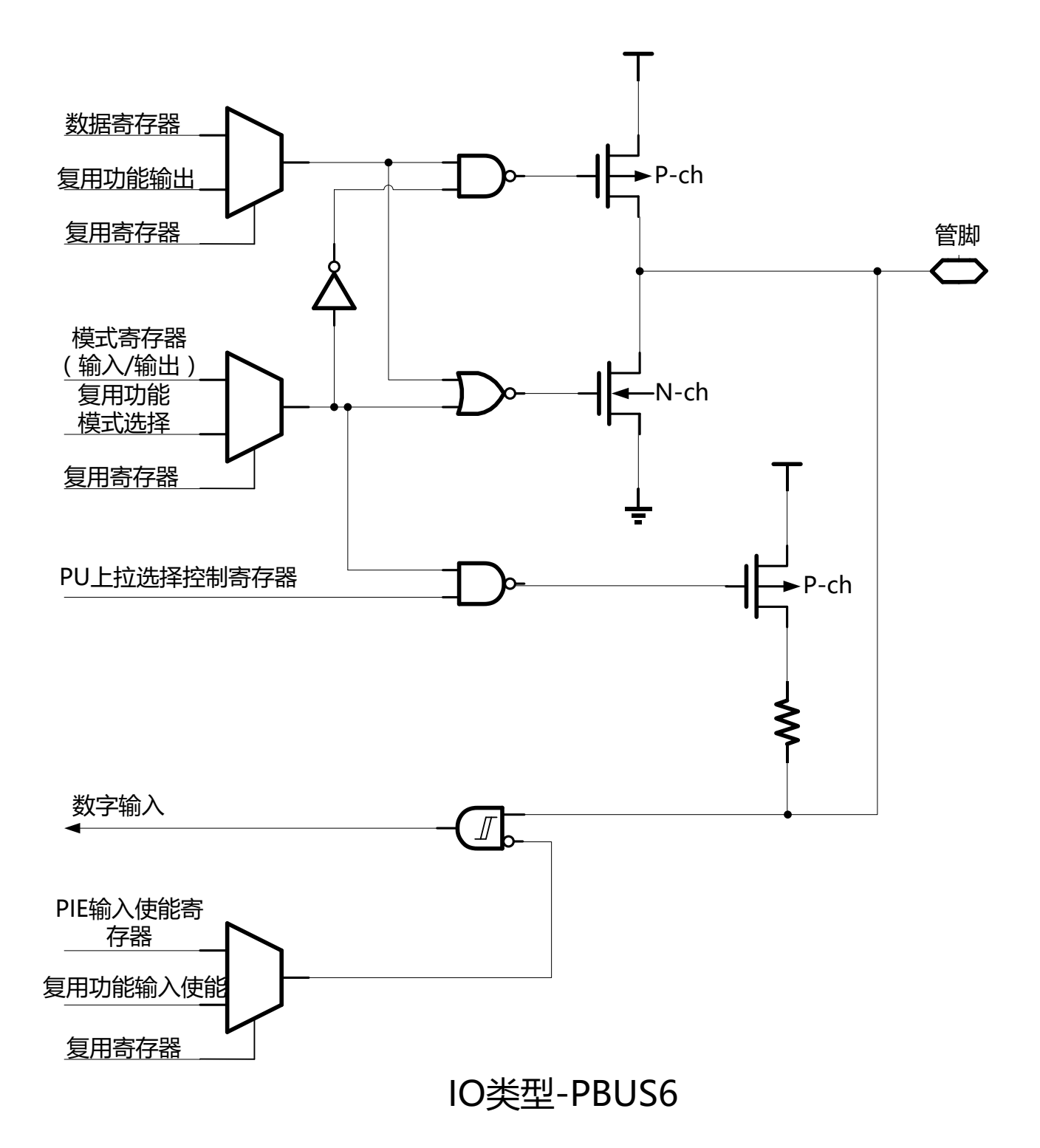

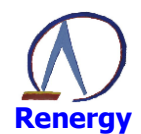

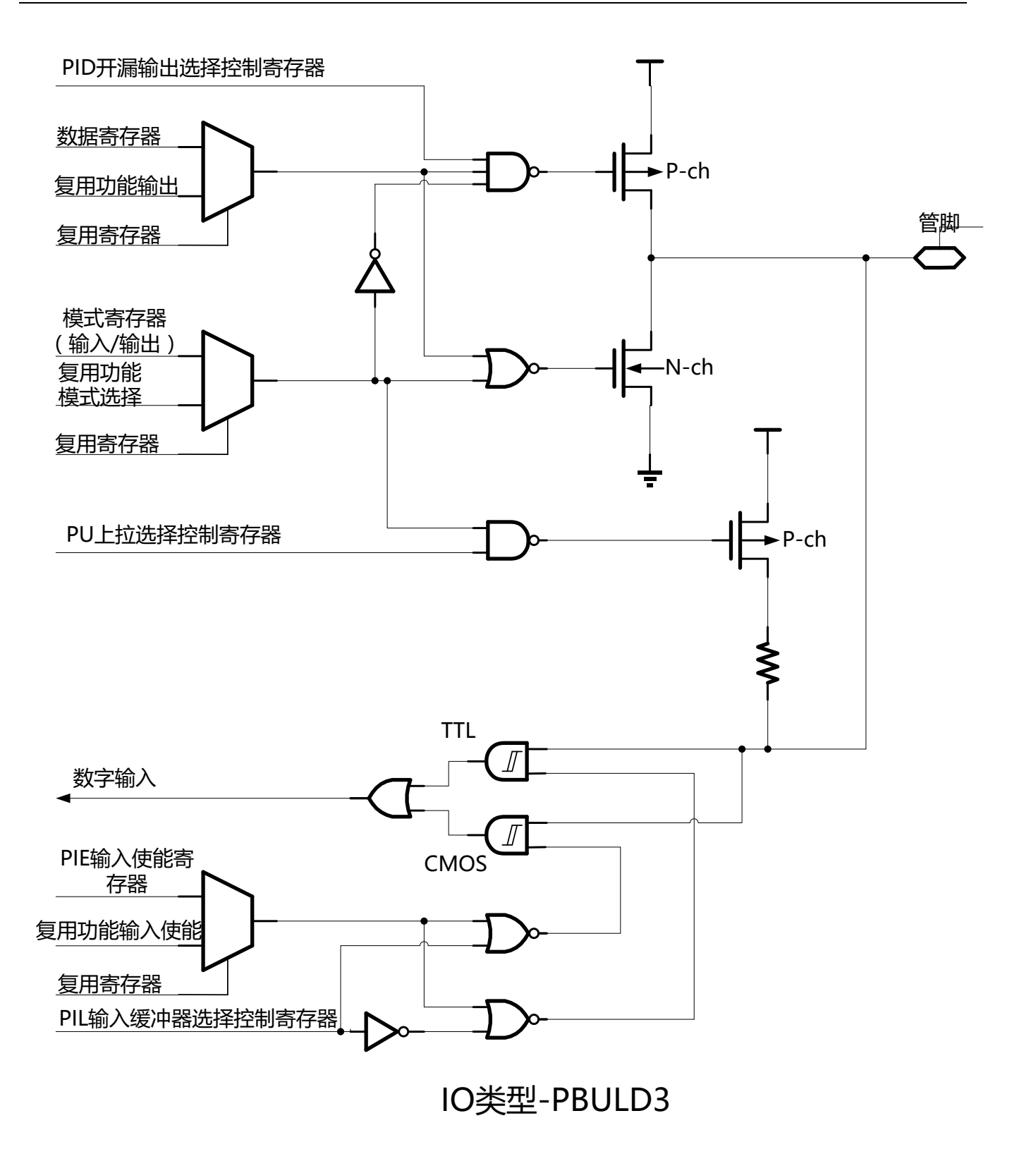

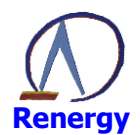

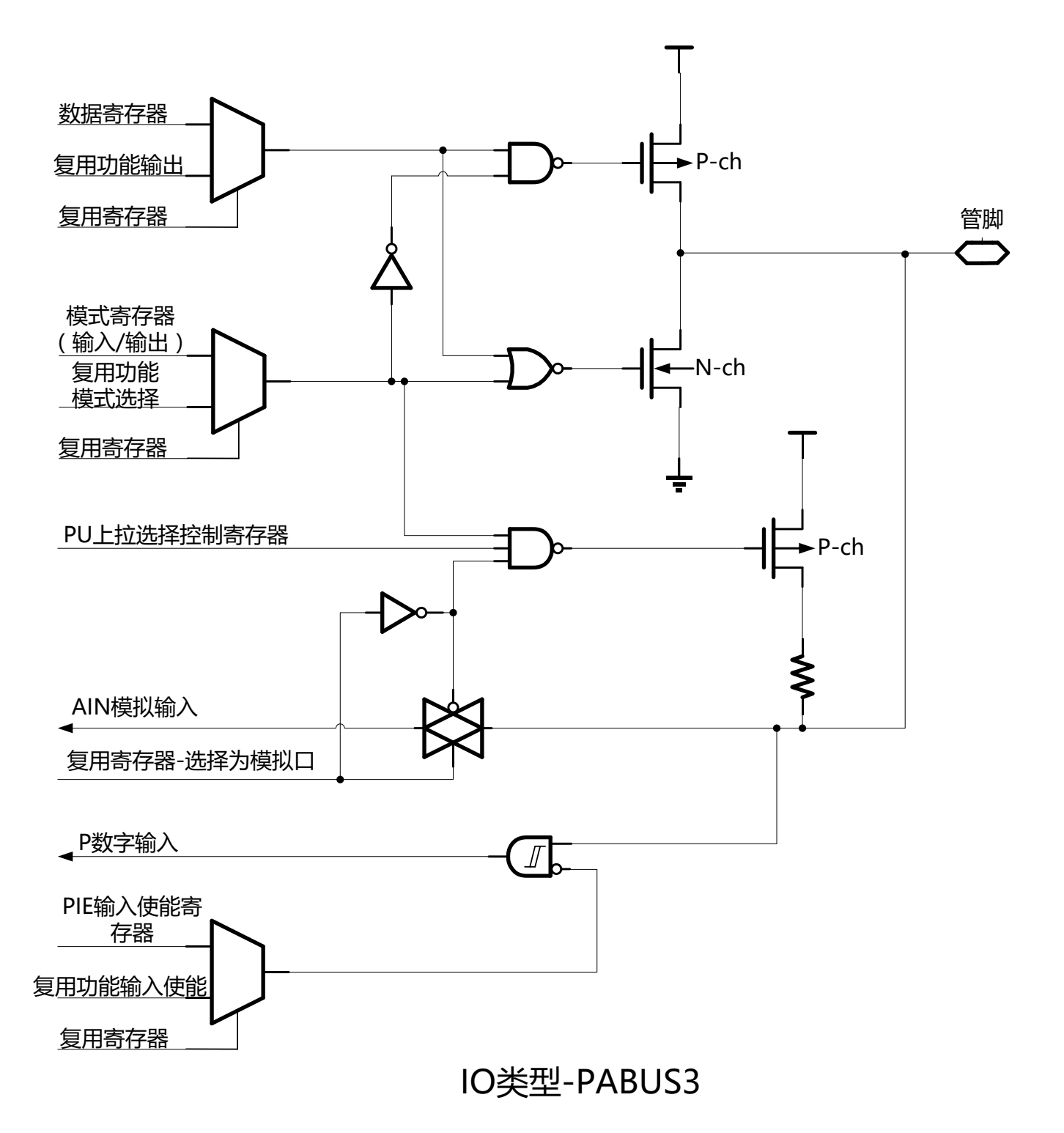

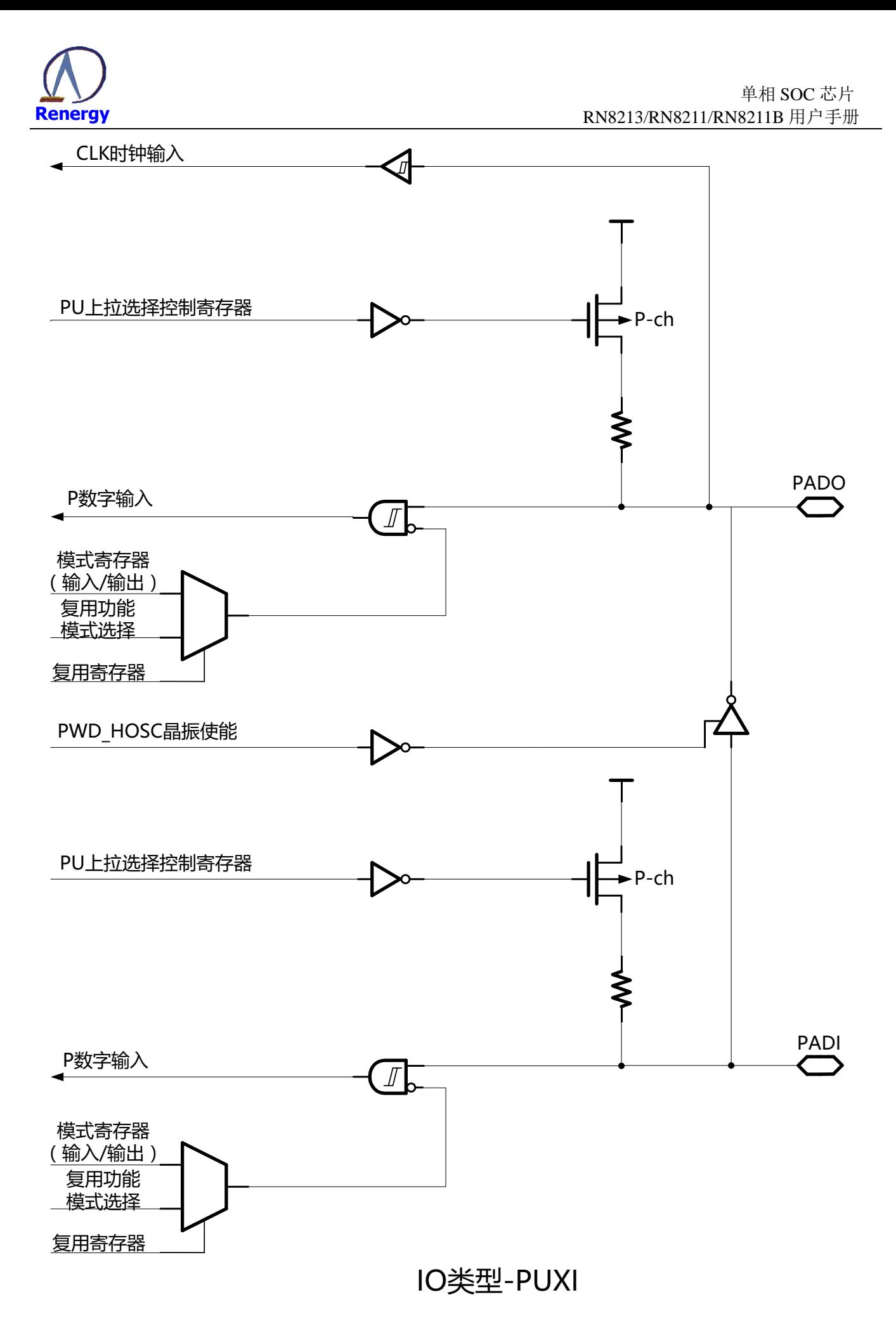

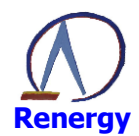

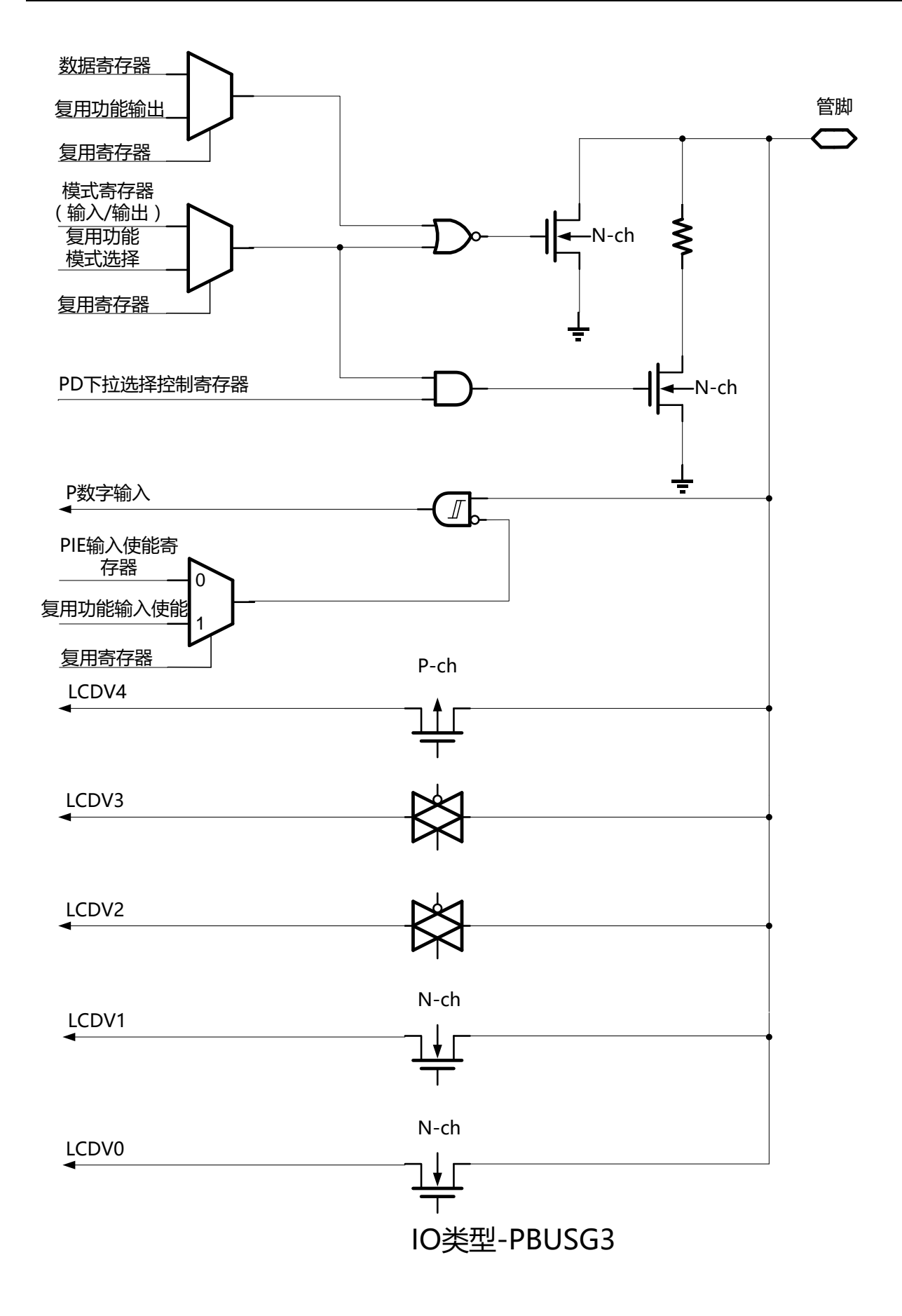

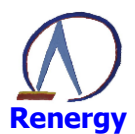

#### 电气特性  $\overline{2}$

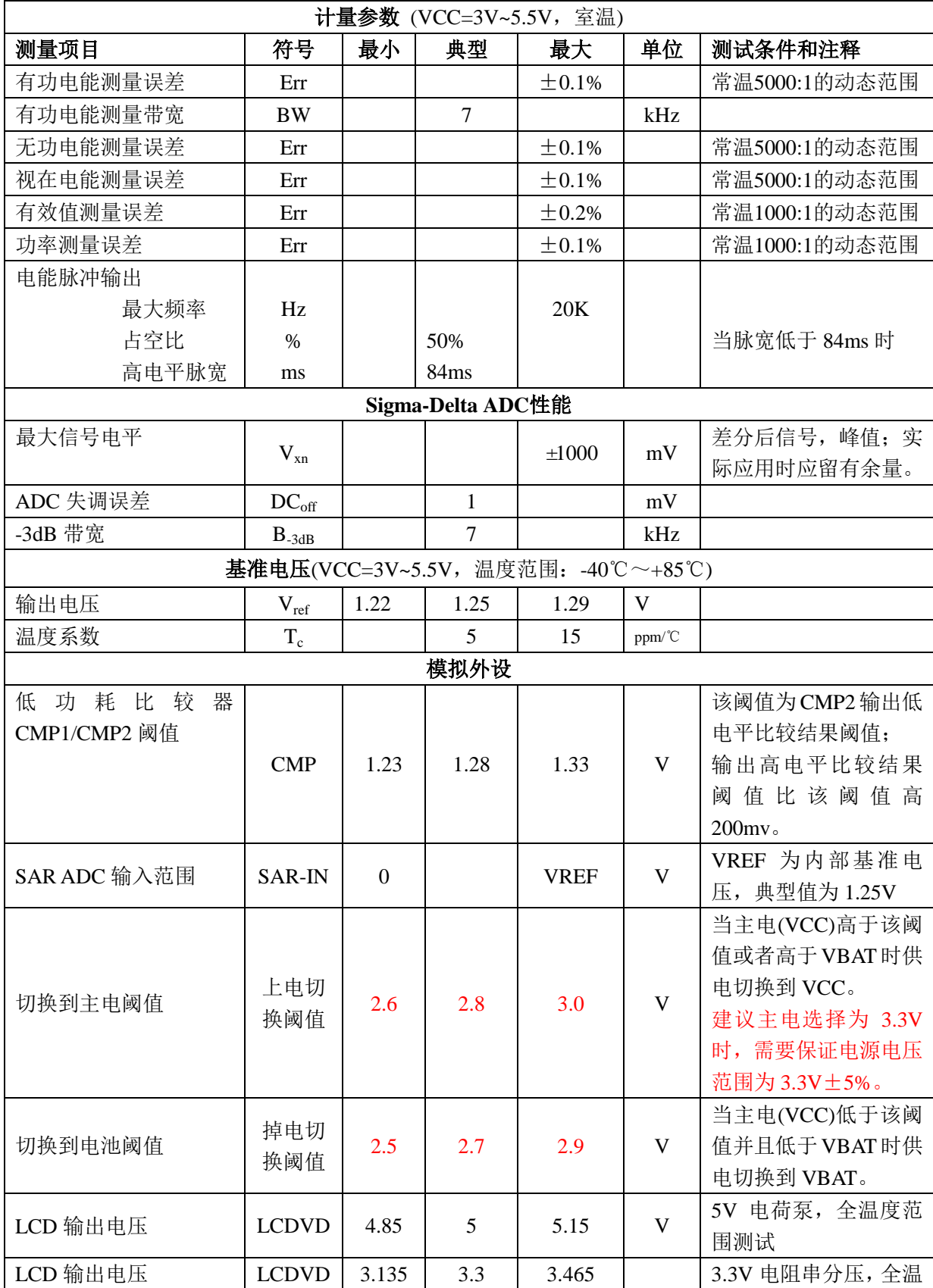

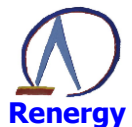

单相 SOC 芯片 RN8213/RN8211/RN8211B 用户手册

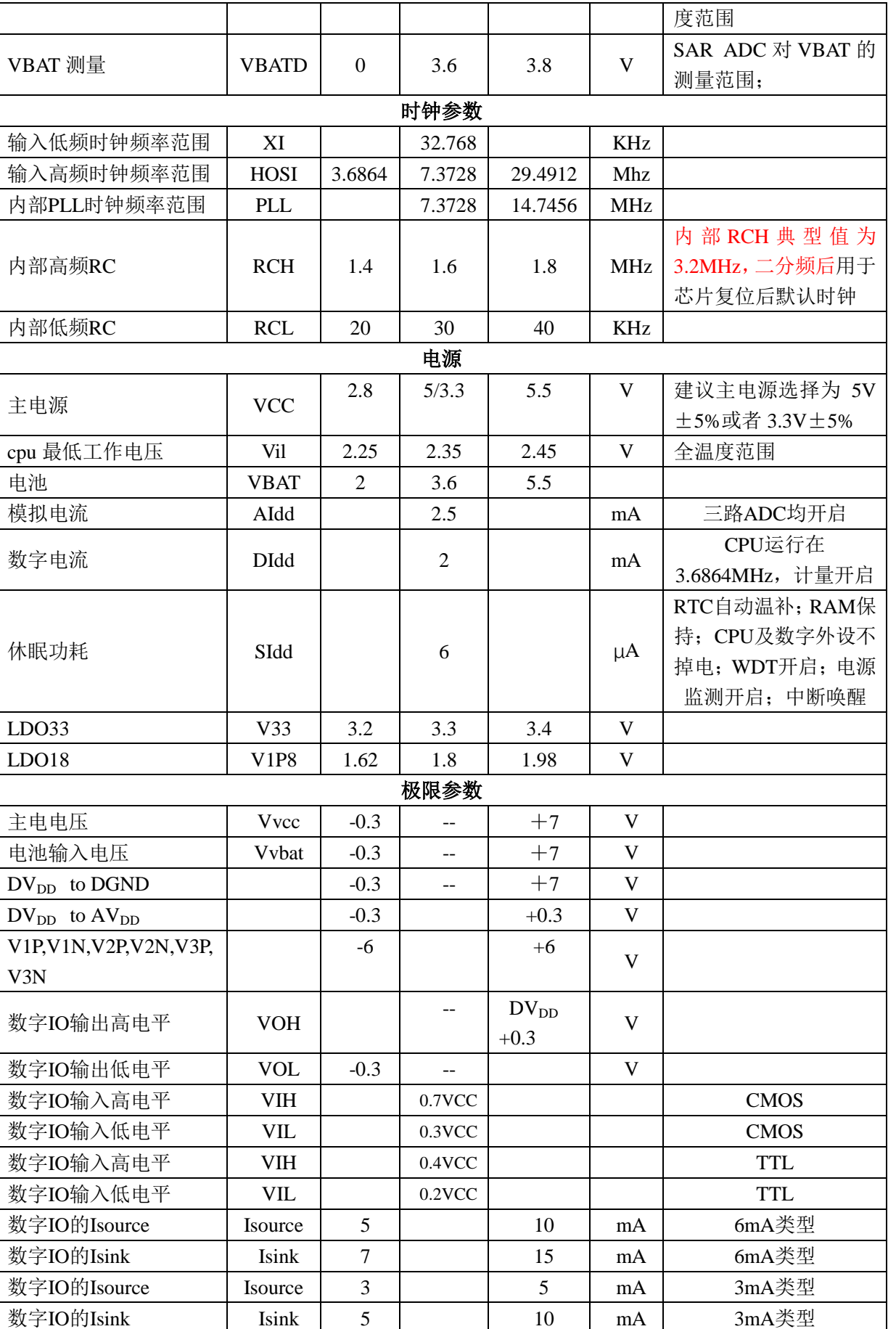

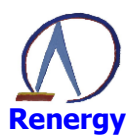

# 

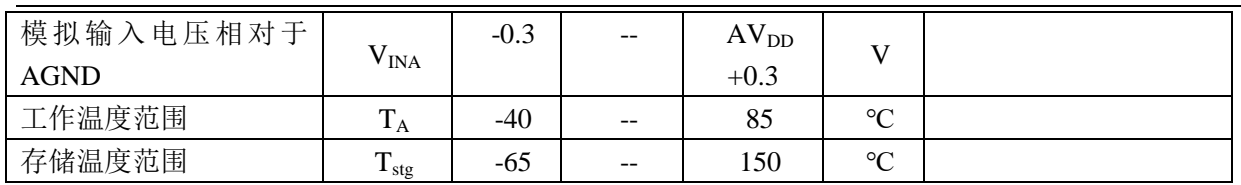

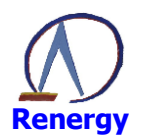

#### 系统控制  $\overline{3}$

#### 电源管理方案  $3.1$

3.1.1 典型应用示意图

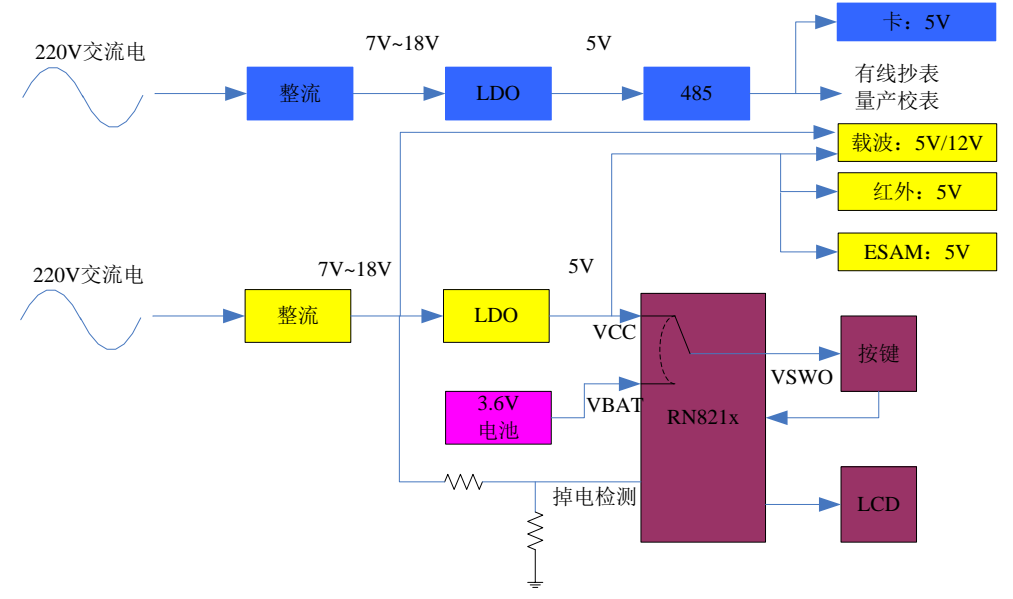

图 3.1 单相表电源管理方案: 内部电池切换

上图是使用锐能微 soc 内部电池切换的典型应用。实际应用时, 可以将 VCC/VBAT 连在一起供电, 或者 将 VCC 接地, 单独给 VBAT 供电。

#### $3.1.1$ 电源切换电路原理

锐能微 soc 有专门的电源管理电路,可实现外电 VCC 和电池供电 VBAT 之间自动切换。切换后的电源是 VSWO, 负责给整个芯片供电。

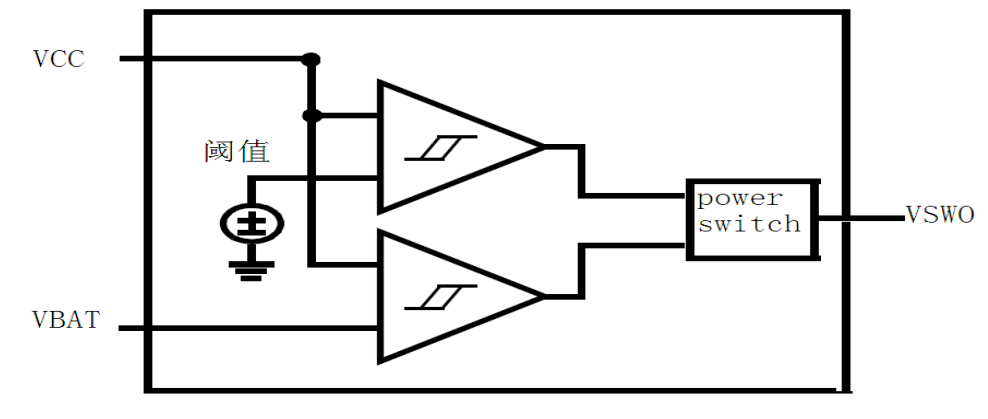

图 3.2: 电源切换电路示意图

1) 外电 VCC 切换到 VBAT

条件: VCC<阈值 (2.8v ±0.2v) 并且 VCC<VBAT 时电源切换到 VBAT

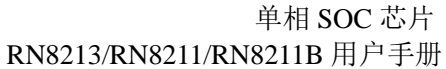

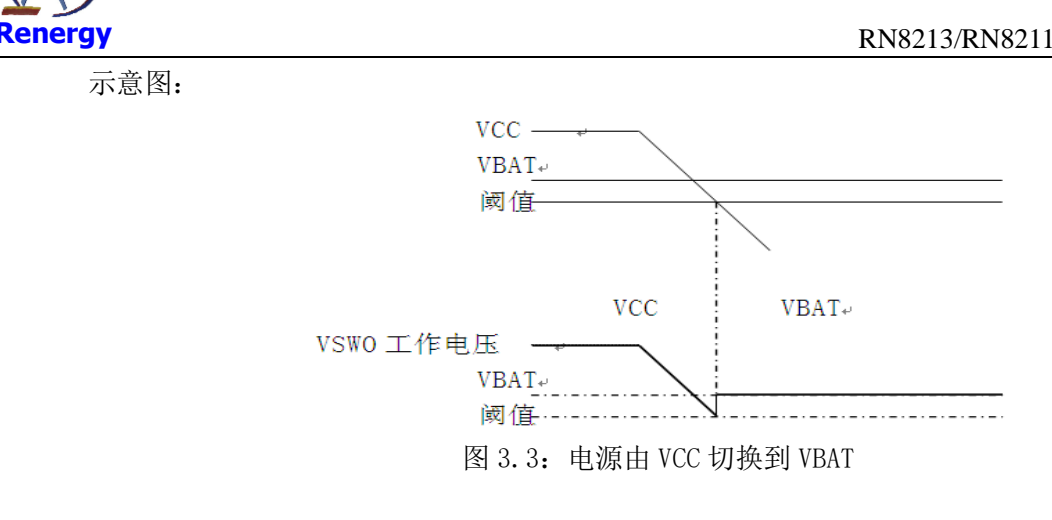

2) VBAT 切换到外电 VCC

条件: VCC>VBAT 或 VCC>阈值 (2.8v ±0.2v) 示意图:

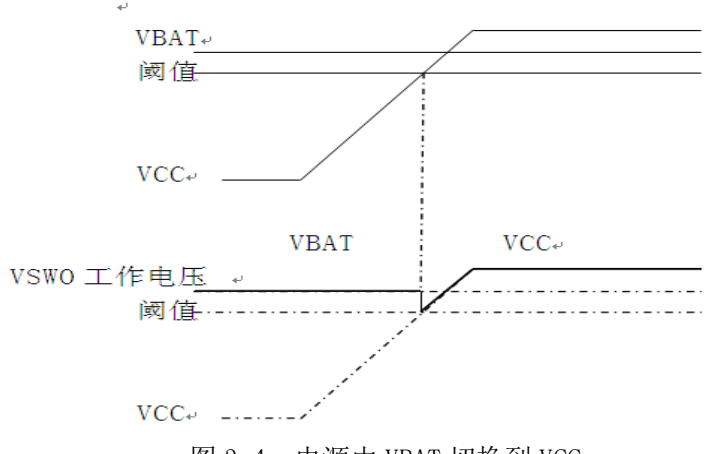

图 3.4: 电源由 VBAT 切换到 VCC

3) VCC/VBAT 典型配置

外电 VCC (典型电压 5.0V, 3.3V) 和 电池 VBAT (典型电压 3.6V, 3.0V) 之间任意组合。 如果外电 VCC 选用 3.3V 供电, 建议客户选用土5%的 LDO, 最低工作电压不要低于 3.15V, 保证与切换阈值 留有足够的余量。

## 3.2 时钟源

• 外部时钟源有两个:

LOSC:外部 32.768KHz 晶振, 用于 RTC 时钟和低频工作下 CPU 时钟, 永不关断。32.768KHz 晶振不 需要外接电容和电阻,芯片已内置,

HOSC:外部高频晶振, 可支持外接 7.3728MHz 、14.7456MHz、29.4912Mhz 晶振

• 内部时钟源有三个:

RCH:内部高频 RC 时钟 (典型值为 3.2MHz), CPU 上电复位后.时钟默认为 RCH; RCH 可以选择 1/2 分频或不分频。

RCL: 内部低频 RC 时钟, 用于 WDT 时钟, 也可用于电池供电下的 CPU 时钟和 LCD 时钟

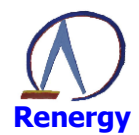

PLL: 内部 PLL 时钟, 将 32.768KHz 倍频到 7.3728MHz 或者 14.7456Mhz。

- 低频运行模式可以选择为 LOSC 或者 RCL
- LCD 时钟可选择为 LOSC 或者 RCL

以上四个时钟源均可用于 CPU 主系统时钟。

其中运行模式时系统时钟源可以选择为 PLL 也可以选择为高频晶振。

CPU 通过指令从低频时钟切换到高频时钟。系统主时钟可在 RC、PLL (或 HOSC)、LOSC 时钟之间切换。 为保证时钟精度,正常运行模式下应选择 PLL 或外部高频时钟作为系统主时钟。

用户进行时钟切换,必须调用锐能微库函数。用户不应在应用程序中对 OSC CTL1(0x0)、SYS MODE(0x4) 寄存器讲行写操作。如果对 OSC CTL2(0x10)讲行写操作, 应保证只改变需要操作的 bit 位, 不要改变其 他寄存器位的值。

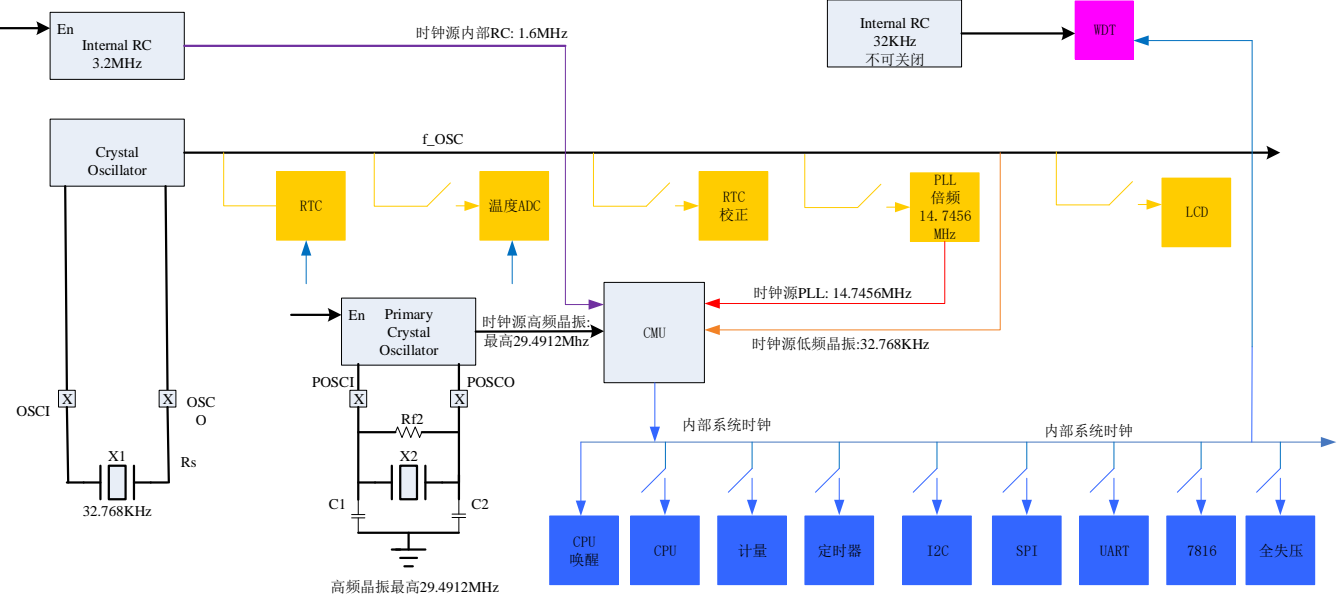

图 3.5 锐能微 soc 时钟系统

## 3.3 时钟切换

包含有如下切换:

- 1. 复位后默认为 IRC;
- 2. 高频模式与 IRC 切换, 由 CPU 指令完成;
- 3. 高频模式与 LOSC 切换, 由 CPU 指今完成。
- 4. LOSC 与 IRC 切换, 由 CPU 指令完成。

时钟切换请调用锐能微提供的库函数完成。

锐能微时钟切换库函数首先完成 FLASH 和 EEPROM 参数的配置, 然后运行模式切换命令。

如果选择外部高频晶振 HOSC 作为系统主时钟, 在调用库函数前需要配置 OSC CTL2 寄存器。

如果选择 PLL 作为系统主时钟, 并且为第一次上电, 需要等待 32KHz 晶振起振后(起振时间约为0.5 秒)再 调用库函数讲行时钟切换。

#### Soc 的低功耗模式  $3.4$

M0 有两种低功耗模式:

Sleep 和 DeepSleep。对于 RN821x 而言, 两者的区别仅在于 DeepSleep 时部分模块时钟会自动关闭, 建议用

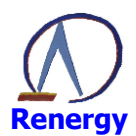

户仅使用 Sleep, 不使用 DeepSleep。模块时钟采用软件关闭, 不使用 DeepSleep 自动关闭功能。

除了 M0 本身的低功耗模式, SOC 提供了灵活的机制实现用户不同功耗模式的需求:

- 1. 提供高频时钟模式 HCM、内部 RC 模式 RCM、低频时钟模式 LCM, CPU 可通过指令在这三种模式之间 任意切换;
- 2. CPU、外设的时钟或者电源均可关断;
- 3. 在最低功耗模式(CPU休眠、SRAM及数字外设不掉电、RTC运行、主电监测开启)功耗约为6uA 左右:

用户可根据 SOC 提供的如上机制灵活的实现自己需要的低功耗模式。主要模块上电后的默认状态:

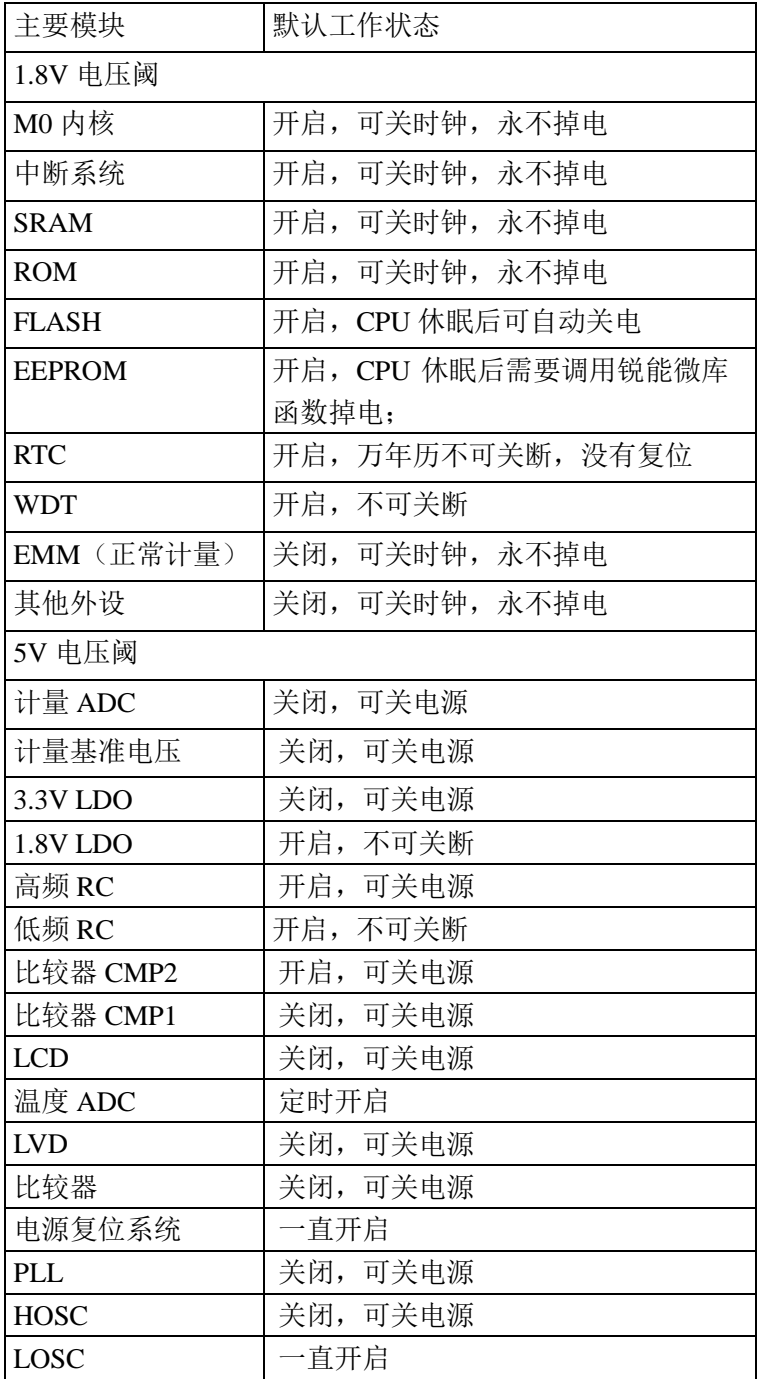

默认关闭的模块在三种时钟下都可以选择开启或者关闭。

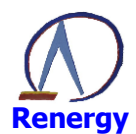

## 3.5 复位

#### 外部 PIN 复位  $3.5.1$

外部管脚 RSTN 内置约 50K 欧姆上拉电阻, 输入电平为 CMOS 电平。内部滤波时间为 1ms, 外部输入低 电平超过 1ms 会发生复位。

### 3.5.2 上下电复位

内置两个上电复位(POR)电路和两个掉电复位(BOR)电路,分别对 VSWO (VCC 和 VBAT 切换后的 电源)和 LDO18 (1.8V LDO)进行监测。

该电路始终处于工作状态,不可被关闭,保证系统在超过阈值(约 2.6V)时可以正常工作; 在低于阈值 (约 2.35V) 时, 器件处于复位状态。不必再使用外部复位电路。

本产品还内置了一个可编程电压监视器 LVD, 可以监视 VSWO 并与设定的阈值做比较, 当 VSWO 低于或 者高于阈值时产生中断。

### 3.5.3 软件复位

Cotex M0 内置 SCB\_AIRCR 寄存器, 只需置位该寄存器的 SYSRESETREQ 位即可把引起整个芯片系统的 复位, 复位效果等同外部 PIN 复位。详情详见 M0 说明文档。

### 3.5.4 看门狗复位

如果不能在规定时间内喂狗, 或者使用非法指令喂狗, 芯片内置的硬件看门狗会复位整个芯片, 复位效果 等同外部 PIN 复位。

## 3.6 寄存器描述

系统控制模块的基址:

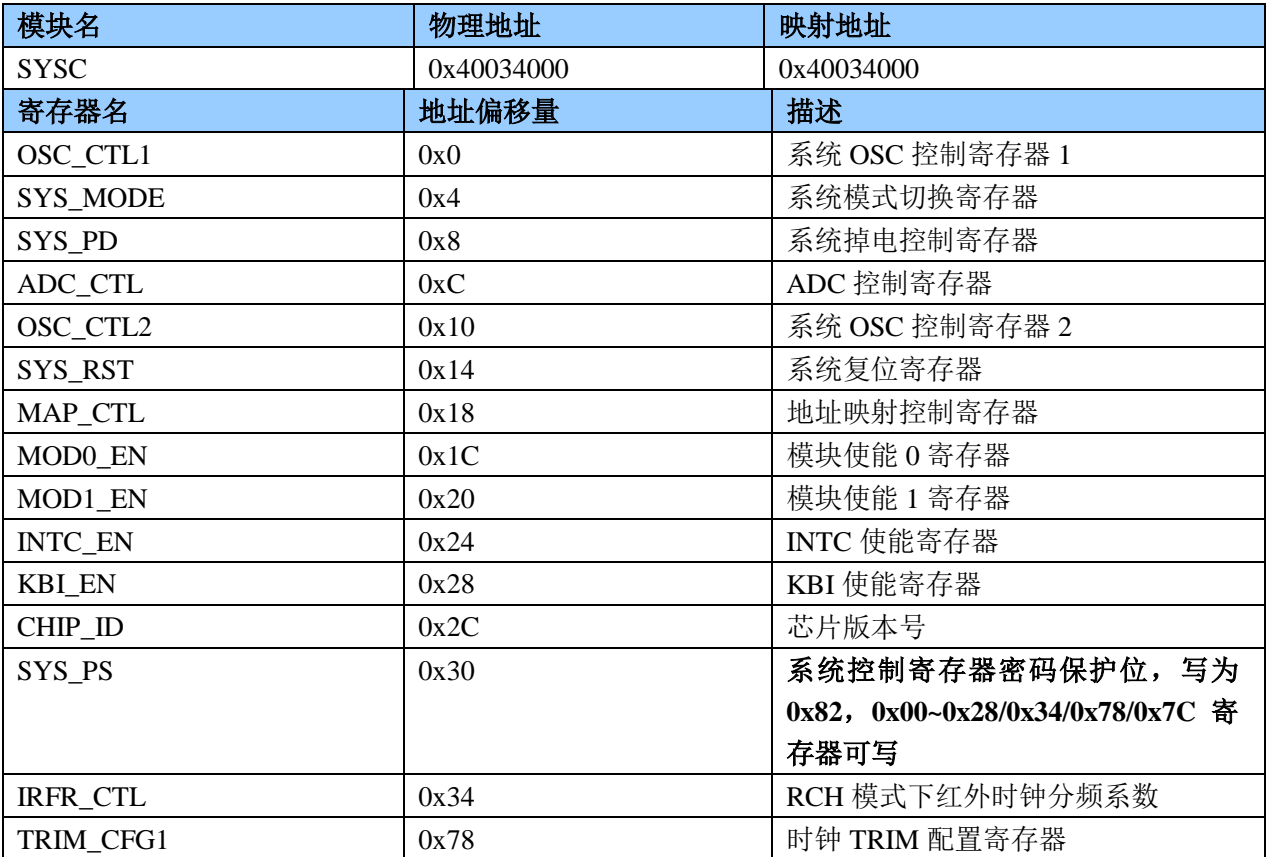

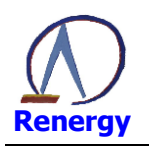

TRIM\_START

 $0x7C$ 

时钟 TRIM 结果寄存器

## 系统 OSC 控制寄存器 1 OSC\_CTL1(0x0)

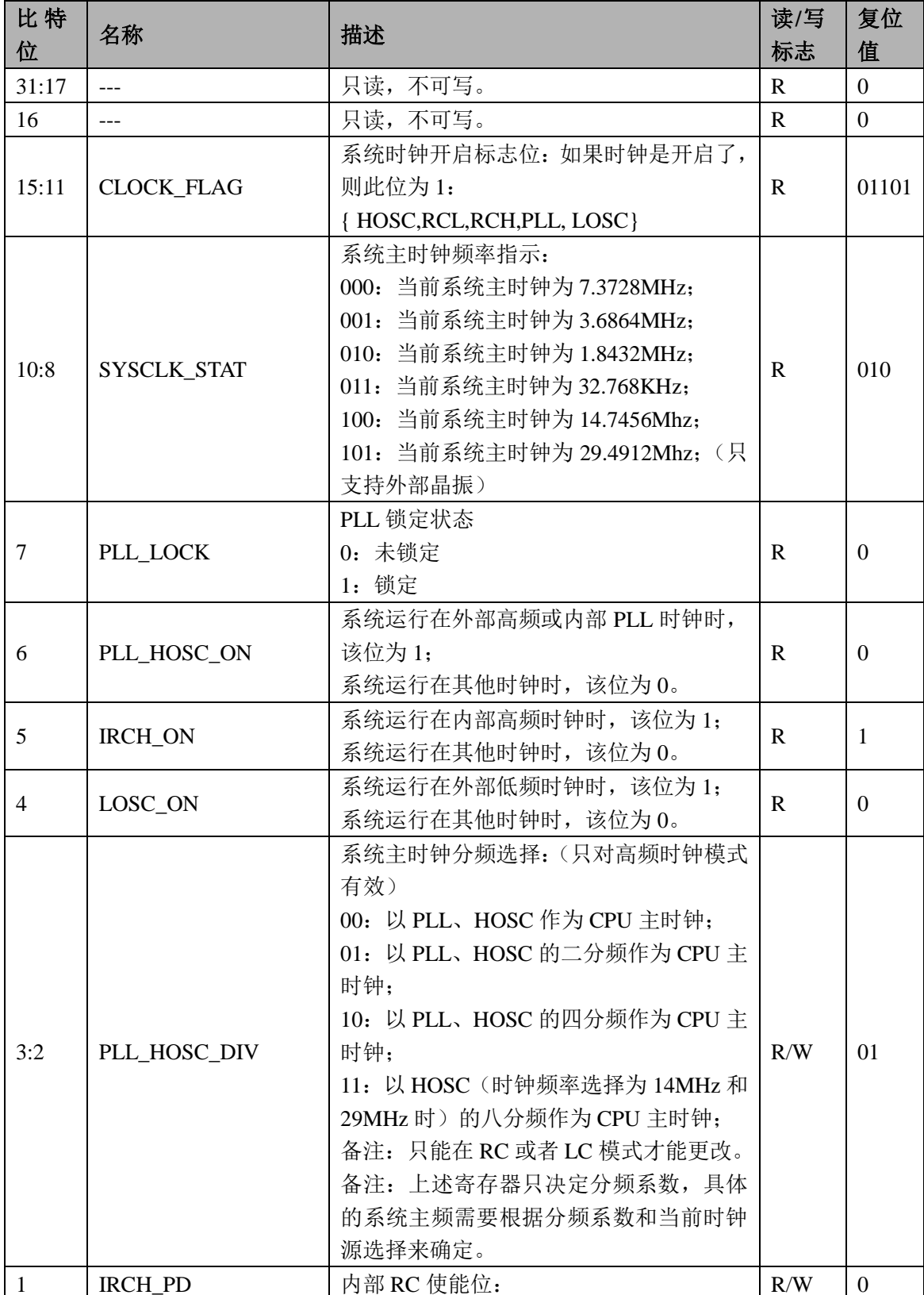

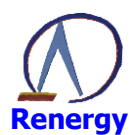

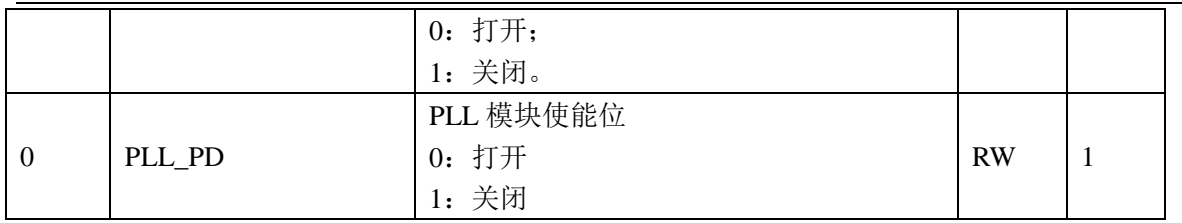

用户进行时钟切换,建议调用锐能微库函数。不建议用户在应用程序中对 OSC\_CTL1(0x0)寄存器进行写 操作。

## 系统模式设置寄存器 SYS MODE(0x4)

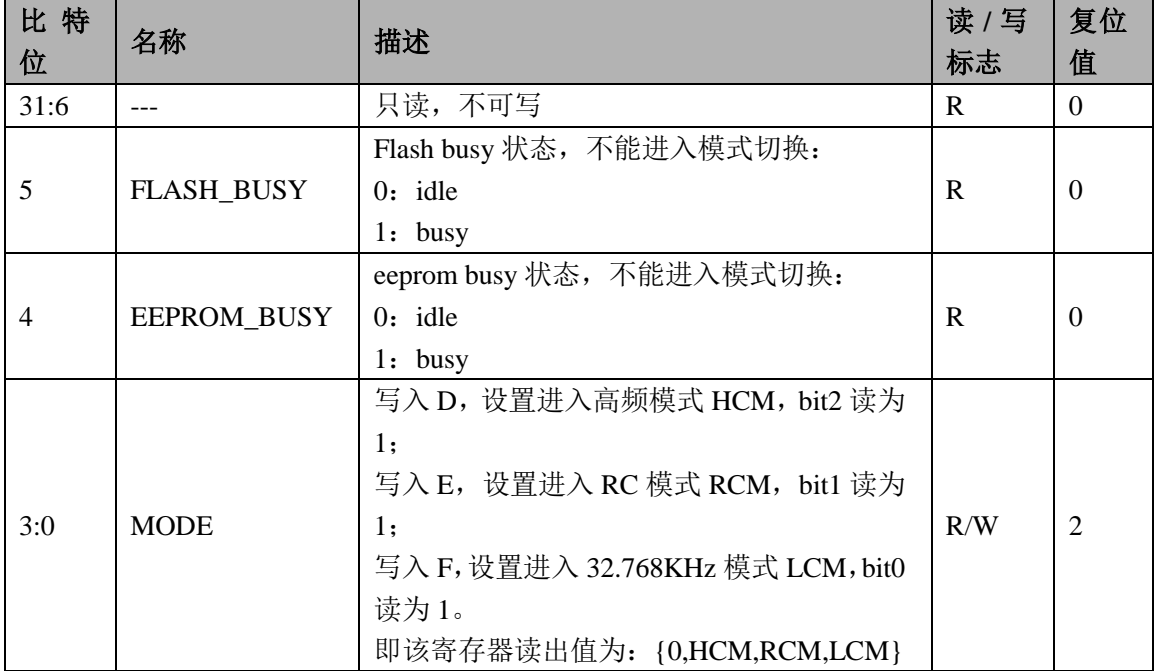

注: 当前模式状态的指示应该读取 LOSC ON、IRCH ON、PLL HOSC ON (OSC CTL 寄存器 bit4~6) 这三个状态。而不是读取该寄存器,该寄存器只代表模式切换命令写入,不代表已经切换到预期模式。

用户进行时钟切换,建议调用锐能微库函数。不建议用户在应用程序中对 SYS\_MODE(0x4)寄存器进行写 操作。

## 系统掉电控制寄存器 SYS PD(0x8)

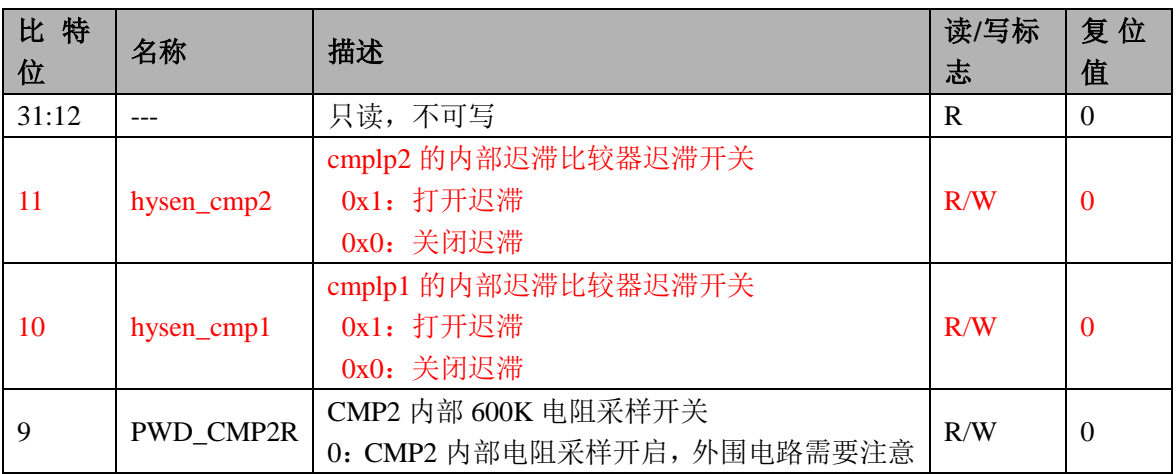

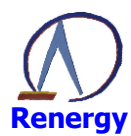

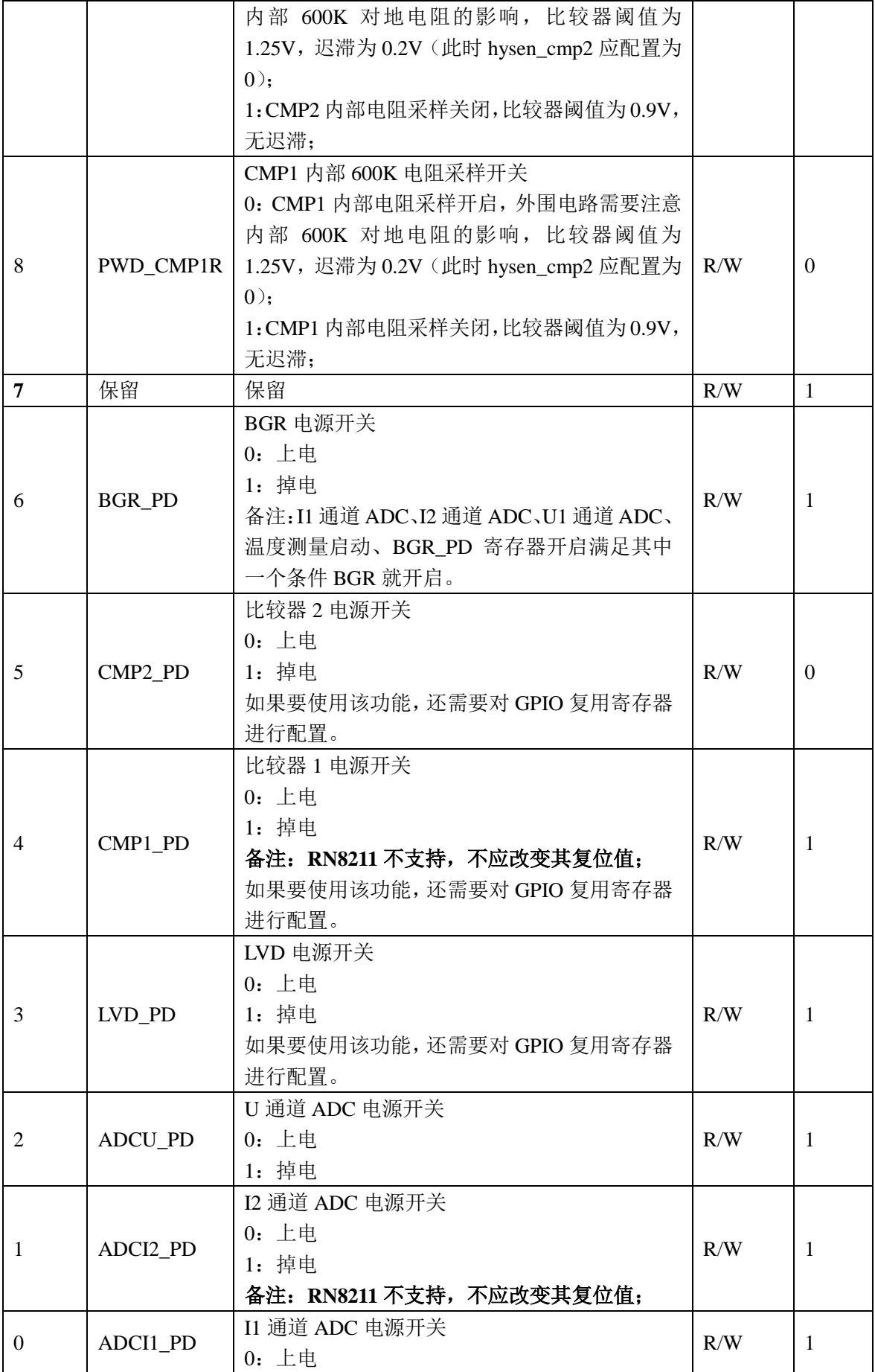

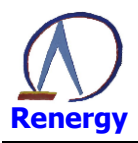

1: 掉电

## ADC 控制寄存器 ADC\_CTL(0xC)

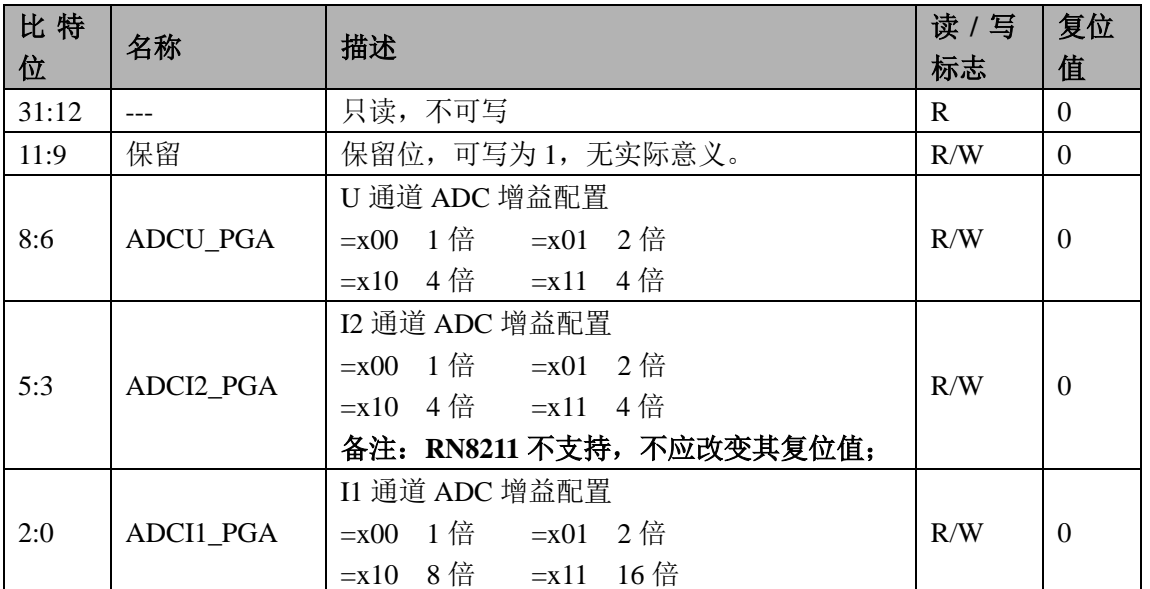

## 系统 OSC 控制寄存器 2 OSC\_CTL2(0x10)

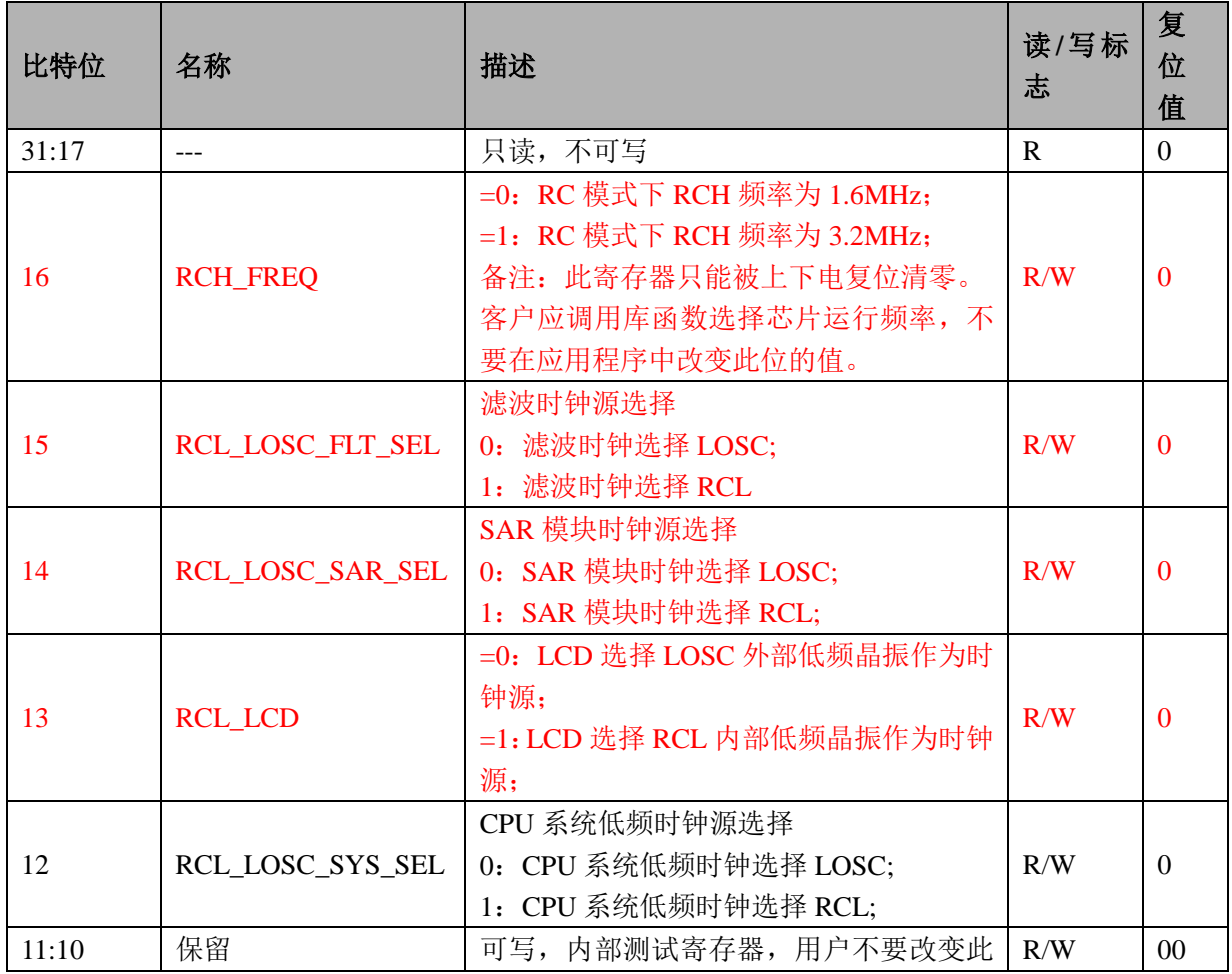
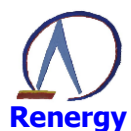

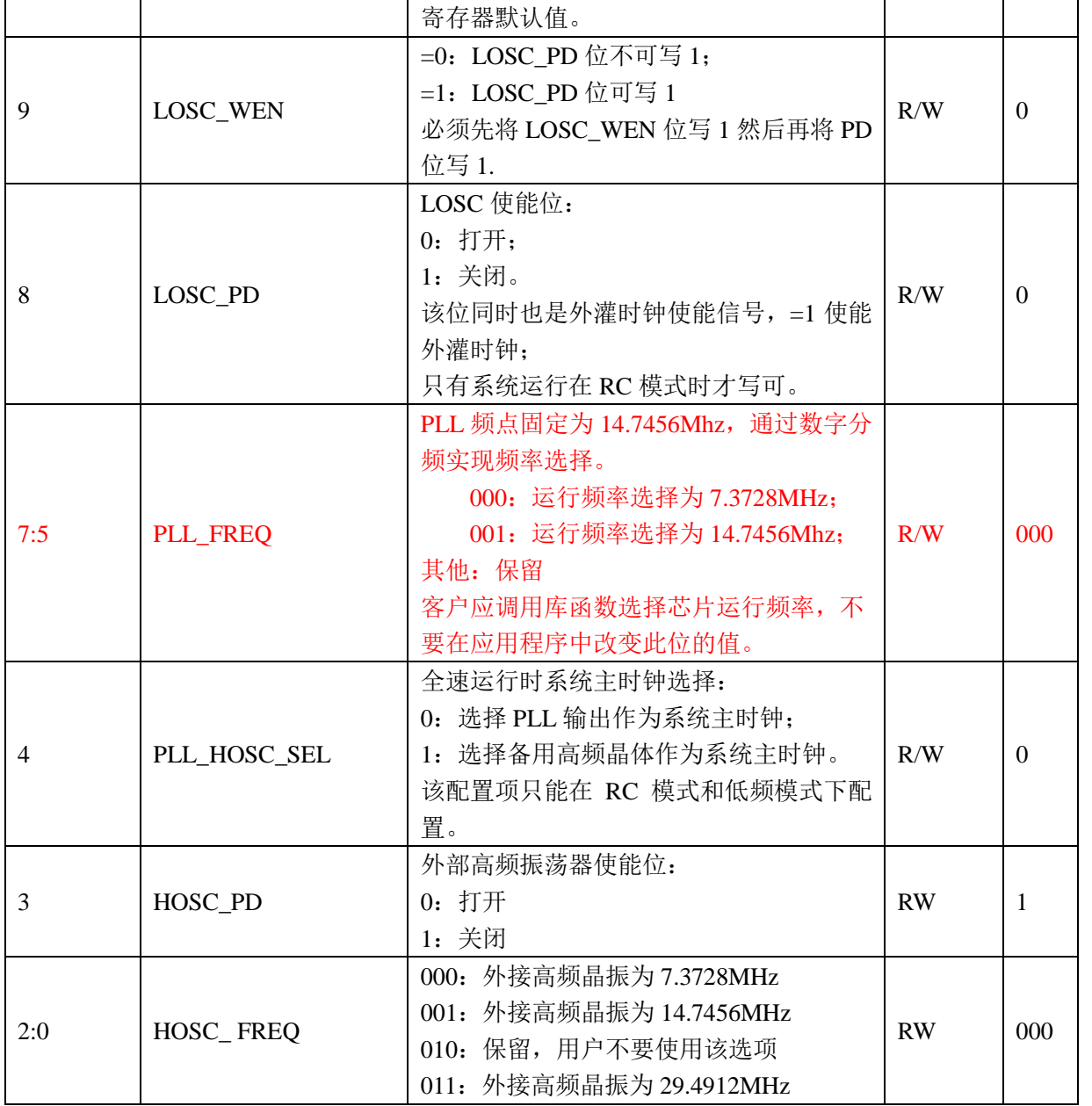

如果系统时钟选择为外部高频晶振,在调用锐能微库函数进行时钟切换前,用户程序需要对 OSC\_CTL2 寄存器进行配置。

# 系统时钟配置真值表:

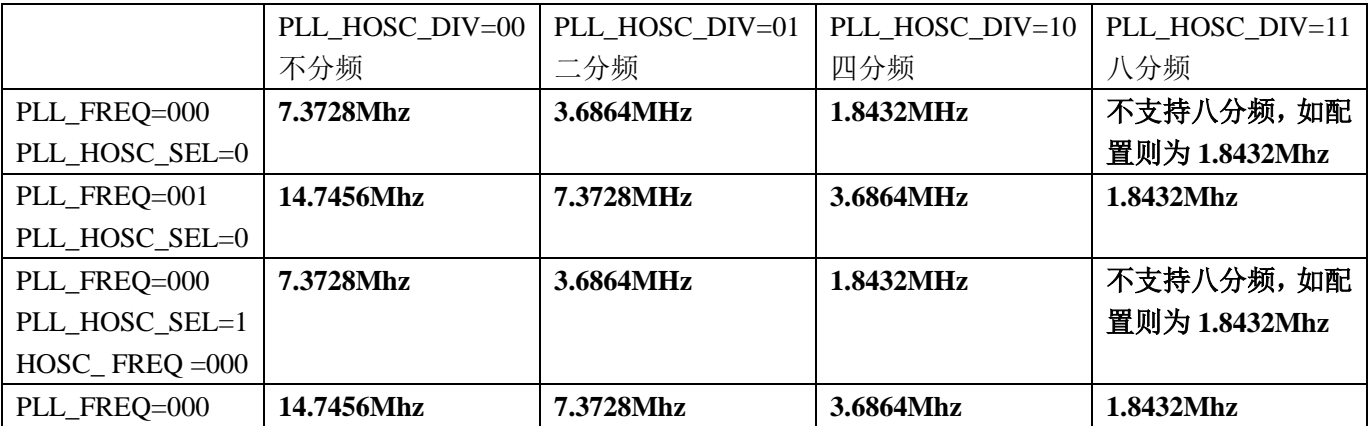

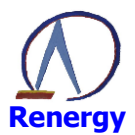

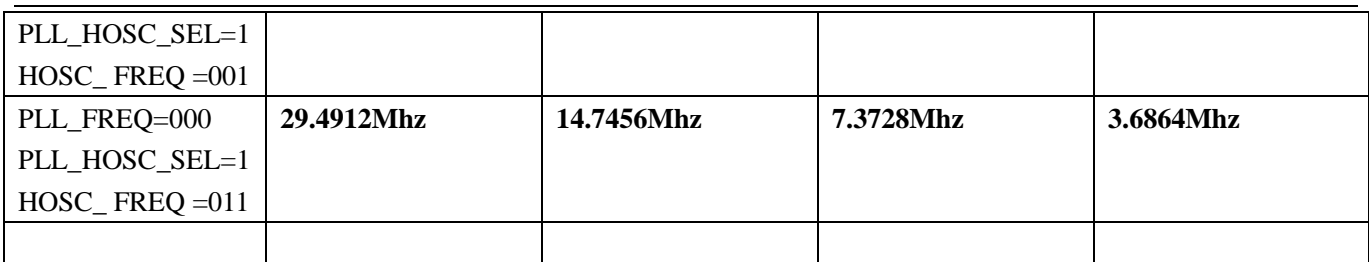

# 系统复位寄存器 SYS\_RST(0x14)

(此寄存器的8到5位只能被上电/掉电复位)

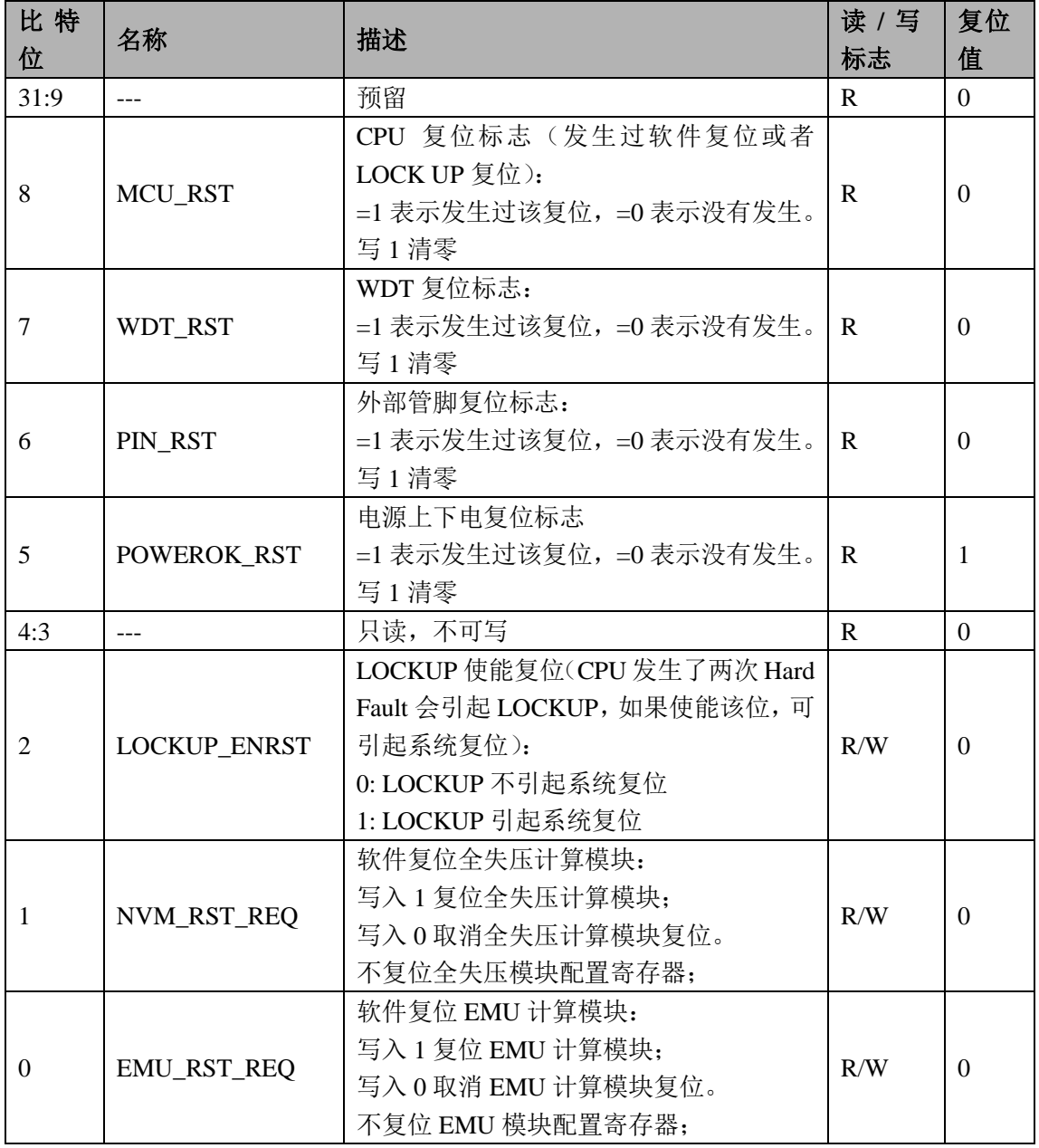

# 地址映射控制寄存器 MAP\_CTL(0x18)

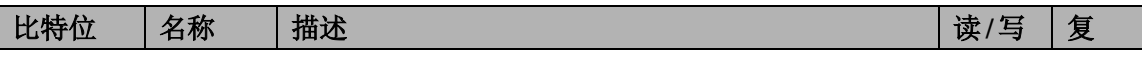

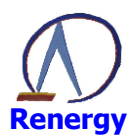

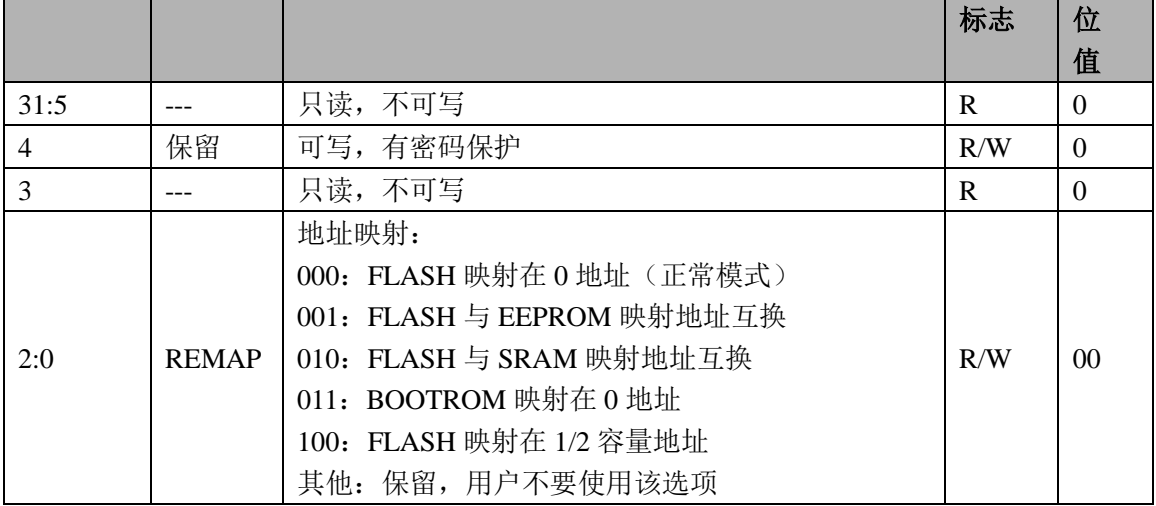

# 模块使能 0 寄存器 MOD0\_EN(0x1C)

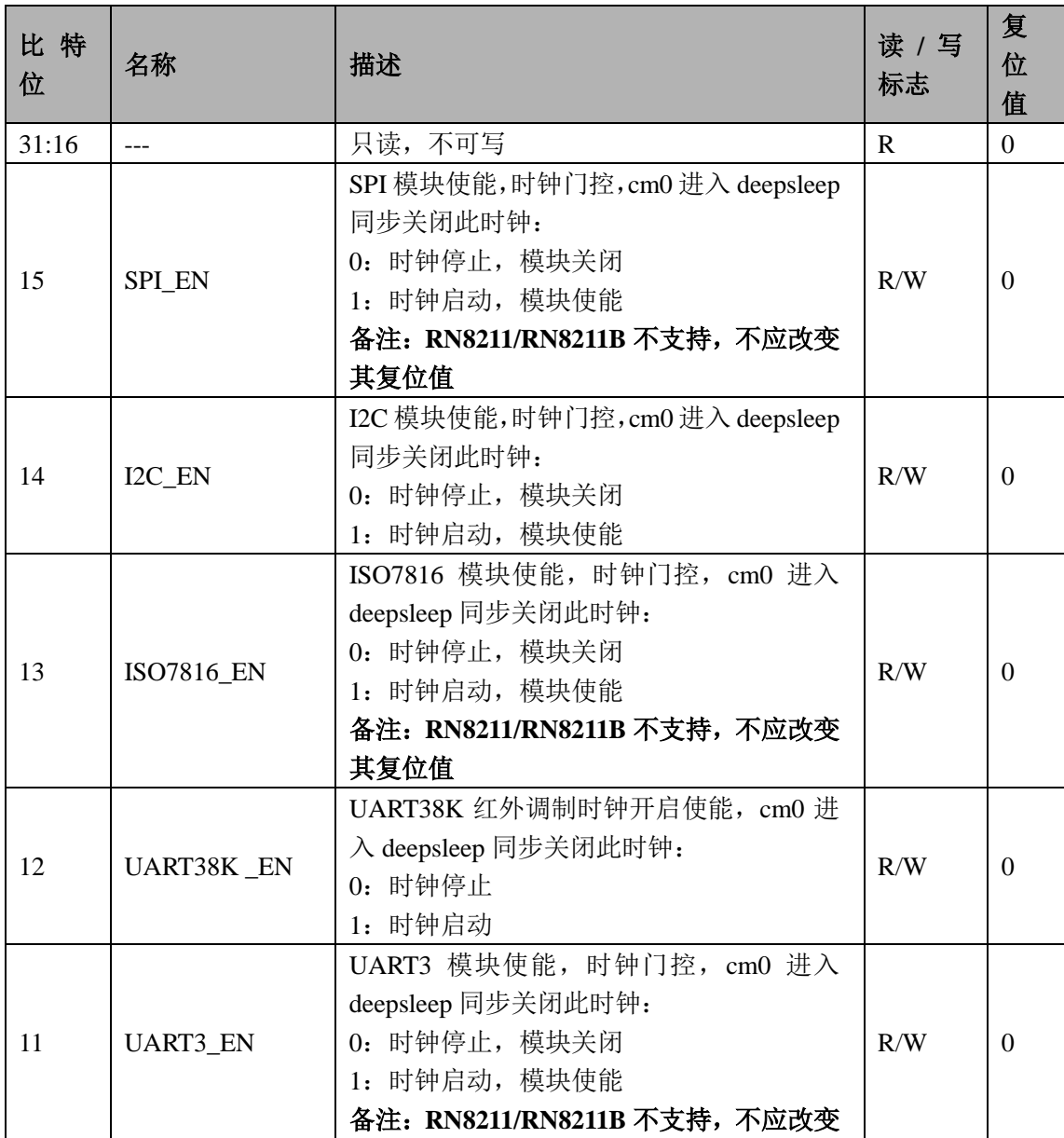

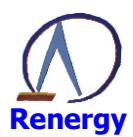

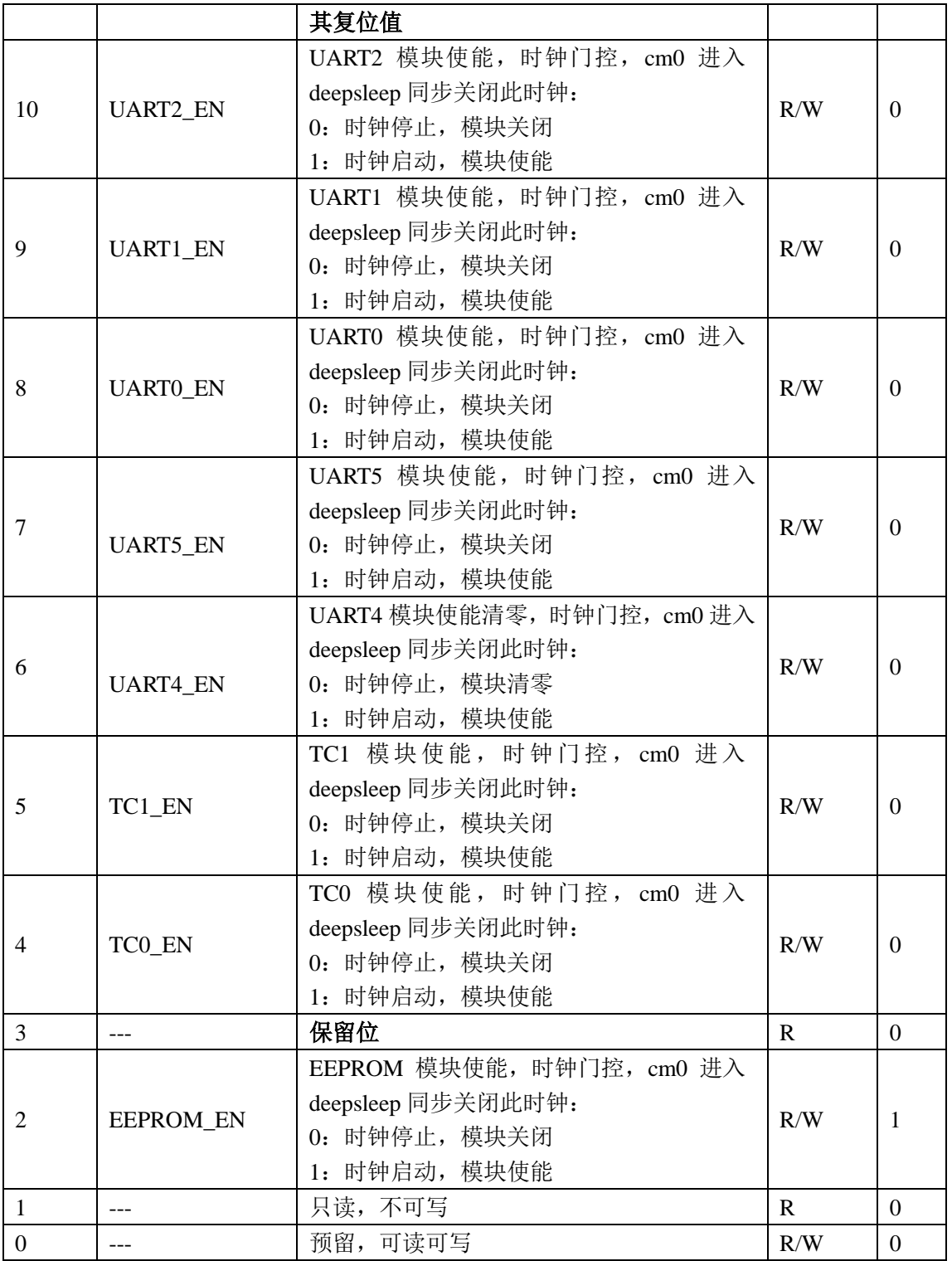

# 模块使能 1 寄存器 MOD1\_EN(0x20)

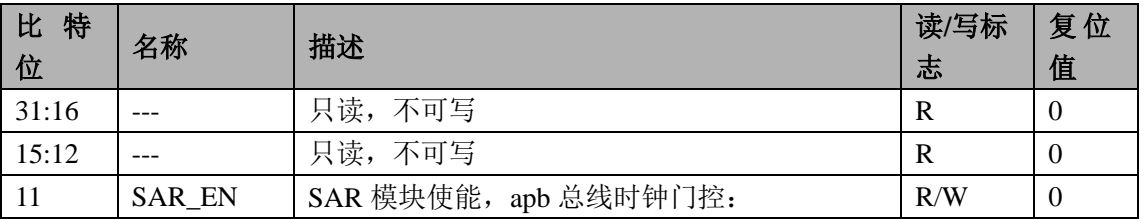

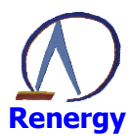

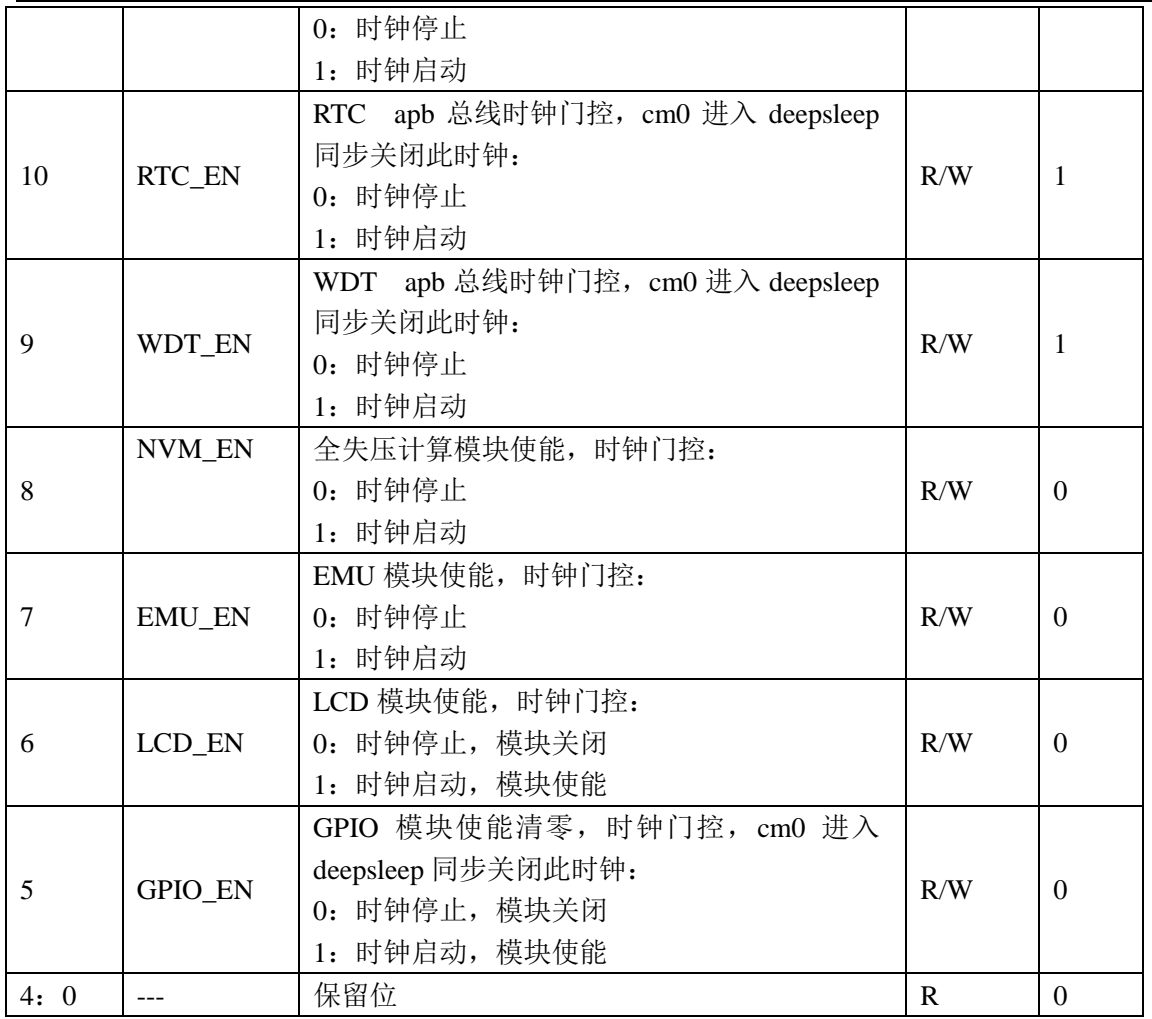

# INTC 使能寄存器 INTC\_EN(0x24)

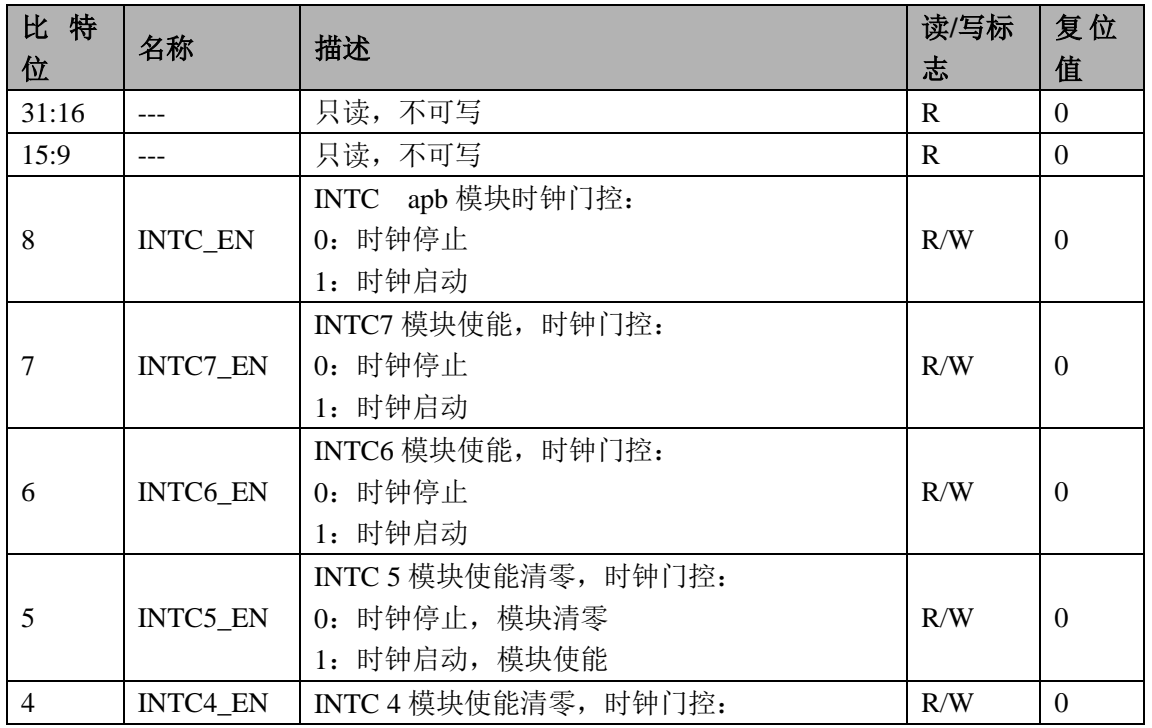

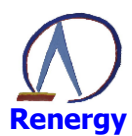

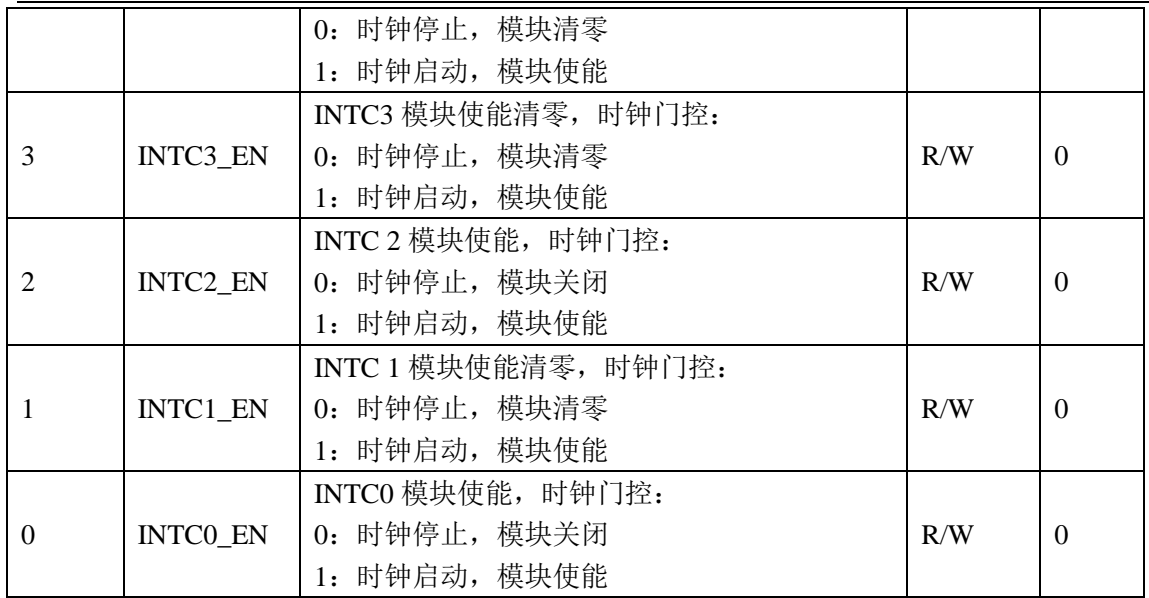

# KBI 使能寄存器 KBI\_EN(0x28)

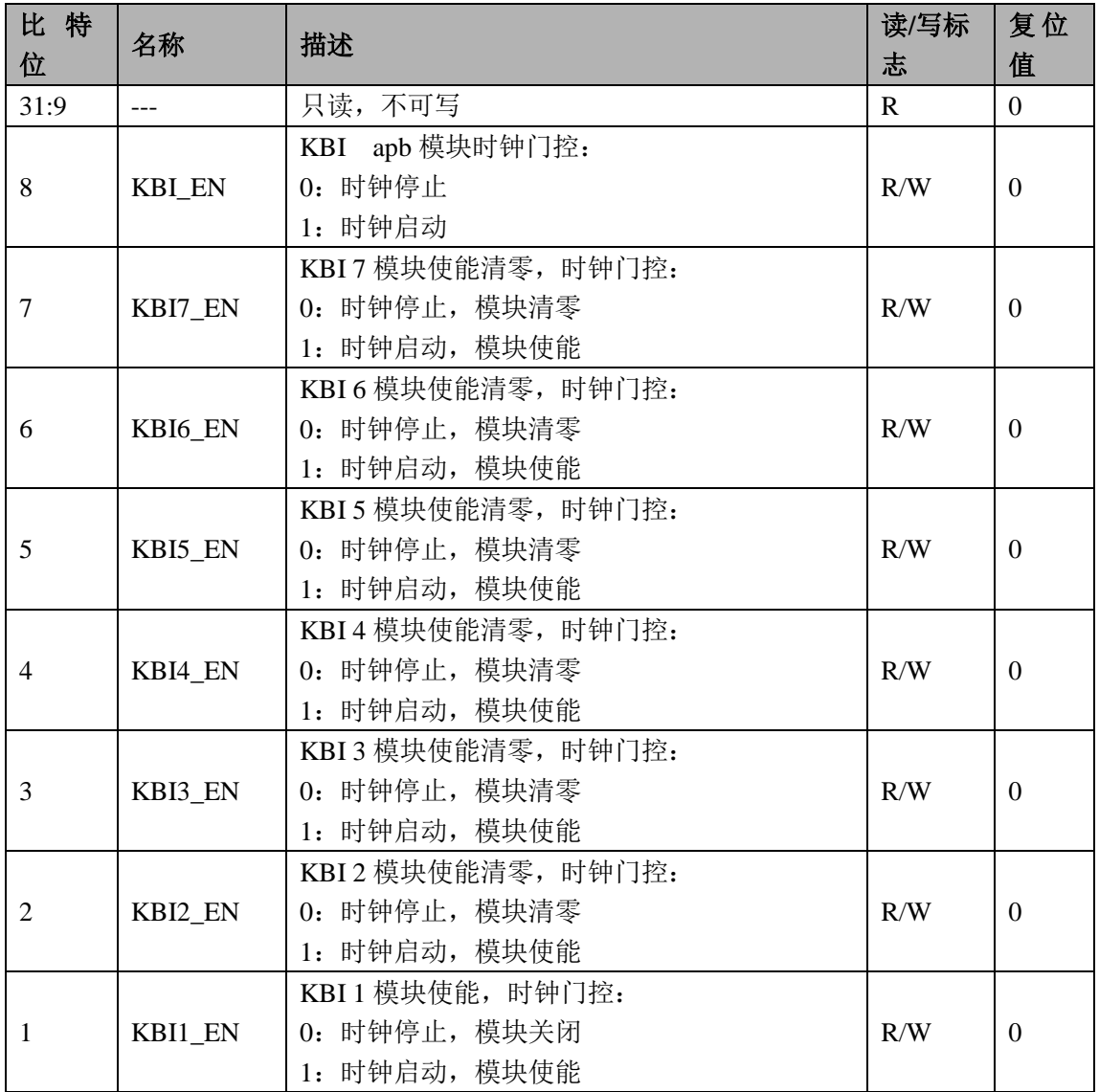

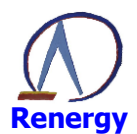

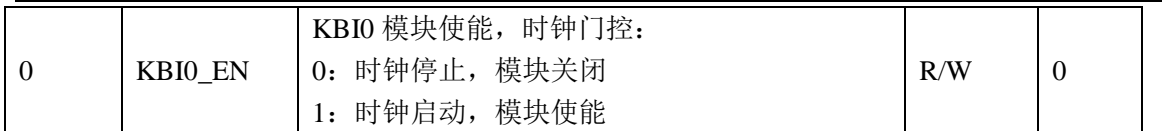

# 器件 ID 寄存器 CHIP\_ID(0x2C)

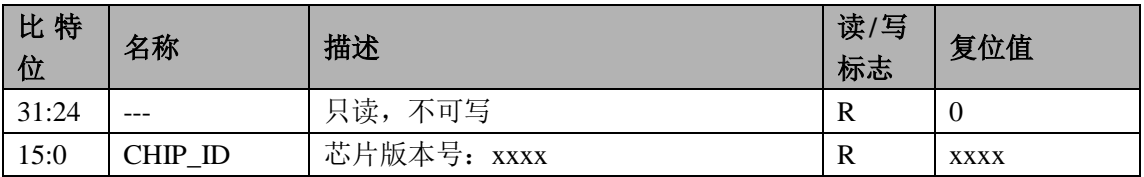

# 系统控制密码寄存器 SYS\_PS(0x30)

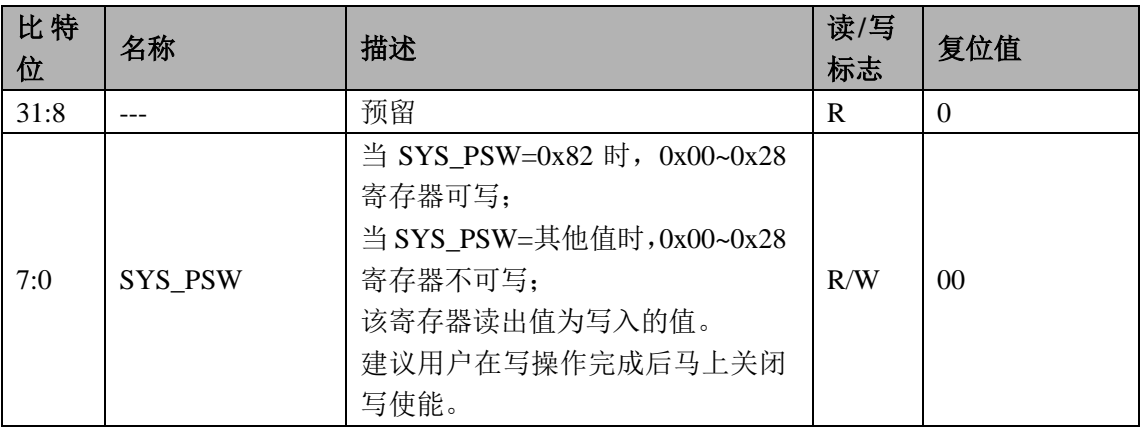

# 红外配置寄存器 IRFR\_CTL (0x34)

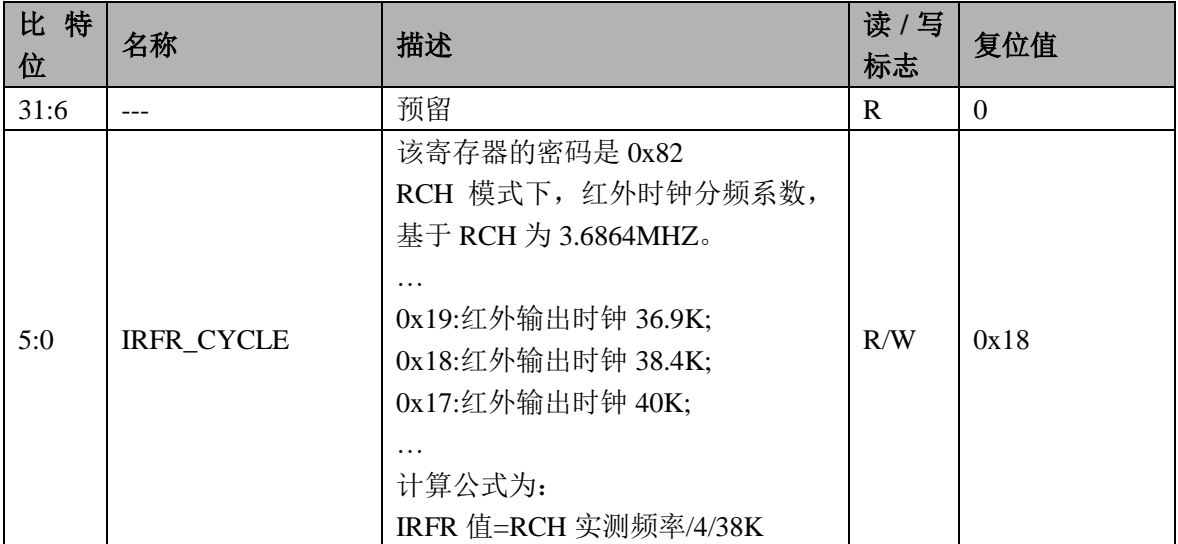

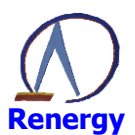

# 时钟校正配置寄存器 TRIM\_CFG1(0x78)

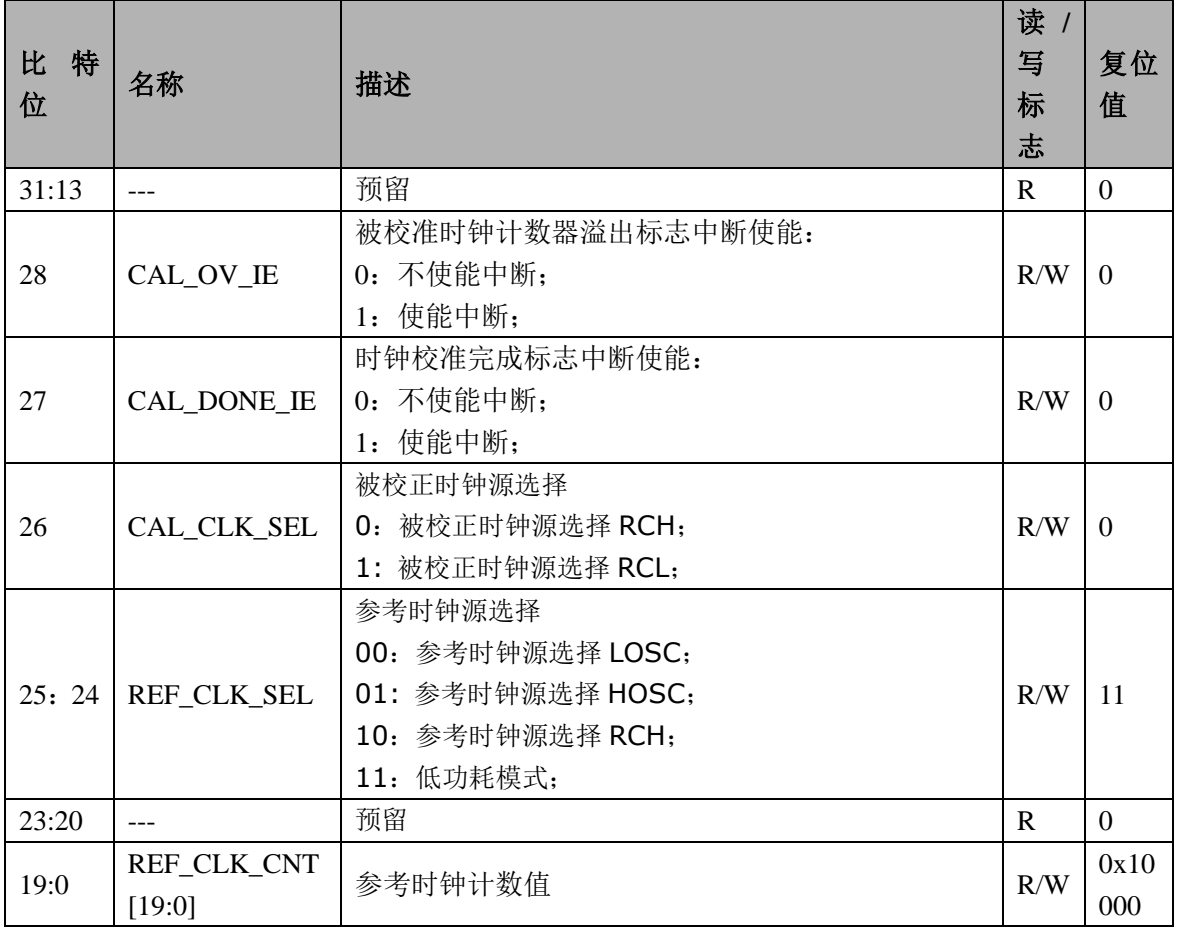

# 时钟校正启动寄存器 TRIM\_START(0x7C)

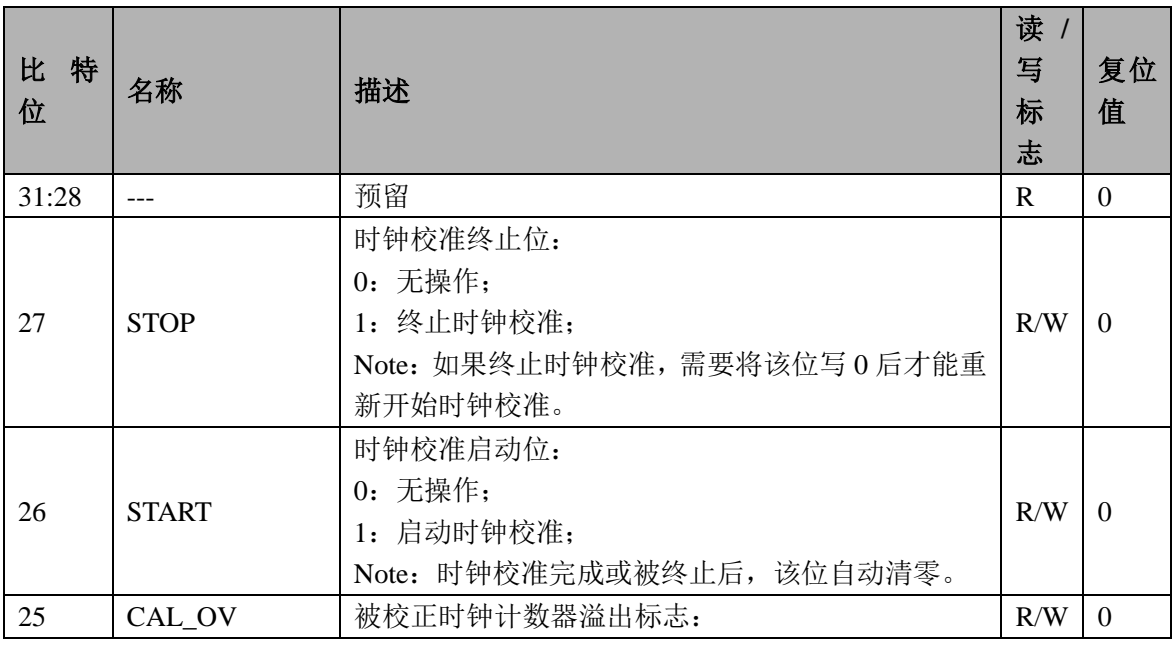

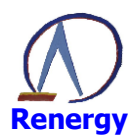

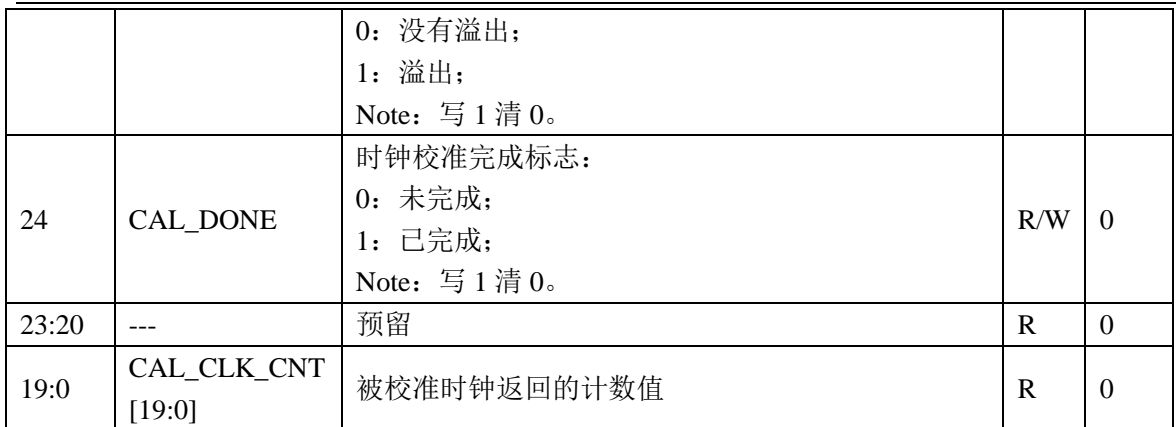

举例:

1. 选择参考时钟为 LOSC、选择被校准时钟为 RCH;

2. 选择参考时钟计数器 REF CLK CNT 为 0x1000, 计数时间为 0.125S;

3. 启动时钟校正操作, 查询标志位或者等待系统控制中断产生;

4. 假设读取得到的被校正时钟返回的计数值 CAL\_CLK\_CNT=0x 61A80, 十进制为 400000;

5. 那么测量到的 RCH 频率值为:

(CAL\_CLK\_CNT/REF\_CLK\_CNT)\*32768Hz

 $=(400000/4096)*32768Hz$ 

 $=32000000$ Hz

 $=3.2$ MHz

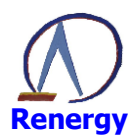

#### CPU 系统  $\overline{\mathbf{4}}$

# 4.1 概述

有两种方式(两个主设备)可以发起对 SoC 内置设备的访问:

- $\odot$  Cortex-M0:
	- $\blacksquare$ 指令访问和数据访问:
	- $\blacksquare$ 可访问所有的从设备;

◎ 外置的 SWD 控制器(如 JLINK 或类似功能的设备):

- $\blacksquare$ 调试接口和资源访问:
- $\blacksquare$ 可访问所有的从设备;

SoC 内置的从设备资源包括存储器(FLASH、EEPROM 和 SRAM)和各种外设(UART、定时器、看门 狗等)。

部分外设可发起中断请求, 如 UART、定时器等。

图 4-1 SoC 设备物理互联架构

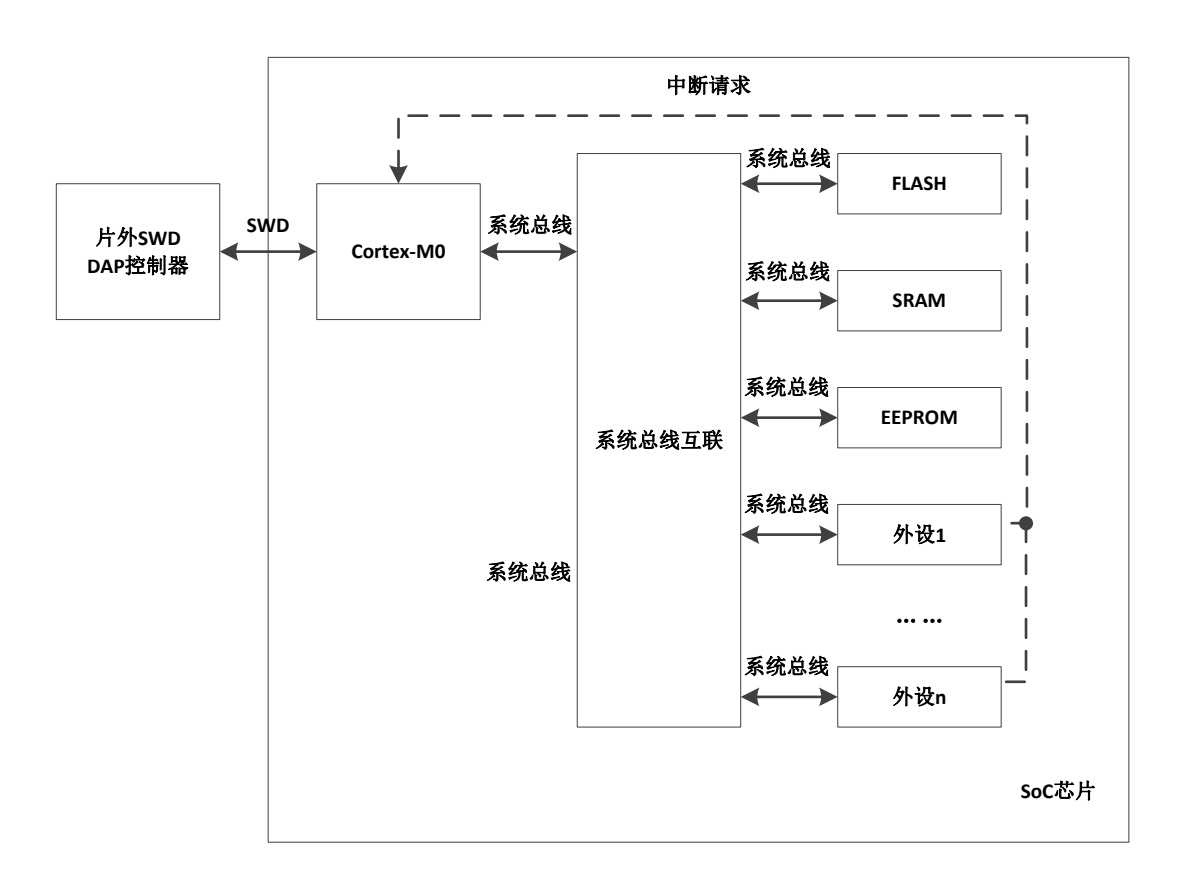

### 4.2 Cortex-M0 处理器

Cortex-M0 处理器是一个为嵌入式系统应用设计的 32 位处理器, 具有如下特性:

- ◎ 简便易用的程序模型
- ◎ 高代码集成度, 具有 32 位的性能
- ◎ 工具和二进制代码与 Cortex-M 处理器系列向上兼容, 方便升级和扩展
- ◎ 集成了极低功耗的睡眠模式

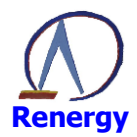

- 高效的代码执行允许处理器时钟更低, 或者延长睡眠模式的时间  $\circledcirc$
- ◎ 单周期 32 位硬件乘法器
- ◎ 零抖动中断处理
- ◎ 中断定时确定, 中断处理效率高
- ◎ 支持中断/异常嵌套和抢占
- ◎ 支持 24 位系统节拍计数器
- ◎ 提供 4 个中断优先级
- ◎ 支持 2 个观察点, 4 个硬件断点
- ◎ 支持串行调试接口 (SWD), 实现处理器内部状态高度可视和可控
- ◎ CM0 内嵌系统定时器, 具体请参考 ARM 文档。

有关 Cortex-M0 的详细资料可参阅 ARM 文档。

# 4.3 存储映射

SoC 的存储映射请参考"图 4-2 SoC 地址空间映射"。

图 4-2 SoC 地址空间映射

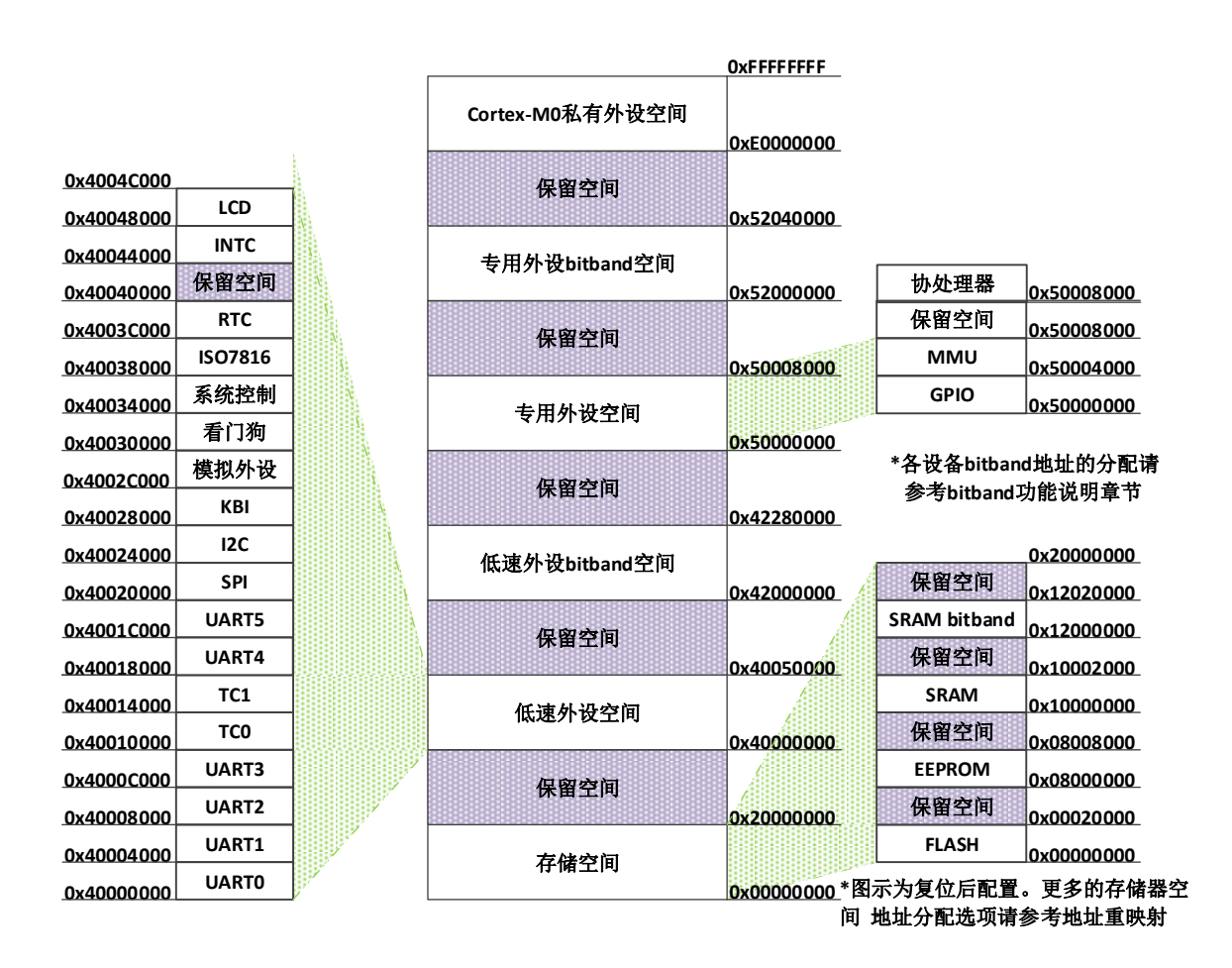

#### 存储重映射  $4.3.1$

SoC 支持对 3 个存储器, 包括 FLASH、EEPROM、SRAM, 地址空间进行地址重新映射。 存储重映射操作通过配置系统控制器中的寄存器 SYS CTL 的 REMAP 位域完成。 外设的地址分配均不受存储重映射的影响。

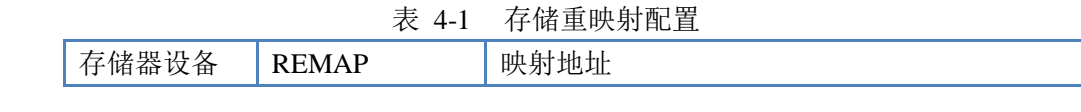

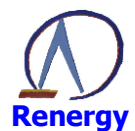

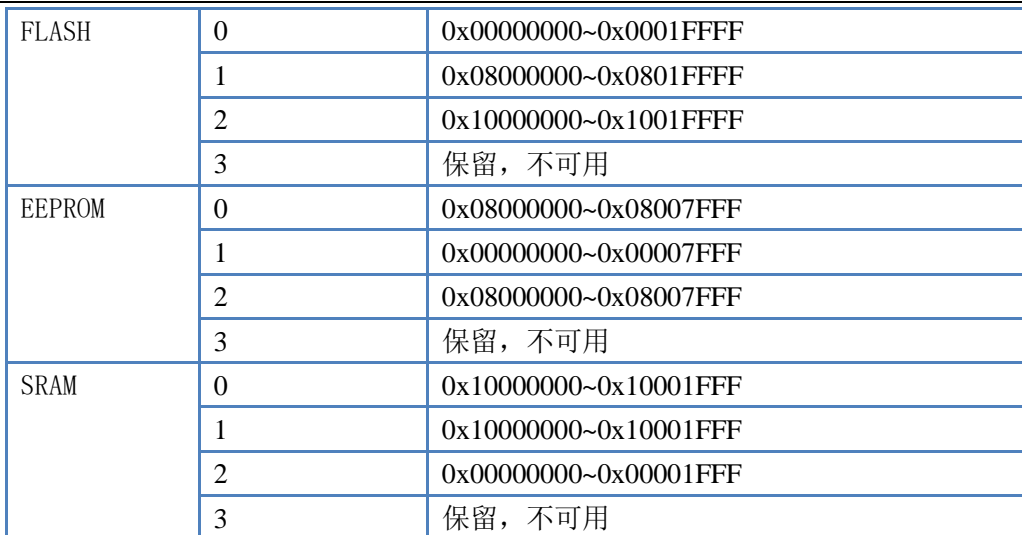

# 4.3.2 Bitband

系统支持以下地址空间的 bitband 功能:

- 。SRAM 空间:
- 。0x10000000~0x10003FFF 映射到 0x12000000~0x1201FFFF
- $0 \times 000000000$ ∼0x00003FFF 映射到 0x02000000∼0x0201FFFF
- 。0x40000000~0x4004FFFF映射到0x42000000~0x423FFFFF:
- $0x500000000 0x50007$  FFF 映射到  $0x52000000 0x5203$  FFFFF:

对 bitband 区的访问等效于对外设寄存器中特定位的访问。

地址为 x 的存储单元的第 y 位对应的 btband 地址:

## $Z = (X \& 0 \times FCO00000) + 0 \times 02000000 + (Y \ll 2) + ((X \ll 5) \& 0 \times 03 FFFT F)$

#### $4.3.3$ **SRAM**

## SoC 内置最大 10KB SRAM:

- ◎ 运行频率与处理器同频:
- © 支持 8 位、16 位或 32 位数据随机访问, 可用作代码或数据的存储;
- ◎ 支持 bitband 操作:
- ◎ 当 Cache 使能时, cpu 能够使用 8KBytes RAM。默认 Cache 使能。
- © 当 Cache 不使能时, cpu 能够使用 10KBytes RAM。

#### $4.3.4$ **EEPROM**

- SoC 内置最大 32KB EEPROM:
	- © 最少 100 万擦写次数:
	- ◎ 数据最少保存时间 20年:
	- ◎ 任意地址进行随机访问, 访问数据宽度支持 8 位, 16 位或者 32 位
	- ◎ 支持页擦除、块擦除、字编程,具体的操作需要调用锐能微库函数  $(nvm.a(IAR)/nvm.lib(KEIL))$
	- © 共分成 4个区, 每个区 64个页, 每页 128 字节;

库函数(nvm.a(IAR)/nvm.lib(KEIL)提供的 EEPROM 操作函数接口如下:

# uint8 t eepromPageErase(uint32 t pg)

# uint8 t eepromSectorErase(uint32 t sec)

uint8\_t eepromProgram(uint32\_t dst\_addr, uint32\_t src\_addr, uint32\_t len)

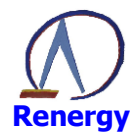

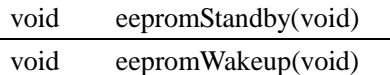

详细的操作请见锐能微应用笔记-库函数使用说明。

#### **FLASH**  $4.3.5$

- SoC 内置最大 128KB FLASH:
	- © 最少 10 万擦写次数;
	- ◎ 数据最少保存时间 20年;
	- © 采用页结构, 包含16个块, 每个块包含64个页, 每页 128 字节。;
	- ◎ 支持页擦除、块擦除、页编程, 具体的操作需要调用锐能微库函数  $(nvm.a(IAR)/nvm.lib(KEIL))$
	- © 低功耗应用时, FLASH 会自动关闭或者开启:

库函数(nvm.a(IAR)/nvm.lib(KEIL)提供的 FLASH 操作函数接口如下:

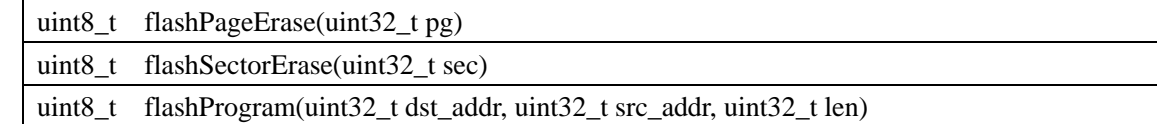

详细的操作请见锐能微应用笔记-库函数使用说明。

# 4.4 中断分配

SoC 支持 32 个中断, 其中开放有 8 个外部中断, 分别为外部中断 0~7。 中断的详细信息,如优先级屏蔽寄存器、嵌套向量中断控制器(NVIC)等请参考 ARM-M0 手册。

| 常编<br>异<br>뮥 | 中断编<br>뮥                 | 向量名称            | 中断向量地址        | 优先级    |
|--------------|--------------------------|-----------------|---------------|--------|
|              |                          | MSP 初始值         | 0x00          |        |
| 1            | $\overline{\phantom{0}}$ | 复位              | 0x04          | -3, 最高 |
| 2            | $-14$                    | 不可屏蔽中断          | 0x08          | $-2$   |
| 3            | $-13$                    | HARDFAULT 中断    | 0x0C          | $-1$   |
| $4 \sim 10$  | $-12 - 6$                | 保留              | $0x10 - 0x28$ |        |
| 11           | $-5$                     | 系统调用            | 0x2C          | 可配置    |
| $12 - 13$    | $-4 - -3$                | 保留              | $0x30 - 0x34$ |        |
| 14           | $-2$                     | PendSV          | 0x38          | 可配置    |
| 15           | $-1$                     | 系统节拍计数器         | 0x3C          | 可配置    |
| 16           | $\theta$                 | 系统控制            | 0x40          | 可配置    |
| 17           | 1                        | CMP1、CMP2 和 LVD | 0x44          | 可配置    |
| 18           | $\overline{2}$           | 主电与电池电源切换       | 0x48          | 可配置    |
| 19           | 3                        | <b>RTC</b>      | 0x4C          | 可配置    |
| 20           | 4                        | 计量 EMU          | 0x50          | 可配置    |
| 21           | 5                        | 模拟外设            | 0x54          | 可配置    |
| 22           | 6                        | <b>UART0</b>    | 0x58          | 可配置    |

表 4-2 中断/异常向量表及其配置信息

深圳市锐能微科技股份有限公司

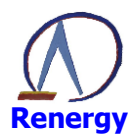

## 单相 SOC 芯片 RN8213/RN8211/RN8211B 用户手册

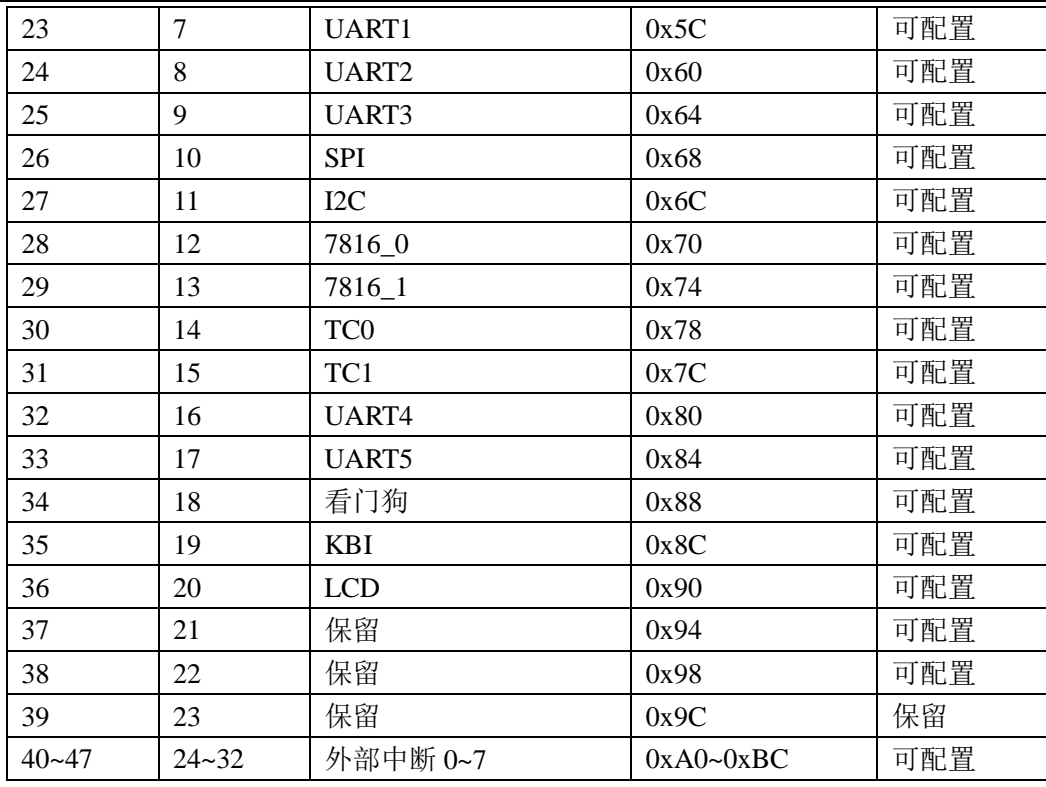

#### $4.5$ 中断应用

在头文件中加入 SOC 头文件 #include <RN821x.h>, 即可使用 SOC 各中断, RN821x.h 文件中包含 了 Cortex-M0 所定义的部分头文件, core cmFunc.h、core cmFunc.h、core cmInstr.h。上述文件均可在 锐能微公司提供的头文件中找到。

关闭中断使能: \_disable\_irq();

使能总中断: enable irq();

中断操作

各模块中断程序可完全使用 C 语言进行编写, 用户无须考虑入栈及出栈问题, 中断操作步骤如下, 以 KBI 中断为例:

- 1、 使能总中断: enable irq();
- 2、 配置需产生中断的模块, 例如 KBI 模块, 将 KBI MASK 设置为中断使能。
- 3、 使能 KBI 中断: 在 RN821x.h 的文件中找到中断号并开启中断, 例如 KBI 的中断号为 KBI IROn, 开启 KBI 中断既为 NVIC EnableIRQ(KBI IRQn), 如需设置中断的优先级可使用 void NVIC SetPriority(IRQn t IRQn, uint32 t priority).
- 4、 编写中断服务函数, 对不同的中断, 函数名己固定, 可在 startup\_RN821x.s 的向量表中查找, 如 KBI 中断服务程序函数名为 KBI HANDLER, 中断服务函数可写为:

void KBI HANDLER(void)

 $\left\{ \right.$ 

/\* Start adding user code. Do not edit comment generated here \*/

 $\mathcal{E}$ 

5、 关闭中断使能: void NVIC\_DisableIRQ0 (IRQn\_t IRQn)。

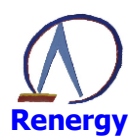

#### 计量  $\overline{5}$

# 5.1 主要特点

- 在 5000:1 动态范围内有功计量及无功计量误差小于 0.1%  $\bullet$
- 参考电压温度系数典型值为 5ppm/℃  $\bullet$
- 支持零线和火线双通道有功功率、无功功率、视在功率、电流有效值同时测量  $\bullet$
- 支持零线和火线双通道有功电能、无功电能、视在电能同时计量  $\bullet$
- 提供电压有效值及电压线频率测量  $\bullet$
- 提供采样通道增益及 offset 校正功能  $\bullet$
- 提供功率因数
- 提供全失压计量解决方案  $\bullet$
- 提供直流计量解决方案
- 提供电压骤升、骤降事件监测;提供电流过载事件监测;提供谐波分析解决方案;
- 提供三路计量 sigma-delta ADC 原始采样数据, 便于 M0 做二次算法开发。

# 5.2 寄存器描述

BaseAddr 为: 0x50004000

注意: 开启 ADC、对 ADC 的增益进行设置, 以及开启计量时钟等配置参见系统控制章节。 表 5-1 计量部分寄存器列表

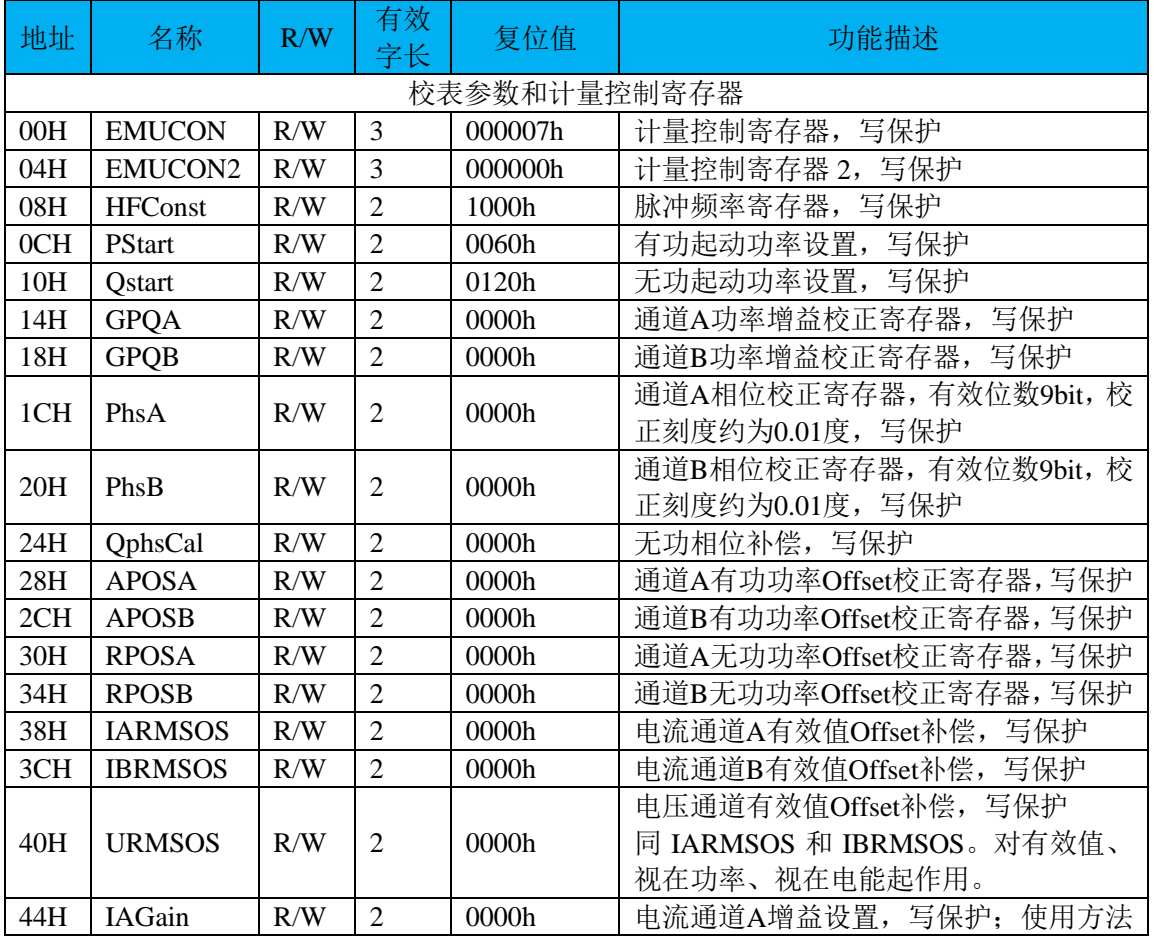

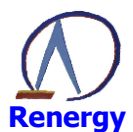

# 单相 SOC 芯片<br>RN8213/RN8211/RN8211B 用户手册

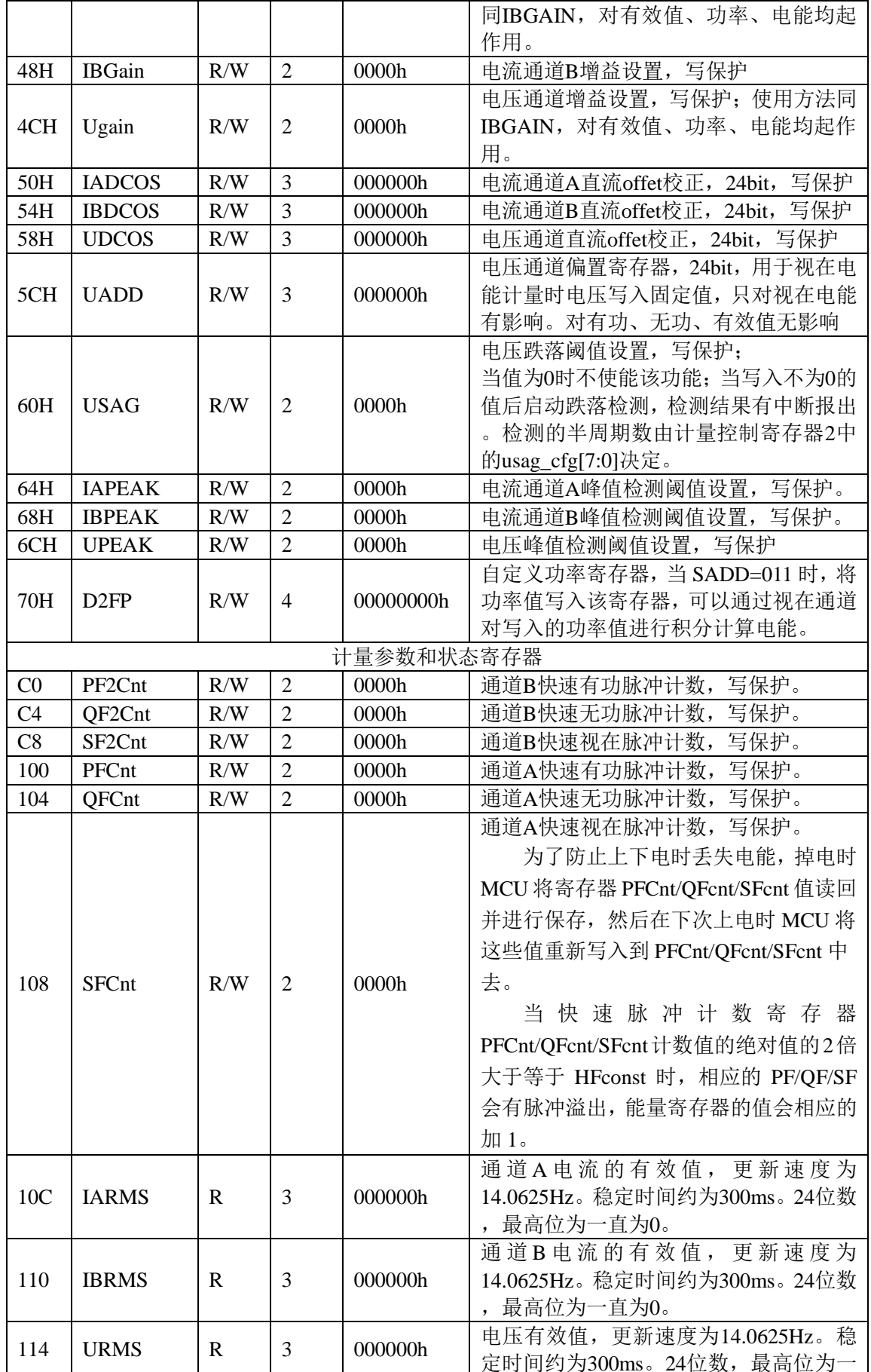

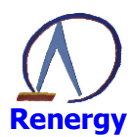

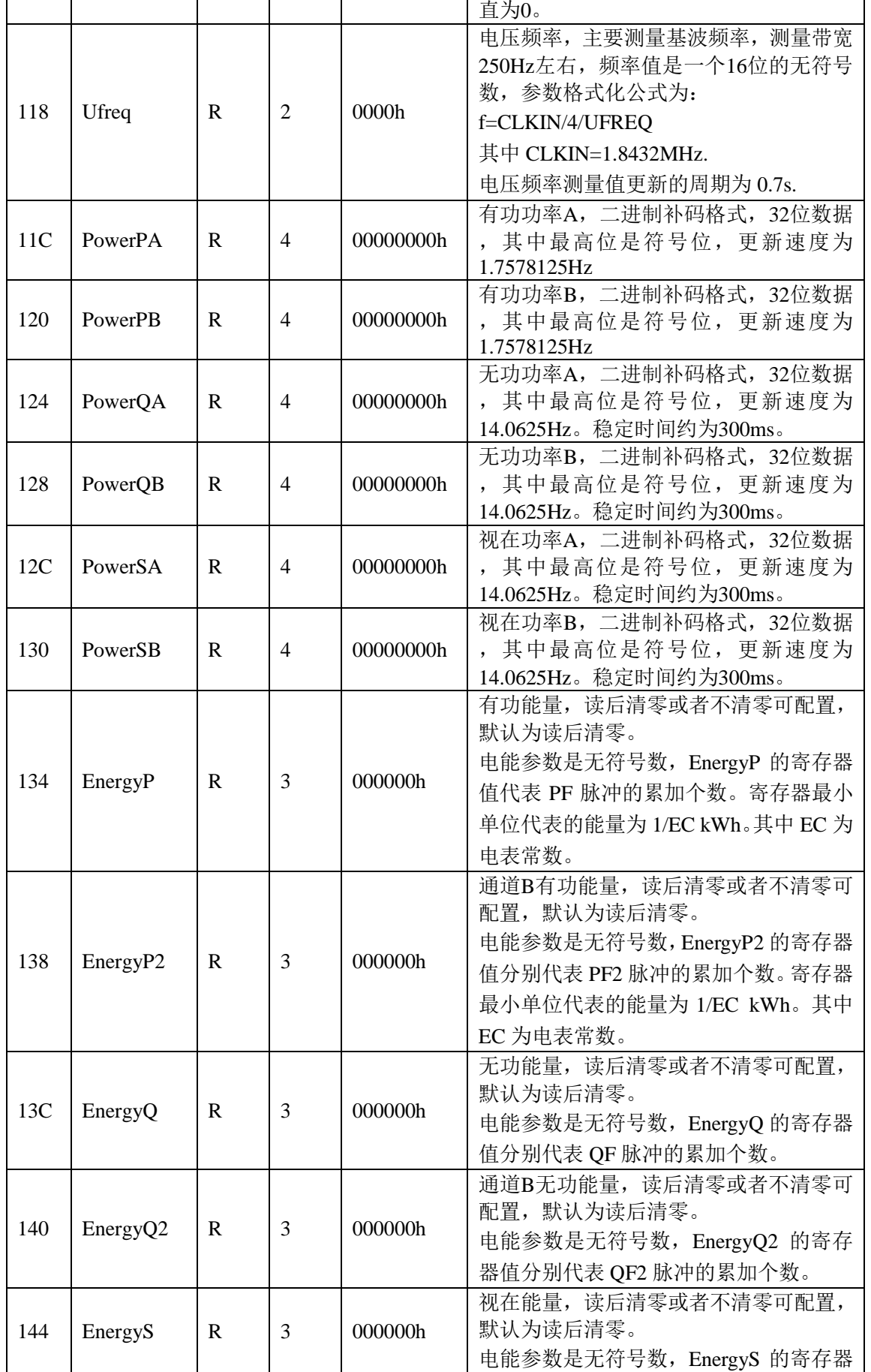

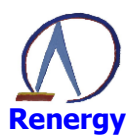

# 单相 SOC 芯片 RN8213/RN8211/RN8211B 用户手册

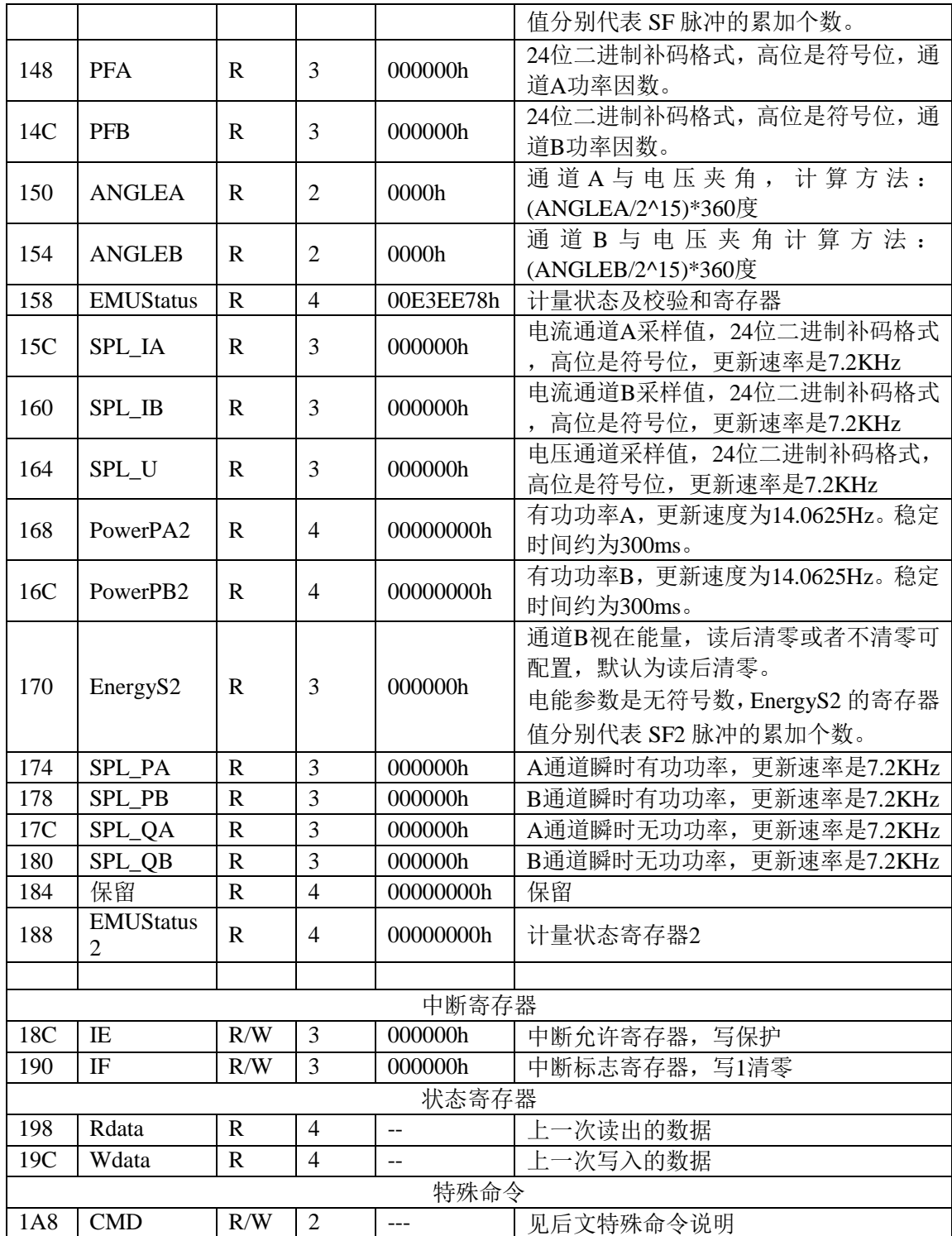

# 计量控制寄存器 EMUCON (0x00)

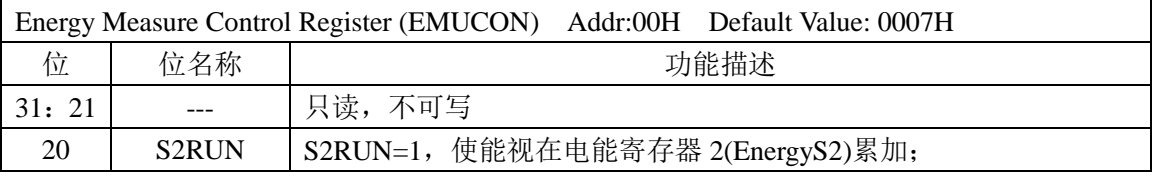

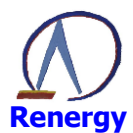

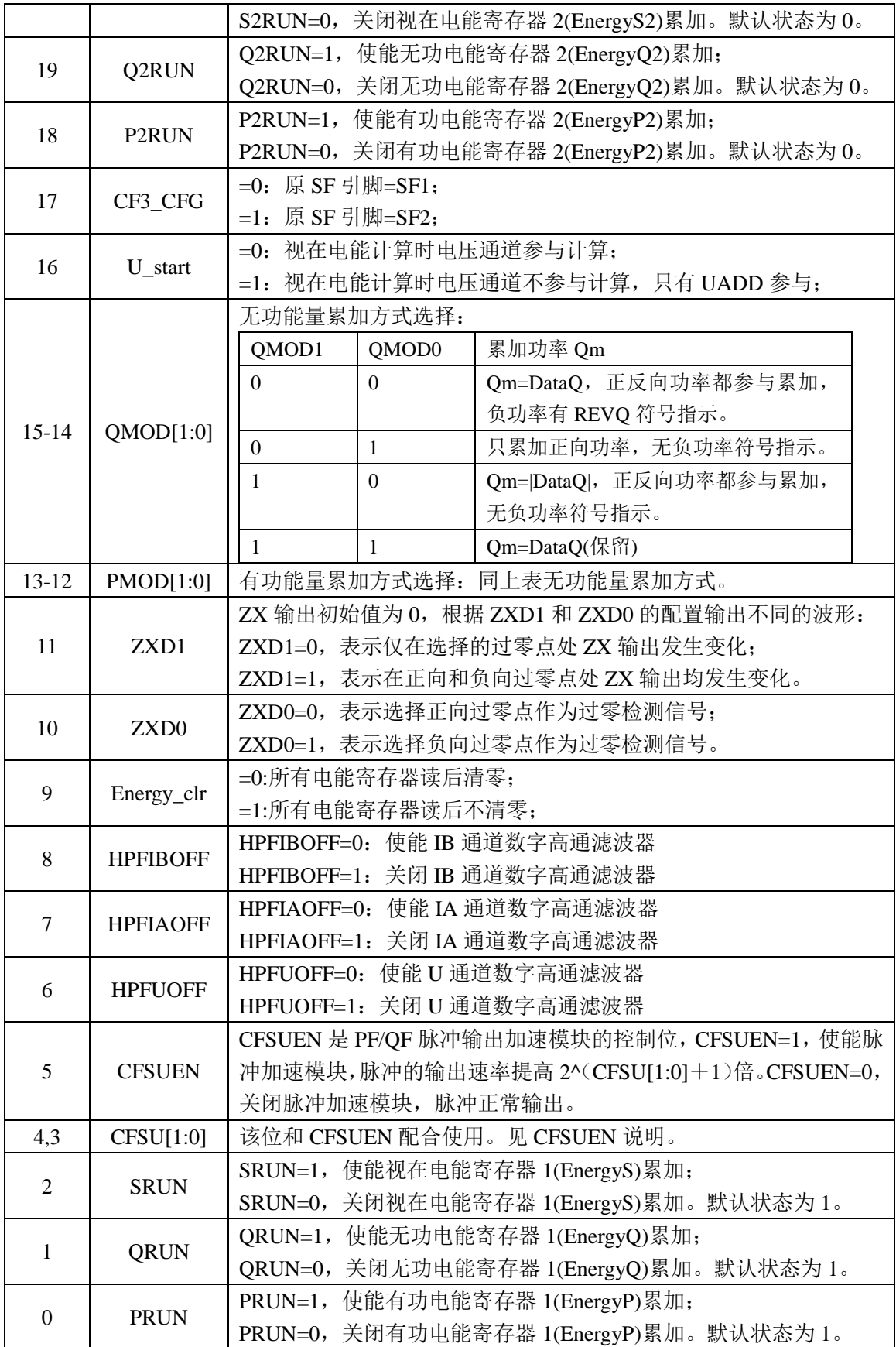

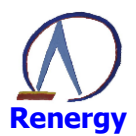

# 计量控制寄存器 2 EMUCON2 (0x04)

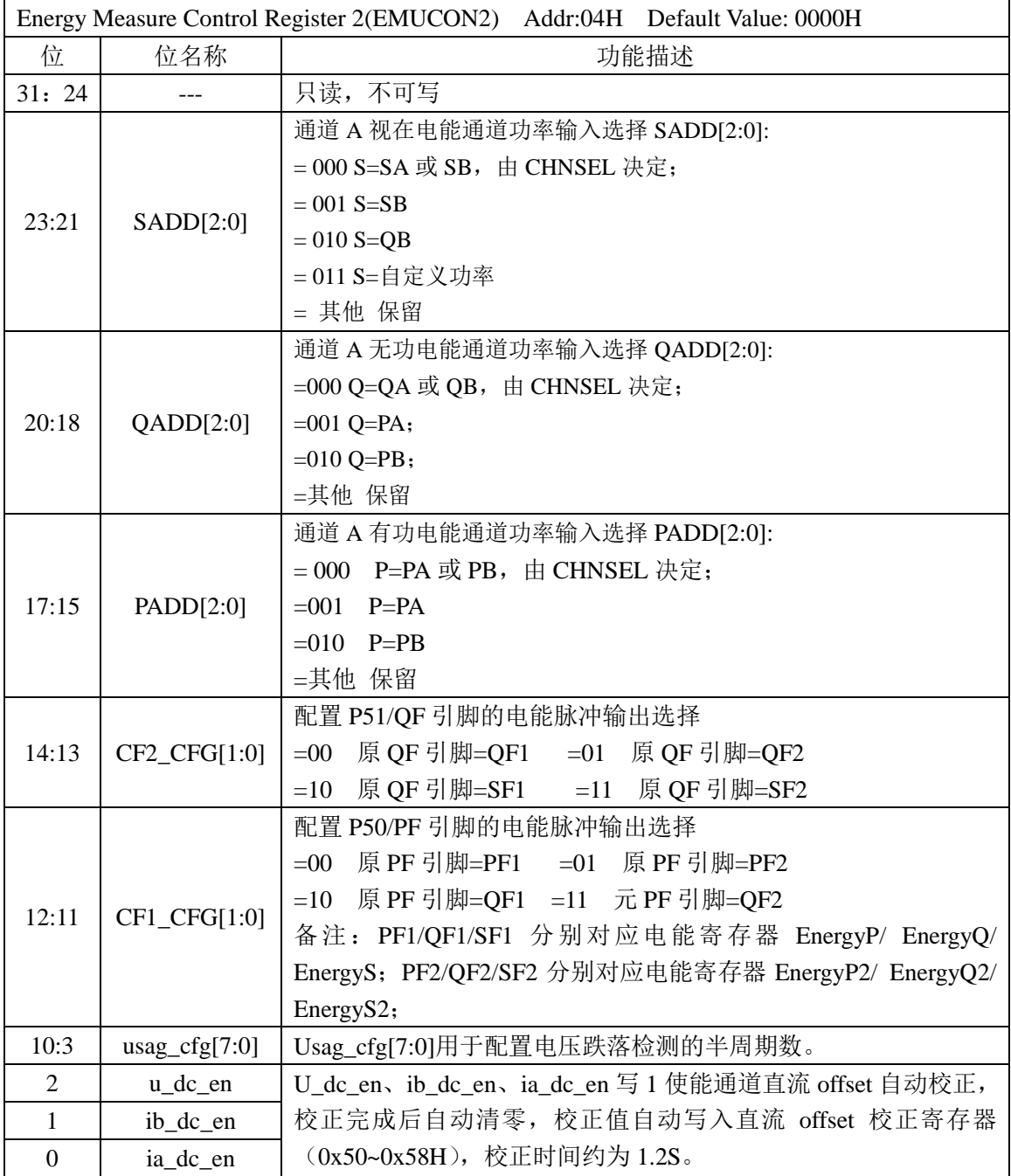

# 校表寄存器说明 (0x08H~0x70H)

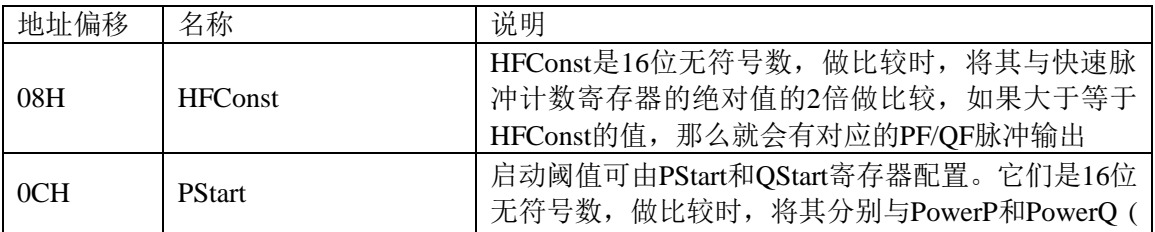

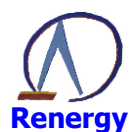

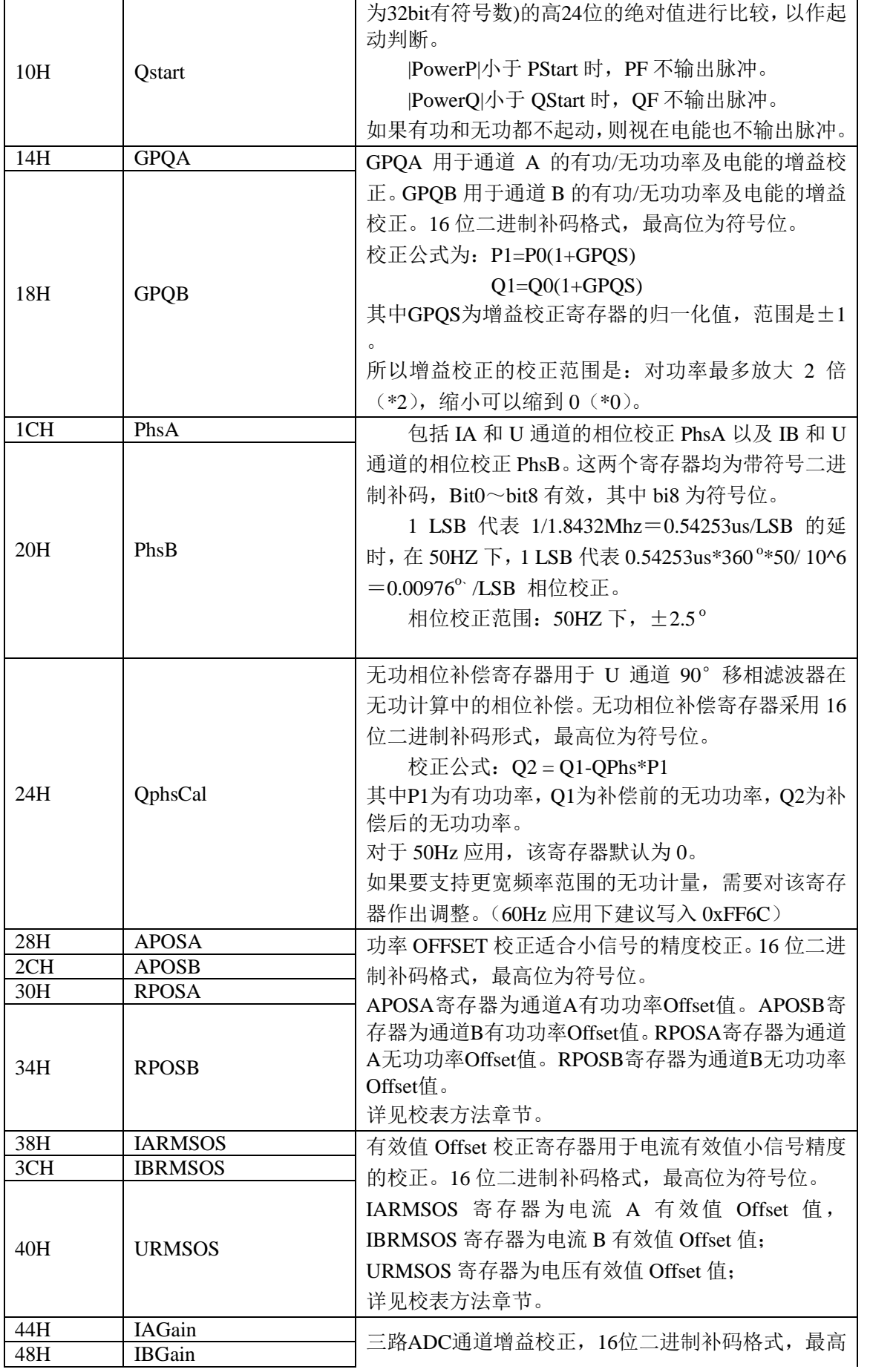

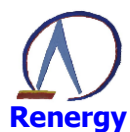

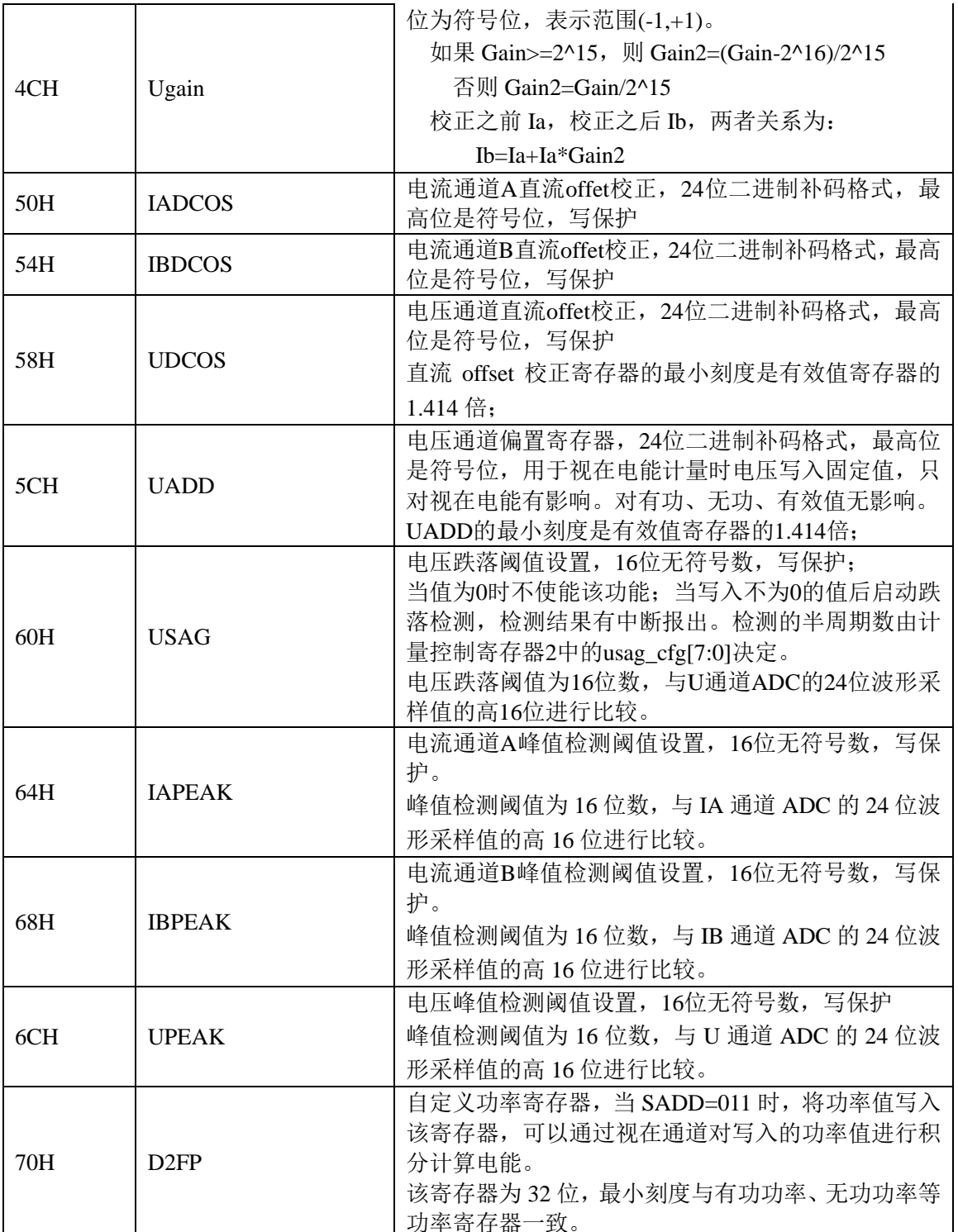

# 计量状态寄存器 EMUStatus(0x158H)

此寄存器包括计量状态寄存器和校验和寄存器两部分。

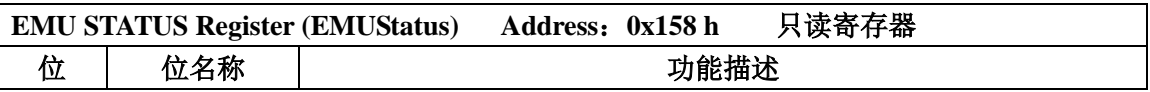

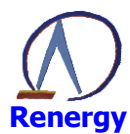

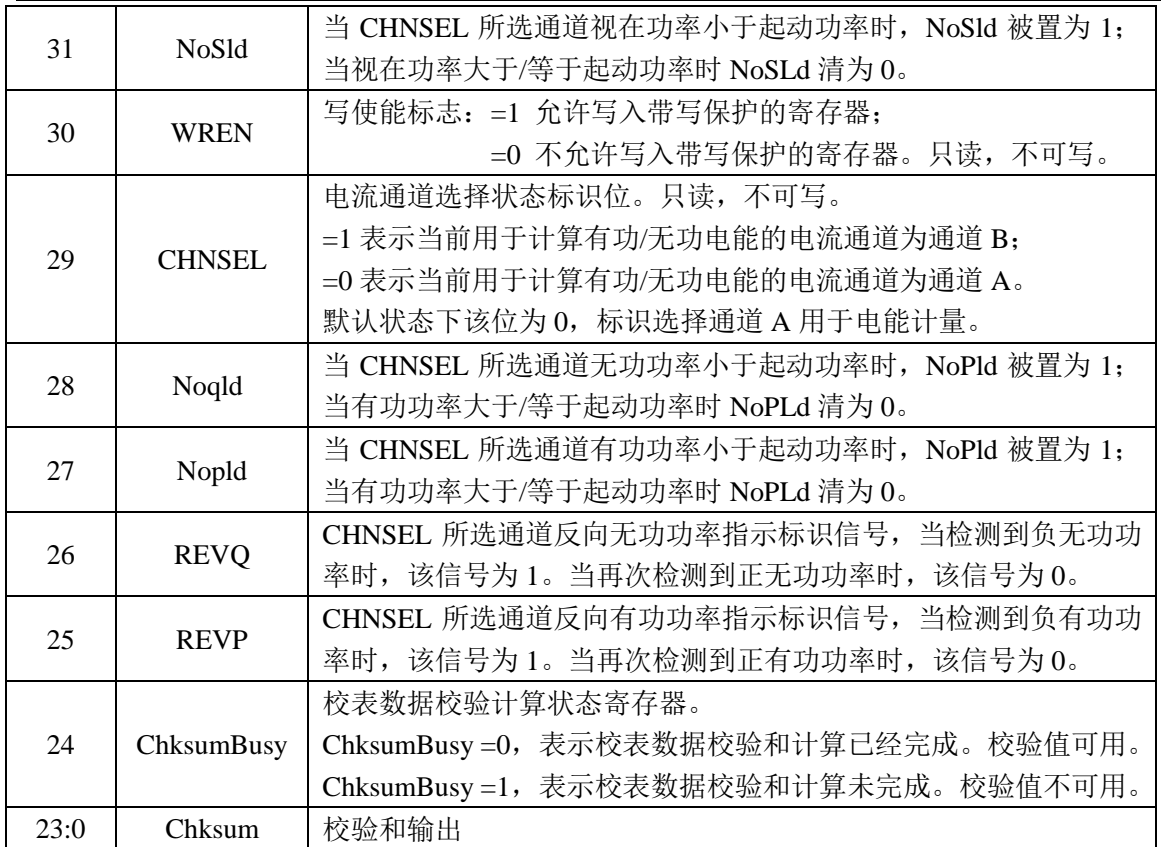

EMUStatus [23:0]存放校表参数配置寄存器的 24 位校验和, CPU 可以检测这个寄存器来监控校表数据是否 错乱。

校验和的算法为三字节累加后取反。对于双字节寄存器,将其扩展为双字节后累加,扩展的字节为00H。 根据默认值计算得到的校验和为 0xFFEE78。

以下三种情况下,重新开始一次校验和计算:系统复位、00H~6CH 某个寄存器发生写操作、EMUStatus 寄存器发生读操作。一次校验和计算需要 32 个 cpu 时钟。

# 计量状态寄存器 2 EMUStatus2(0x188H)

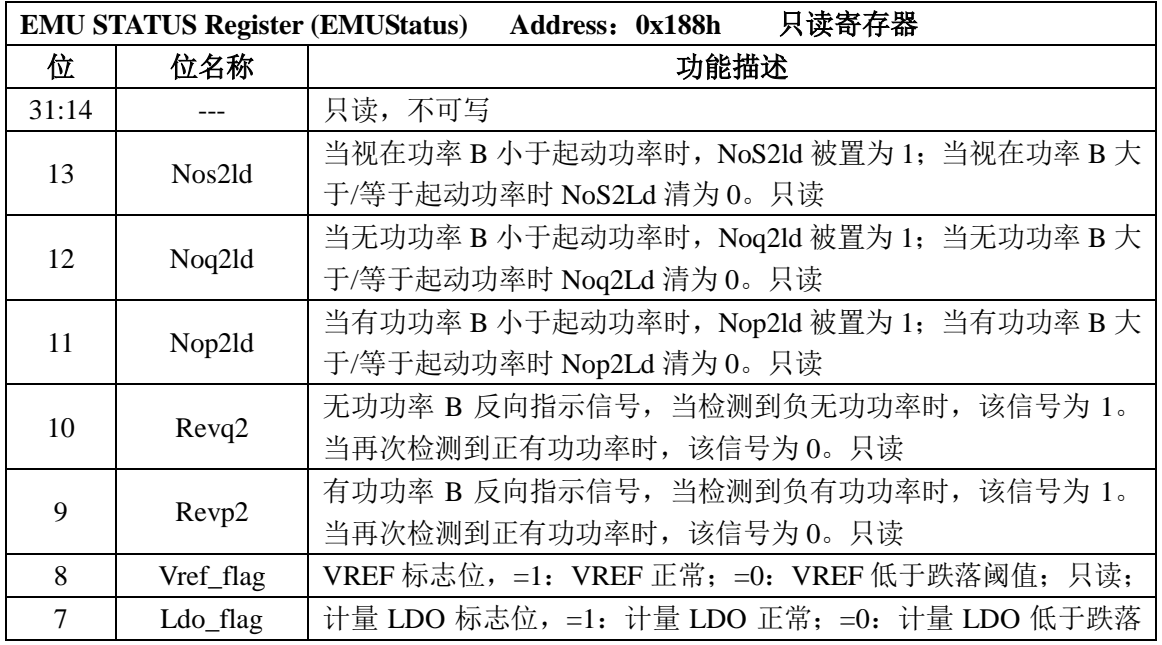

深圳市锐能微科技股份有限公司

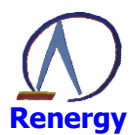

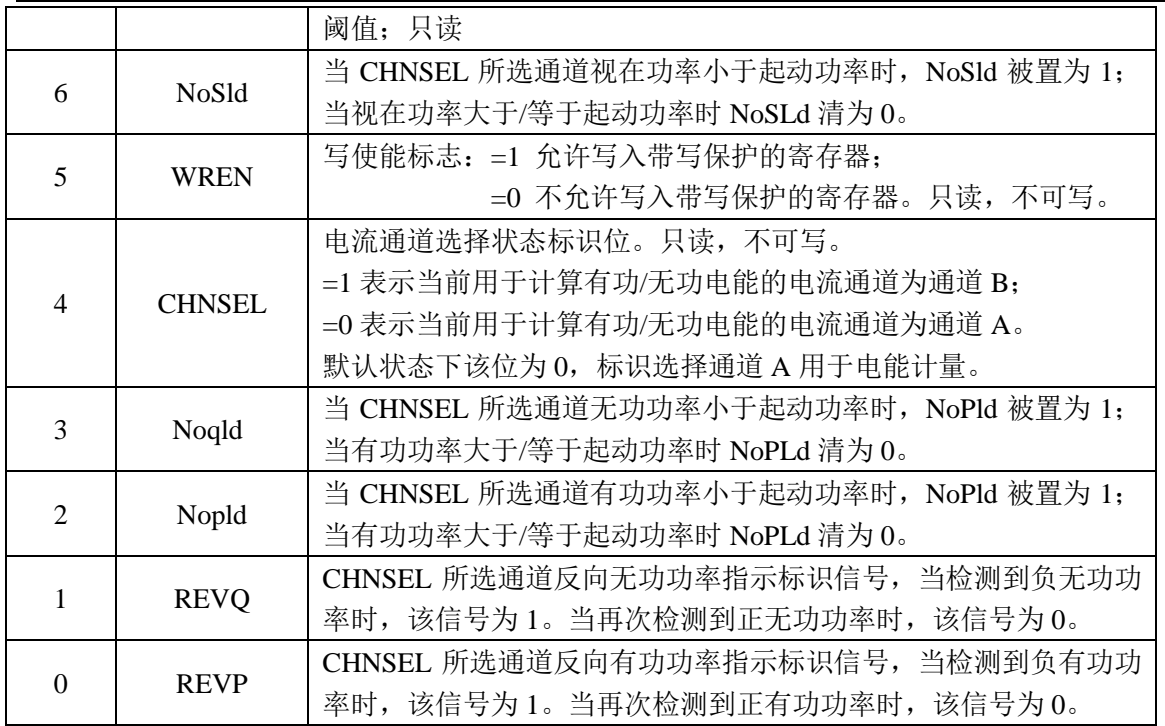

#### 中断配置和允许寄存器 IE(0x18CH)

当中断允许位配置为1且中断产生时, IRQ\_N 引脚输出低电平。写保护寄存器, 配置该寄存器前需将写使 能打开。

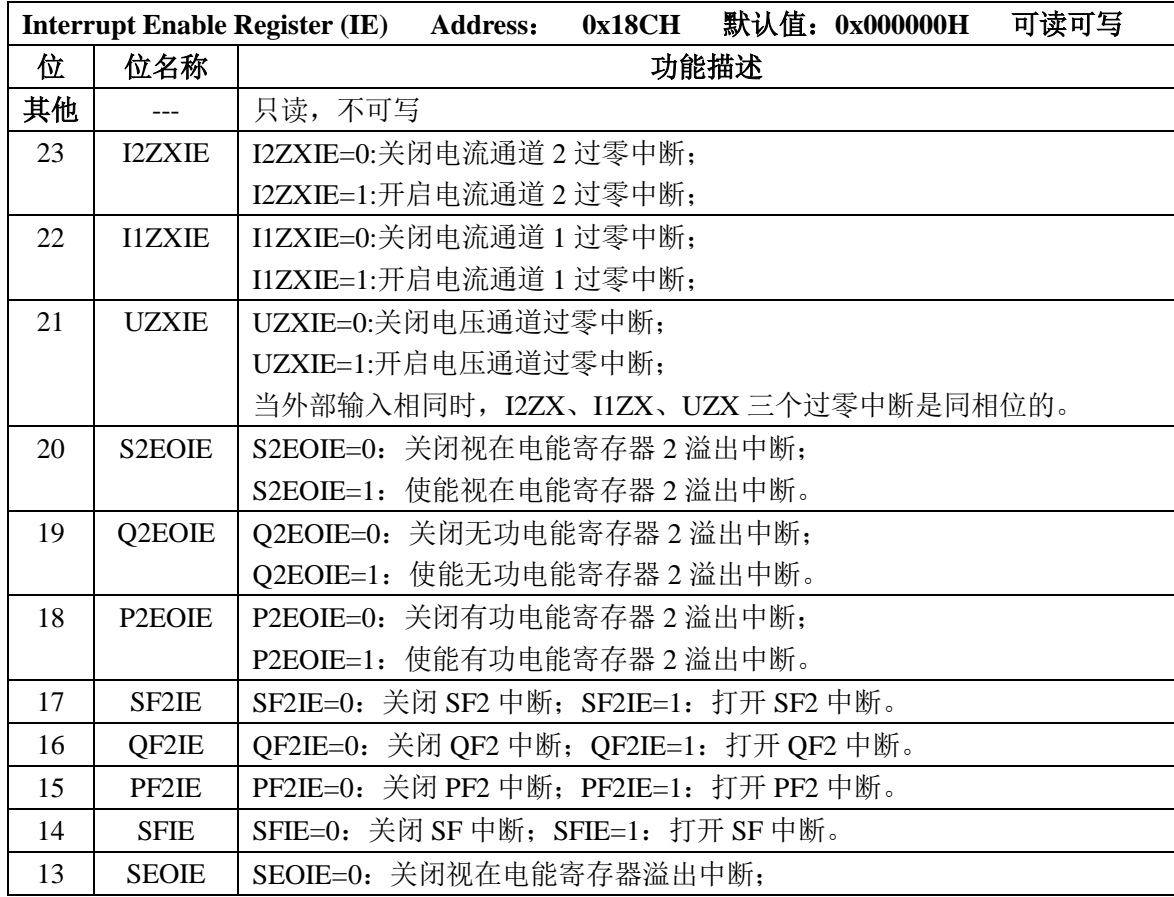

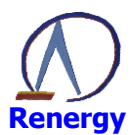

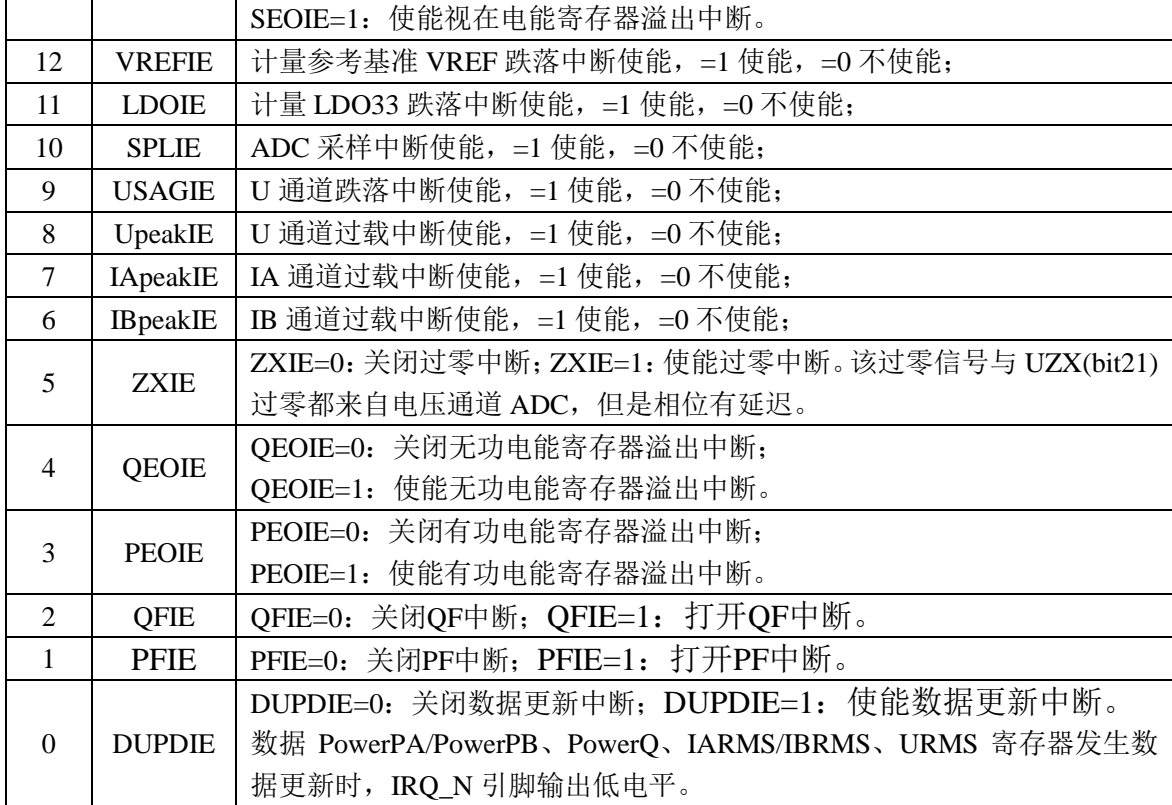

# 中断状态寄存器 IF(0x190H)

# 备注: RN8211 仅支持 bit12/11/3/1/0。

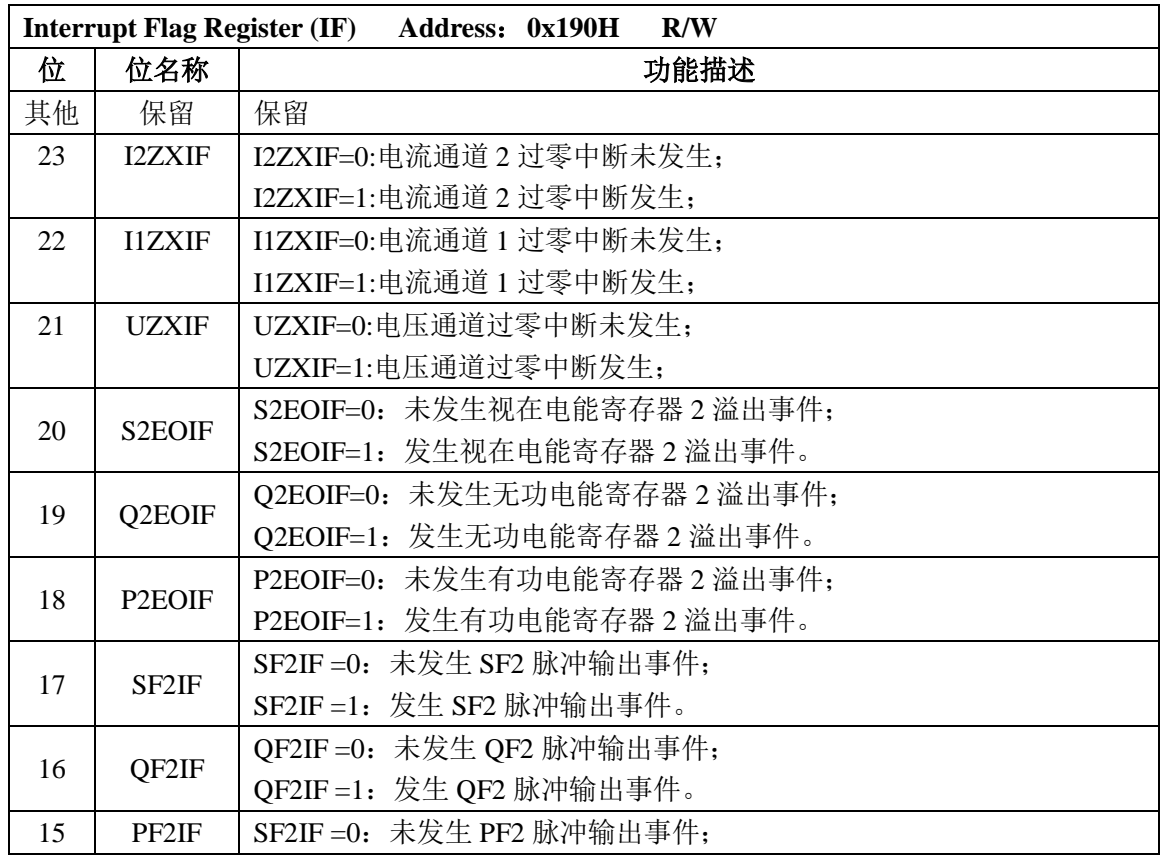

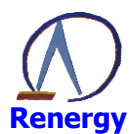

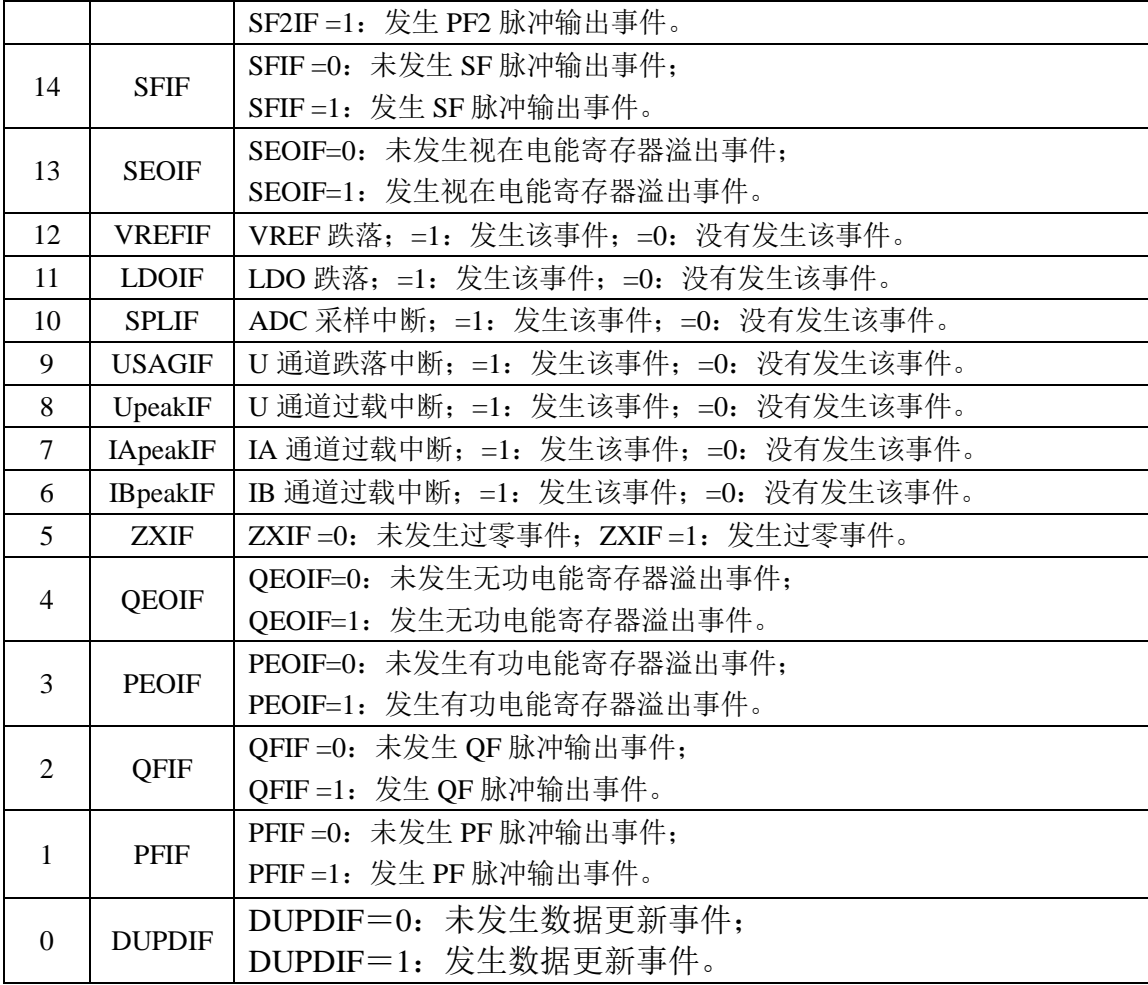

当某中断事件产生时, 硬件会将相应的中断标志置 1。

IF 中断标志的产生不受中断允许寄存器 IE 的控制, 只由中断事件是否发生决定。

# 特殊命令

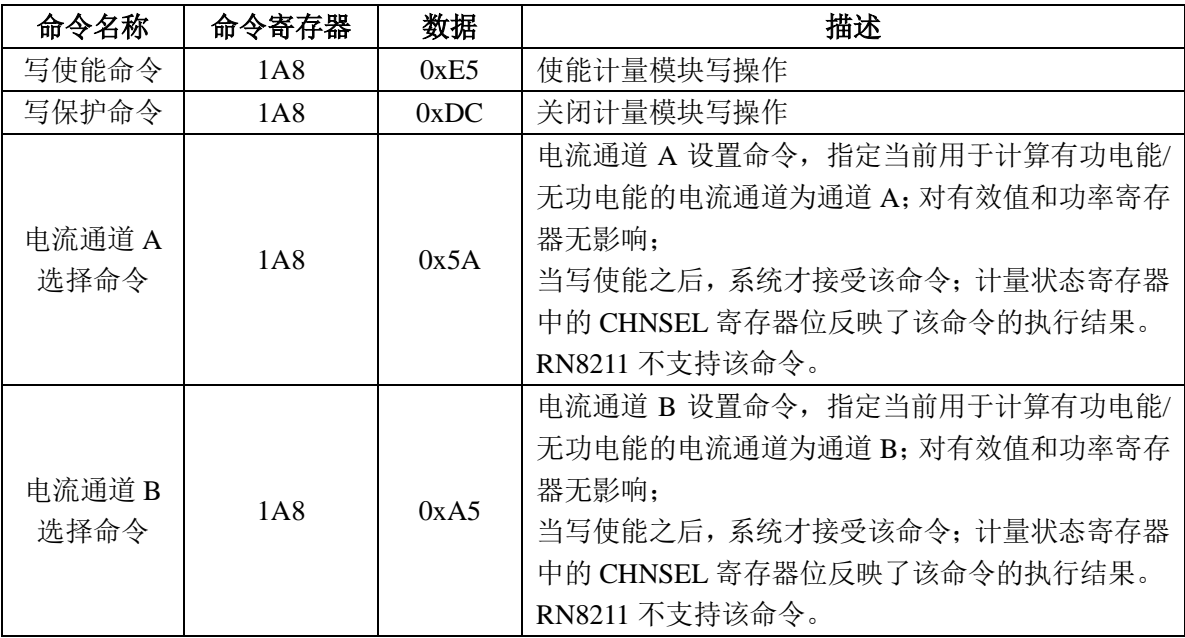

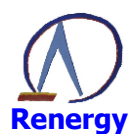

#### 写保护的范围

0x00h-0x6Ch 校表参数配置寄存器、快速脉冲寄存器、中断允许寄存器、中断状态寄存器, 用特殊命令写 使能后才能写入修改, 具体命令格式如上表。

# 5.3 校表方法

支持的校表方法:

- 脉冲法校表
- 功率法校表
- $5.3.1$ 脉冲法校表

#### 步骤及算法:

- A 基本参数确定 (该项内容可以在 soc 程序中固定)
	- 1) 电压、电流转换系数

#### 电压转换系数: Kv=Ra/(Rt\*Upga\*2^23)

- Rt: 电阻分压串的取样电阻
- Ra: 电阳串的总电阳
- Upga: 电压通道 ADC 增益放大倍数

#### 电流转换系数: Ki=1/(Ri\*Ipga\*2^23)

- Ri: 锰铜取样电阻 (在采用互感器的情况下 Ri=R0/PT.其中 R0 为互感器 二次侧的取样电阻, PT 为互感器的变比)
- Ipga: 电流通道 ADC 增益放大倍数

#### 2) 确定电表脉冲常数 EC 及 HFCONST 寄存器值、功率转换系数

电表脉冲常数 EC: 供测试和电能计算(表型确定, 如 1200imp/kwh)

#### 功率转换系数: Kp=Ra/[(Ri\*Ipga)\* (Rt\*Upga)\* 2^31]

- Rt: 电压采样回路分压电阻串的取样电阻
- Ra: 电压采样回路分压电阻串的总电阻

Ri: 锰铜取样电阻(在采用互感器的情况下 Ri=R0/PT.其中 R0 为互

- 感器二次侧的取样电阻, PT 为互感器的变比)
- Upga: 电压通道 ADC 增益放大倍数
- Ipga: 电流通道 ADC 增益放大倍数

#### $Hfconst=INT[(Ri*Ipga)*[(Rt*Upga)/Ra]*3.6*10^6*fd2f/(2*EC)]$

#### $=INT[1.8*10^6*fd2f*(Ri*Ipga*Kt*Upga)/(Ra*EC)]$

fd2f  $\frac{1}{2}$  0.9216Mhz (0.9216\*10^6)

#### 3) 有功启动功率、无功启动功率确定

#### Pstart (0CH) =0.7\*P  $\#$ #(1/Ki)/2^8

P 启动: 启动时的功率 单位: w

功率转换系数  $Ki:$ 

系数 0.7 为建议值, 实际应用时可做调整。

Ostart(10H)值与 Pstart 相等或者根据需要自行调整。

# B 电压、电流有效值校正: 台体加 Un、Ib、功率因数 1.0 主要得到电流、电压通道增益 IAGain (44h)、 UGain (4ch) 值

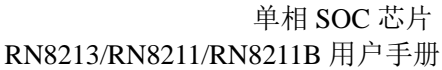

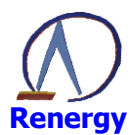

IAGain =  $((10/1) -1)$   $)*2^15$  $I \odot I$  $(IO/I) -1)$  \*2^15+2^16  $I\rightarrow$ OI  $I0=Ib*1/Ki$ I: 电流有效值寄存器 (IARMS (10CH)) 测量值 Ib: 标准表显示电流值 Ki: 电流转换系数 UGain =  $(U0/U) -1)$   $*2^15$  $U(0>U)$  $(U0/U) -1)$  \*2^15+2^16  $U0< U$  $U0=Un*1/Kv$ U: 电压有效值寄存器 (URMS (114H)) 测量值 Un: 标准表显示电压值 Kv: 电压转换系数

C 1.0 功率增益的误差校正: 台体仍加 Un、Ib、功率因数 1.0

经过前面步骤 B 后, 1.0 误差基本准确, 要求不高可以忽略。 主要确定功率增益寄存器 GPOA (14H) (无功增益写 GPOA 相同值)

\n
$$
P \text{gain} = \frac{-\text{err}}{1 + \text{err}}
$$
\n  
\n $\text{up} \mathbb{R} \text{P} \text{gain} >= 0$ ,\n  $\text{up} \text{GPOA} = \text{INT} \text{P} \text{gain} \cdot 2^{15}$ \n

否则 Pgain<0, 则 GPOA=INT[2<sup>16</sup>+Pgain\*2<sup>15</sup>]

## D 0.5L 相位校正: 台体仍加 Un、Ib、功率因数 0.5L

$$
\theta = \text{Arc s} \frac{-e \, r \, \imath}{\sqrt{3}}
$$

(err: 台体显示误差值)

对 50HZ, PHSA/B 有 0.0097656<sup>0</sup>/LSB 的关系, 则有 如果 $\theta$  >=0, PHSA/B = INT(  $(\theta$ \*180/3.1415928)/0.0097656<sup>0</sup>) 如果  $\theta$ <0, PHSA/B = INT(2^9+ $\theta$ \*180/3.1415928)/0.0097656<sup>0</sup>)

 $E$ 有功偏置 OFFSET 校正: 台体加 Un、10%Ib 或 5%Ib、功率因数 1.0

> APOSA  $(\text{#1}28H) = (P0*1/Kp) * (-err)$  $(\text{err} < 0 \text{ m}^2)$

> > $=2^{4}16+ (P0*1/Kp) * (-err)$  $(err>0$ 时

P0: 标准表显示功率值 err: 台体显示误差值

#### 电流有效值 OFFSET 校正: 台体加 Un 空载  $\mathbf{F}$

读取 10 次电流有效值寄存器(间隔时间 100ms 或更长时间)求平均,平方后取反, 将 bit23~bit8 写入电流 offset 寄存器 IARMSOS (38h) IARMSOS (38H) =  $(2^{24} - \text{Iavre}^2)/2^{8}$ 

Iavreg: 10 次电流有效值寄存器 (IARMS (10cH)) 平均值

#### $5.3.2$ 功率法校表

功率校表法相对脉冲校表法具有快捷、简单、高效的优点,可以支持单点,但对台体的稳定性有要求。 台体加 Un、Ib、功率因数 0.5L

步骤及算法:

#### A 基本参数确定(该项内容可以在 soc 程序中固定,同脉冲法)

- 1) 电压、电流转换系数
- 2) 确定电表脉冲常数 EC 及 HFCONST 寄存器值、功率转换系数
- 3) 有功启动功率、无功启动功率确定

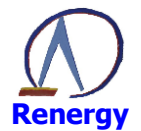

#### 电压、电流有效值校正 B

#### 同脉冲校表法

- C 1.0 功率增益的误差校正: 可忽略
- D 0.5L 相位校正:
	- 计算公式参照脉冲精度校表法,不同点功率法的 err 是通过功率计算的。

公式 err=[P-P0\* (1/Kp) ]/ (P0\* (1/Kp)

$$
\theta = \text{Arc s} \frac{-e \, r \, \text{i}}{\sqrt{3}}
$$

P: 测量的功率寄存器值

对 50HZ, PHSA/B 有 0.0097656<sup>0</sup>/LSB 的关系, 则有  $\text{Im } \mathcal{H} \theta$ >=0, PHSA/B = INT( (θ\*180/3.1415928)/0.0097656<sup>0</sup>)  $\text{Im } \mathcal{H} \theta$  <0, PHSA/B =INT(2^9+θ\*180/3.1415928)/0.0097656<sup>0</sup>)

有功偏置 OFFSET 校: 同脉冲精度校表法  $E_{\perp}$ 

err=[P-P0\*  $(1/Kp)$ ]/  $(P0^* (1/Kp))$ 

P: 测量的功率寄存器值(读10次求平均)

P0: 标准表显示的功率值

APOSA  $(28) = (P0*1/Kp) * (-err)$ (err<0 时)

> $=2^{4}16+ (P0*1/Kp) * (-err)$  $(err>0$  时)

电流有效值 OFFSET 校正: 同脉冲精度校表法  $\mathbf{F}$ 

> 读取 10 次电流有效值寄存器(间隔时间 100ms) 求平均, 平方后取反, 将 bit23~bit8 写入电流 offset 寄存器 IARMSOS (38h)

IARMSOS (38h) =  $(2^2-4 - \text{Iavreg}^2)/2^8$ 

Iavreg: 10 次电流有效值寄存器 (IARMS (10cH)) 平均值

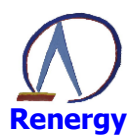

#### 6 **RTC**

## 6.1 概述

BaseAddr 为: 0x4003C000;

RTC 模块提供实时时钟、振荡器温度补偿、日历、闹钟、时钟脉冲输出等功能。

实时时钟用独立的时、分、秒寄存器跟踪时间。日历包括年、月、日以及星期寄存器, 具有闰年闰月自 动修正功能。时钟脉冲输出具有多种可选择频率用于时钟校准。提供闹钟/报警功能。

集成温度传感器, 提供温度测量的数字结果。

# 6.2 特点

●提供准确的温度值, -25℃~70℃范围内测温精度为±1℃

- ●在常温下实现 RTC 的初始校正
- ●自动完成 RTC 的温度补偿操作, 不需要 CPU 参与
- ●低功耗设计
- ●高稳定性的振荡器
- ●RTC 在不同模式下都不关闭, 在低功耗下仍然正常工作
- ●提供时钟和日历功能: 输出寄存器中包括秒, 分钟, 小时, 日期, 月份, 年份和星期等
- ●具有自动闰年闰月调整功能, 计时范围 100年 (00-99)
- ●1 个闹钟中断功能, 2 个定时器周期性中断功能, 5 个时间中断功能(秒, 分, 时, 月, 日)
- ●可输出未校正的频率 4Hz, 8Hz, 16Hz, 32768Hz
- ●可输出校正后的频率 1Hz, 1/20Hz

# 6.3 寄存器描述

RTC 模块的基址

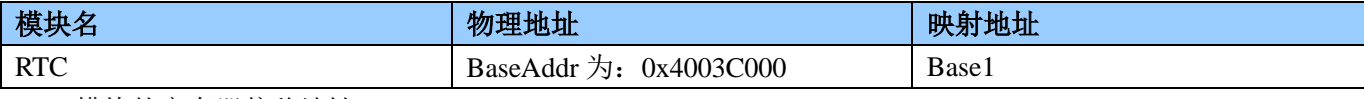

RTC 模块的寄存器偏移地址

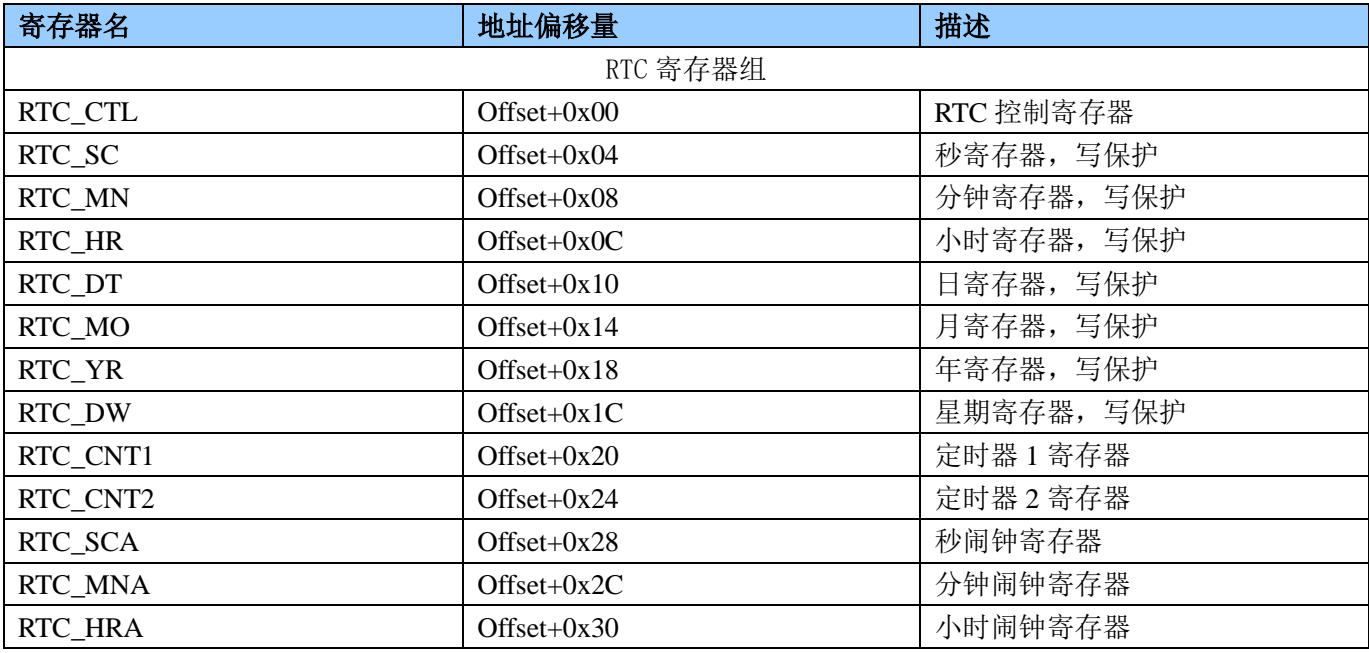

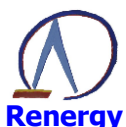

单相 SOC 芯片 RN8213/RN8211/RN8211B 用户手册

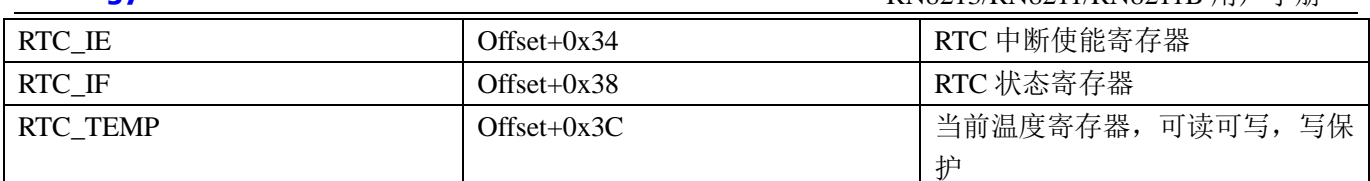

# RTC 控制寄存器 RTC\_CTL(0x00)

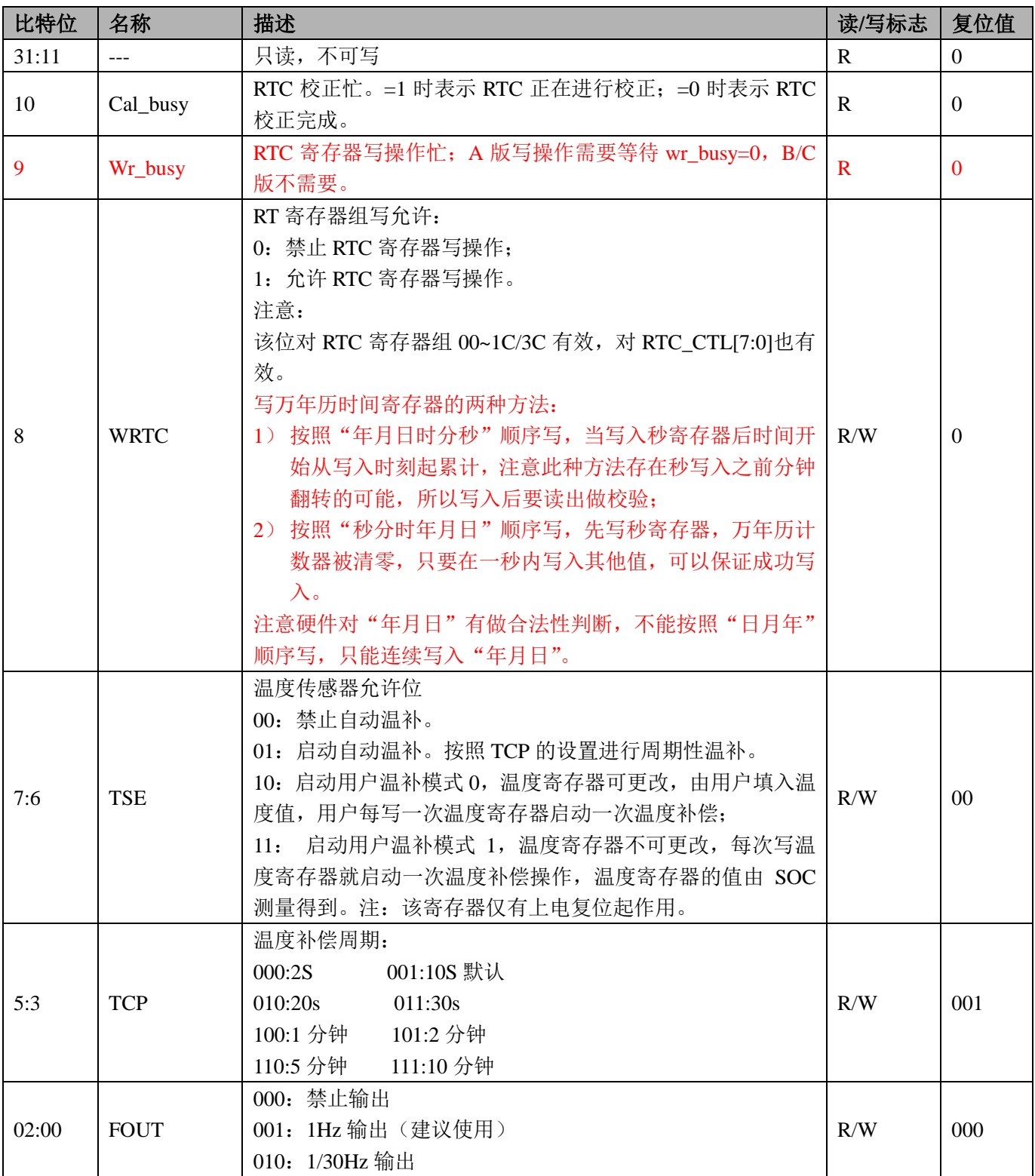

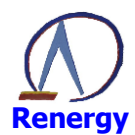

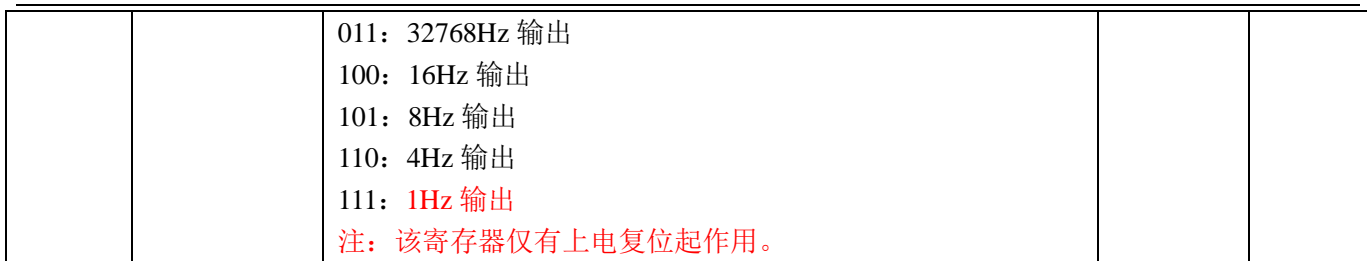

#### 秒寄存器 RTC\_SC(0x04)

地址: 0x4003C000+0x04

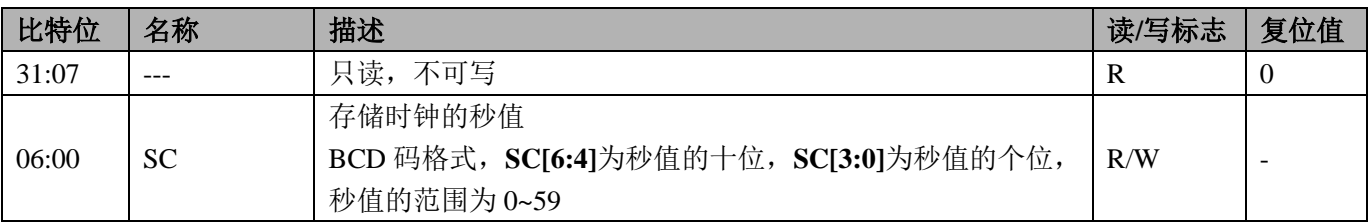

#### 分钟寄存器 RTC\_MN(0x8)

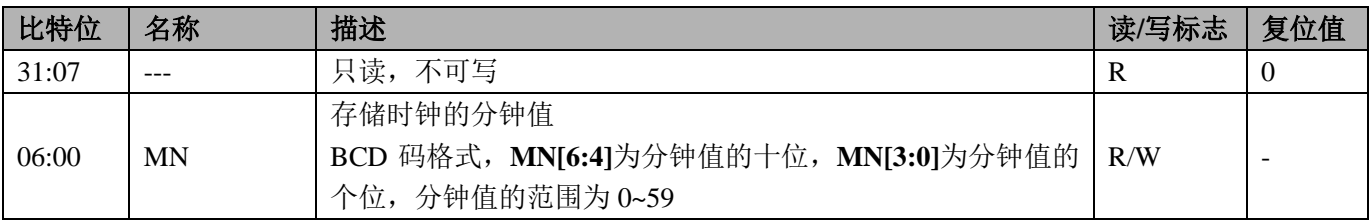

## 小时寄存器 RTC\_HR(0xC)

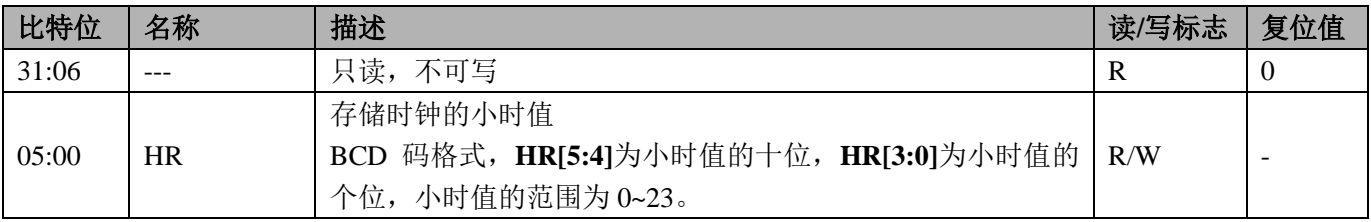

# 日期寄存器 RTC\_DT(0x10)

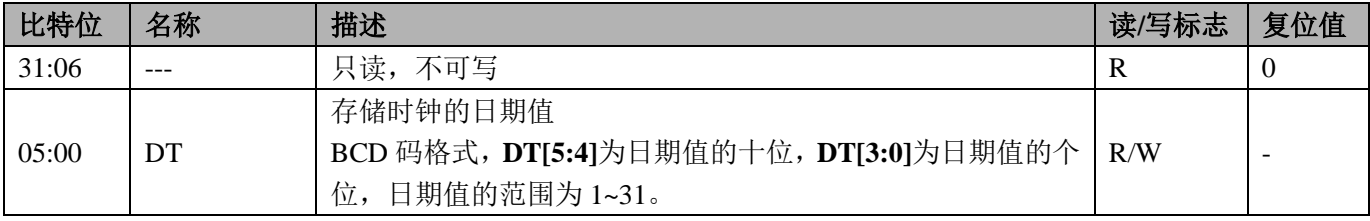

# 月份寄存器 RTC\_MO(0x14)

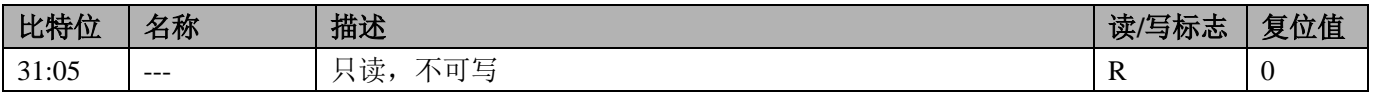

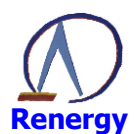

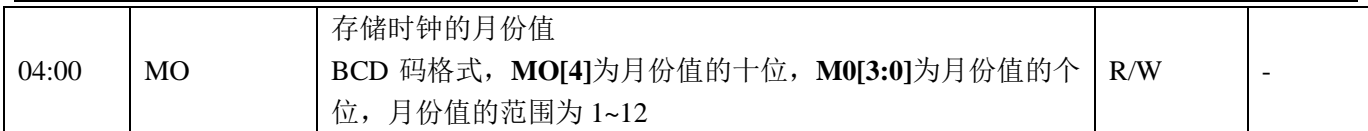

## 年份寄存器 RTC\_YR(0x18)

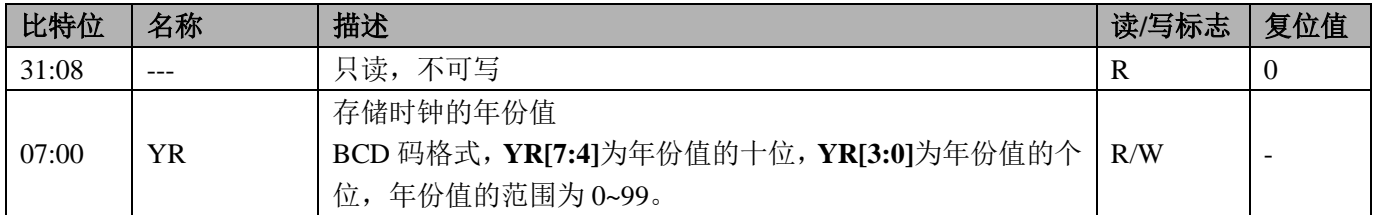

## 星期寄存器 RTC\_DW(0x1C)

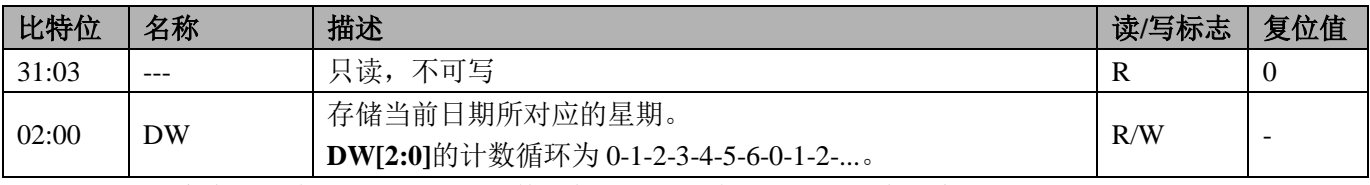

注: 04~1CH 寄存器没有复位值, 由于软件引起的复位不会造成时间信息改变。

# RTC 定时寄存器 1RTC\_CNT1(0x20)

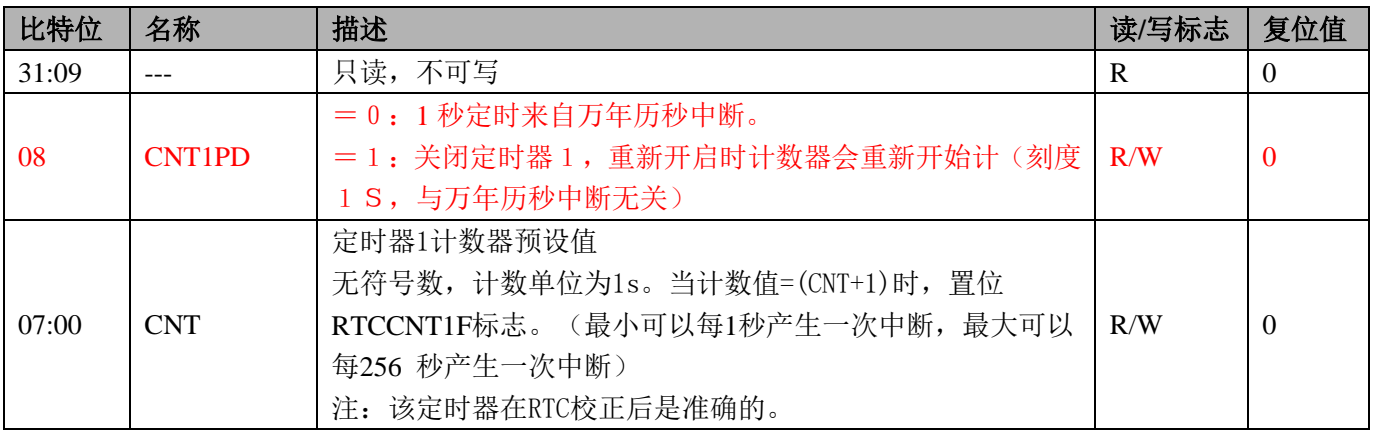

# RTC 定时寄存器 2RTC\_CNT2(0x24)

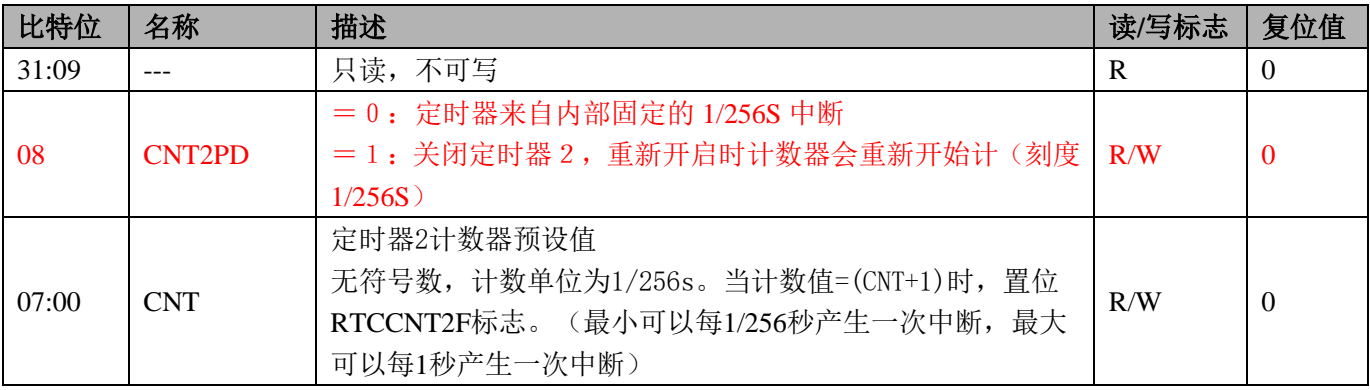

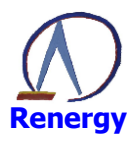

注: 该定时器源自32768Hz晶体, 未经校正, 有一定误差。

#### 秒闹钟寄存器 RTC\_SCA(0x28)

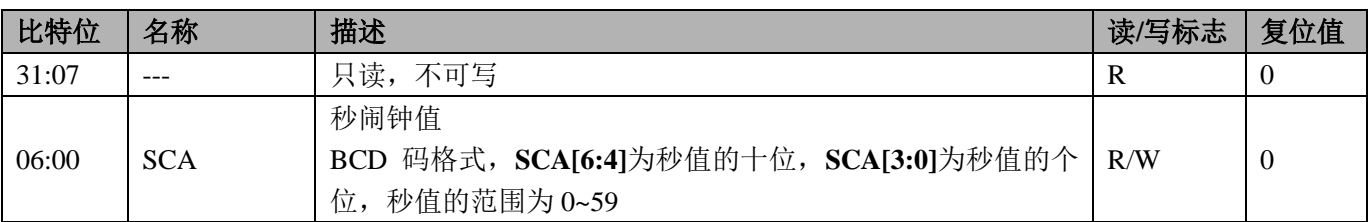

## 分钟闹钟寄存器 RTC\_MNA(0x2C)

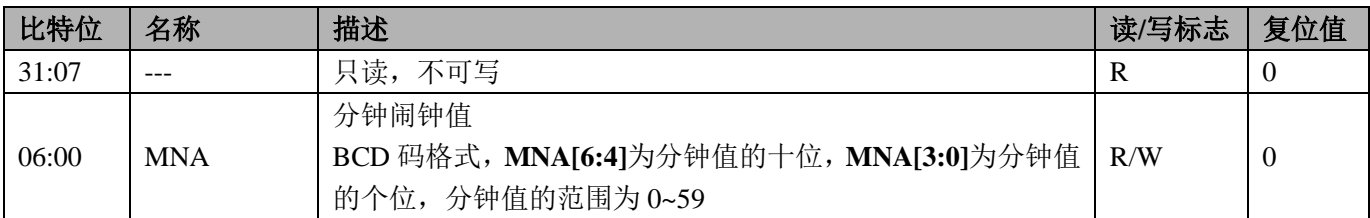

## 小时闹钟寄存器 RTC\_HRA(0x30)

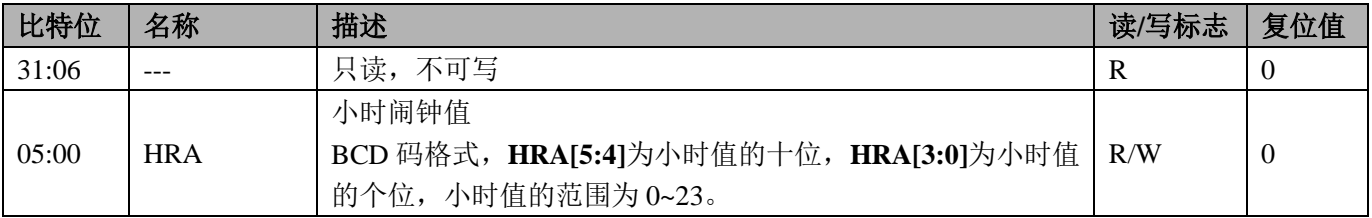

## RTC 中断使能寄存器 RTC\_IE(0x34)

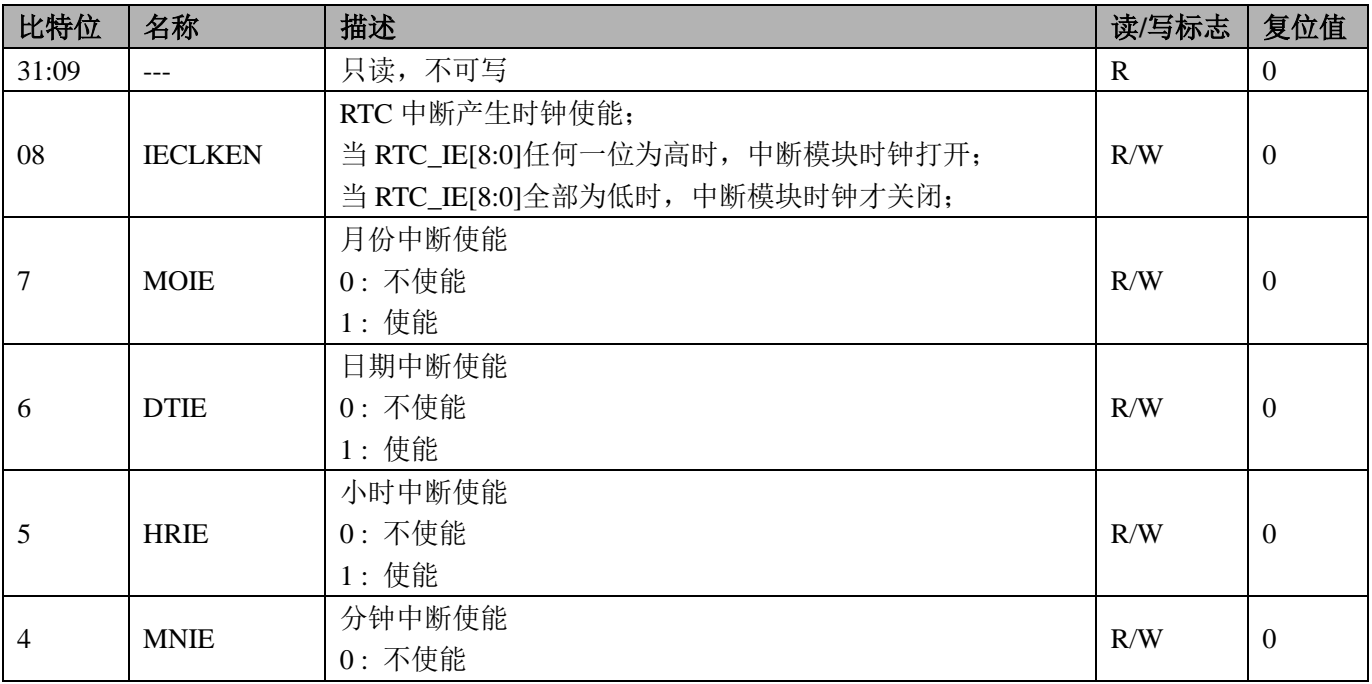

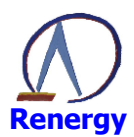

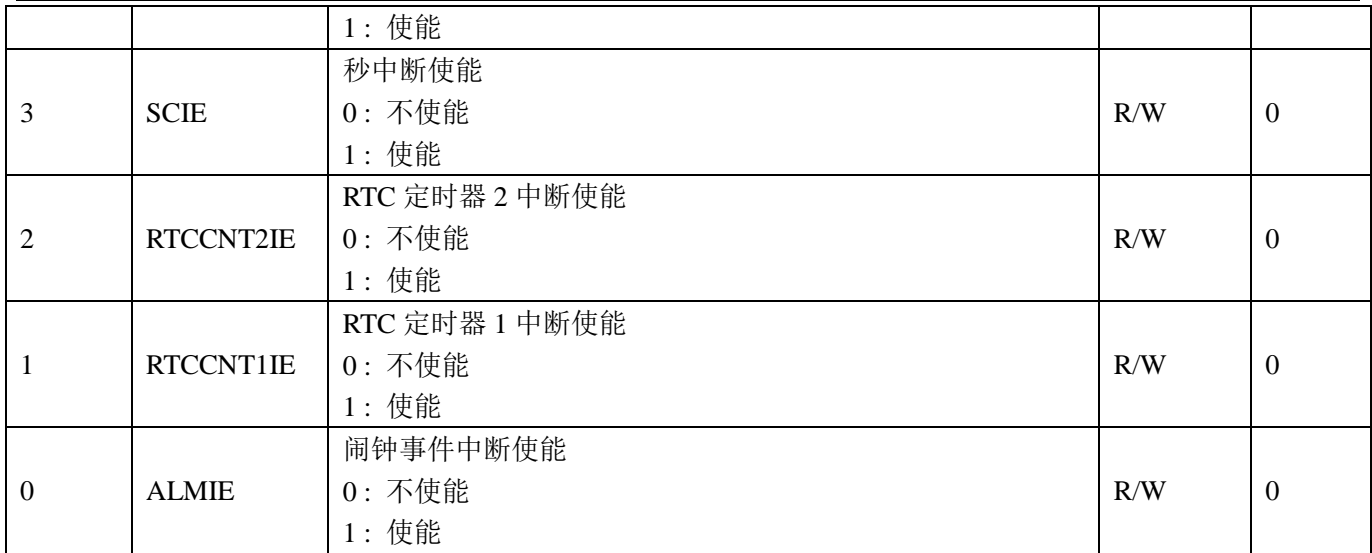

# RTC 中断标志寄存器 RTC\_IF(0x38)

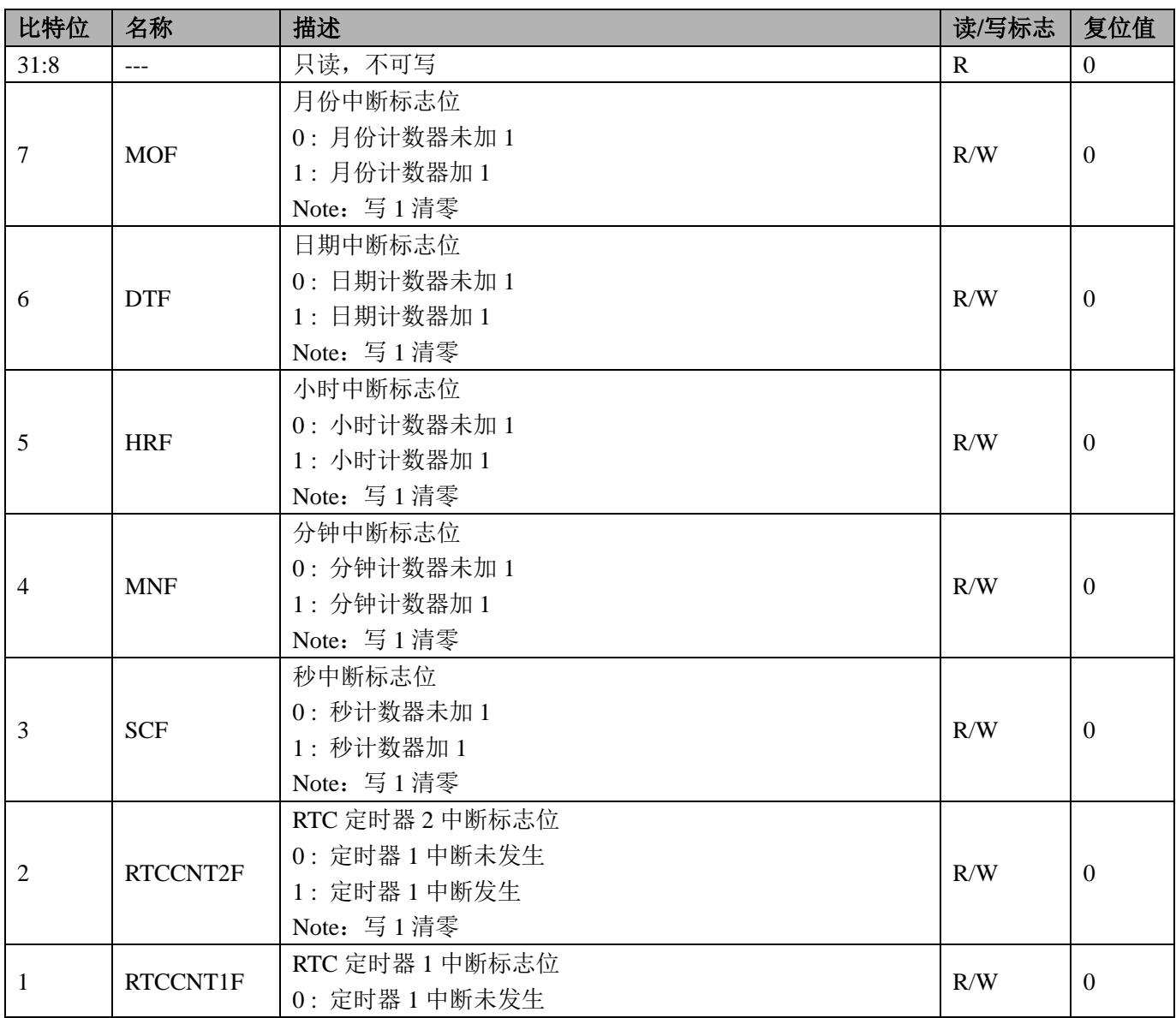

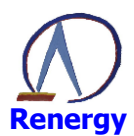

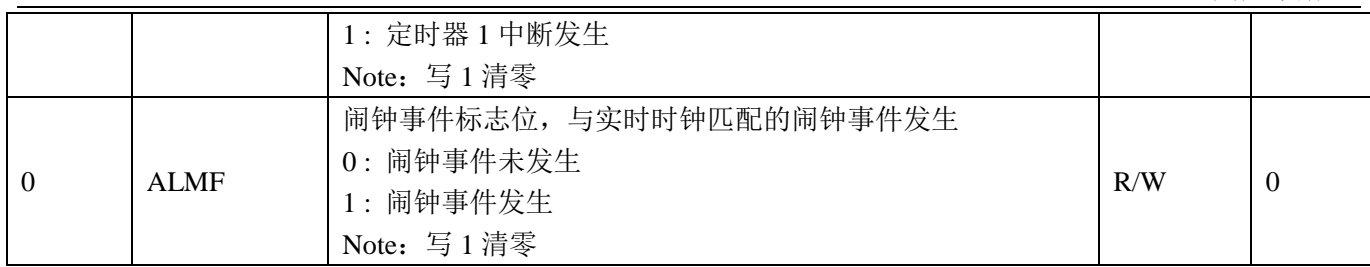

#### 当前温度寄存器 RTC\_TEMP(0x3C)

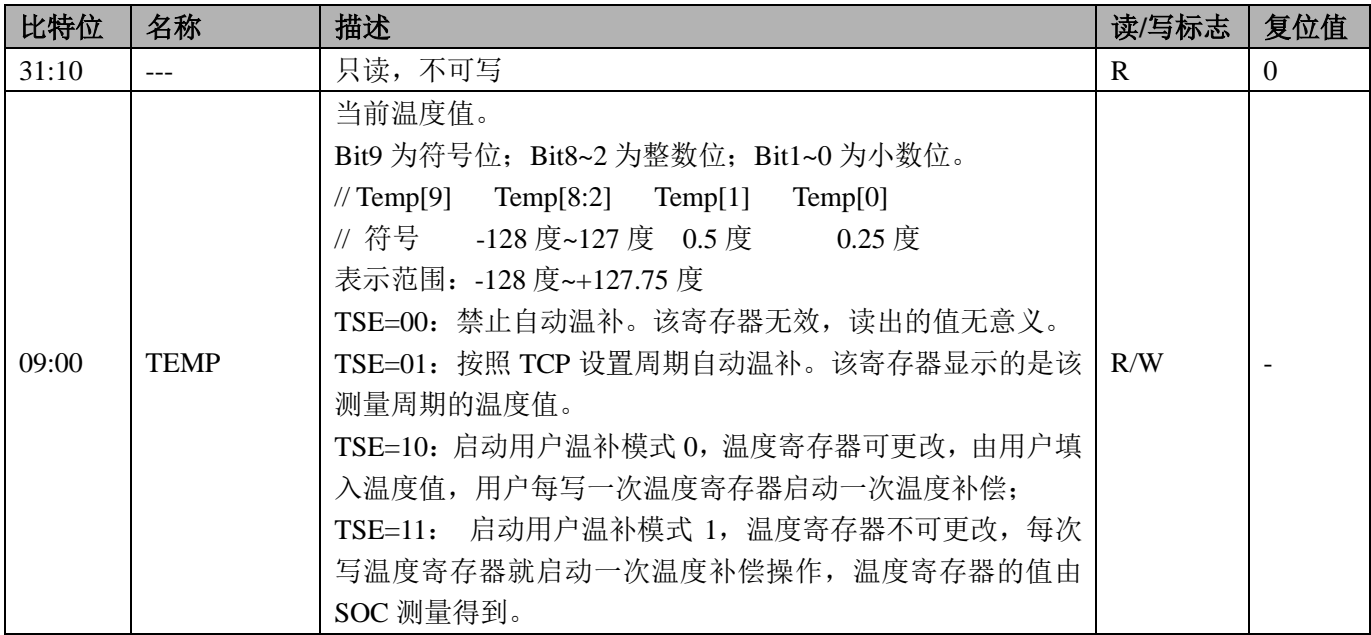

RTC 自动温补需要定义以下寄存器, 这些寄存器值在客户量产环节获得。

1. 初始频率偏差寄存器 RTC DOTA0: 修正晶体的初始频率偏差:(每台表需要获得,锐能微提供的库函 数可以完成该寄存器的操作)

2. 二次曲线顶点温度寄存器 RTC XT0 (获得晶体批次参数,配置选项字节,通过编程界面写入)

3. 晶振温度系数寄存器 RTC\_ALPHA (获得晶体批次参数, 配置选项字节, 通过编程界面写入)

#### 6.4 RTC 时钟读写步骤

1、 将系统控制章节中模块使能 1 寄存器 MOD1 EN 第 10 位 RTC EN 设置为 1。

2、时钟的读取: 读取 RTC 的秒、分、时等时间寄存器。

3、 时钟的写入:

将 RTC\_CTL 的第8位 WRTC 置为1, 打开写使能操作。

按照"年月日时分秒"顺序写, 当写入秒寄存器后时间开始从写入时刻起累计, 注意此种方法存在秒写入 之前分钟翻转的可能,所以写入后要读出做校验;

或按照"秒分时年月日"顺序写,先写秒寄存器,万年历计数器被清零,只要在一秒内写入其他值,可以 保证成功写入。

注意硬件对"年月日"有做合法性判断,不能按照"日月年"顺序写,只能连续写入"年月日"。 为增强软件可靠性,写入后都建议读出做确认。

#### 6.5 RTC 校准步骤

用户只需要对 32.768KHz 的初始偏差进行校准即可。误差通过锐能微编程器界面或者使用库函数写入。
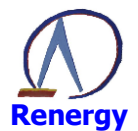

### 6.6 RTC 定时器操作步骤

以定时器 1 产生 1S 中断为例, 操作步骤为:

- 1、将系统控制章节中模块使能1寄存器 MOD1\_EN 第10位 RTC\_EN 设置为1 时钟启动。
- 2、将 RTC CTL 的第8位 WRTC 置为 1, 打开写使能操作。
- 3、设置 RTC->CNT1 = 0x00; 即为 1S 产生 1 次中断。
- 4、设置 RTC->IE = 0x02; RTC 定时器 1 中断使能。
- 5、开启 RTC 中断使能, NVIC EnableIRO(RTC IROn);
- 6、编写中断服务程序:

```
void RTC_HANDLER(void)
\{if(RTC>IF&0x02)// 定时 1
     \left\{ \right./* Start adding user code. Do not edit comment generated here */
     \mathcal{E}\}
```
7、配置完成后既可产生 1S 中断。

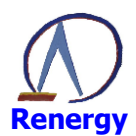

#### $\overline{7}$ **WDT**

SoC 内置硬件看门狗,用于检测程序的异常执行。

### 7.1 概述

看门狗具备如下特点:

- © 溢出时间可设置为: 16ms、32ms、128ms、512ms、1s、2s、4s、8s;
- ◎ 喂狗窗口期可设置:

出现以下任何一种情况时产生看门狗复位:

- ◎ 看门狗定时器计数器溢出;
- ◎ 将 0xBB 以外的数据写入 WDT EN:
- © 在喂狗窗口关闭期间将数据写入 WDT EN:
- ◎ 通过 bitband 空间将数据写入 WDT\_EN;

### 7.2 看门狗定时器的配置

RN821X 的 WDT 为硬件看门狗, 不能通过寄存器直接进行配置, 需要通过设置"选项字节"的方式对其 进行配置。看门狗的配置有间隔中断, 窗口打开周期, 溢出时间, CPU 睡眠设置, CPU 调试设置等选项。

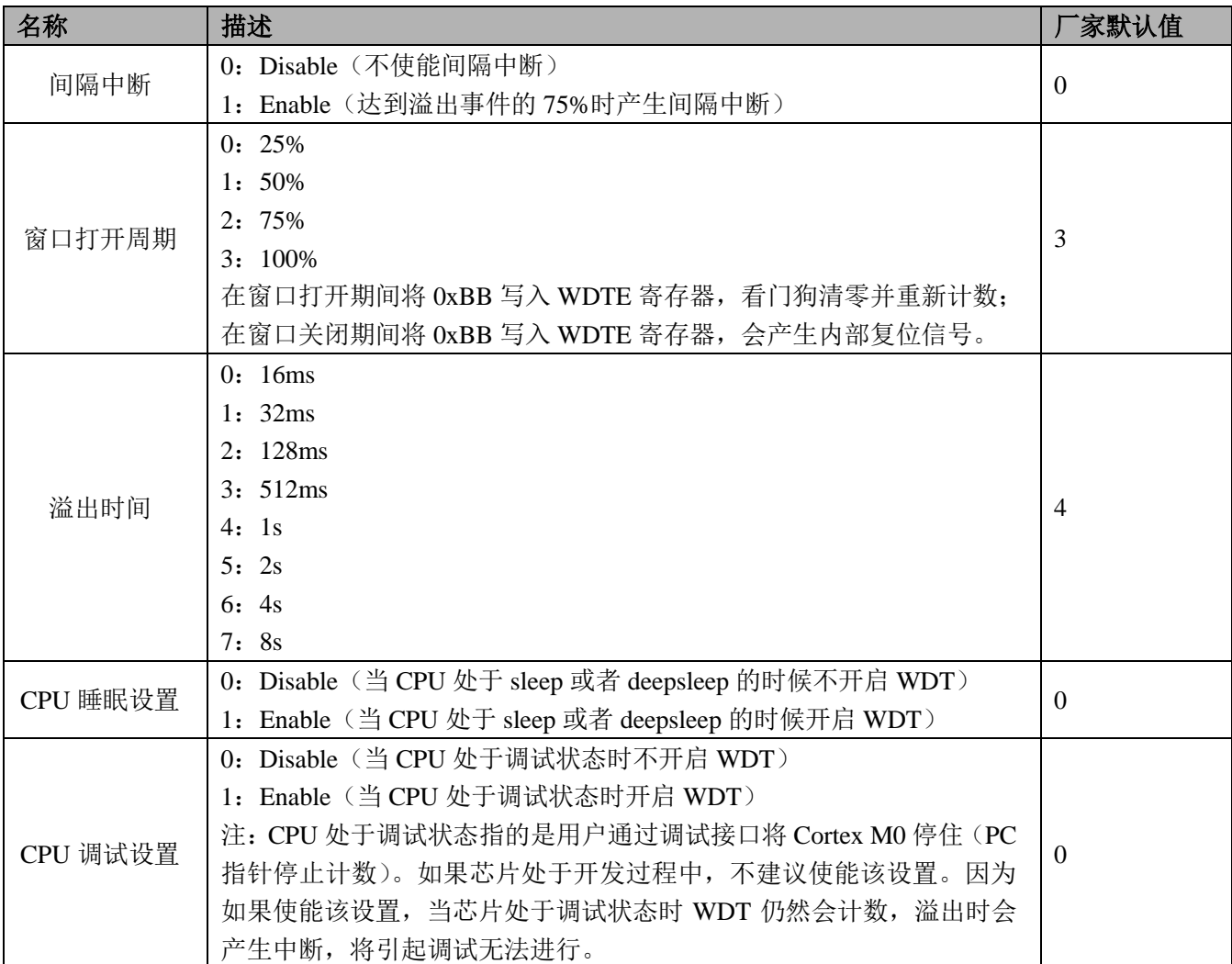

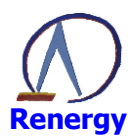

窗口打开周期的定义如下图所示, 以 25%的窗口打开周期为示例:

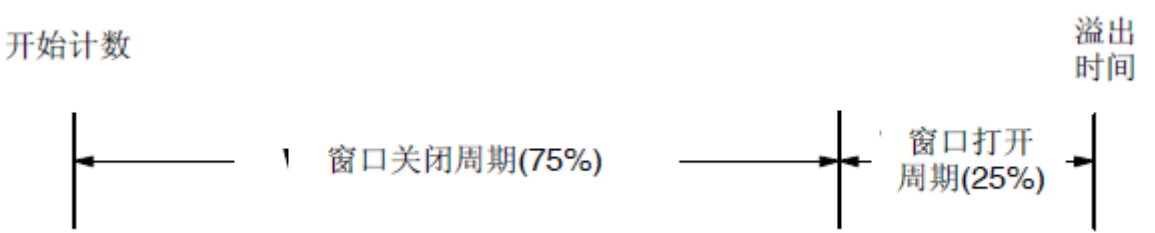

### 7.3 寄存器描述

WDT 寄存器基址

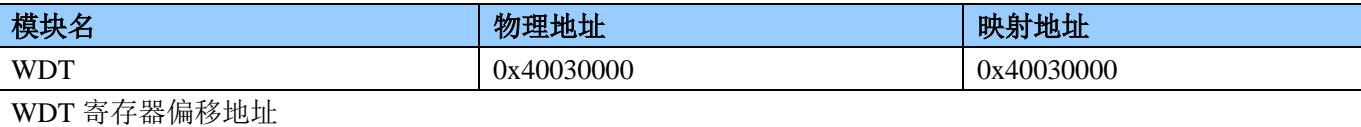

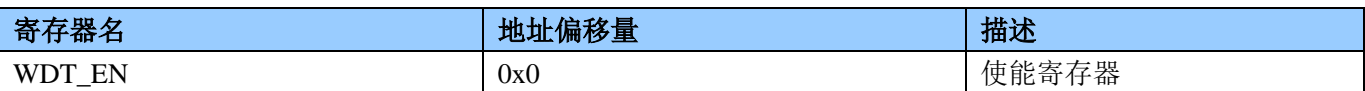

WDT EN  $(0x0)$ 

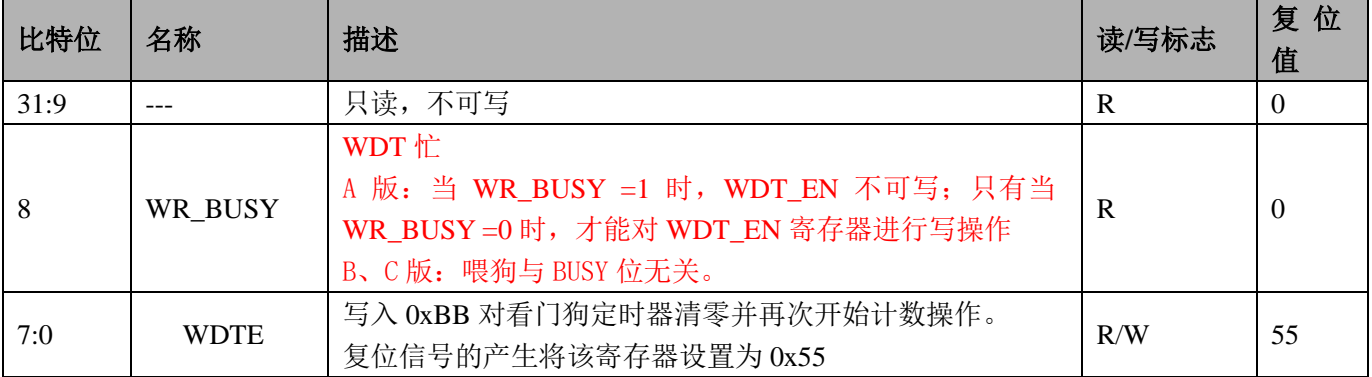

### 7.4 WDT 操作步骤

- 1、配置系统控制章节模块使能1 寄存器 MOD1 EN 第9 位为1, 打开 WDT APB 时钟。
- 2、WDT 默认配置为启动, 定时器溢出时间为 1S, 窗口打开周期为 75%。用户程序可不讲行 WDT 初始 化配置。
- 3、喂狗操作: WDT->EN = 0xbb;
- 4、WDT 默认为睡眠后关闭 WDT, MOD1 EN 中 WDT 时钟可不关闭, 如关闭, 需等待 WDT EN 的第 8 位 WR BUSY 为 0 后方能关闭 WDT 时钟。
- 5、 当硬件仿真将程序停止运行时, WDT 计数也会暂停, 不会影响硬件仿真。
- 6、完成。

使用建议:

由于 RN821x 的 WDT 功耗极低, 在 CPU 休眠时开启 WDT 增加的额外功耗小于 1uA, 从系统更高的可靠 性角度考虑,建议客户在 CPU 休眠时开启 WDT, 可使用 RTC 中的秒定时器唤醒 CPU 进行喂狗操作。

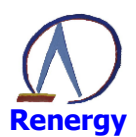

#### 8 **LCD**

SoC内置段码式LCD控制器。 RN8211/RN8211B仅支持部分段, 见RN8211/RN8211B封装图。

### 8.1 概述

LCD 控制器具备如下特性:

- © 最高支持 4x34、6x32、8x30LCD 驱动模式;
- ◎ 支持 A 类和 B 类两种驱动波形;
- © 支持 1/3 和 1/4 偏压比:
- © 支持静态, 1/2, 1/3, 1/4, 1/6, 1/8 占空比;
- ◎ 支持 16 级对比度驱动模式:
- © LCD 模块关闭后, 所配置的各 COM、SEG 管脚自动下拉到地(注意: 停显时请保持 COM、 SEG 状态不变,不要将管脚复用关系切换到 IO 口, 也不要改变 bias 及 duty 配置)。
- ◎ 支持电荷泵和内部电阻串分压方式实现 LCD Bias 电压

### 8.1.1 扫描时钟频率

LCD 波形扫描频率来自对 LOSC (频率为 32768Hz) 的分频。分频系数通过寄存器 LCD CLKDIV 配置。 一般要求 LCD 屏的帧刷新频率略微大于 60Hz。表 8-1 中绿色标注的为正常使用的帧频。

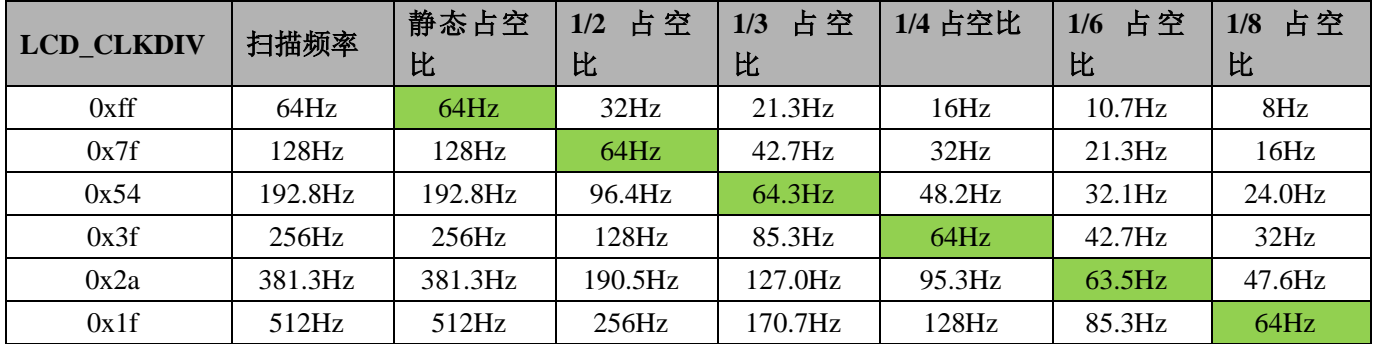

表 8-1 LCD 扫描频率与帧频

### 8.1.2 闪烁模式

LCD 支持两种闪烁模式: 内闪烁和外闪烁。两种模式可以同时使能。

图 8-1 LCD 闪烁方式

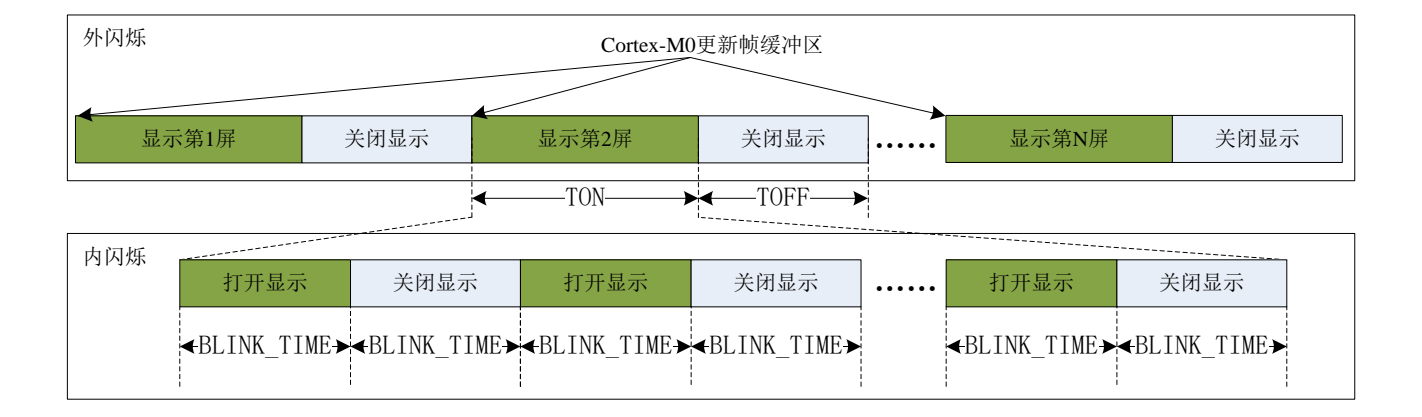

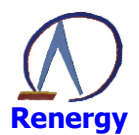

如图 8-1, LCD 使能后会根据 LCD BLINK 寄存器的 TON 位域定义的时间长度打开显示, 随后根据 LCD BLINK 寄存器的 TON 位域定义的时间长度关闭显示。

在显示打开和关闭时, LCD 可以发出中断请求。用户可以使用这些事件更新帧缓冲区。

#### 8.1.2.1 内闪烁模式

LCD 支持在由 LCD BLINK 寄存器的 TON 位域指定长度的显示期间, 插入闪烁模式。闪烁的间隔由 LCD BLINK 寄存器的 BLINK TIME 位域给出。当 BLINK TIME 为 0 时, 内闪烁模式被禁止; 当 BLINK TIME 不为0时, TON 必须为 BLINK\_TIME 的偶数倍。

#### 8.1.2.2 外闪烁模式

当 LCD\_BLINK 寄存器中 TOFF 不为 0 时, 闪烁功能被使能。Blink Mode 使能后, 根据 LCD\_BLINK 寄 存器的 TON 和 TOFF 的值确定闪烁频率。

#### 8.1.3 LCD 驱动波形

LCD 驱动波形与显示波形类型, 占空比和偏压比有关。

显示波形类型 A 为行反转驱动方式, 即在每个帧内完成一次正负驱动的交替; 显示波形类型 B 驱动为帧 反转方式, 即在每两个帧内完成一次正负驱动的交替。当占空比较大时, 采用显示波形类型 B 驱动方式显示 效果会更优。

用户需要根据应用所需的 COM 数选择 LCD 输出波形的占空比:

- ◆ 1个 COM: 选择静态占空比, 只使用 COM0:
- ◆ 2个COM: 选择 1/2 占空比, 使用 COM0, COM1;
- ◆ 3个COM: 选择 1/3 占空比, 使用 COM0 ~COM2;
- ◆ 4个COM: 选择 1/4 占空比, 使用 COM0 ~COM3;
- ◆ 6个COM: 选择 1/6 占空比, 使用 COM0 ~COM5;
- ◆ 8个COM: 选择 1/8 占空比, 使用 COM0 ~COM7;

#### 8.1.3.1 类型 A 驱动波形

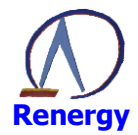

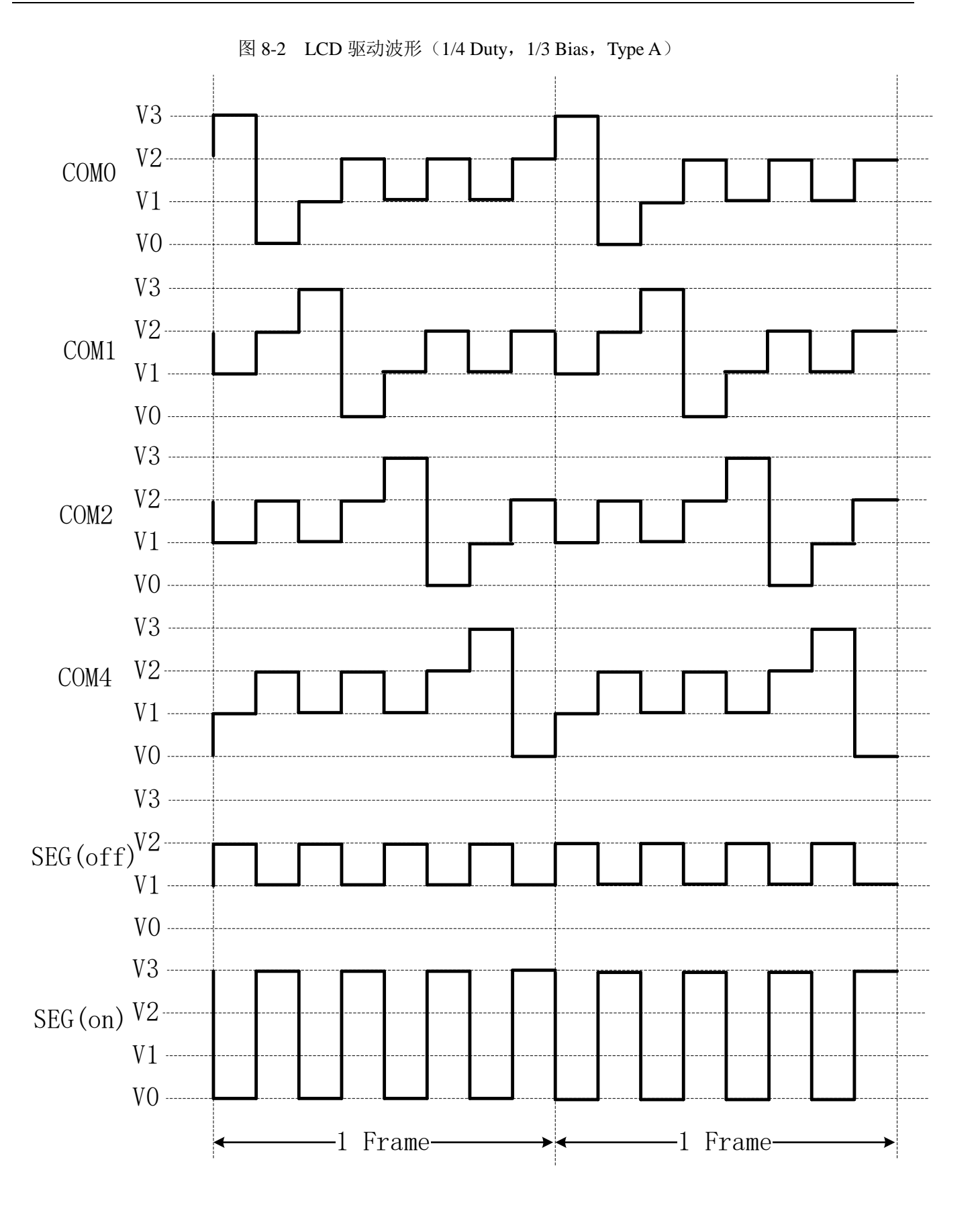

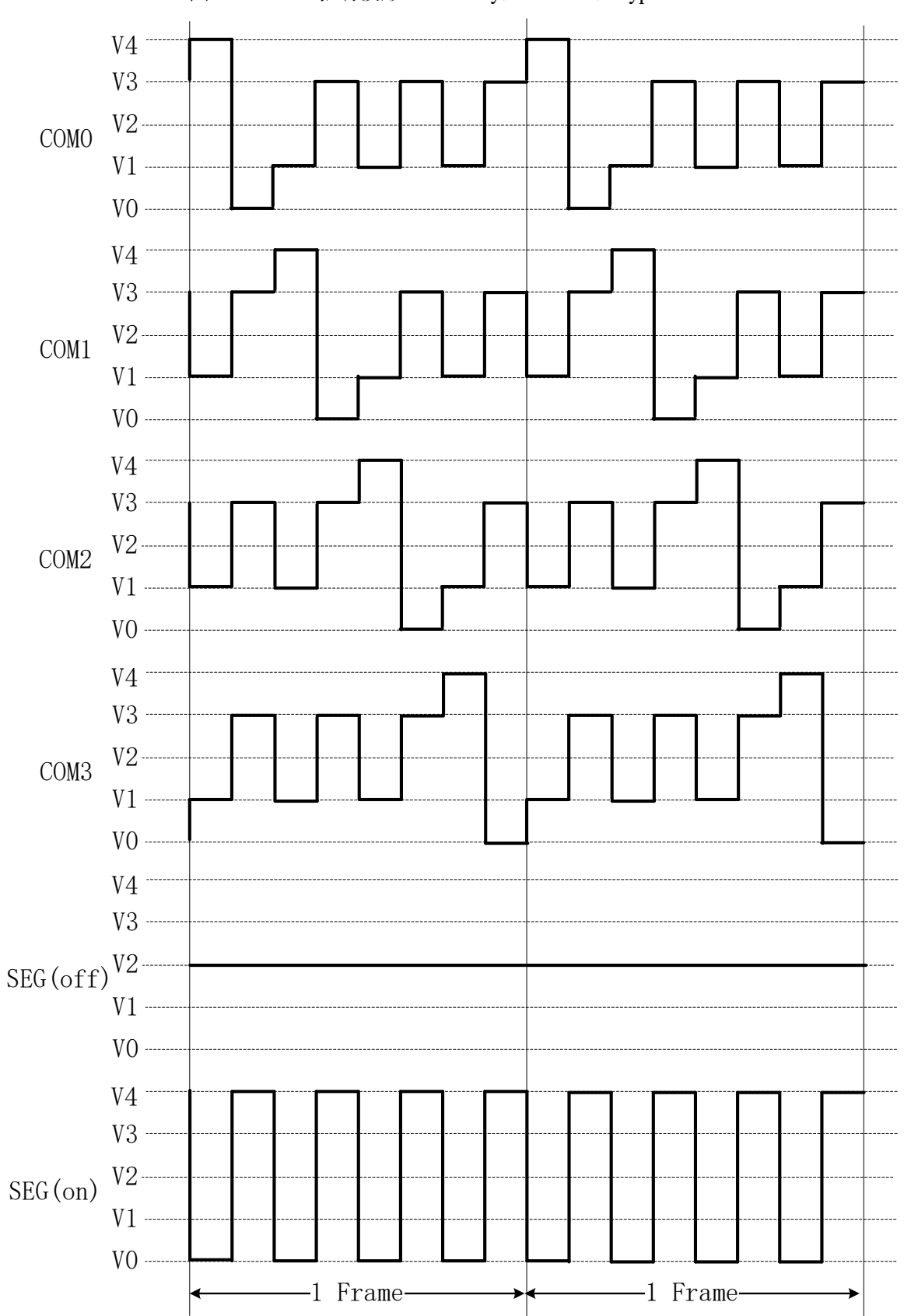

图 8-3 LCD 驱动波形 (1/4 Duty, 1/4 Bias, Type A)

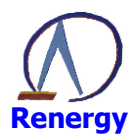

### 8.1.3.2 类型 B 驱动波形

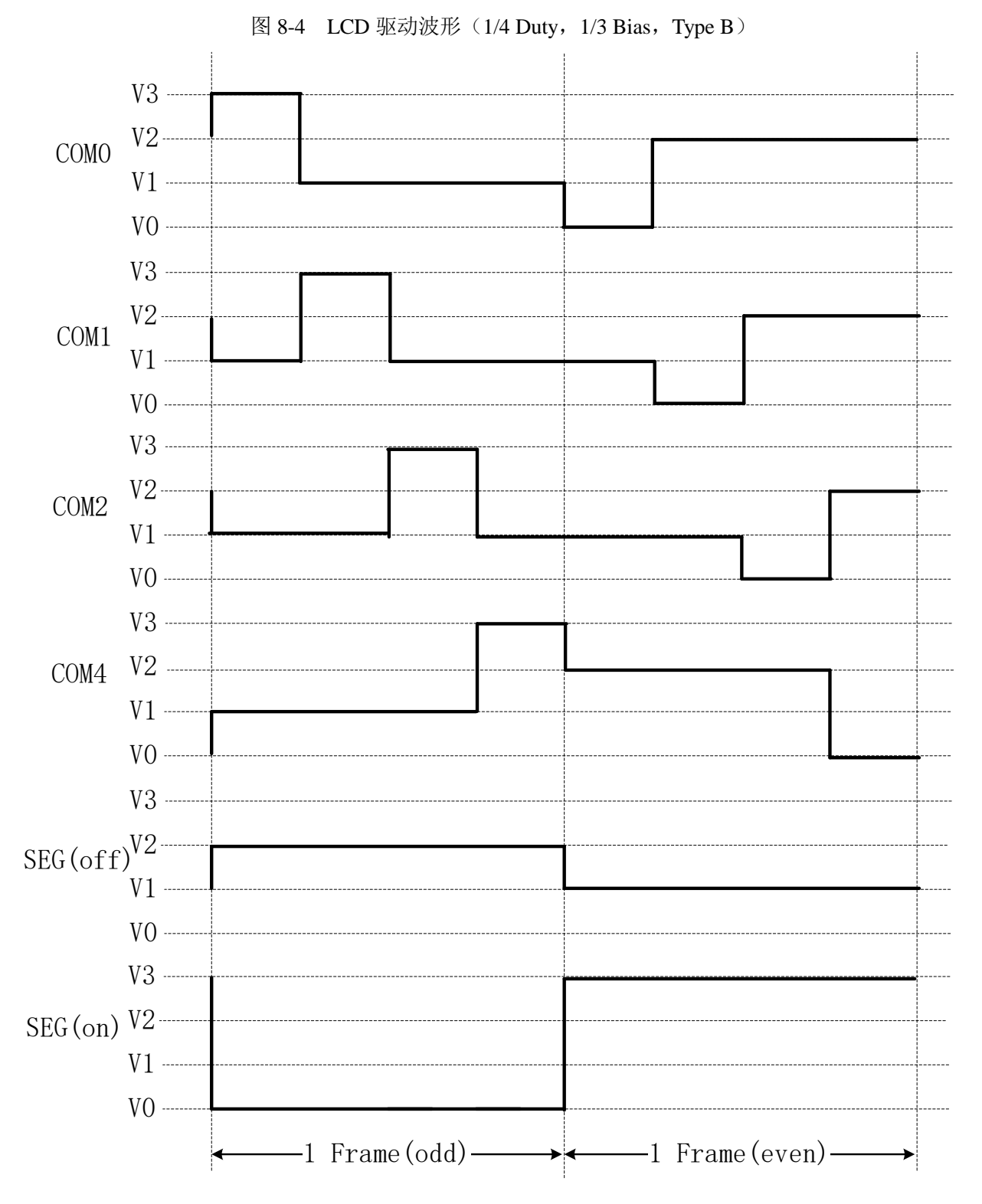

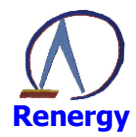

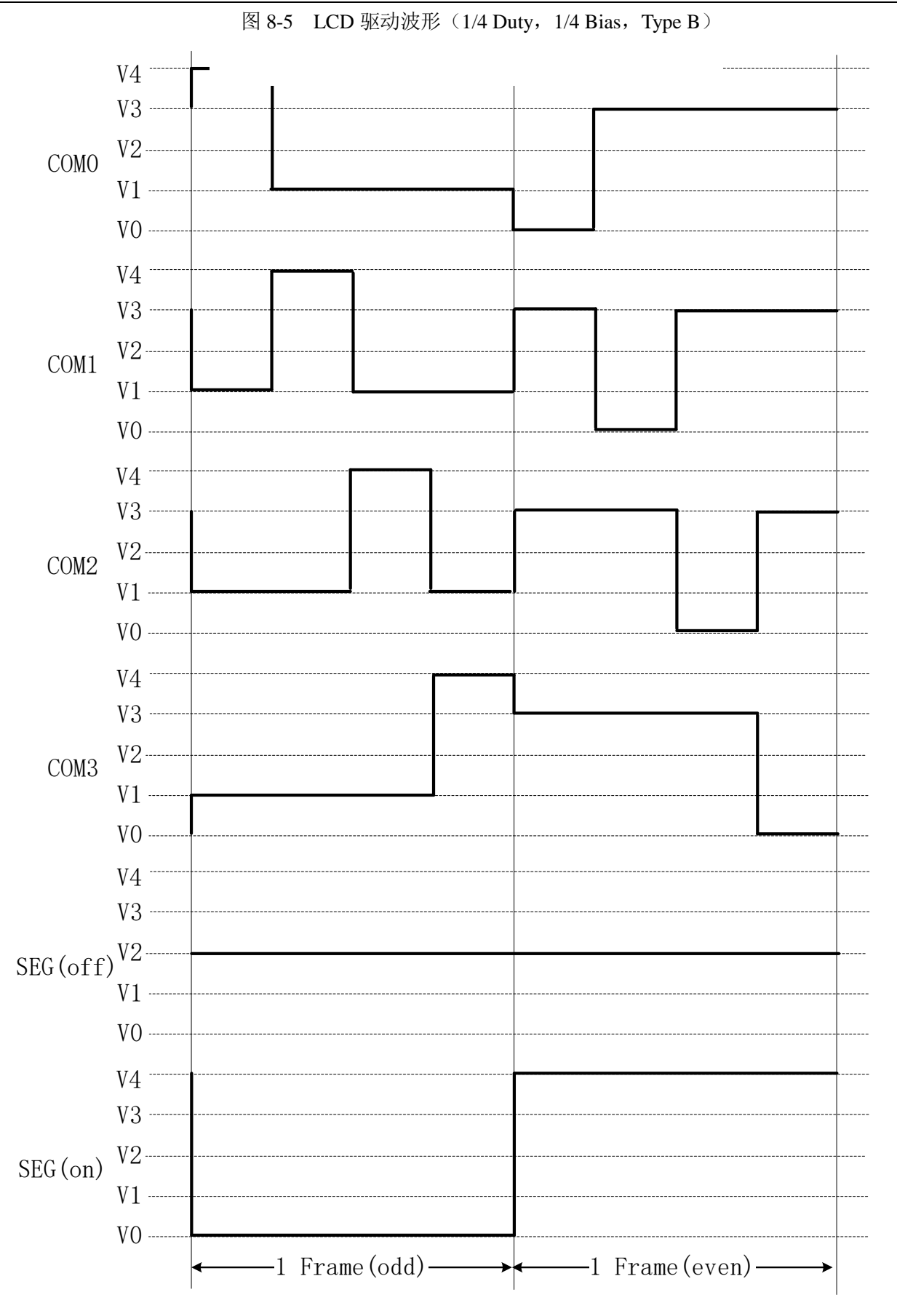

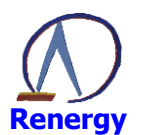

#### 8.1.4 LCD 偏置电压

### 8.1.4.1 Charge Pmup 方式提供 LCD 偏置电压

LCD 的偏置电压可采用 Charge Pump 方式提供。Charge Pump 共需要产生 4 个电压 (Va, Vb, Vc, Vd), 以满足1/4 偏压比的应用。对于不同偏压比设置, Charge Pump 输出的电压模式有所不同, 如表 8-2 所示。 表 8-2 LCD 驱动电压与偏压比关系

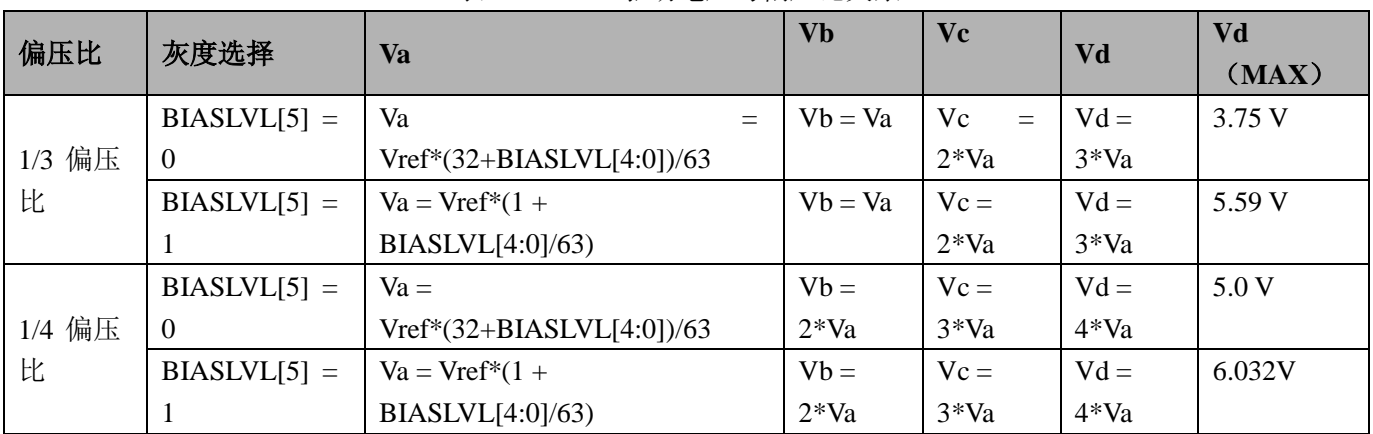

LCD 所需的 Vd 的最大值为 5.2V。当选择为 1/4 偏压比时, 当 BIASLVL[5:0]设置大于 6'h2d 时, LCD 控 制器自动把 BIASLVL[5:0]钳位到 6'h2d。

1/3 和 1/4 偏压比应用电压选择如图 8-6 所示:

#### 图 8-6 偏置电压选择

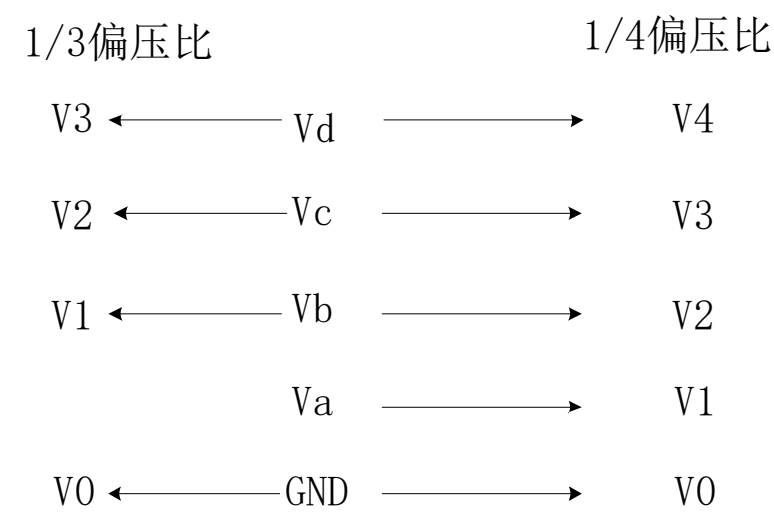

#### 8.1.4.2 内部电阻串分压方式提供 LCD 偏置电压

内置 LDO, 输出 2.7~3.6V 可调, step 60mV, 支持 3.0V 和 3.3V LCD 屏; 内部电阻串分为大小电阻串两档, 小电阻 20k, 大电阻 220k; 小电阻分时开启方案, 需外接 470nf 电容滤波。

小电阻分时开启和大小电阻切换方案仅针对驱动波形选择为 TYPE B 时。当驱动波形选择为 TYPE A, 选 择为小电阴始终驱动。

#### 8.1.5 LCD 帧缓冲映射

LCD BUFx 寄存器与不同段码规格的 LCD 屏映射关系如下所示。 i.当使用的是 8COM 时, 需要 30个 LCD\_BUF, 最大可以支持 8\*30 的 LCD 屏

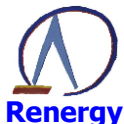

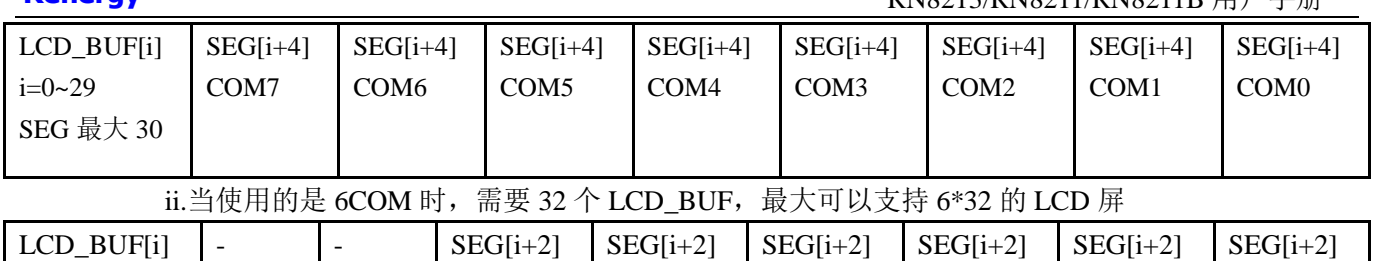

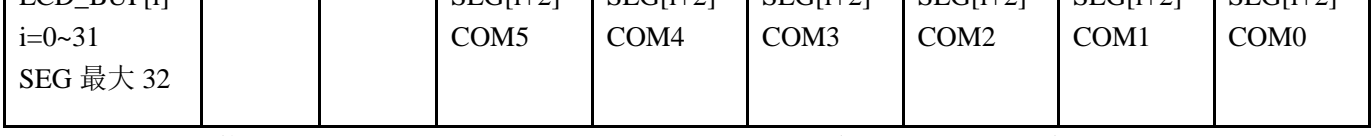

iii.当使用的是 4COM/3COM/2COM/1COM 时, 需要 17 个 LCD\_BUF, 最大可以支持 4\*34 的 LCD 屋

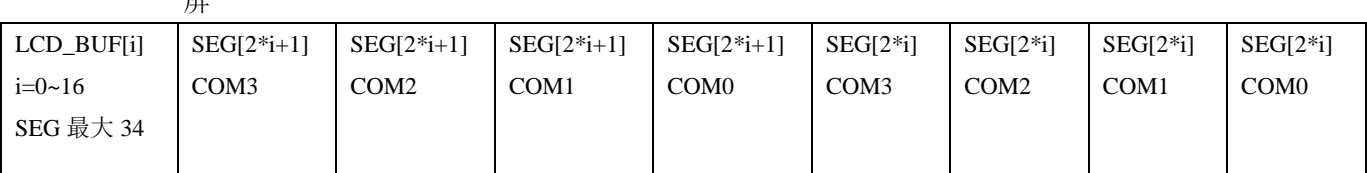

# 8.2 寄存器描述

LCD 寄存器基地址

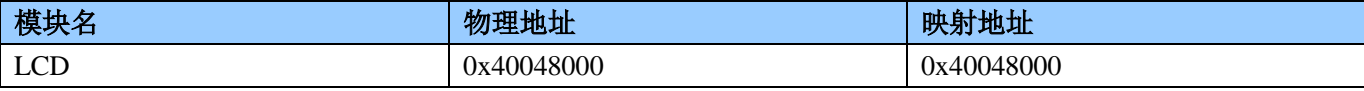

LCD 寄存器偏移地址

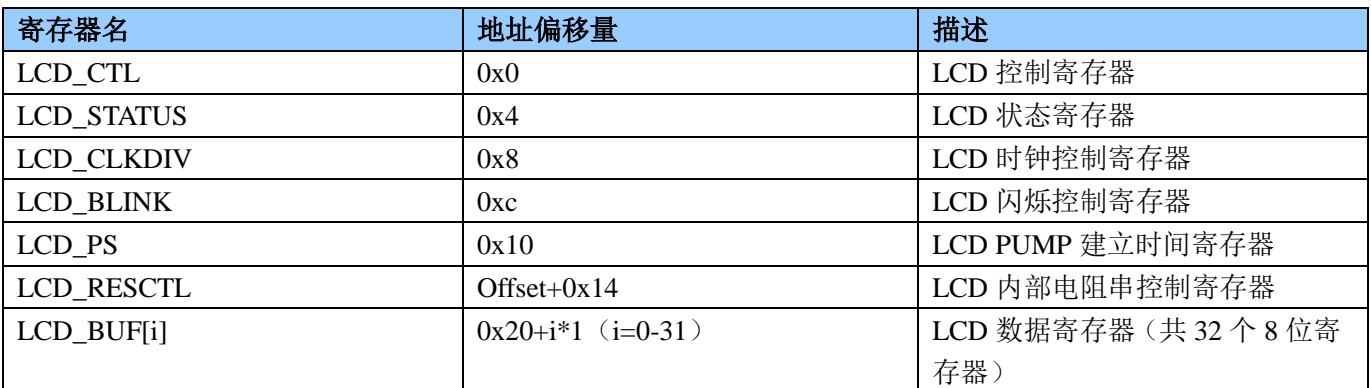

# LCD 控制寄存器 LCD\_CTL (0x0)

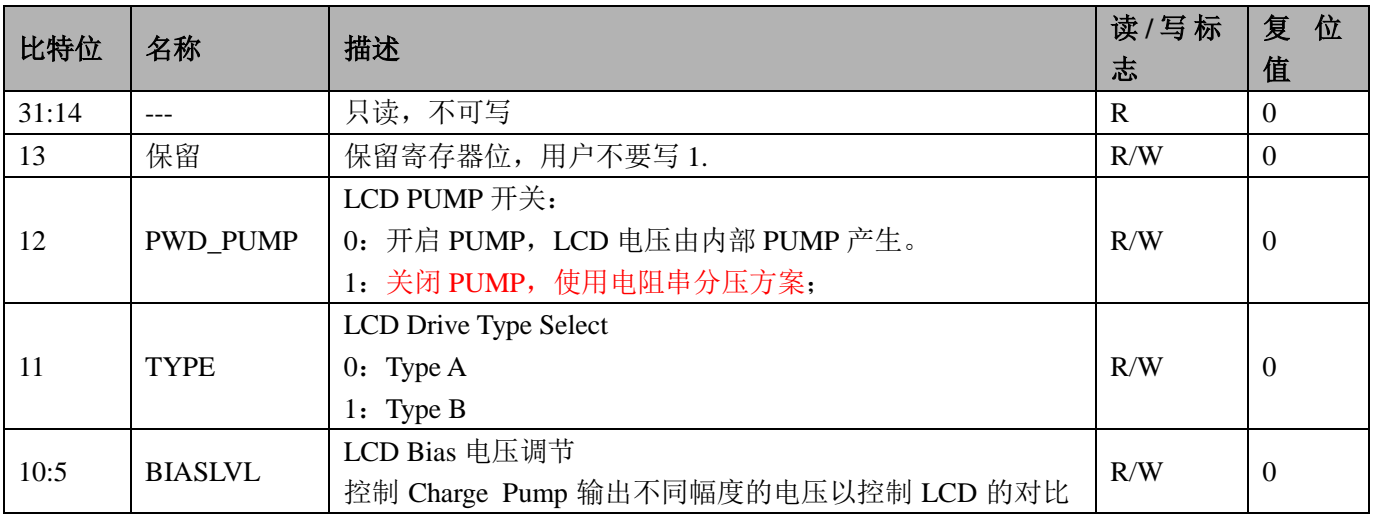

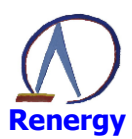

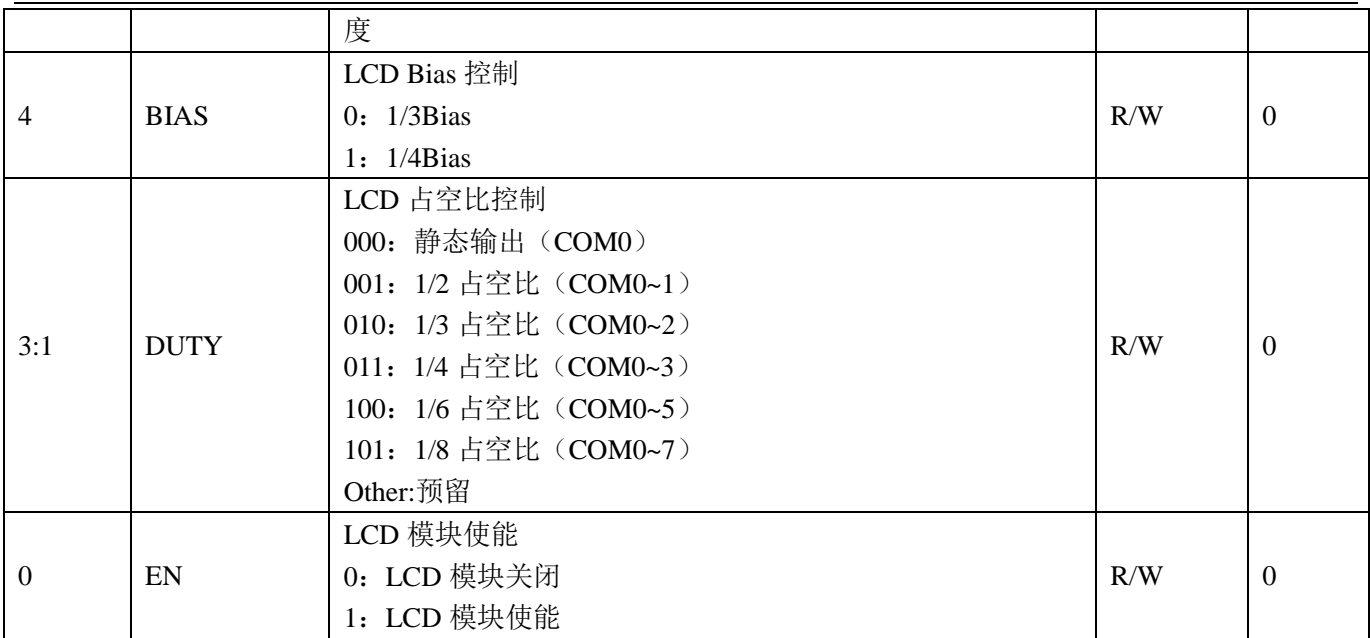

# LCD 状态寄存器 LCD\_STATUS (0x4)

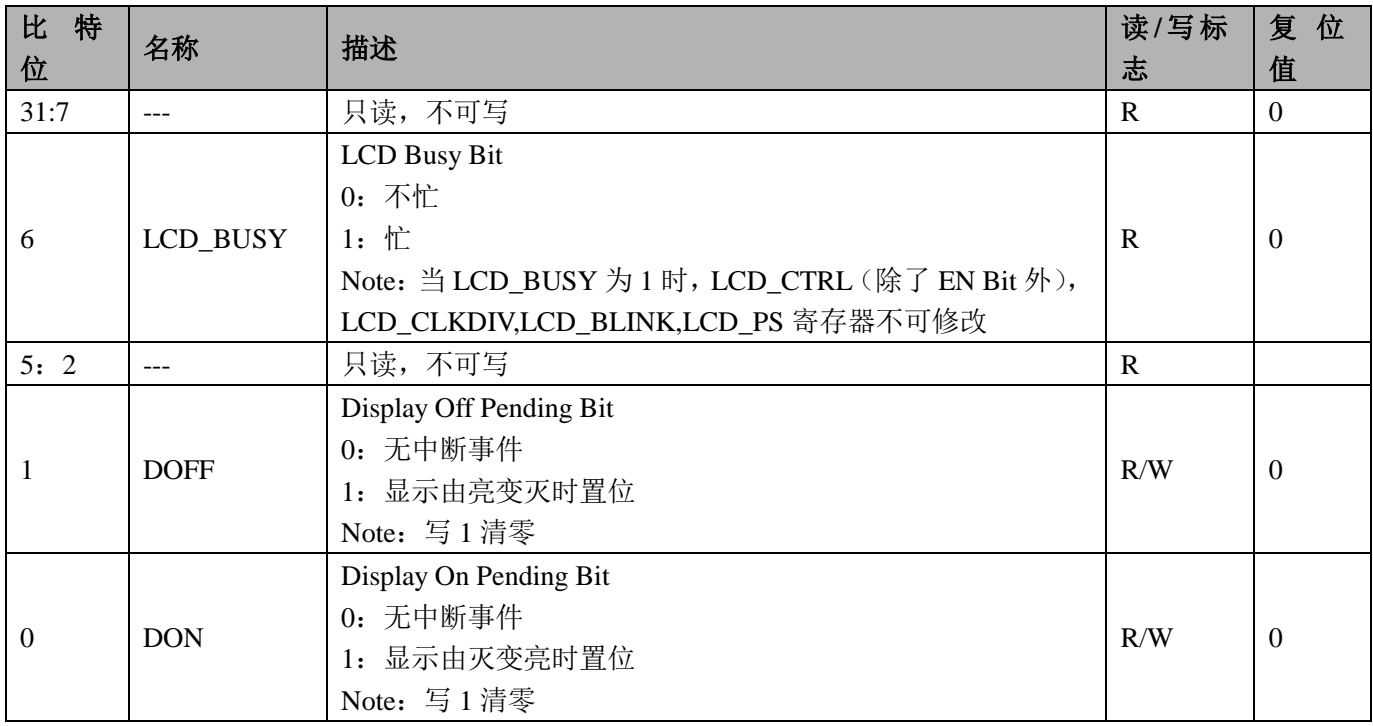

# LCD 时钟控制寄存器 LCD\_CLKDIV (0x8)

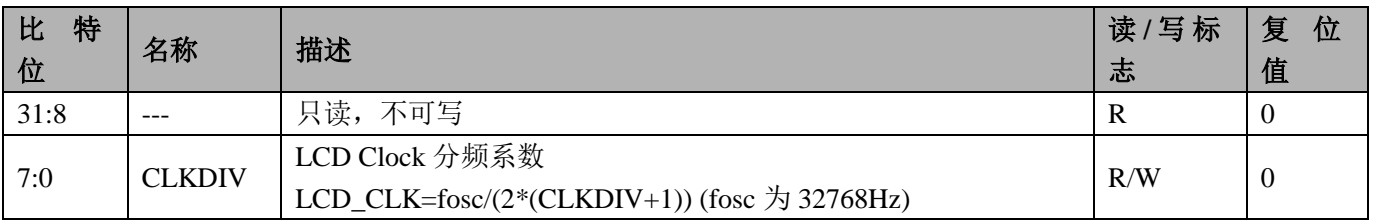

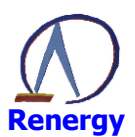

# LCD 闪烁控制寄存器 LCD\_BLINK (0xC)

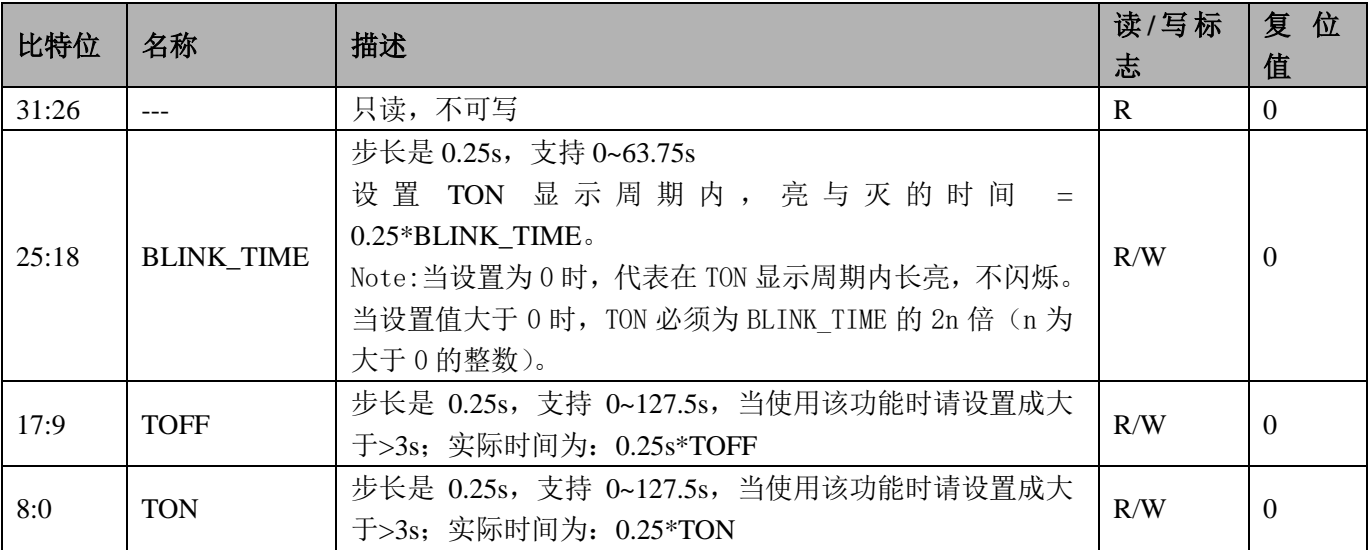

# LCD 电荷泵建立时间寄存器 LCD\_PUMP (0x10)

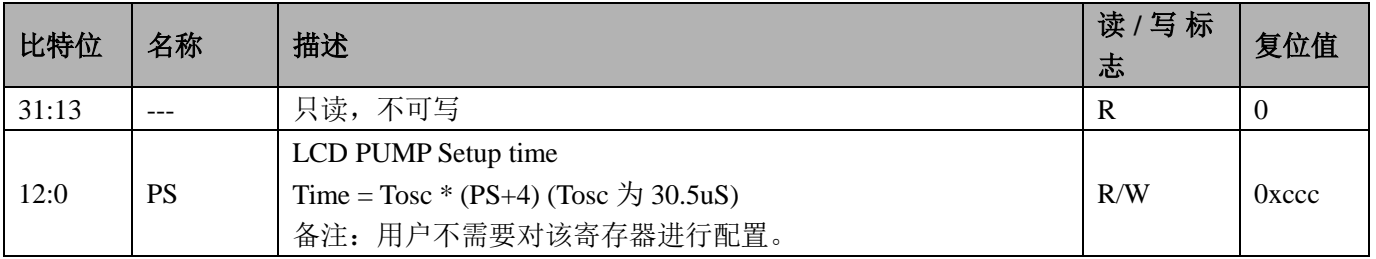

### LCD 内部电阻串控制寄存器 LCD\_RESCTL (0x14)

### Offset= $0x14$

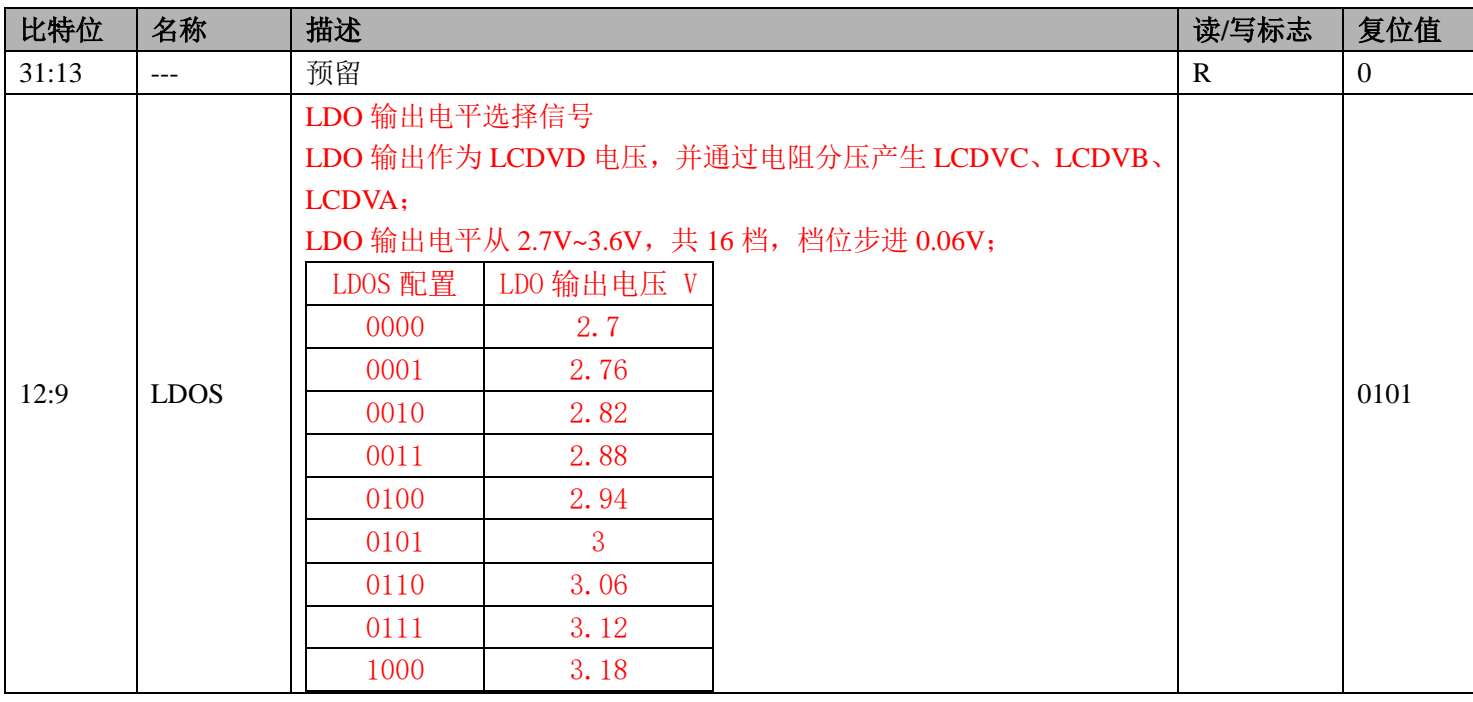

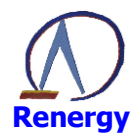

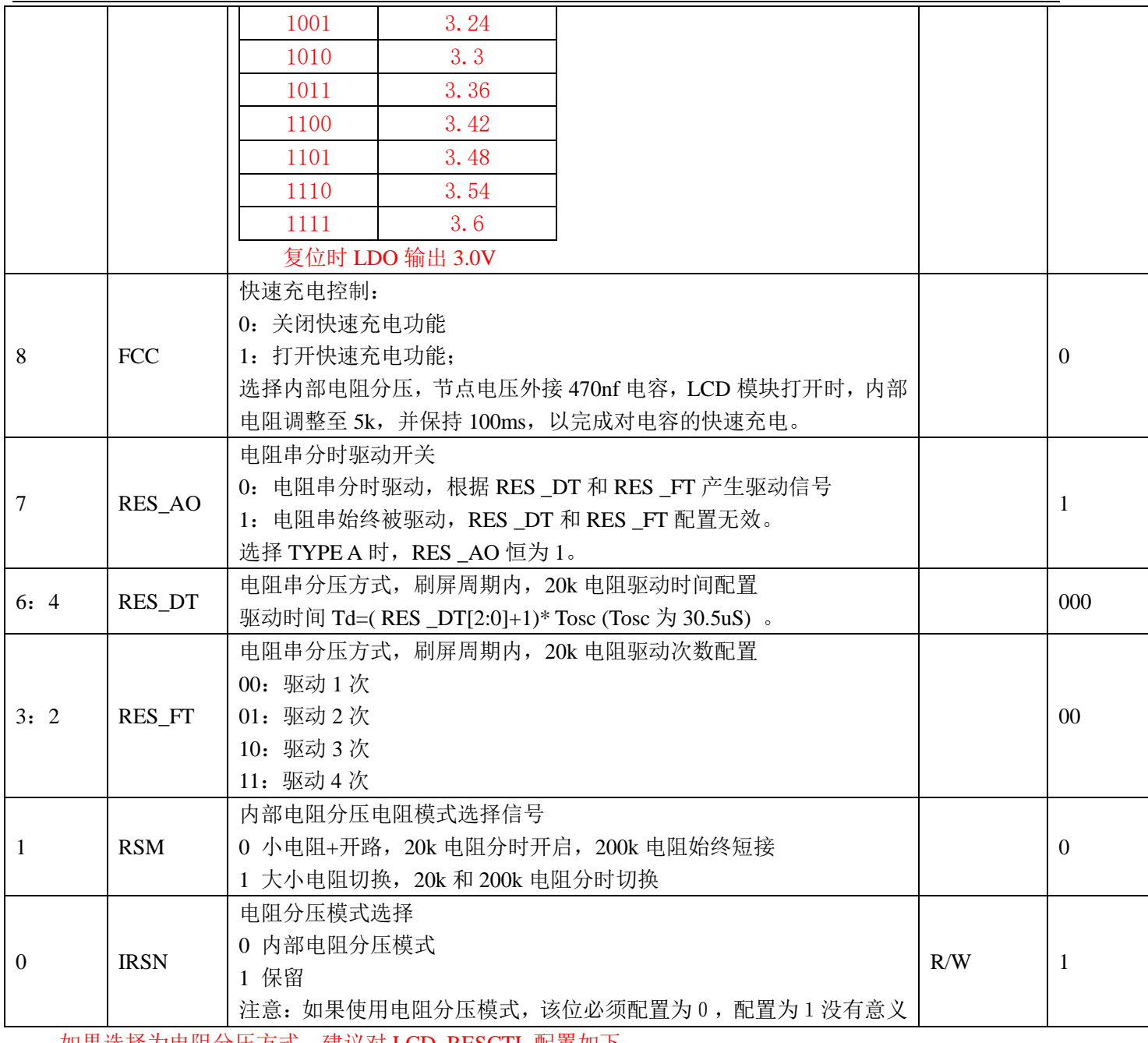

如果选择为电阻分压方式,建议对 LCD\_RESCTL 配置如下: 典型的 3V 屏, LCD->RES CTRL 寄存器配置值为: 0xb14;

典型的 3.3V 屏, LCD->RES CTRL 寄存器配置值为: 0x1514。

### LCD 数据寄存器 LCD\_BUFx (x=0~31) (地址 0x20-0x3f)

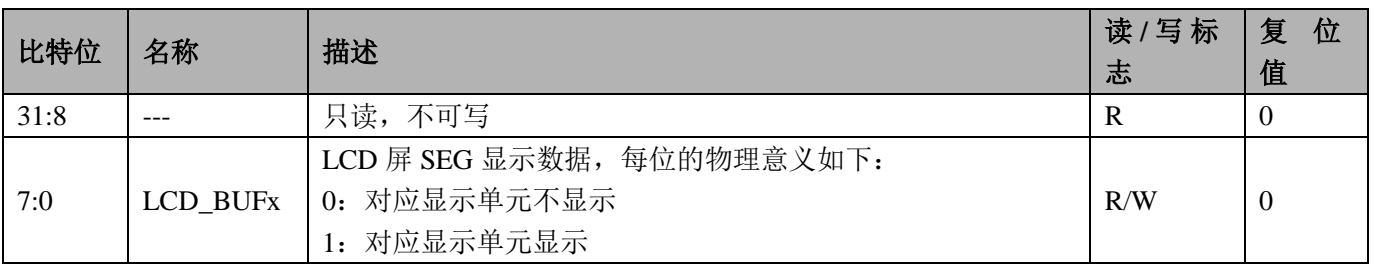

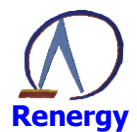

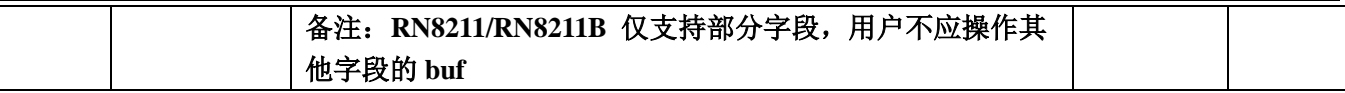

### 8.3 LCD 操作步骤

- 1、将系统控制章节 SYS PD 系统掉电控制寄存器第7位配置为0, 打开 LBGR 电源开关。
- 2、将系统控制章节 MOD1 EN 模块使能 1 寄存器第 6 位配置为 1, 打开 LCD 模块时钟门控。
- 3、将 LCD 控制寄存器 LCD CTL 设置为 0, 关闭 LCD 模块。
- 4、等待 LCD\_STATUS 状态寄存器第6位是否为0, 空闲状态, 如空闲则进入下一步, 否则等待, 等待时 间大概为 16MS 左右。
- 5、设置 LCD 控制寄存器 LCD\_CTL, 设置 LCD 显示模式、液晶显示电压、开启 PUMP。例如使用 8COM, 5v 液晶, LCD\_CTL 值为 0x3fb。也可配置 LCD\_RESCTL, 选择电阻分压方式。
- 6、设置 LCD 时钟控制寄存器 LCD CLKDIV 设置 LCD 的分频系数。
- 7、设置 LCD 闪烁控制寄存器, 如不需闪烁功能则可直接配置为 0x01.
- 8、完成初始化设置,可直接将显示数据送入 LCD BUFfil中即可。

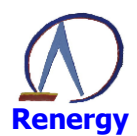

#### 定时器  $\boldsymbol{9}$

SoC内置2个32位定时器。每个定时器可完全独立工作; 定时器之间不共享任何资源, 可同步操作。 定时器适合多种用途,具有如下功能:

- ◎ 间隔定时
- ◎ 方波输出
- ◎ 外部/内部事件计数
- ◎ 单脉冲输出
- ◎ PWM 输出
- ◎ 脉宽测量

# 9.1 概述

定时器具备如下特性:

- © 2个32 位定时器, 每个定时器:
	- 具有1个32 位递增自动重装计数器:
	- 具有 16 位可编程预分频器, 分频系数从 1~65535 之间可选;
	- $\blacksquare$ 支持计数值动态访问:
	- 支持自由运行模式:
	- 支持单次运行:
- ◎ 每个定时器具有2个捕获/比较通道, 每个通道可独立配置成:
	- 输入捕获:
	- 输出比较:
	- 单脉冲输出:
	- 互补 PWM:
		- ◆ 死区长度可编程:
			- 两个边沿的死区长度可独立设置:
			- 输出极性可配置;
		- ◆ 可配置的失效处理:
			- 输出失效:  $\bullet$
			- $\bullet$ 输出清除;
			- $\bullet$  输出三态:
- ◎ 从模式支持:
	- 外部复位和重启动:
	- 外部门控:
- ◎ 输入捕获支持:
	- 上升沿捕获;
	- 下降沿捕获;
	- 双沿捕获:
	- 周期测量:
	- 脉宽测量:  $\blacksquare$
	- 可选滤波:
- ◎ 输出比较支持:
	- 三态输出:
	- 反转输出:

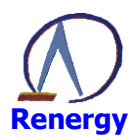

- 固定电平输出;  $\blacksquare$
- 脉宽可配置脉冲输出;  $\blacksquare$
- 比较寄存器随时更新;  $\blacksquare$
- ◎ 支持中断:
	- 计数溢出;  $\blacksquare$
	- 输入捕获;  $\blacksquare$
	- 输出比较:  $\blacksquare$

## 9.2 功能框图

计数定时器的功能框图请参考下图所示。每个计数定时器内含一个32位计数器和4个32位捕获/比较通 道。

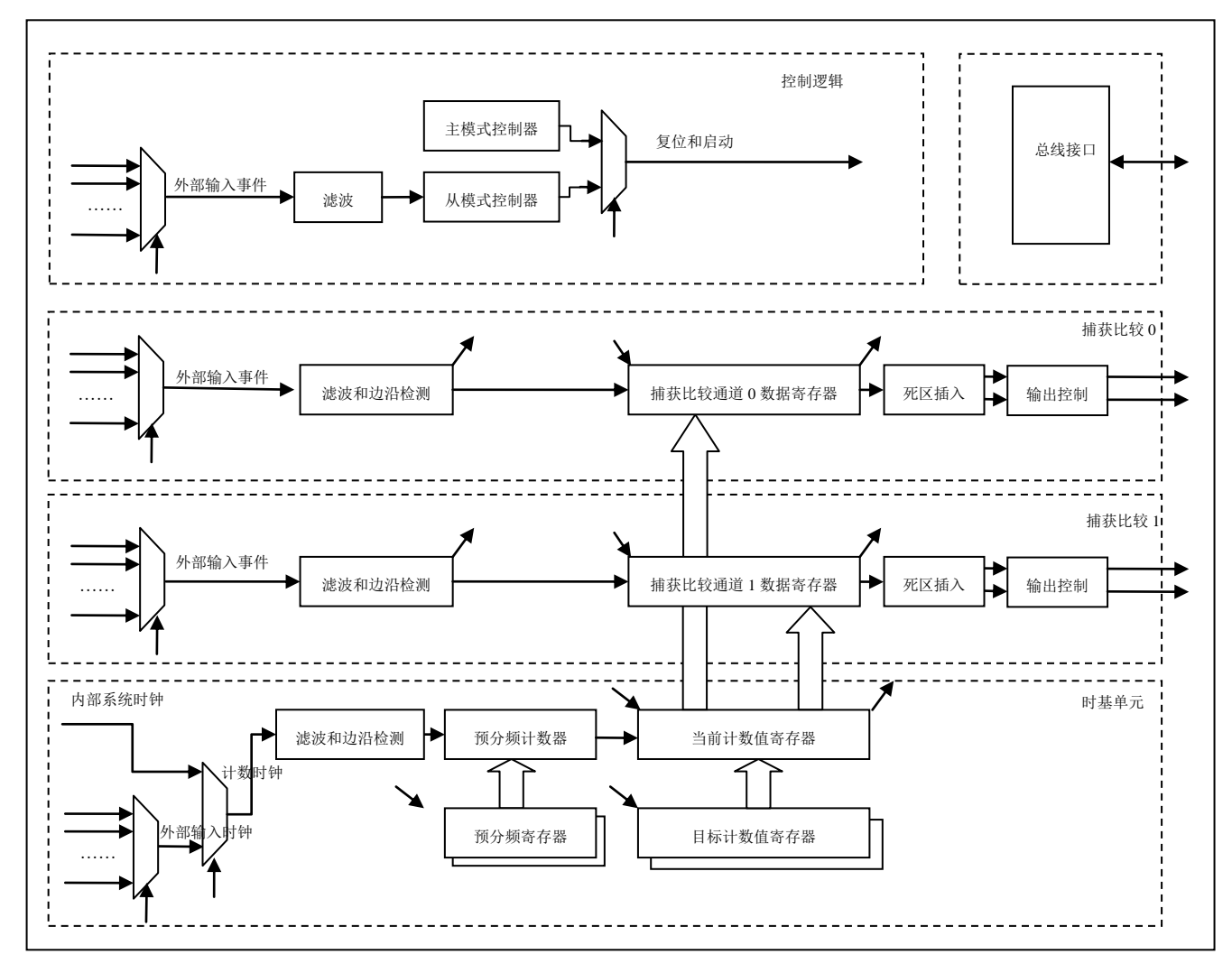

# 9.3 寄存器描述

模块寄存器基地址

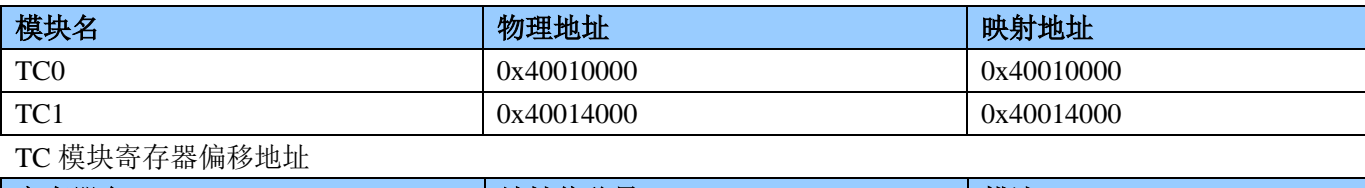

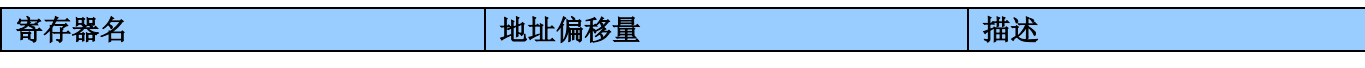

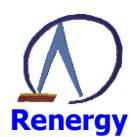

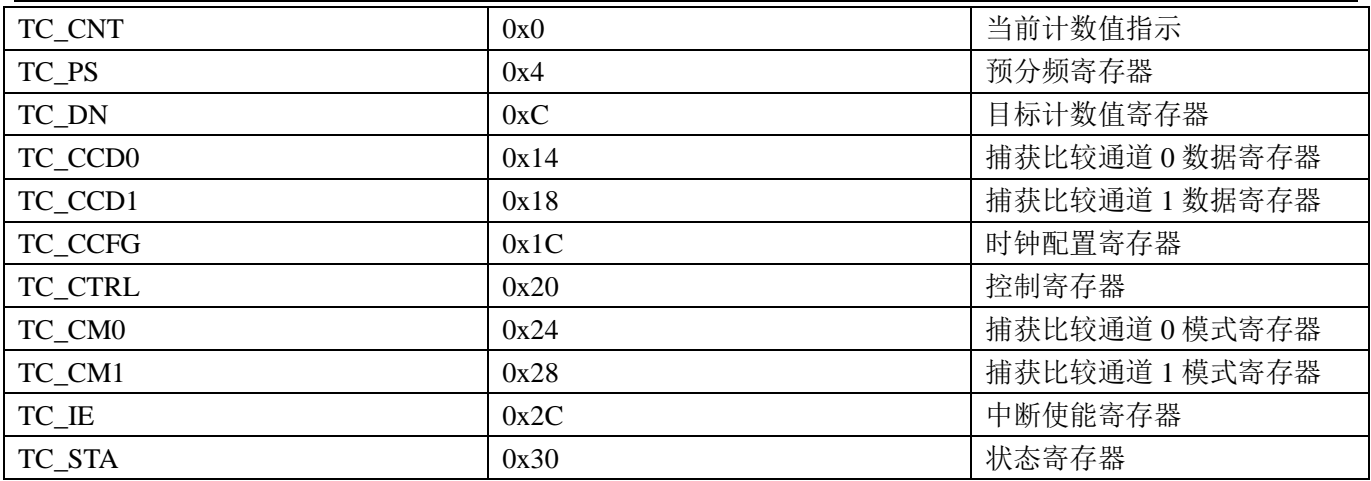

### 当前计数值寄存器 TC\_CNT (0x00)

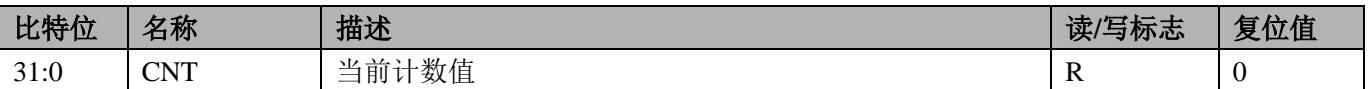

### 预分频寄存器 TC\_PS (0x04)

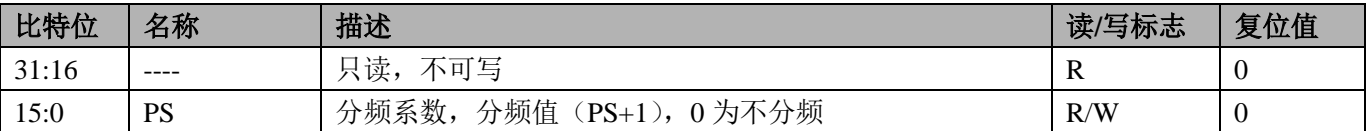

### 目标计数值寄存器 TC\_DN (0x0C)

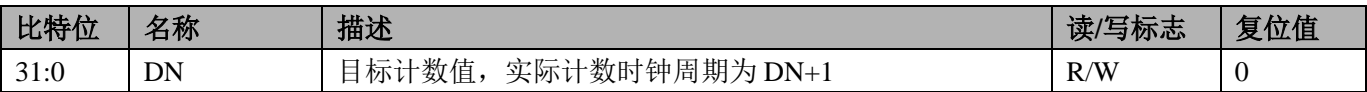

#### 捕获比较通道 0 数据寄存器 TC CCD0 (0x014)

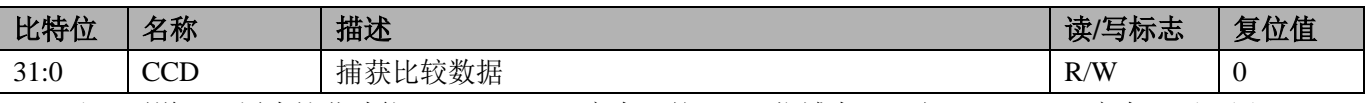

注: 通道 0 配置为捕获功能(即 TC\_CM0 寄存器的 CCM 位域为 0)时, TC\_CCD0 寄存器不可写

#### 捕获比较通道 1 数据寄存器 TC\_CCD1(0x018)

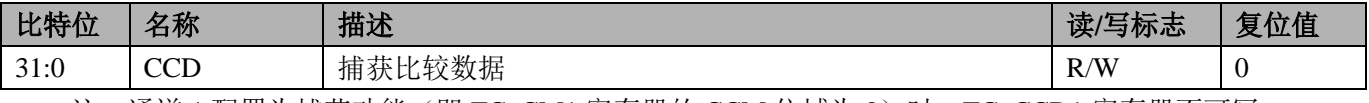

注: 通道 1 配置为捕获功能(即 TC\_CM1 寄存器的 CCM 位域为 0) 时, TC\_CCD1 寄存器不可写

### 时钟配置寄存器 TC\_CCFG (0x01C)

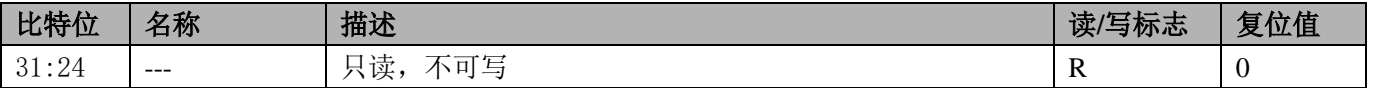

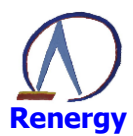

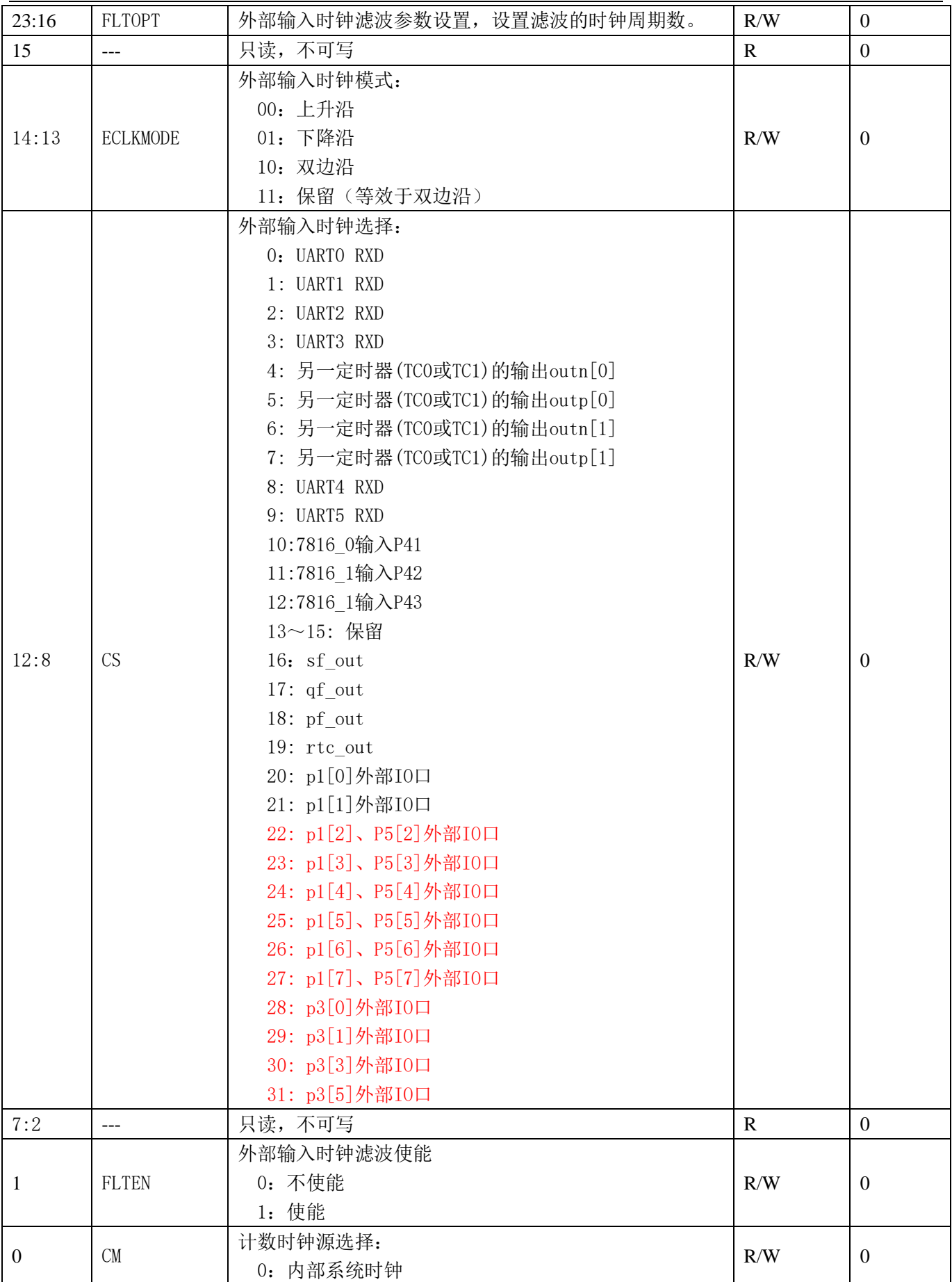

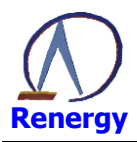

1: 外部输入时钟(由CS选择时钟源)

## 控制寄存器 TC\_CTRL (0x020)

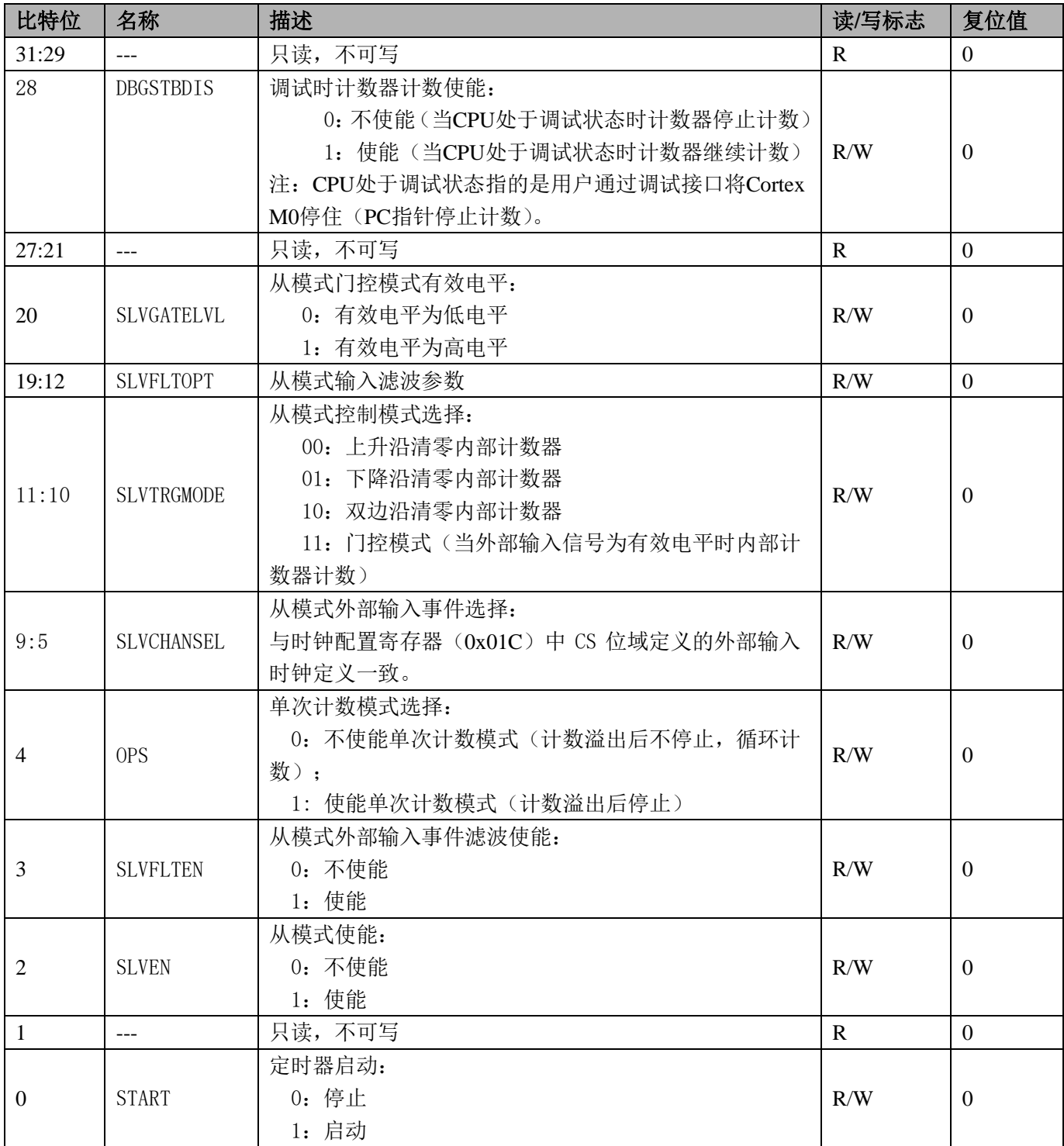

# 捕获比较通道 0/1 模式寄存器 TC\_CMO/1 (0x024 和 0x028)

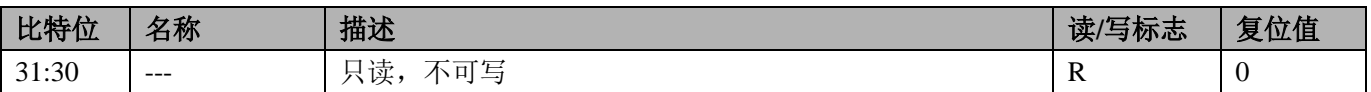

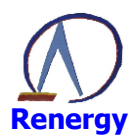

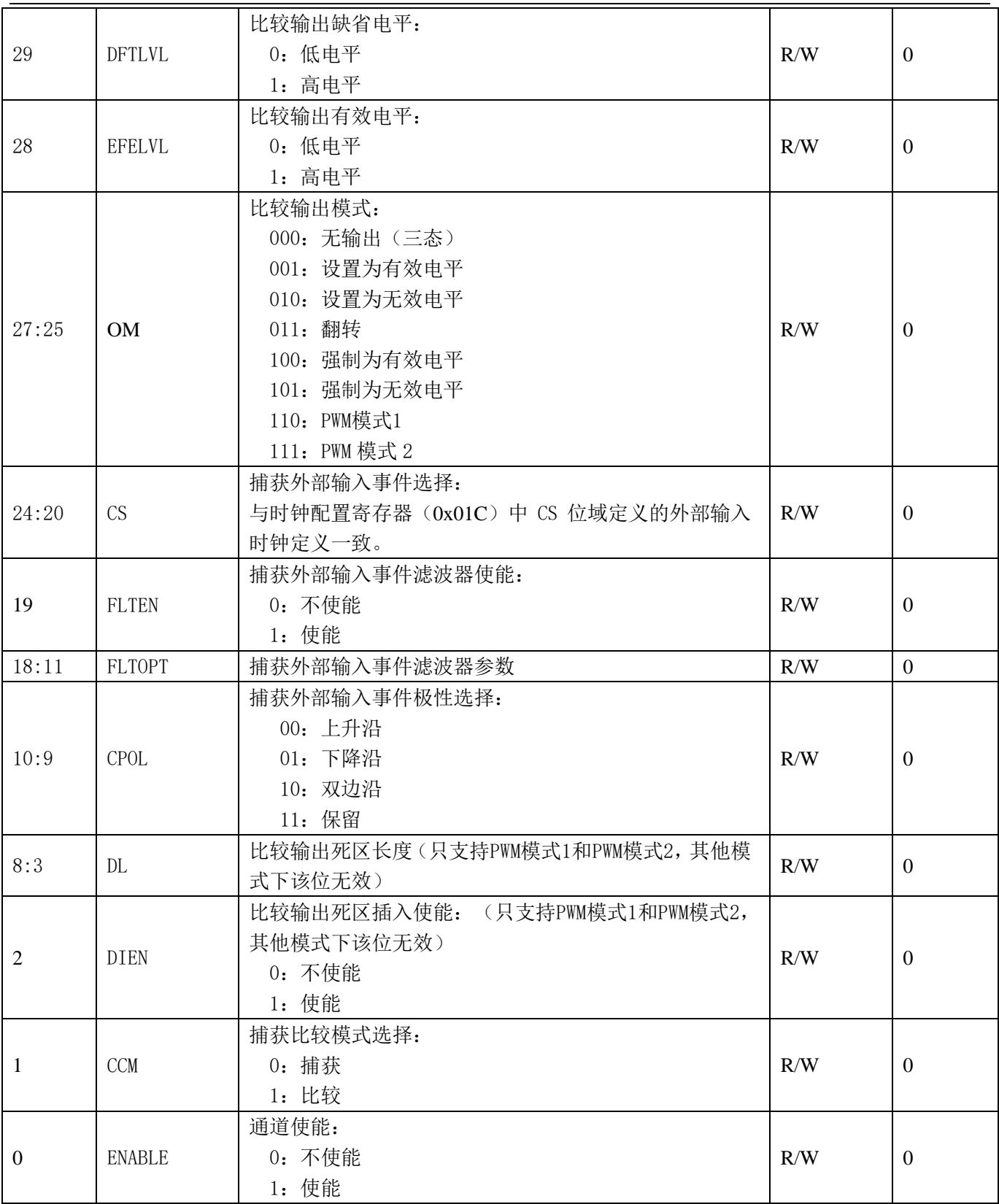

# 中断使能寄存器 TC\_IE (0x2C)

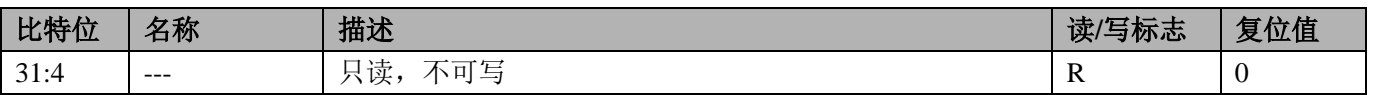

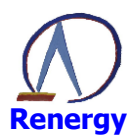

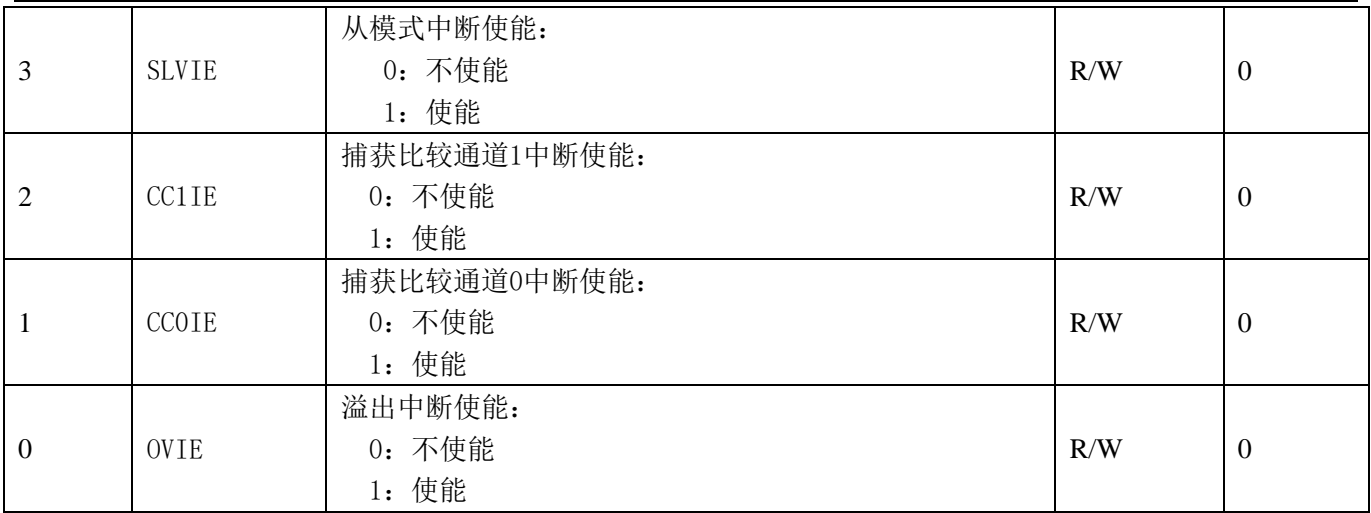

### 状态寄存器 TC\_STA (0x30)

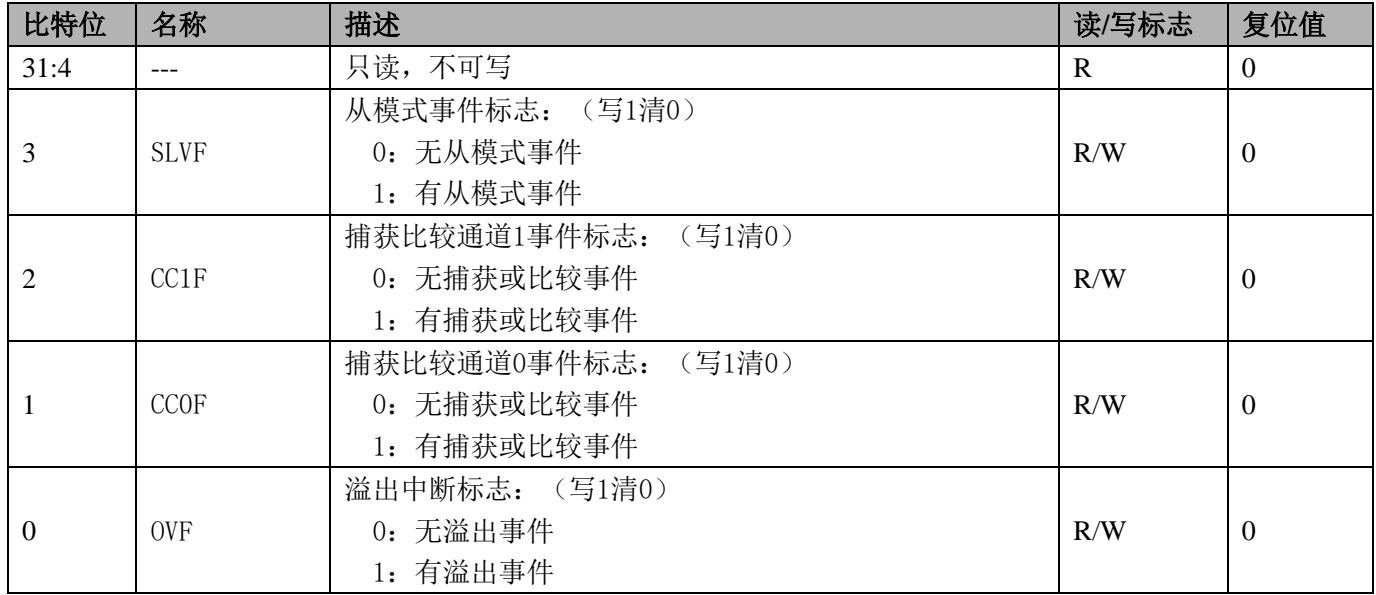

### 9.4 典型应用

### 9.4.1 自动运行模式, 定时功能

自动运行模式即间隔定时功能。

### 基本定时功能, 只需要对以下寄存器进行设置:

- 1、目标计数值寄存器, 即为定时时长, 由计数时钟计数。
- 2、中断使能寄存器中使能溢出中断使能。
- 3、控制寄存器,启动定时器。 定时器会以目标计数值为周期产生中断。

#### 常用可选择功能配置说明:

- 1、可修改预分频寄存器值,改变定时器计数时钟的频率。
- 2、可配置时钟配置寄存器, CM 修改配置为外部输入时钟, 同时修改 CS 位配置的外部输入时钟选择。外 部输入时钟频率不可比内部系统时钟频率的二分频高。
- 3、单次计数模式, 定时器溢出后就停止; 配置控制寄存器的 OPS 位为 1 即为单次计数模式。

深圳市锐能微科技股份有限公司

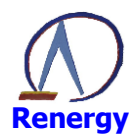

4、外部输入时钟源为另外一个定时器的输出,则可连接为两个定时其的级联模式,可增加定时器的寄存 器的位宽。

#### 9.4.2 输入捕获模式, 脉宽测量功能

输入捕获模式的主要功能是可以测试脉冲的宽度。

#### 基本脉宽测试功能, 只需要对以下寄存器进行设置:

- 1、目标计数值寄存器, 由计数时钟计数, 可设置为最大值。
- 2、捕获比较通道 0/1 模式寄存器设置, ENABLE 通道 0/1 使能, CCM 配置为捕获模式, CPOL 选择捕获极性, CS 选择外部输入事件。
- 3、中断使能寄存器中使能捕获比较通道 0/1 中断使能。
- 4、控制寄存器, 启动定时器。

定时器捕获到外部输入事件的捕获极性时,产生中断,同时当前计数值会保存在捕获比较通道数据寄存器 中。若采用两个通道,一个通道捕获上升沿,一个通道捕获下降沿,则可通过两个通道的数据寄存器计算出脉 冲宽度。

#### 常用可选择功能配置说明:

- 1、可修改预分频寄存器值,改变定时器计数时钟频率。
- 2、可配置时钟配置寄存器,CM 修改配置为外部输入时钟,同时修改 CS 位配置的外部输入时钟源。外部 输入时钟源频率不可比内部系统时钟频率的二分频高。
- 3、外部输入事件的滤波功能, 使能捕获比较通道模式寄存器中 FLTEN 滤波功能, 通过配置 FLTOPT 设置 滤波周期数。
- 4、若外部输入事件为另外一个定时器的输出,则可连接为两个定时其的级联模式。

### 9.4.3 比较输出模式,方波输出功能

方波输出功能即对 TC 的计数时钟进行分频输出的功能。每个定时器有两个输出通道, 每个通道有 P 和 N 两个输出端, 其中 P 为正向输出端口, N 为 P 的反向输出端口。

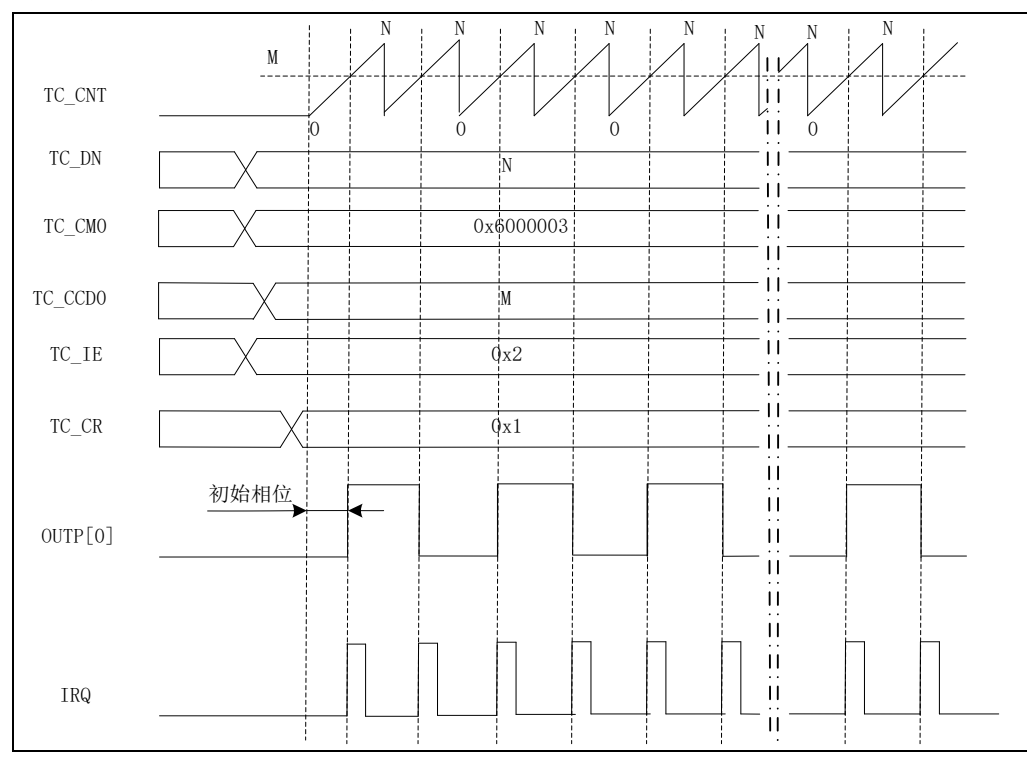

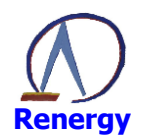

#### 方波输出功能, 只需要对以下寄存器进行设置:

- 1、目标计数值寄存器, 由计数时钟计数, 可设置为最大值。
- 2、捕获比较通道 0/1 模式寄存器设置, ENABLE 通道 0/1 使能, CCM 配置为比较模式, DFTLVL 配置缺省电 平, EFELVL 配置有效电平, OM 输出配置为翻转功能。
- 3、设置捕获比较通道 0/1 数据寄存器。(设置值不大于目标计数值寄存器)
- 4、中断使能寄存器中使能捕获比较通道 0/1 中断使能。
- 5、控制寄存器, 启动定时器。

目标计数值寄存器的值决定输出方波的周期,捕获比较通道 0/1 数据寄存器的值为输出翻转点。

#### 常用可选择功能配置说明:

- 1、可修改预分频寄存器值,改变定时器计数时钟的频率。
- 2、可配置时钟配置寄存器, CM 修改配置为外部输入时钟, 同时修改 CS 位配置的外部输入时钟源。外部 输入时钟源频率不可比内部系统时钟频率的二分频高。
- 3、外部输入时钟滤波功能, 使能时钟配置寄存器中 FLTEN 滤波功能, 通过配置 FLTOPT 设置滤波周期数。

9.4.4 比较输出模式, PWM 输出功能

脉冲宽度调制(PWM)模式可以产生一个由TC DN 寄存器确定频率、由TC CCDx 寄存器确定占空比的 信号。支持两种 PWM 模式: PWM 模式 1 和 PWM 模式 2:

PWM 模式 1: 如果 TC CNT<TC CCDx 时, 输出为有效电平, 否则为无效电平。 PWM 模式 2: 如果 TC CNT>=TC CCDx 时, 输出为有效电平, 否则为无效电平。

下图为 PWM 模式 1 的典型应用图。

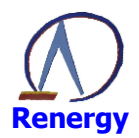

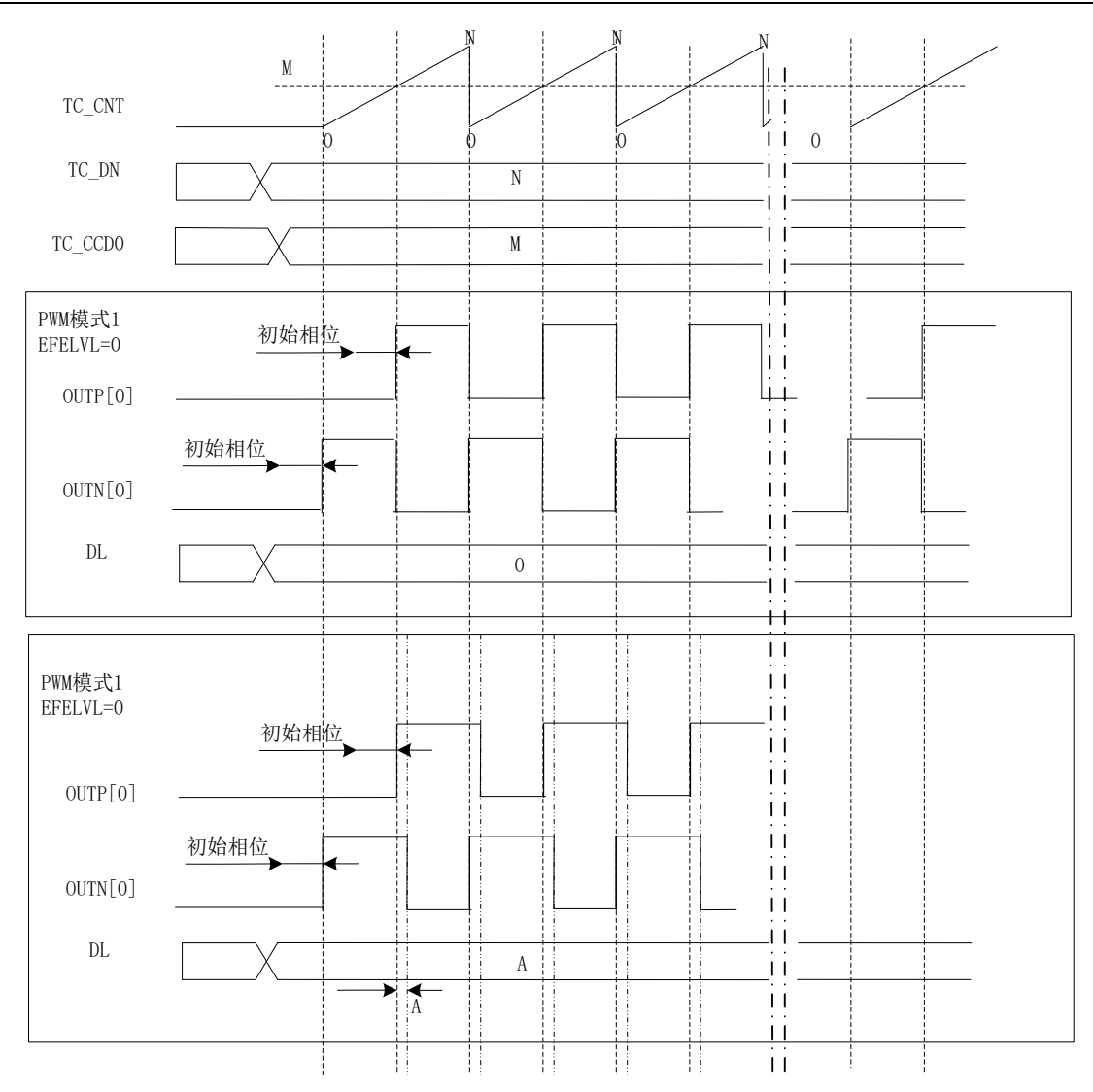

PWM 输出功能, 只需要对以下寄存器进行设置:

- 1、目标计数值寄存器, 由计数时钟计数。
- 2、捕获比较通道 0/1 模式寄存器设置, ENABLE 通道 0/1 使能, CCM 配置为比较模式, DFTLVL 配置缺省电 平, EFELVL 配置有效电平, OM 输出配置为 PWM 模式 1 或者 PWM 模式 2。
- 3、设置捕获比较通道 0/1 数据寄存器, 必须比目标计数值寄存器小。
- 4、控制寄存器,启动定时器。

在通道的 P 端则输出 PWM 模式 1/PWM 模式 2 的正向波形, 在通道的 N 端输出与 P 端反向的波形。 PWM 模式 1: 周期为目标计数值寄存器值加 1, 有效电平周期为通道数据寄存器值的周期数加 1。 PWM 模式 2: 周期为目标计数值寄存器值加 1, 无效电平周期为通道数据寄存器值的周期数加 1。

### 常用可选择功能配置说明:

- 1、可修改预分频寄存器值,改变定时器计数时钟频率。
- 2、可配置时钟配置寄存器, CM 修改配置为外部输入时钟, 同时修改 CS 位配置的外部输入时钟源。外部 输入时钟源频率不可比内部系统时钟频率的二分频高。
- 3、死区插入的互补输出, DIEN 死区插入使能, DL 配置死区插入长度。在 P 和 N 的两个沿切换中间加入 延迟, 即不让两个沿同时翻转。 当有效电平 EFELVL 为低电平时: P 和 N 的输出下降沿延后 DL 个周期。

当有效电平 EFELVL 为高电平时: P 和 N 的输出上升沿延后 DL 个周期。

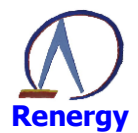

#### 9.4.5 从模式, 外部清零和门控功能

从模式在原有的功能上增加了外部输入事件控制内部计数器的清零和门控的功能。

#### 外部清零功能, 只需要对以下寄存器进行设置:

- 1、目标计数值寄存器,由计数时钟计数。
- 2、中断使能寄存器中使能溢出中断使能。
- 3、控制寄存器, SLVEN 从模式使能, SLVTRGMODE 从模式控制模式选择, SLVCHANSEL 从模式外部输入事件 洗择.
- 4、 控制寄存器, 启动定时器。

这样在自由运行模式下增加了一个外部清零内部 CNT 的功能。

#### 常用可选择功能配置说明:

- 1、可修改预分频寄存器值,改变定时器计数时钟频率。
- 2、可配置时钟配置寄存器,CM 修改配置为外部输入时钟,同时修改 CS 位配置的外部输入时钟源。外部 输入时钟源频率不可比内部系统时钟频率的二分频高。
- 3、单次计数模式, 定时器溢出后就停止; 配置控制寄存器的 OPS 位为 1 即为单次计数模式。
- 4、外部输入时钟源为另外一个定时器的输出,则可连接为两个定时其的级联模式,可增加定时器的寄存 器的位宽。
- 5、从模式控制模式选择中,若选择为门控模式, SLVGATELVL 从模式门控有效电平配置, 从模式的输入在 门控有效电平时内部计数器才会计数。
- 6、从模式下配置为输入捕获方式, 从模式的外部输入事件和捕获的外部输入事件配置为相同时, 捕获选 择一个沿, 从模式极性选择另外一个沿, 则可由捕获比较通道数据寄存器直接获取脉冲宽度。

### 9.5 操作步骤

简单介绍作为间隔定时器的操作步骤,将TC0设置为1MS间隔定时中断:

- 1、配置系统控制章节中模块使能 0 寄存器 MOD0 EN 第 4 位启动 TC0 的时钟。注意写系统控制章节寄 存器需先将 SYS PS 写为 0x82. 打开写使能, 需写入的系统控制寄存器操作完成后需将 SYS PS 写 入0,关闭写使能。
- 2、设置 TCO 模块寄存器: 时钟配置寄存器 TC CCFG 配置为内部系统时钟, TCO->CCFG = 0; 配置预分频寄存器 TC PS: 配置目标记数值寄存器 TC DN: 配置控制寄存器 TC CR, TC0->CTRL = 0x01;启动 TC0 定时器 设置中断使能寄存器 TC IE. TC0->IE = 0x01:配置为溢出中断使能: 当系统时钟为 3.6864MHZ 时, TCO->PS = 255;TCO->DN = 13 配置后既可产生 1MS 中断。(3.6864MHZ/

 $(255+1)$  ) /  $(13+1)$  = 1MS.

- 3、开启 TC0 中断使能, NVIC EnableIRO(TC0 IROn);
- 4、编写中断服务程序:

void TC0 HANDLER(void)

ſ

/\* Start adding user code. Do not edit comment generated here \*/

5、配置完成后即可产生 1MS 中断。

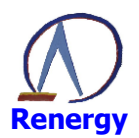

# 10 模拟外设

### 10.1 特点

10bit SAR ADC:

- 对 VBAT 引脚输入的电压启动测量时, 内部有两个 300K 电阻做分压, 输入电压会被缩小一半输入到 SAR  $\bullet$ ADC, SAR ADC 使用 0.5 倍 PGA 对信号再缩小一倍, 即: 3.6V 的电池, 测量到的信号约为 0.9V。如果 不启动测量, 内部分压电阻会被关闭。
- 如果选择其他引脚(AIN)对输入电压进行测量,请将被测量电压缩小到 SAR ADC 测量范围内。
- 多路复用, 支持 AIN0~AIN4、VBAT、温度传感器做为输入, 其中温度传感器的优先级最高:
- ADC 不采样时, 自动进入省电模式; 每次采样从启动到完成约为 12ms。

一路 LVD 电路, 主要特点如下:

- LVD 的输入可选为芯片电源, 也可选择为外部 PIN 输入:
- LVD 的阈值可调, 从 2.7V 到 4.9V 多个档位可设:
- 当选择为外部 PIN 输入时 (LVDIN0), 阈值固定为 1.25V 左右, 内阻约为 1M 欧姆;

两路比较器电路 CMP1 和 CMP2, 主要特点如下:

- 外部 PIN 输入, 阈值固定为 1.25V 左右  $\bullet$
- 功耗优于 1uA, 可使用比较器进行主电上下电监测。
- 注意 CMP1 和 CMP2 内部默认有 600K 的内阻, 可通过寄存器 (SYS PD (0x08)) 选择关闭内部电阻。

### 10.2 寄存器

模拟外设模块的基址

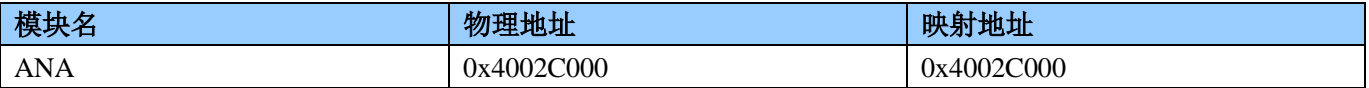

模拟外设模块的寄存器偏移地址

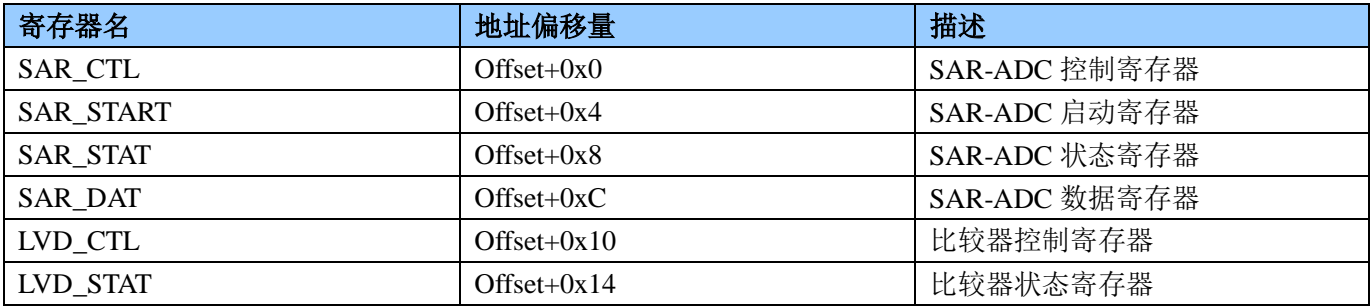

### • SAR CTL

ADC 控制寄存器 地址 0x4002C000+ 0x700

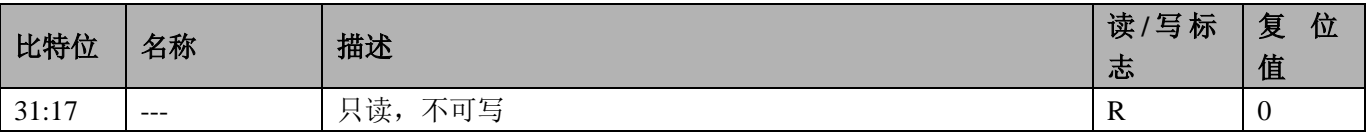

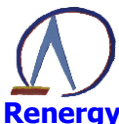

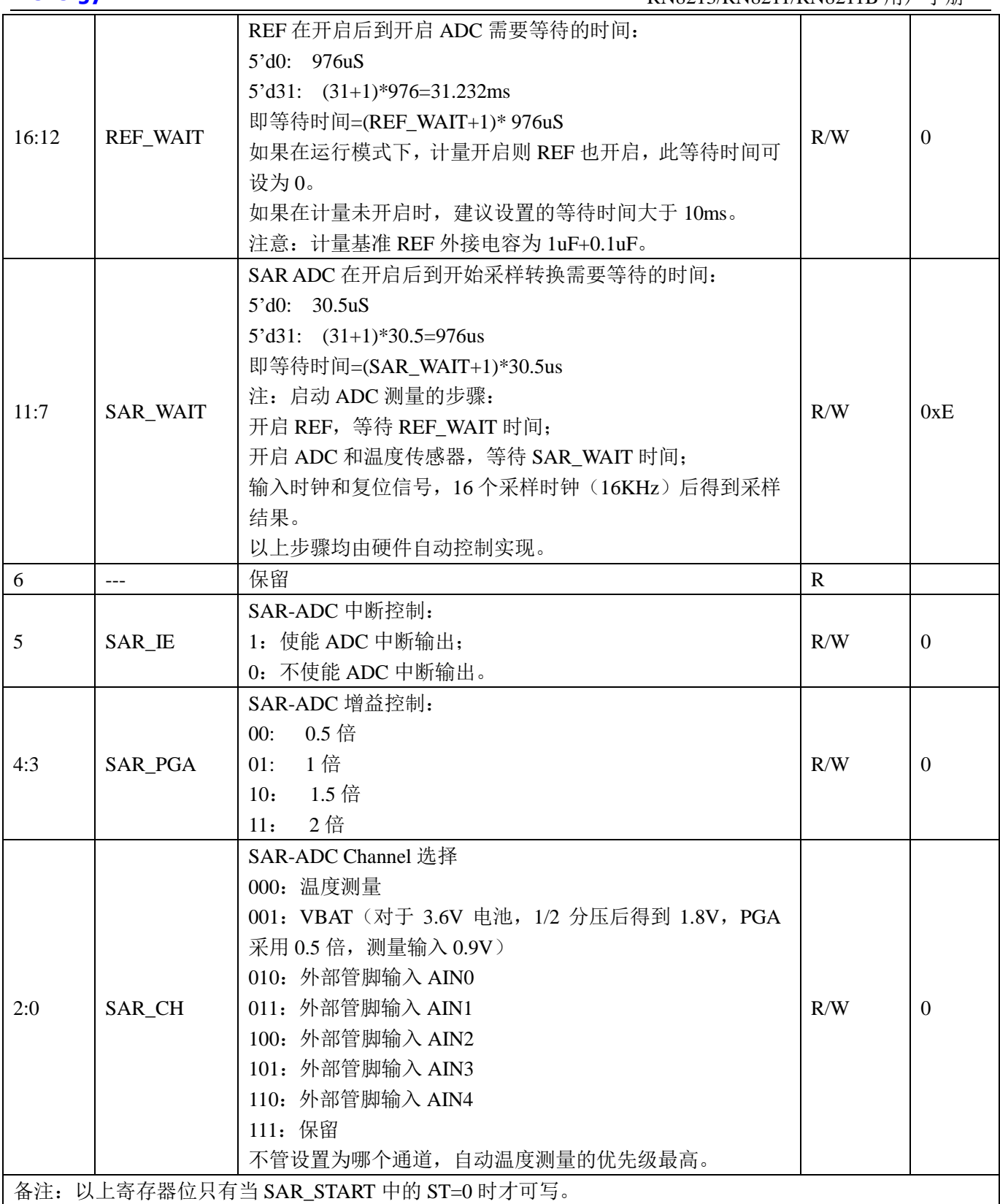

### $\bullet$  SAR\_START

SAR-ADC 启动寄存器 地址 0x4002C000+ 0x4

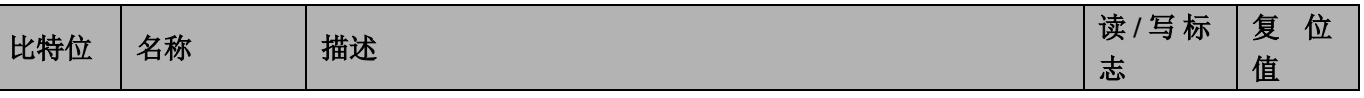

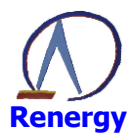

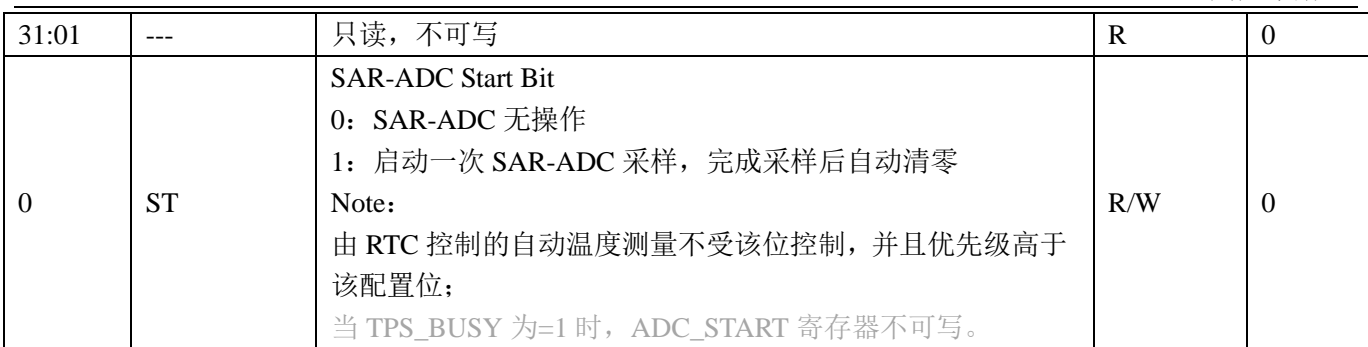

### • SAR\_STATUS

SAR-ADC 状态寄存器 地址 0x4002C000+ 0x8

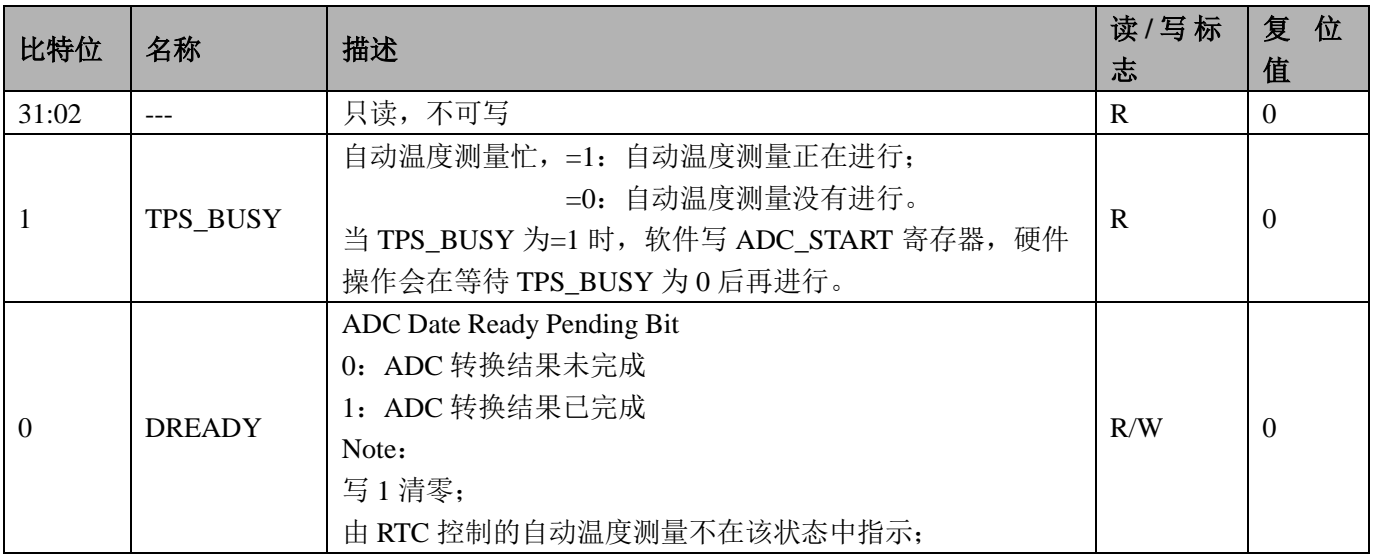

### $\bullet$  SAR\_DAT

ADC DAT 寄存器 地址 0x4002C000+ 0xC

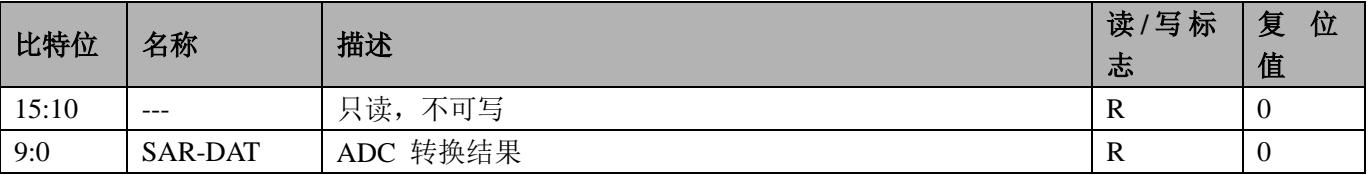

### • LVD CTL

LVD 控制寄存器 地址 0x4002C000+ 0x10

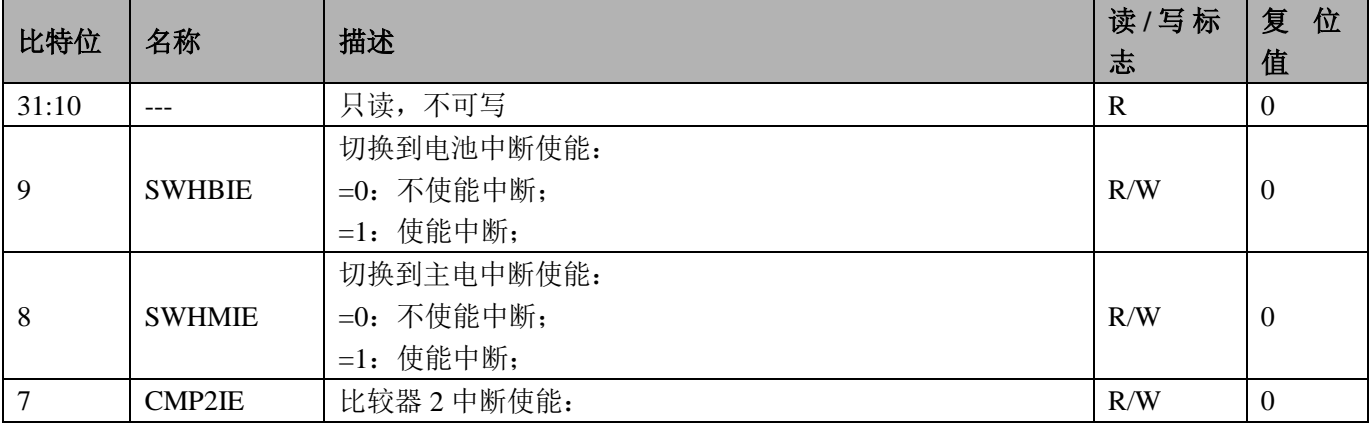

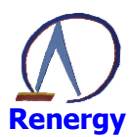

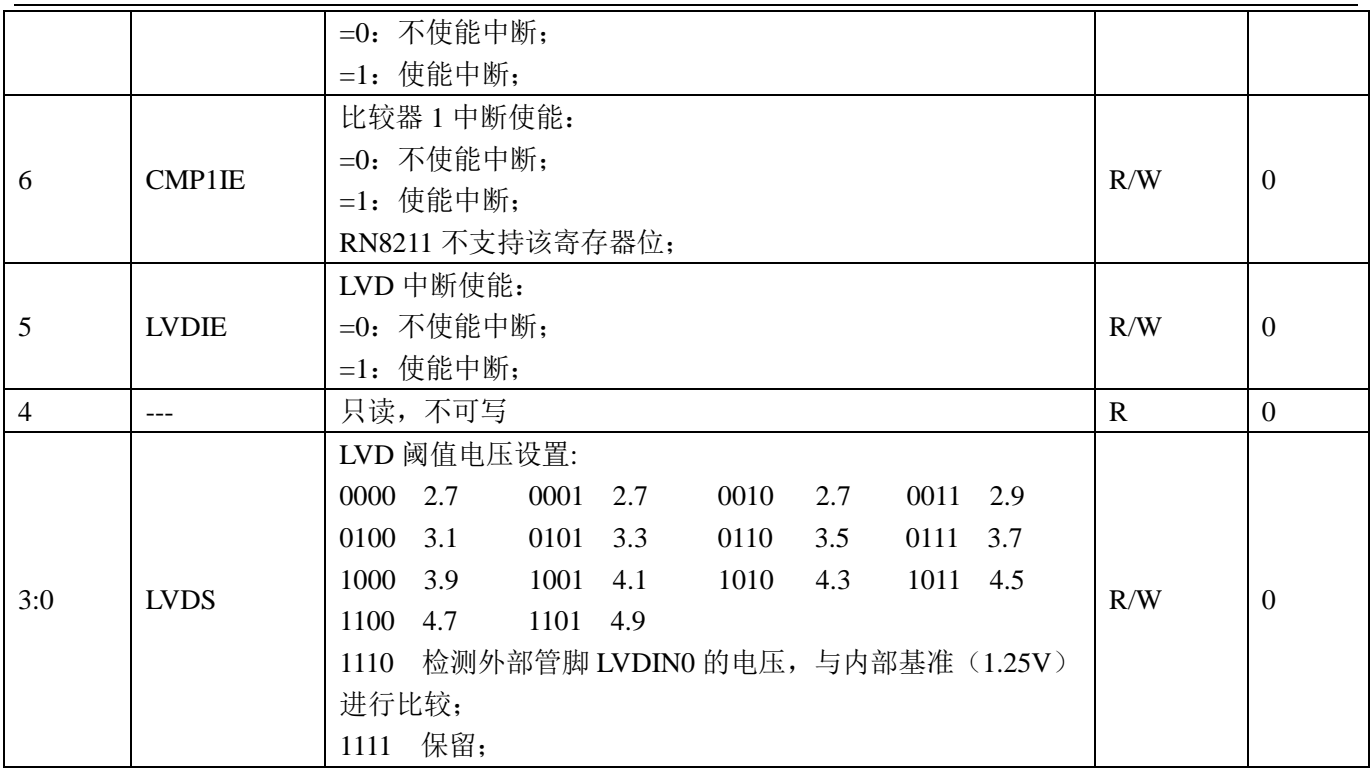

备注: LVD、比较器 1 和比较器 2 合并一个中断向量; 电源切换单独一个中断向量; SAR-ADC 单独一个中断 向量。

## $\bullet$  LVD\_STAT

LVD 状态寄存器 地址 0x4002C000+ 0x14

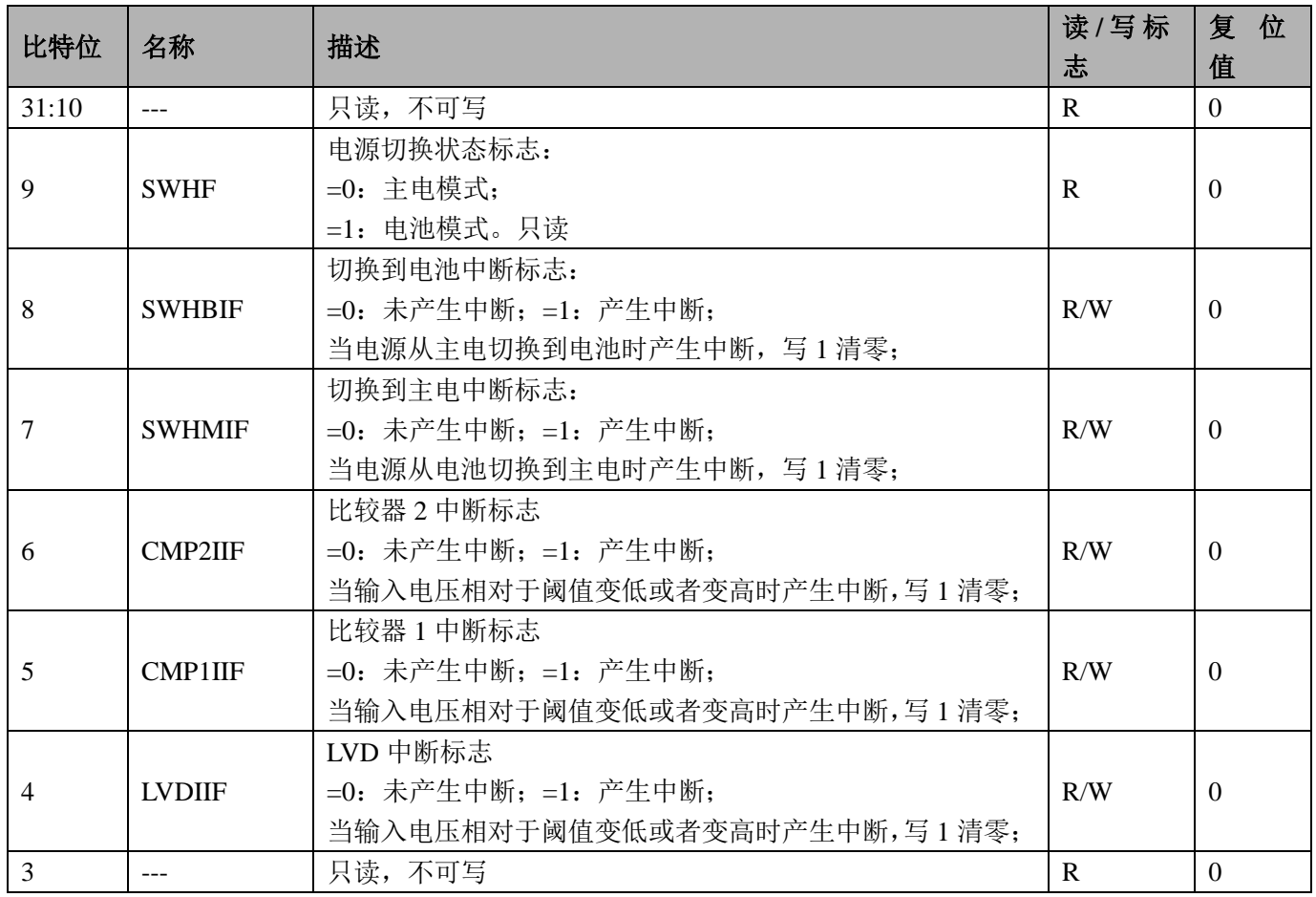

深圳市锐能微科技股份有限公司

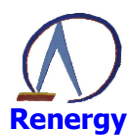

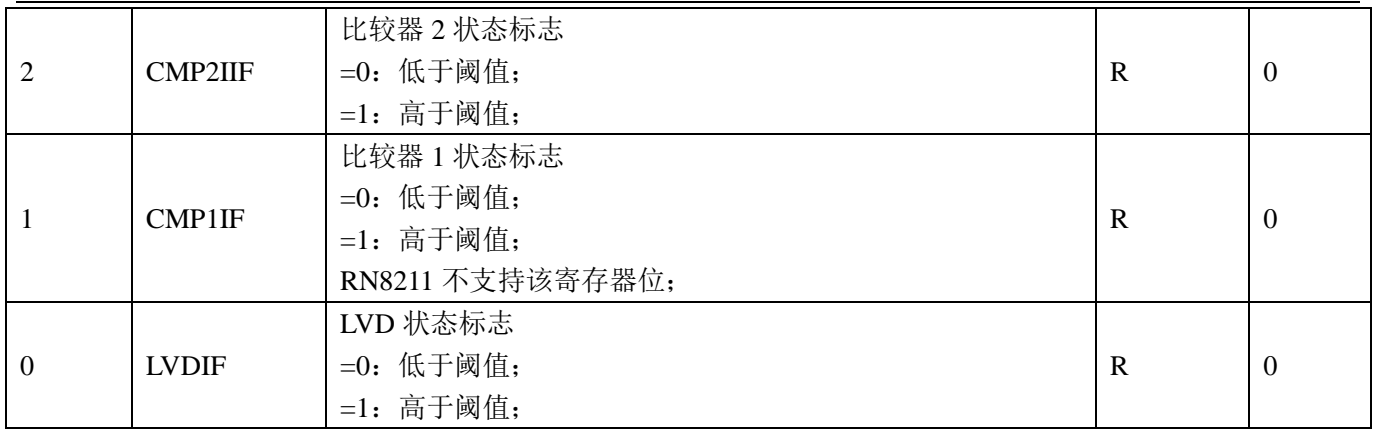

### 10.3 ADC 电压检测步骤

- 1、配置系统控制章节模块使能 1 寄存器 MOD1 EN 第 11 位为 1, 开启 SAR EN 时钟。
- 2、判断 SAR-ADC 状态寄存器 SAR STATUS 第1位是否为 0, 没有进行自动温度测量, 如为 0 进入下一 步,如为1则等待。
- 3、配置 ADC 控制寄存器 SAR CTL, 配置等待时间和增益, 通道选择对应的 ADC 通道。
- 4、SAR-ADC 启动寄存器 SAR START 配置为 1,启动 ADC 转换。
- 5、判断 SAR-ADC 状态寄存器 SAR STATUS 第0位, 等待转换完成。
- 6、 读取 ADC 转换数据寄存器 SAR DAT。
- 7、计算: ADC 基准电压源为 1.25V, ADC 满度时 ADC DAT 寄存器值为 1024。 计算公式即为 (ADC DAT \*1.25) / 1024。当电压值超过 ADC 的满度, 转换值为 1024。
- 8、转换及计算完成。

### 10.4 VBAT 电压检测

- 1、配置系统控制章节模块使能1 寄存器 MOD1 EN 第 11 位为 1, 开启 SAR EN 时钟。
- 2、判断 SAR-ADC 状态寄存器 SAR STATUS 第1位是否为 0, 没有进行自动温度测量, 如为 0 进入下一 步,如为1则等待。
- 3、配置 ADC 控制寄存器 SAR CTL 通道选择为 VBAT, 配置等待时间;
- 4、SAR-ADC 启动寄存器 SAR START 配置为 1, 启动 ADC 转换。
- 5、判断 SAR-ADC 状态寄存器 SAR STATUS 第0位, 等待转换完成。
- 6、读取 ADC 转换数据寄存器 SAR DAT。
- 7、 计算: ADC 基准电压源为 1.25V, ADC 满度时 ADC DAT 寄存器值为 1024。3.6V 电池直接接入 VBAT 引脚, MADC->AD CTRL 配置为 0x01, 此时增益为 0.5 倍, 则电压值为 (ADC DAT \*1.25\*4) / 1024. 其中因增益为 0.5 倍, 内部对 VBAT 接入有 1/2 分压, 所以实际电压需乘 4。
- 8、转换及计算完成。

### 10.5 低电压检测应用

- 1、对带电池的电能表,为节省电池功耗,需判断外部电源状态,当电源为低时让系统进入睡眠模式。 电源检测模块需一直开启, RN821x 的 CMP2/CMP1 比较器为极低功耗比较器, 可用此比较器检测电 源电压,并在电池模式下工作, CMP 输入管脚电压与基准 1.25V 进行比较, 并产生中断及状态标志。
- 2、配置系统控制章节模块使能1 寄存器 MOD1 EN 第 11 位为 1, 开启 SAR EN 时钟。
- 3、配置系统控制章节系统掉电控制寄存器 SYS\_PD 的第5位置 0, 开启 CMP2 电源。
- 4、配置 LVD 控制寄存器 LVD CTL, 使能 CMP2 中断。开启 CMP2 中断 NVIC EnableIRO(CMP IROn);
- 5、编写中断服务程序:

#### void CMP HANDLER(void)

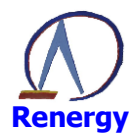

```
if(!(MADC->LVD_STAT & 0x04))
     \left\{ \right.\}else
     \{\overline{\phantom{a}}MADC->LVD_STAT = 0x01ff;\}
```
 $\{$ 

因 LVD, CMP1, CMP2 使用同一中断服务程序, 所以需根据 LVD\_STAT 判断中断状态。 6、完成。

CMP 硬件滤波时间为 100 个系统时钟, 建议软件在中断唤醒后, 对 CMP 的状态再做确认和滤波。

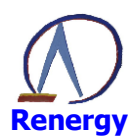

# **11 GPIO**

### 11.1 概述

- 包含 PA、PB、PC 三组 GPIO
- PA口包含5个P0口、8个P1口、8个P2口、8个P3口
- PB口包含8个P4口、8个P5口、8个P6口、8个P7口
- PC口包含8个P8口、8个P9口、4个P10口、4个P11口
- GPIO 是 AHB 的外设
- 支持 bitband 操作;
- RN8211/RN8211B 仅支持部分 IO 口, 用户不应改变不支持 IO 口的相关寄存器。

### 11.2 寄存器描述

GPIO 寄存器基地址:

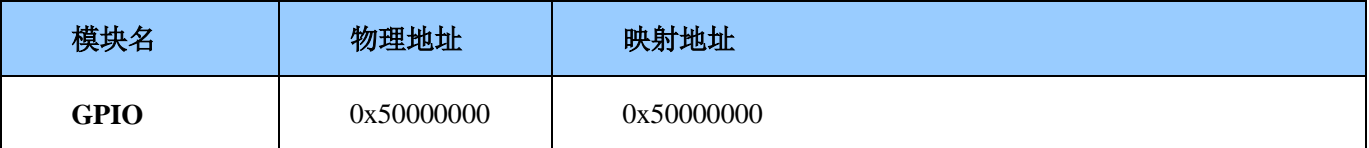

#### GPIO 寄存器的偏移地址:

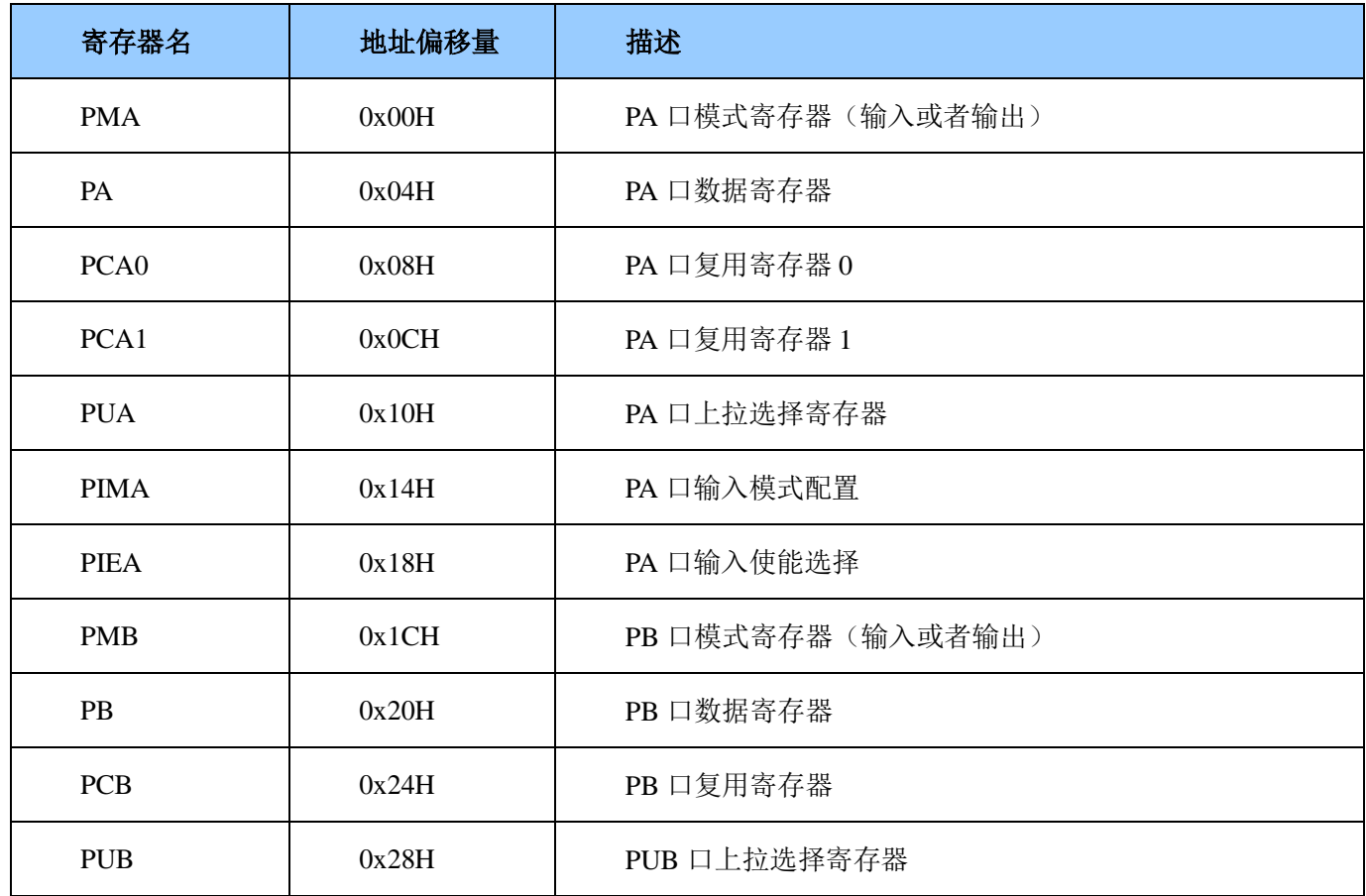

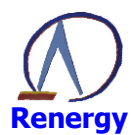

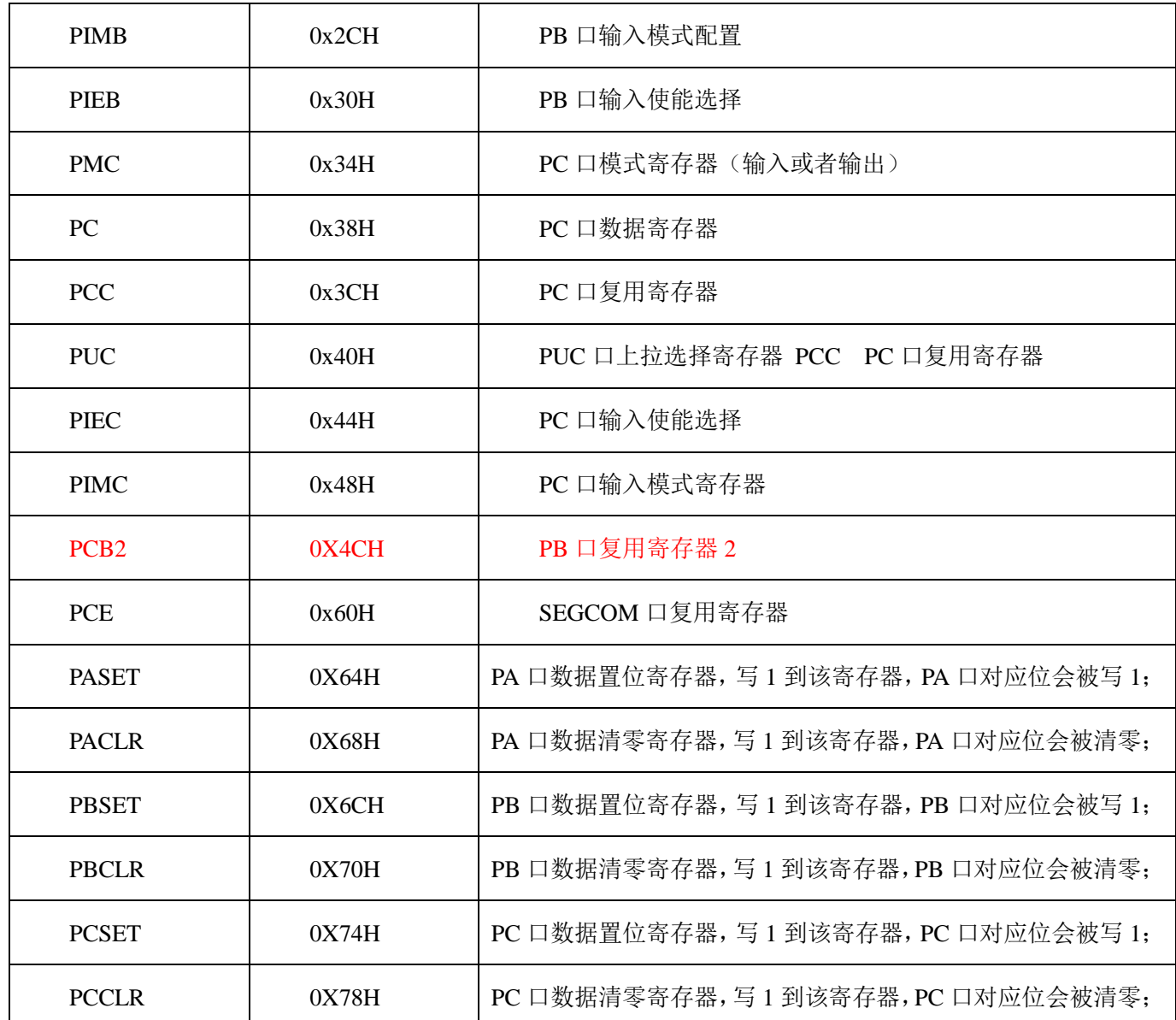

### 注: IO 口类型见第 1.4 章管脚排列。

建议使用 bitband 功能 (见 4.3.2 章节) 访问 GPIO 的寄存器, 便于对 IO 口的相关寄存器进行 bit 操作。 也可采用 SET/CLR 寄存器 (0x64H~0x78H) 写 GPIO 的数据寄存器;

# 如果 IO 口复用配置选择为 IO 口之外的功能, 模式寄存器、数据寄存器、输入使能寄存器无效, 上拉选 择、输入模式选择在所有复用配置下均有效。

RN8211/RN8211B 仅支持部分 IO 口, 用户不应改变不支持 IO 口的相关寄存器。

### PA 口模式寄存器 PMA (输入或者输出) (0x00)

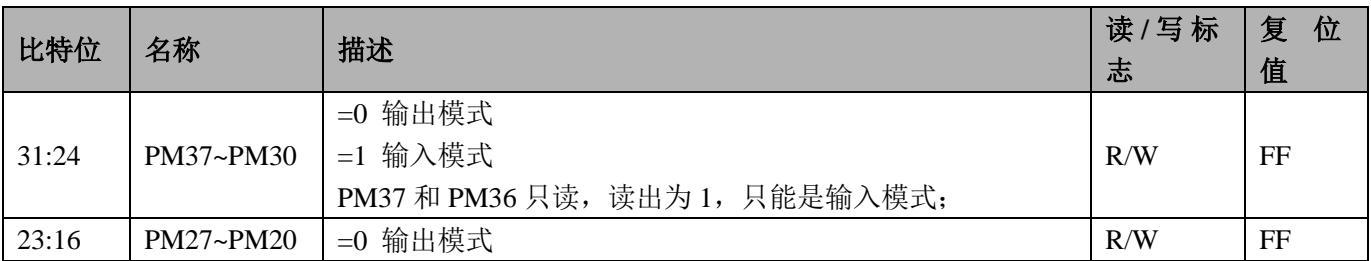

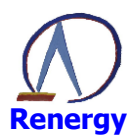

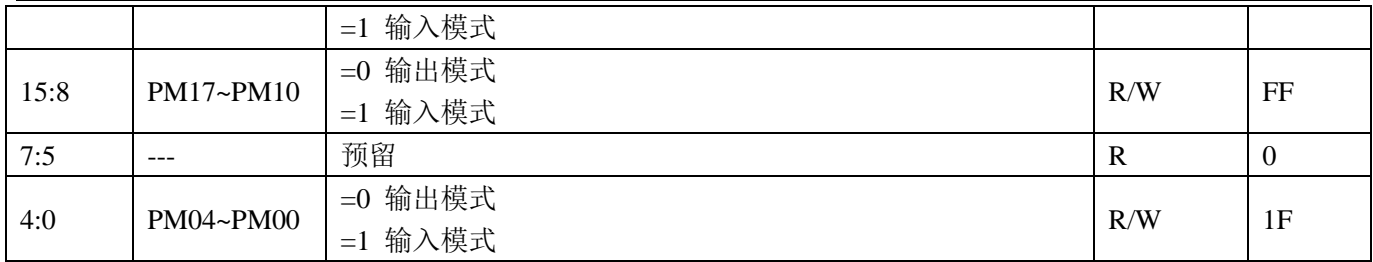

### PA 口数据寄存器 PA (0x04)

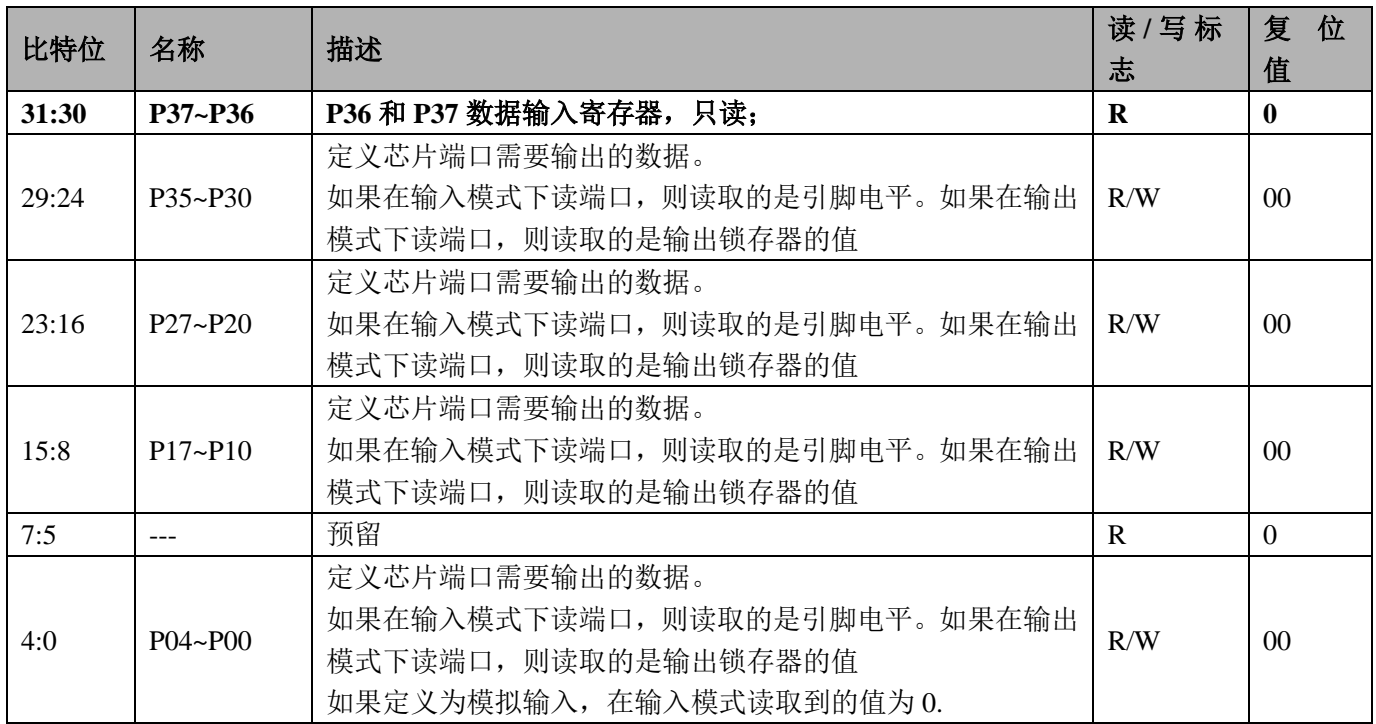

### PA 口复用 0 寄存器 PCA0 (0x08)

### 当选择为模拟输入口时,自动选择为输入模式, PMA 寄存器无效。

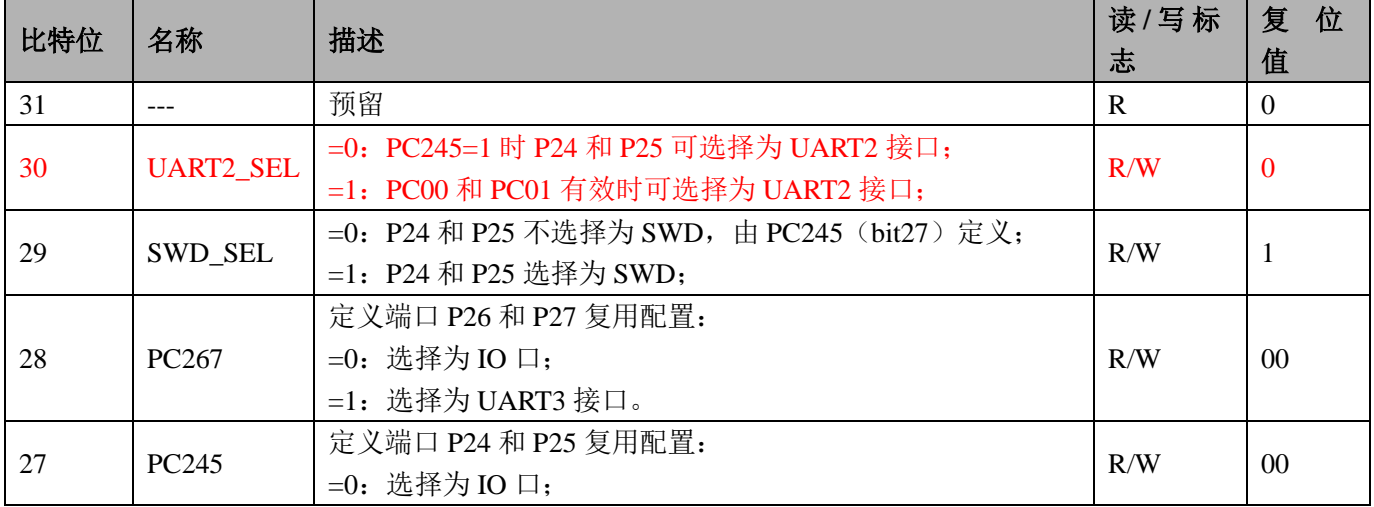

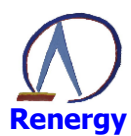

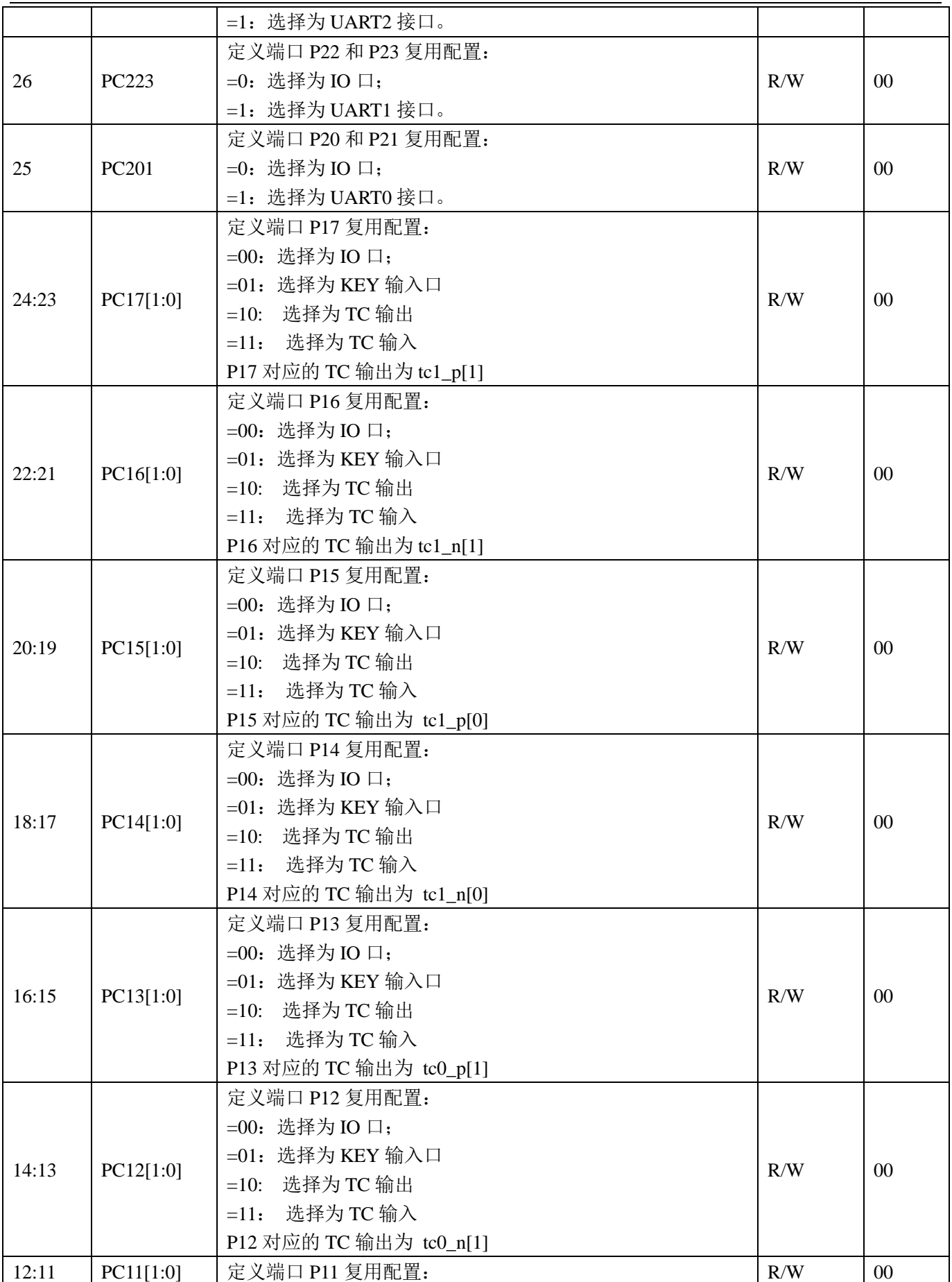
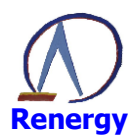

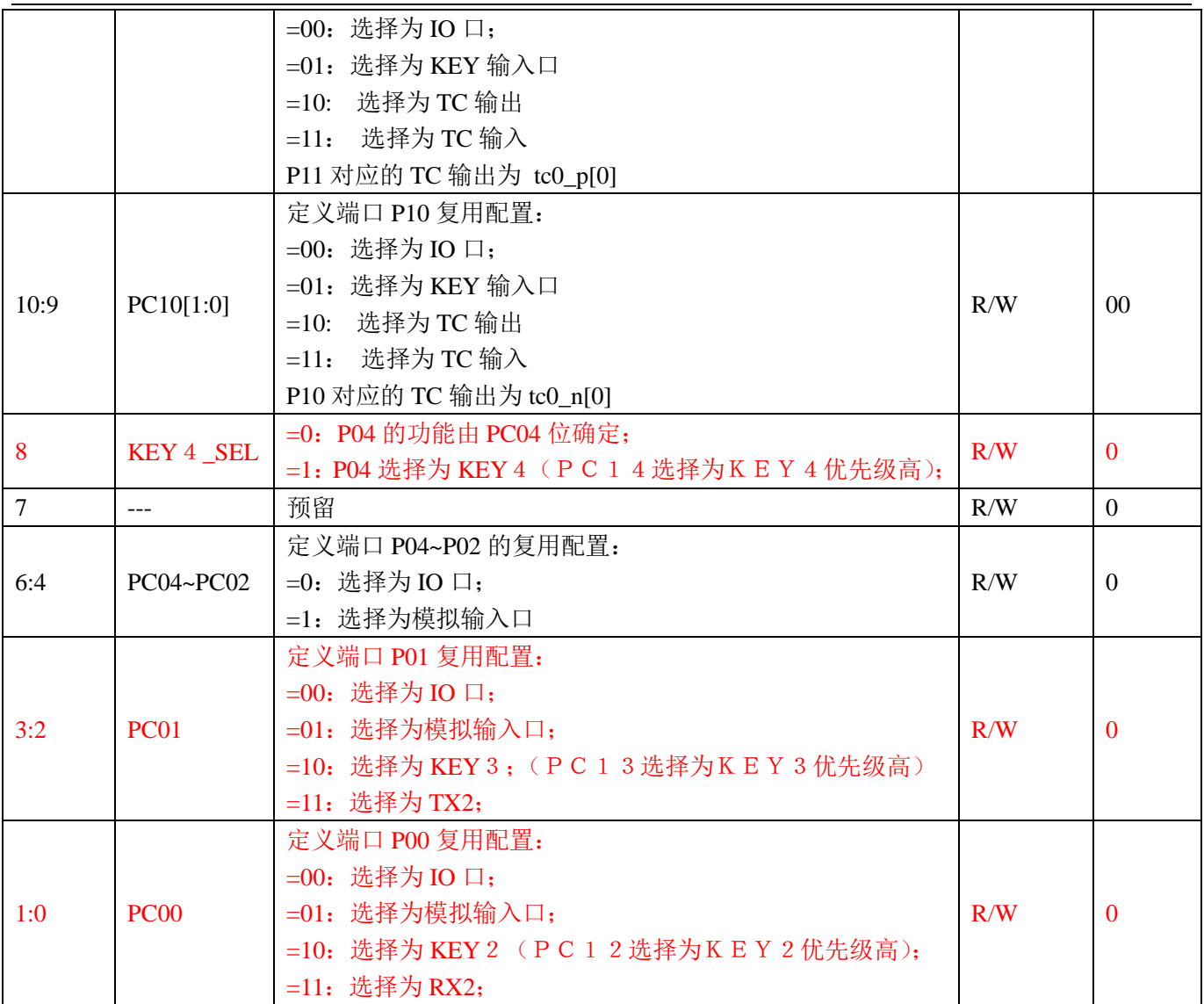

# PA 口复用 1 寄存器 PCA1 (0x0C)

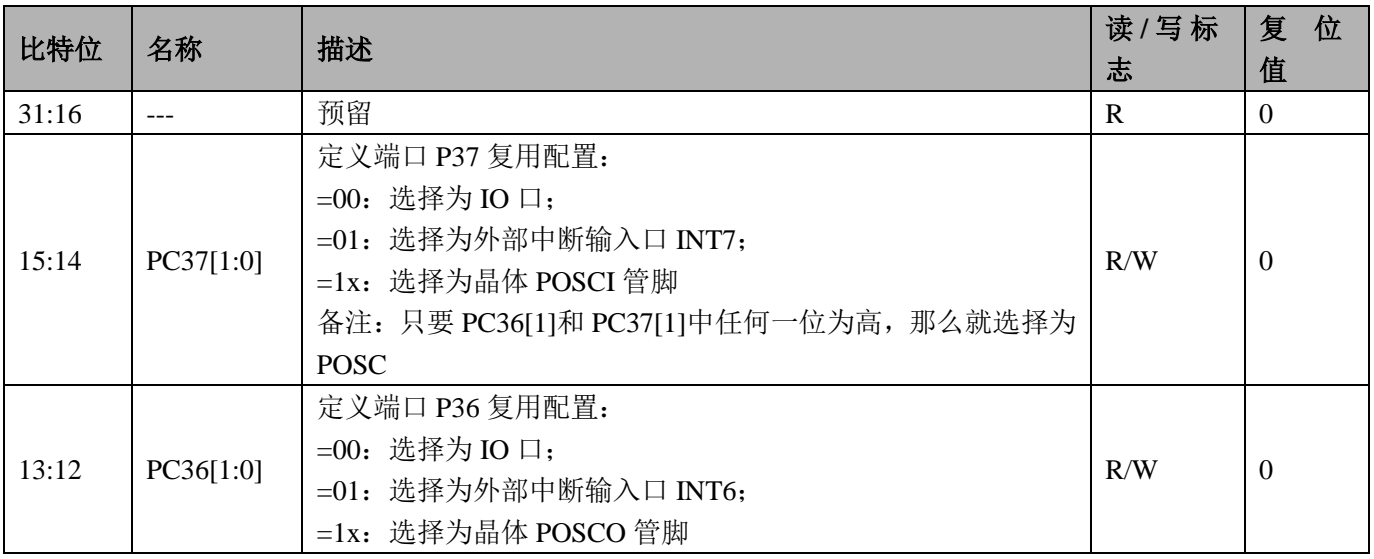

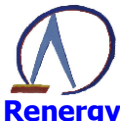

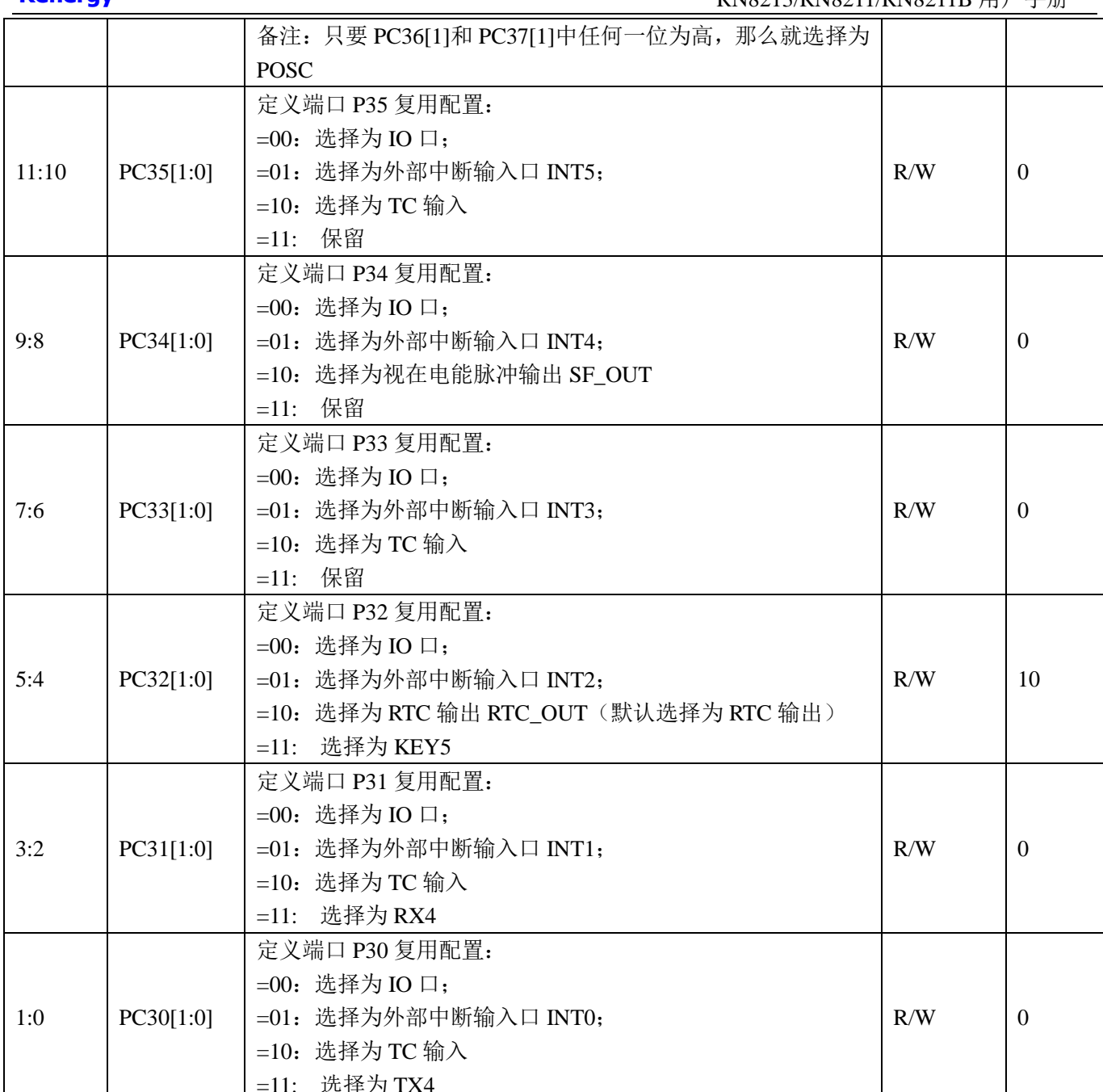

#### PA 口上拉选择寄存器 PUA (0x10)

备注: 当 IO 口处于输出模式或者模拟 PAD 模式时, 不管 PU 寄存器如何配置, PIN 上拉均不使能。

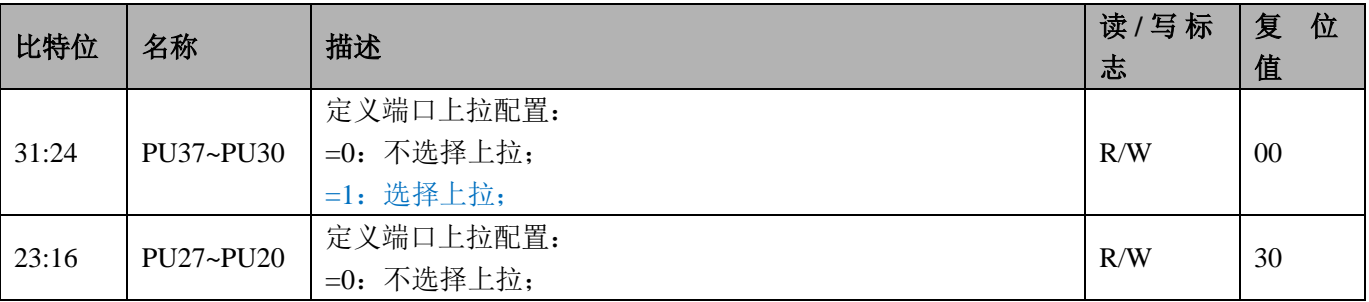

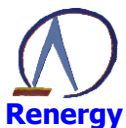

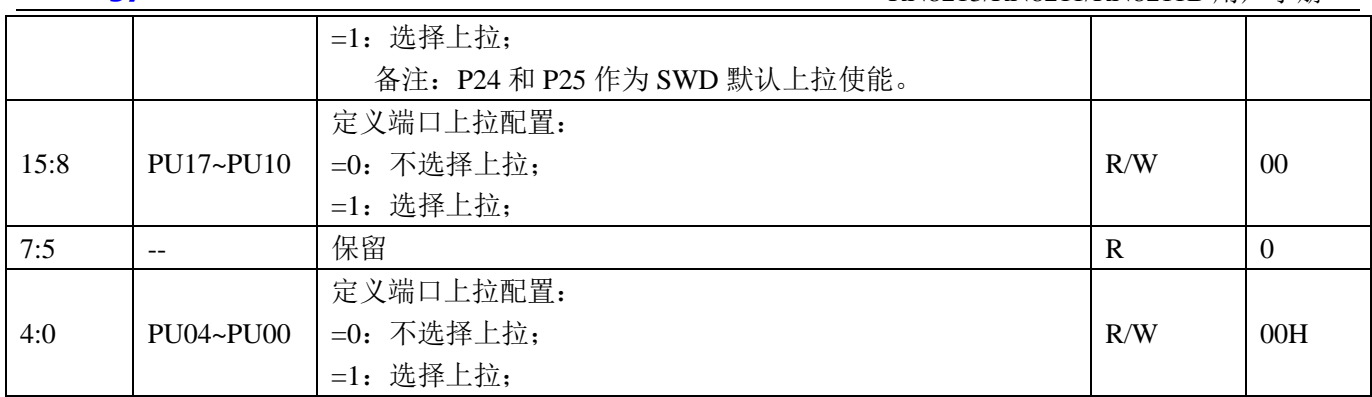

# PA 口输入模式配置寄存器 PIMA (0x14)

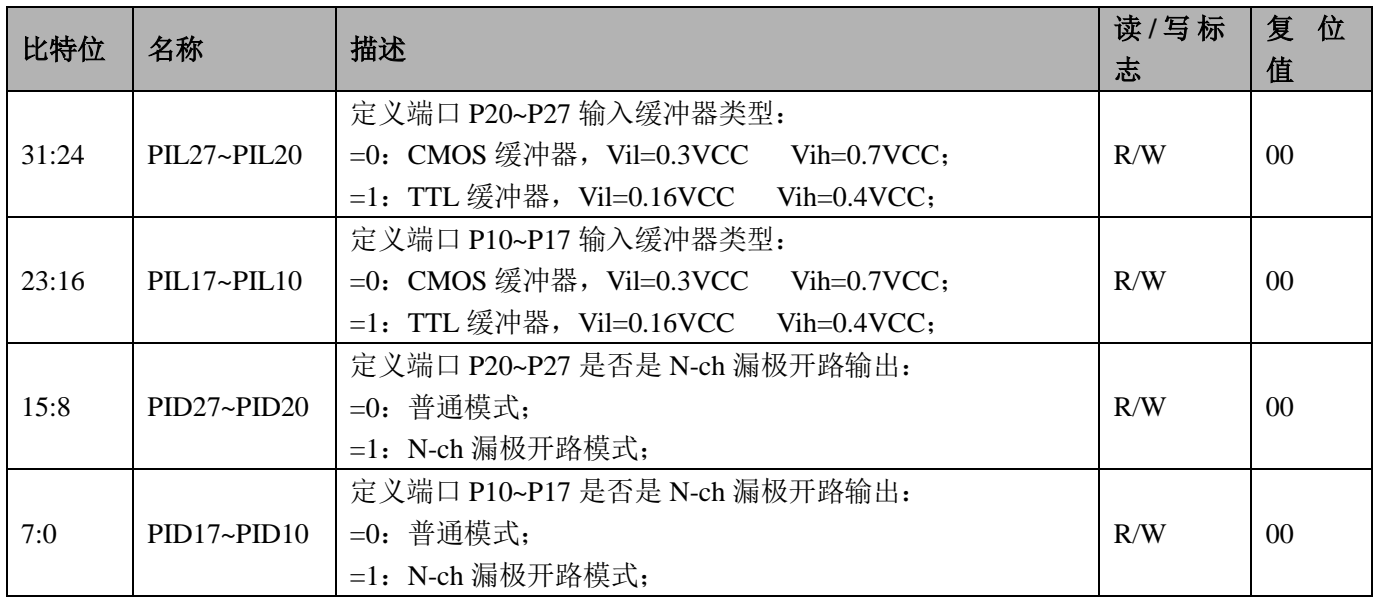

# PA 口输入使能寄存器 PIEA (0x18)

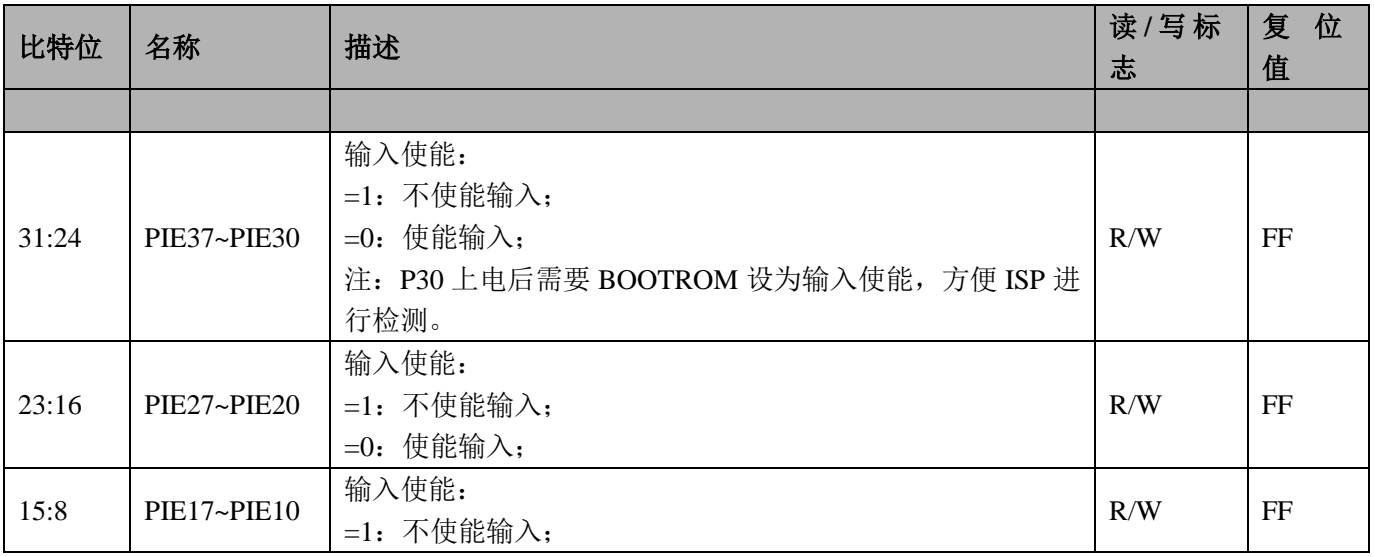

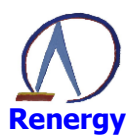

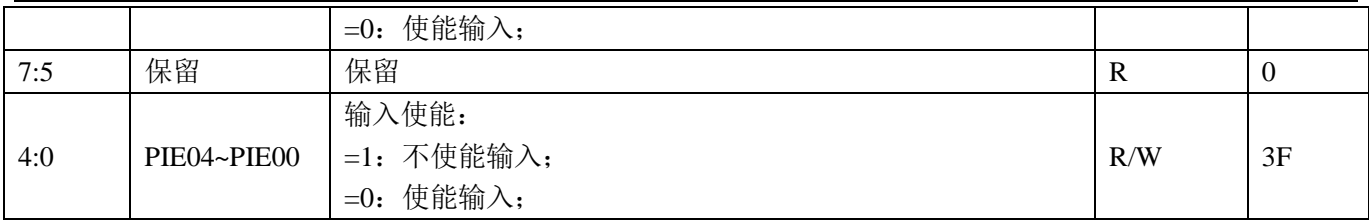

# PB 口模式寄存器 PMB (输入或者输出) (0x1C)

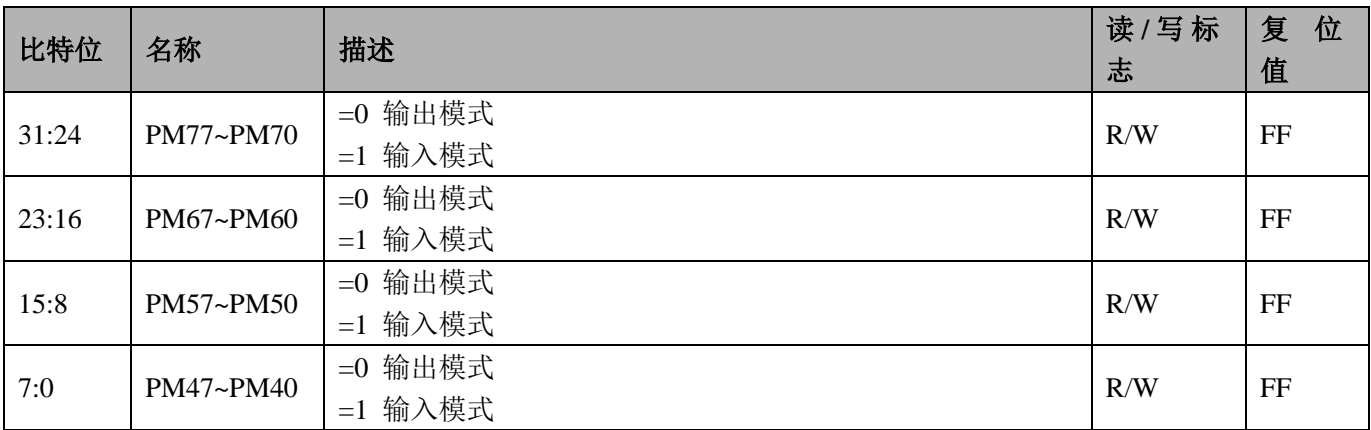

当 IO 口设置为 7816 口或者 SPI 口时, 方向寄存器不起作用, 由通信模块本身控制。

#### PB 口数据寄存器 PB (0x20)

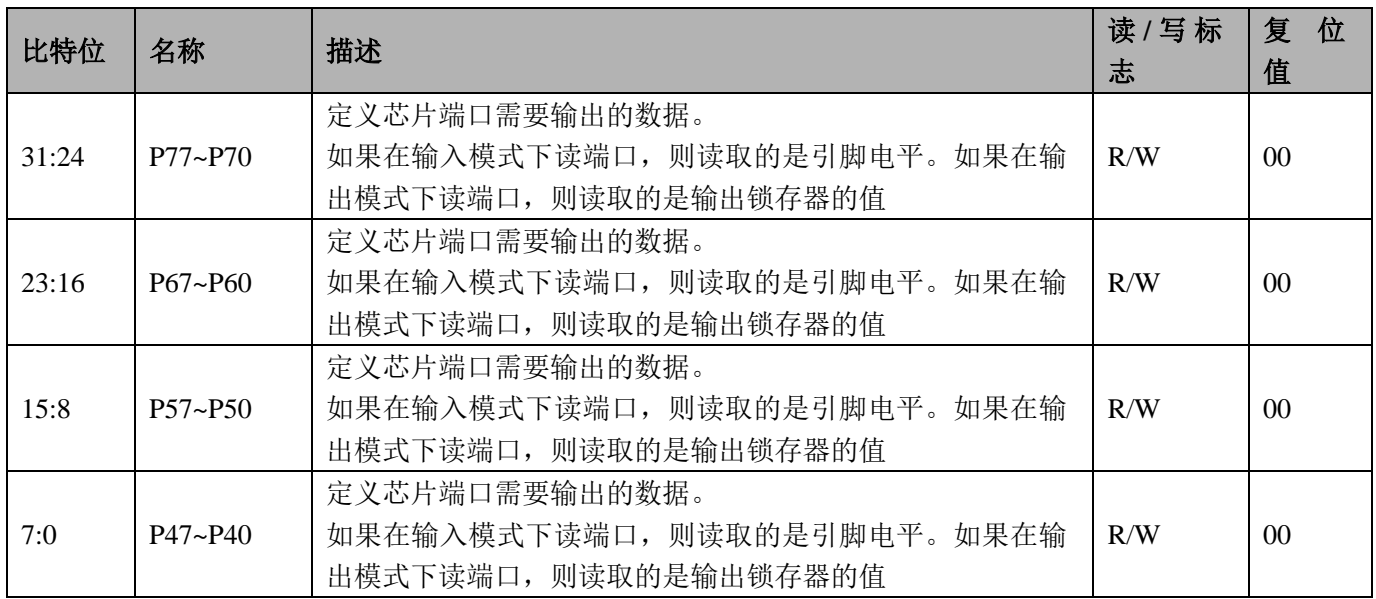

#### PB 口复用寄存器 PCB (0x24)

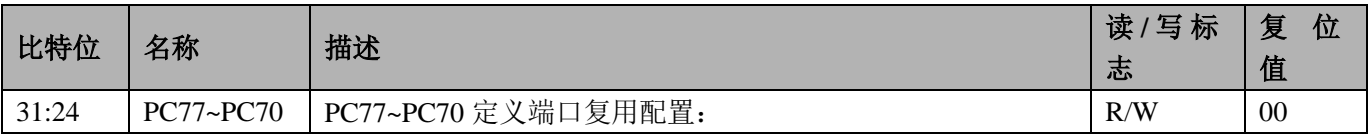

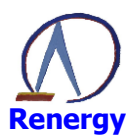

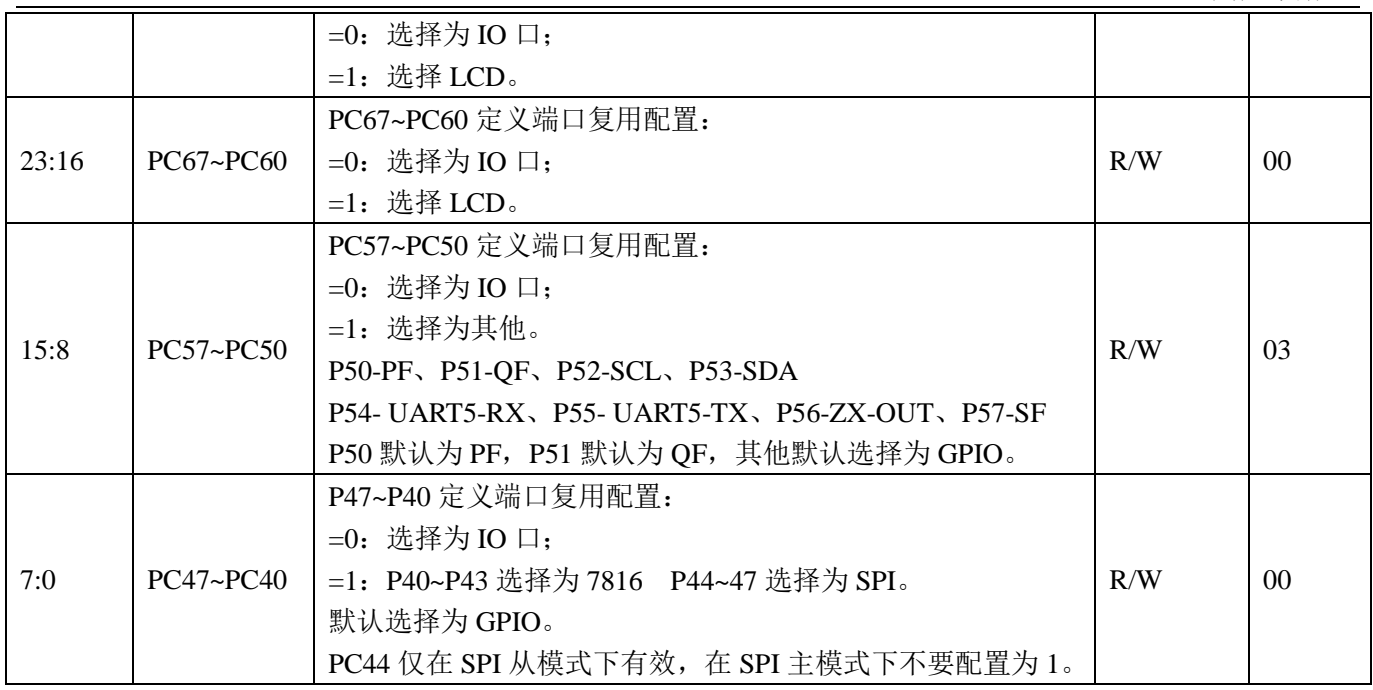

# PB 口复用寄存器 2: PCB2 偏移地址 0x4CH

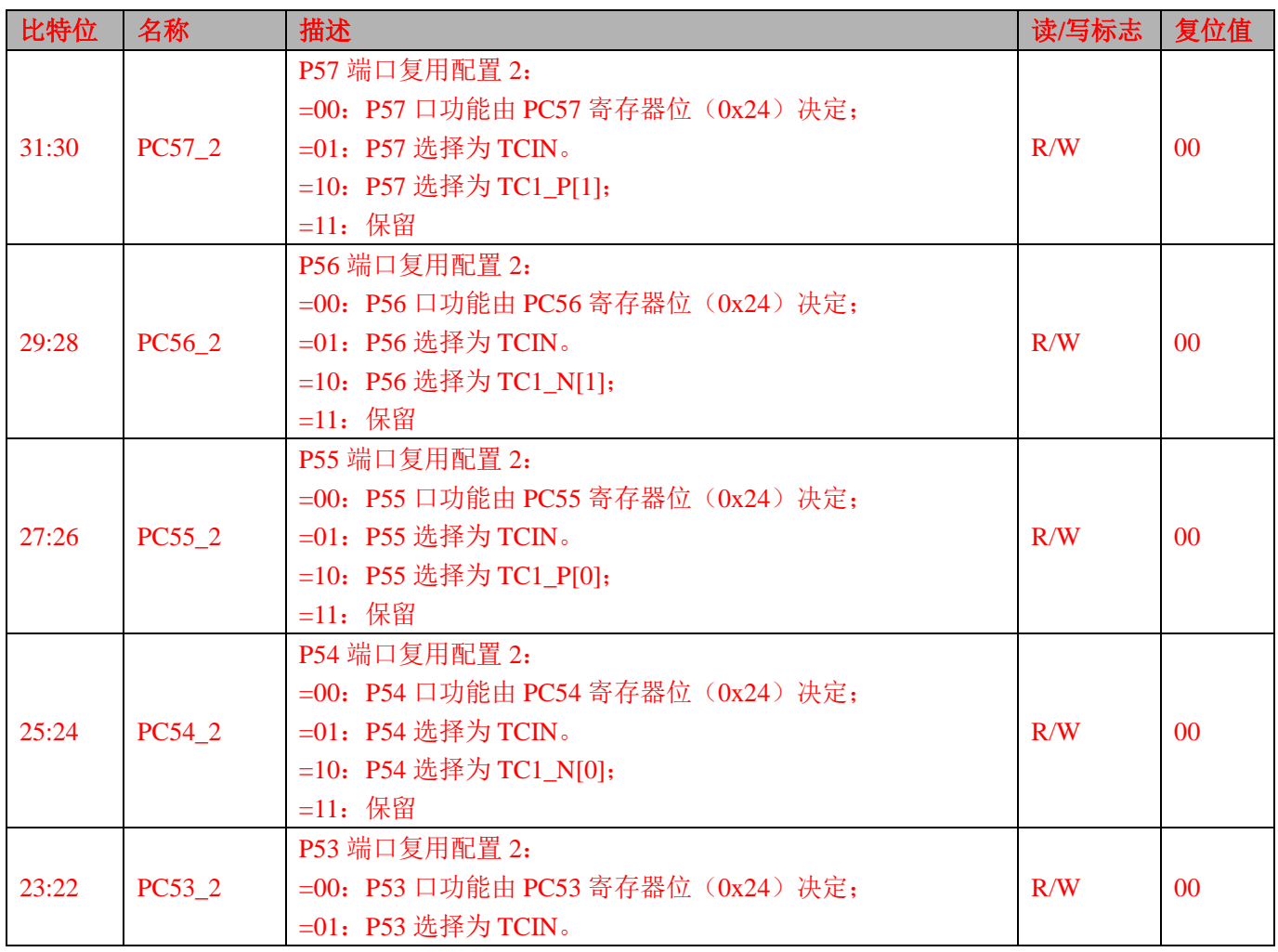

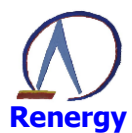

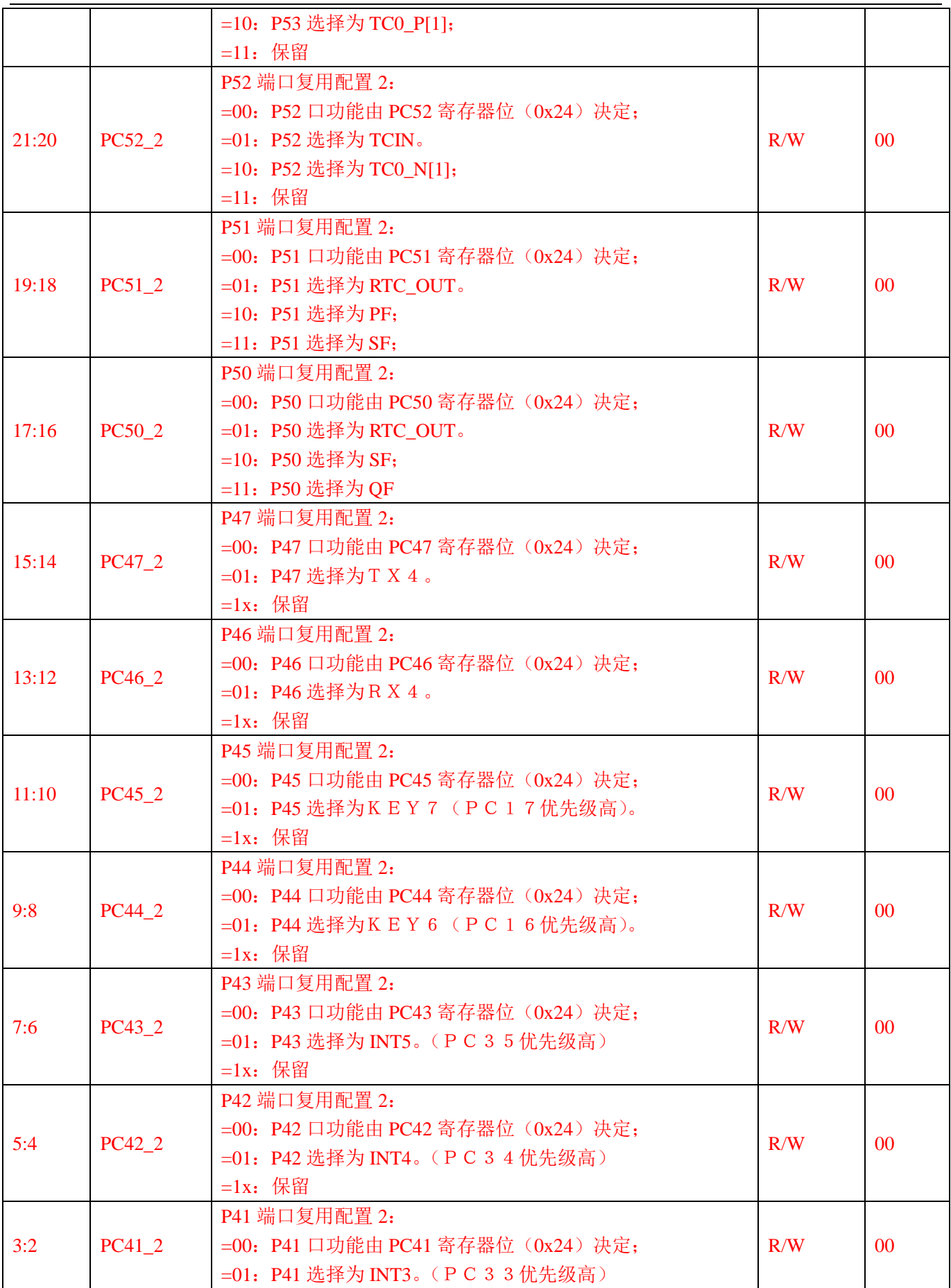

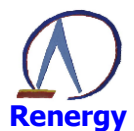

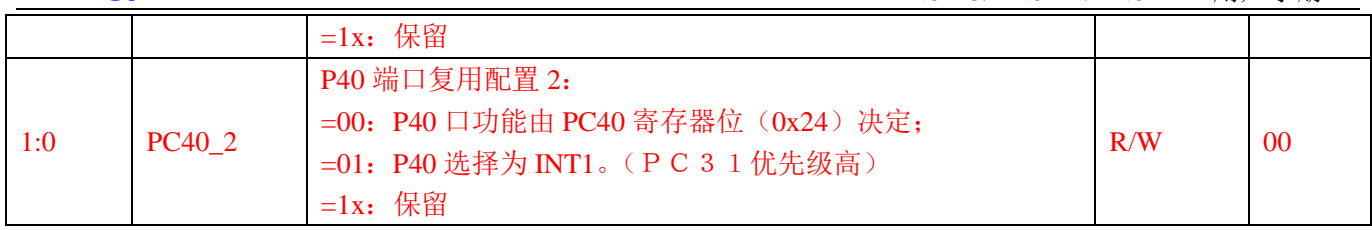

# PB 口上下拉选择寄存器 PUB (0x28)

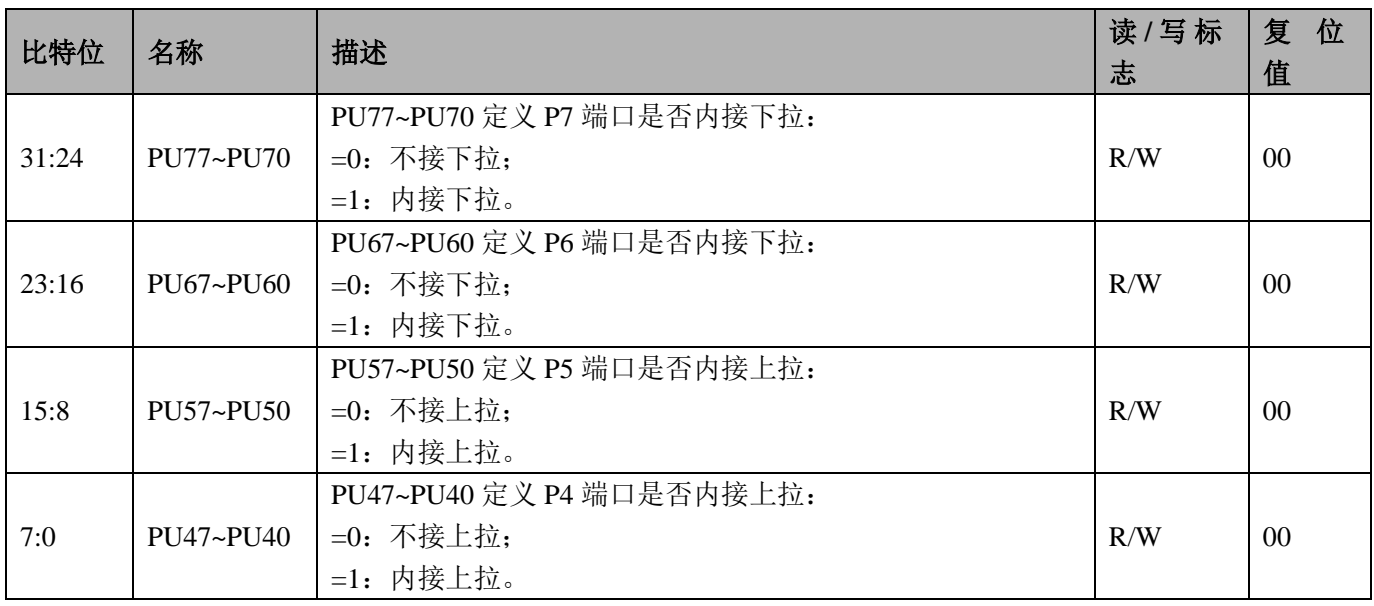

# PB 口输入模式寄存器 PIMB (0x2C)

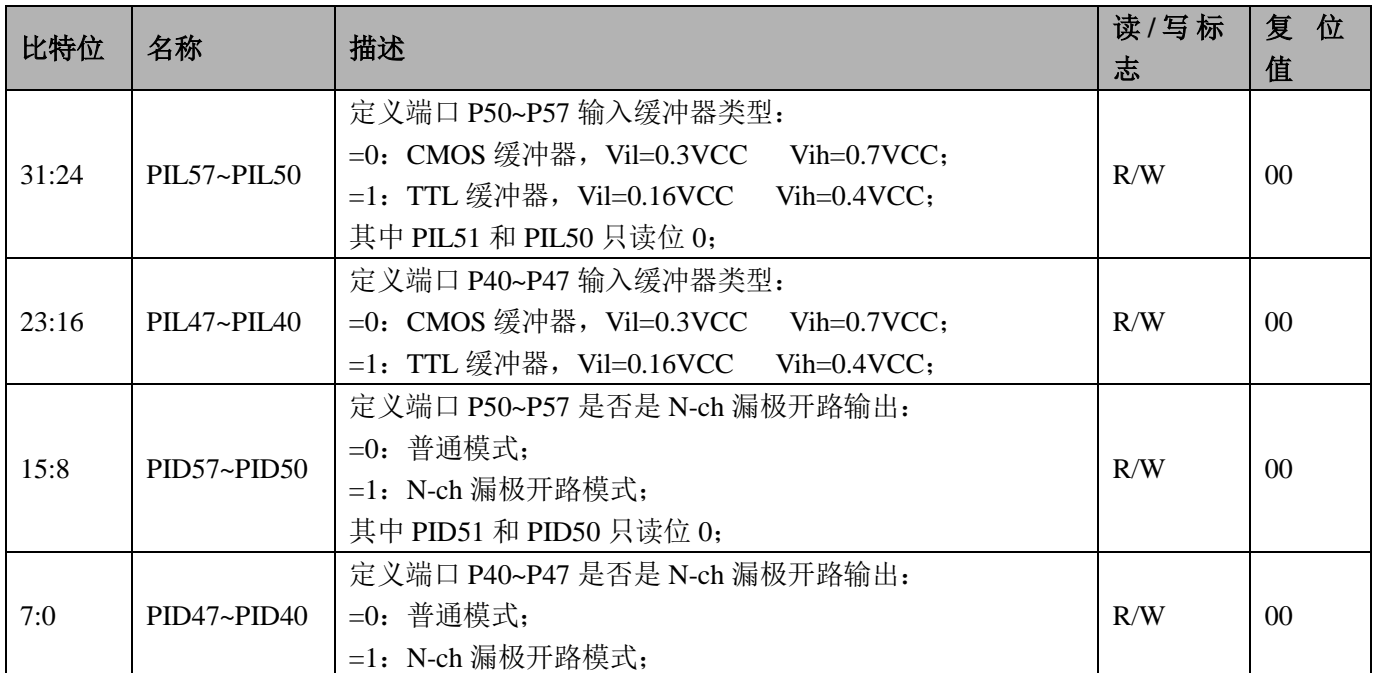

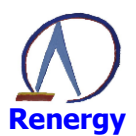

# PB 口输入使能寄存器 PIEB (0x30)

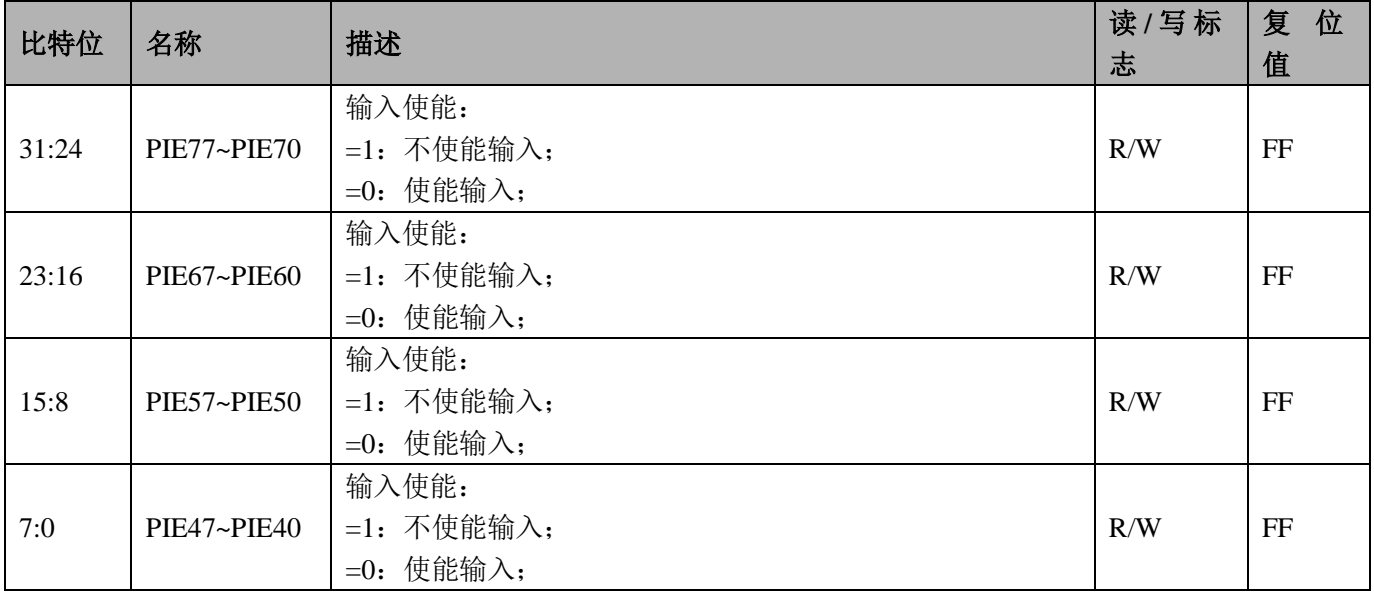

# PC 口模式寄存器 PMC (输入或者输出) (0x34)

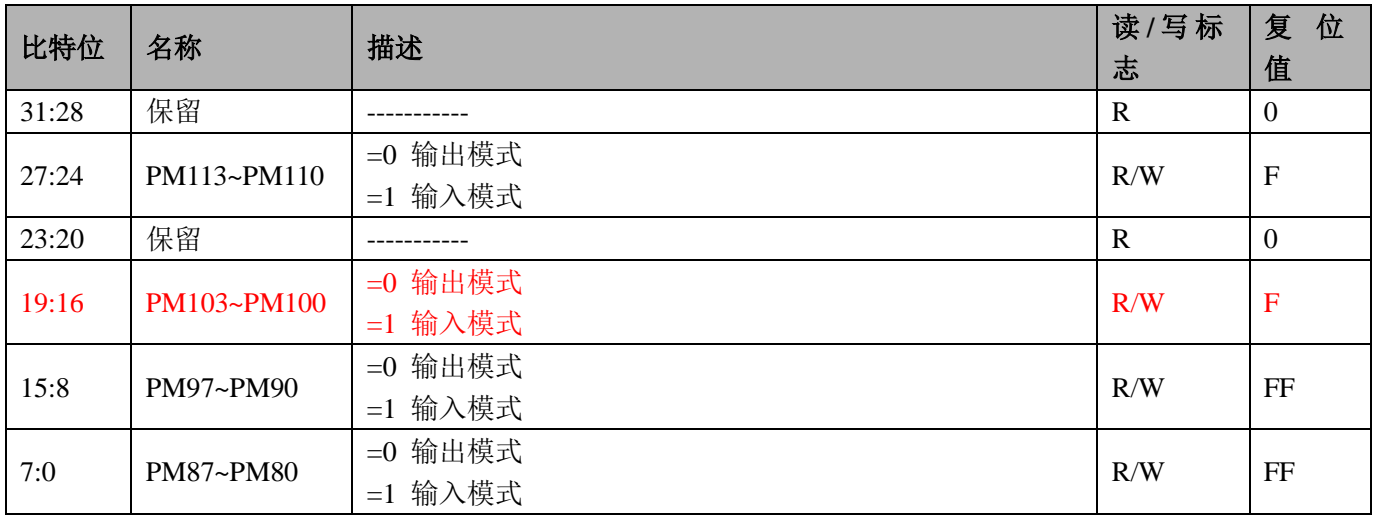

## PC 口数据寄存器 PC (0x38)

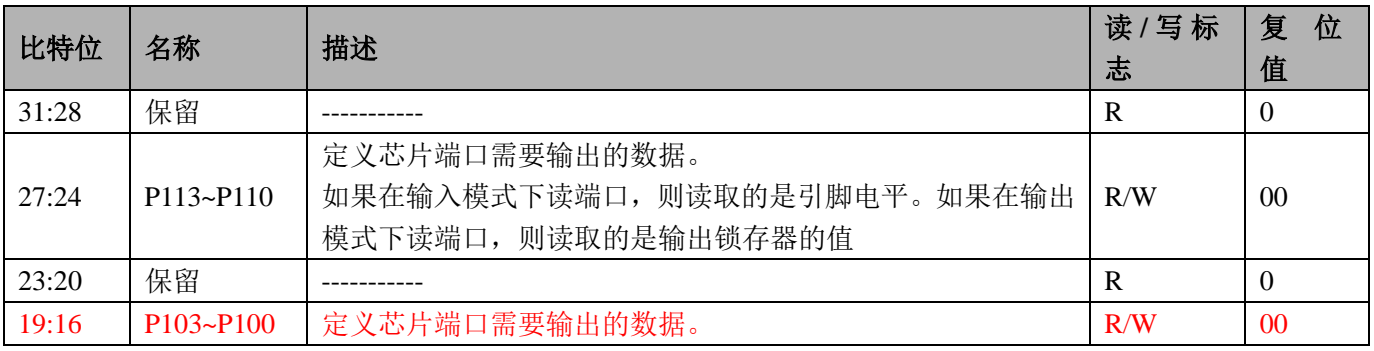

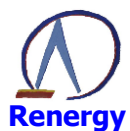

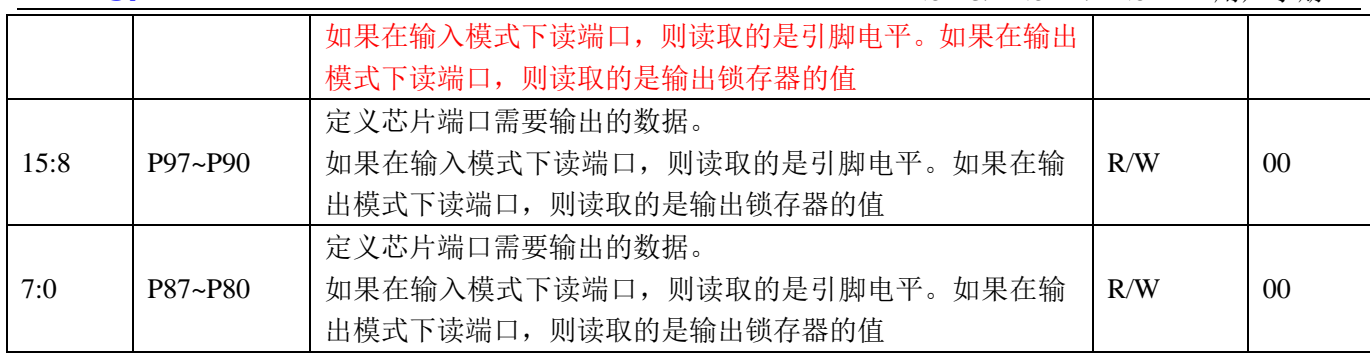

# PC 口复用寄存器 PCC (0x3C)

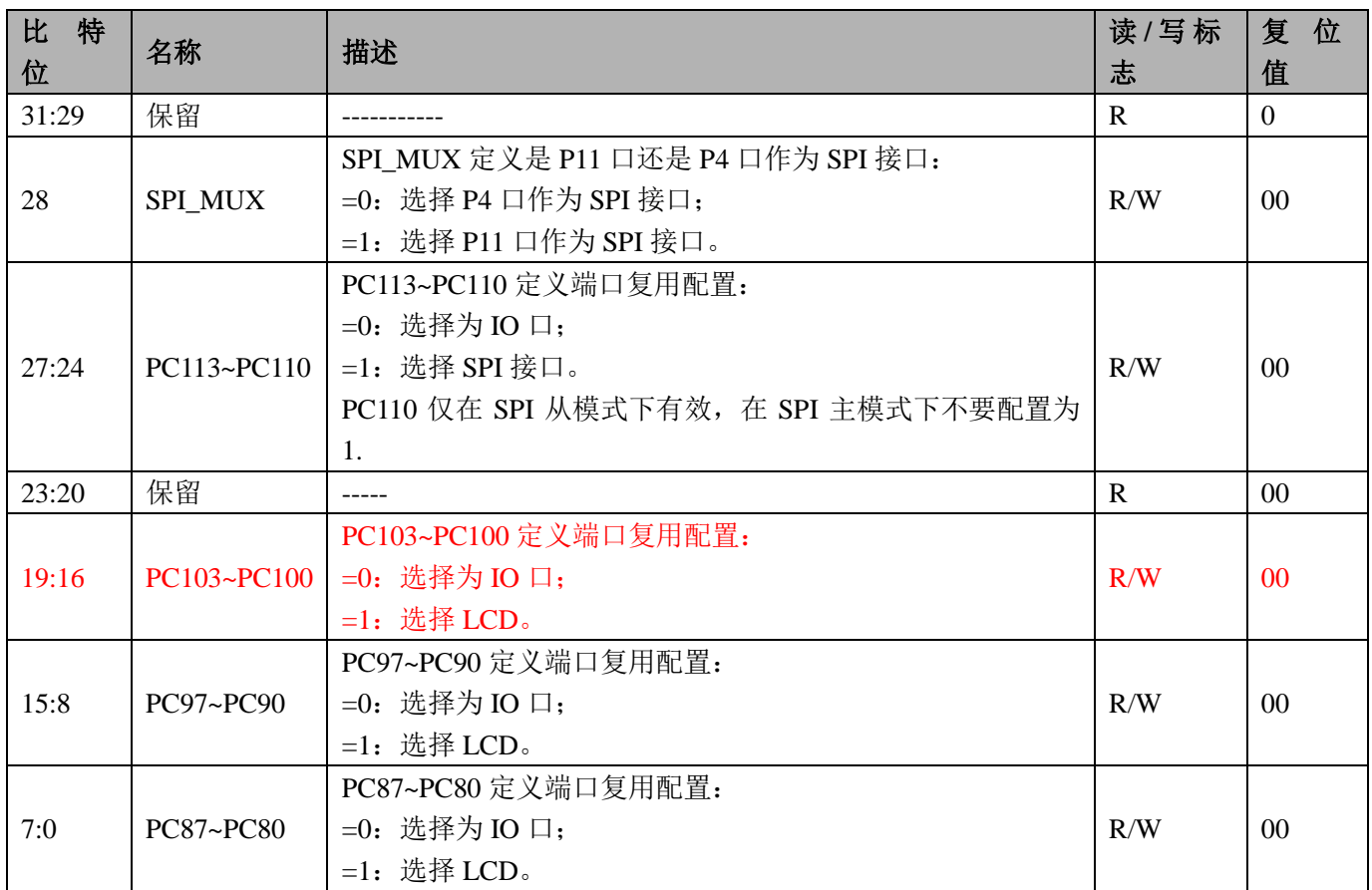

# PC 口上下拉选择寄存器 PUC (0x40)

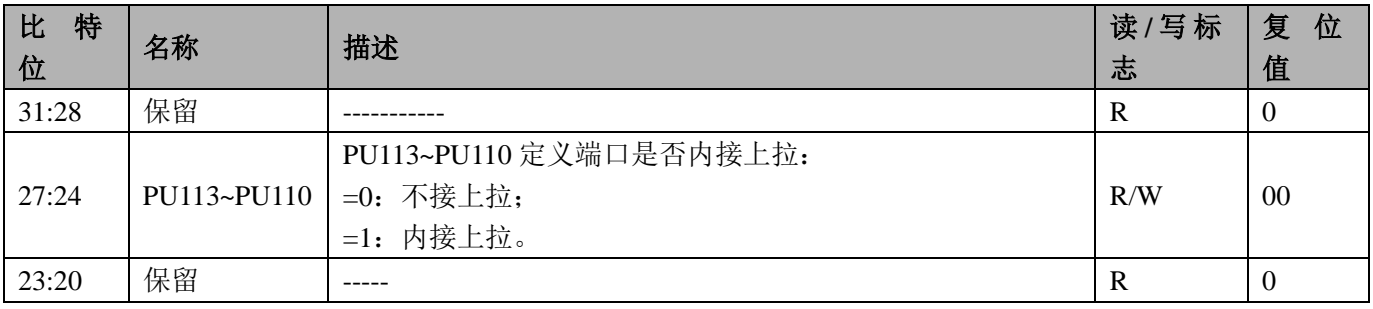

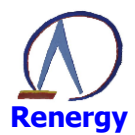

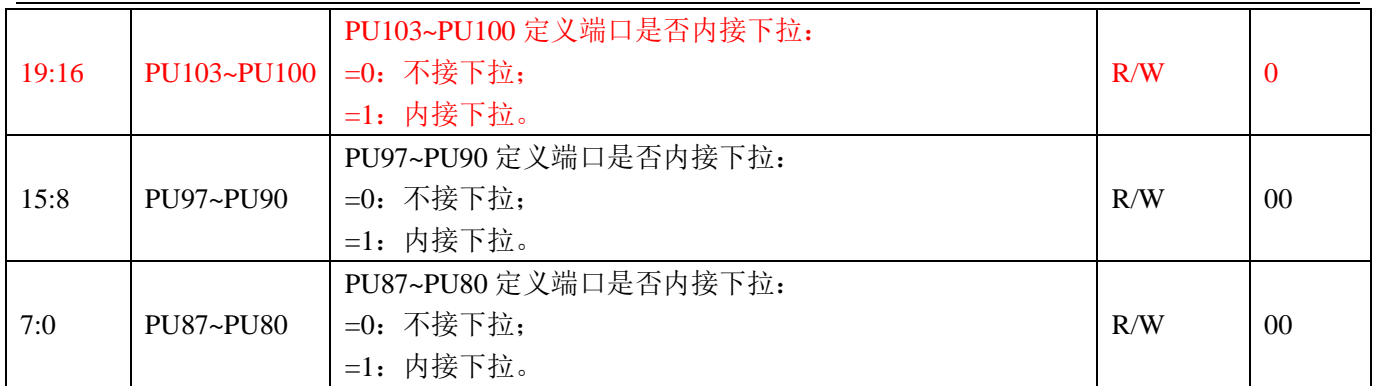

# PC 口输入使能寄存器 PIEC (0x44)

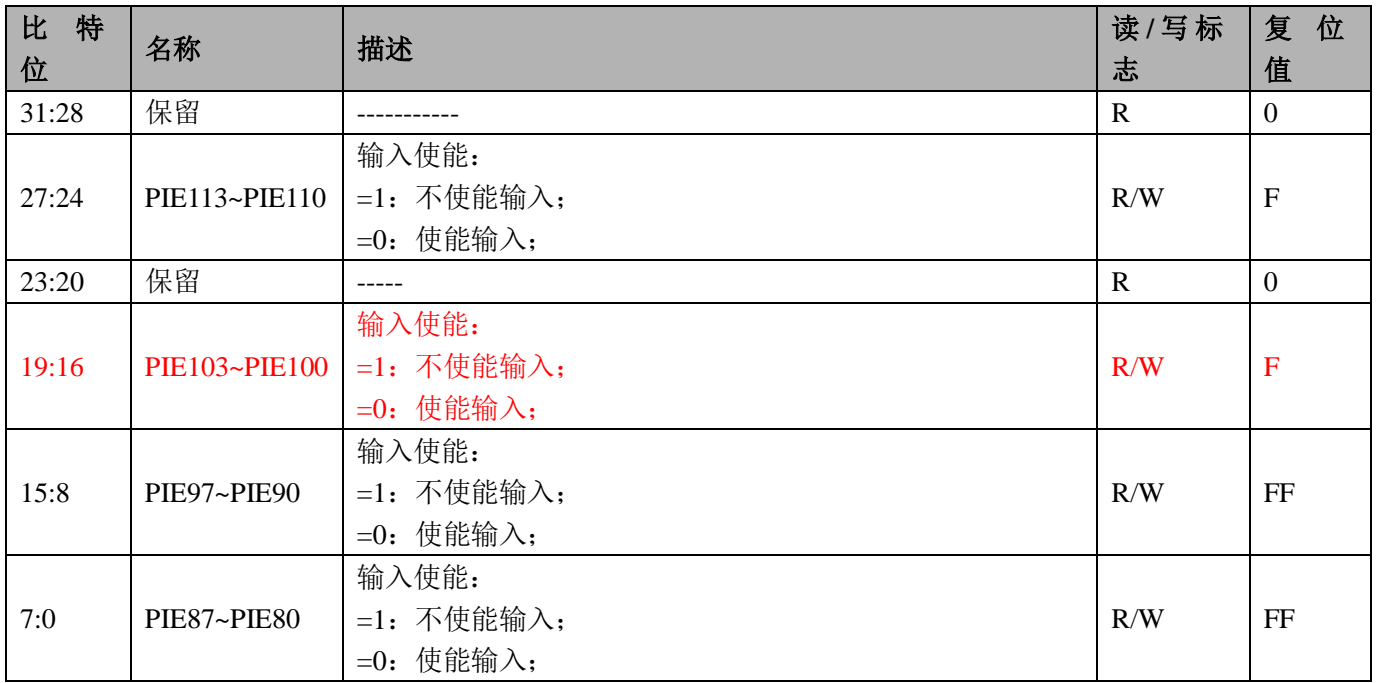

# PC 口输入模式寄存器 PIMC (0x48)

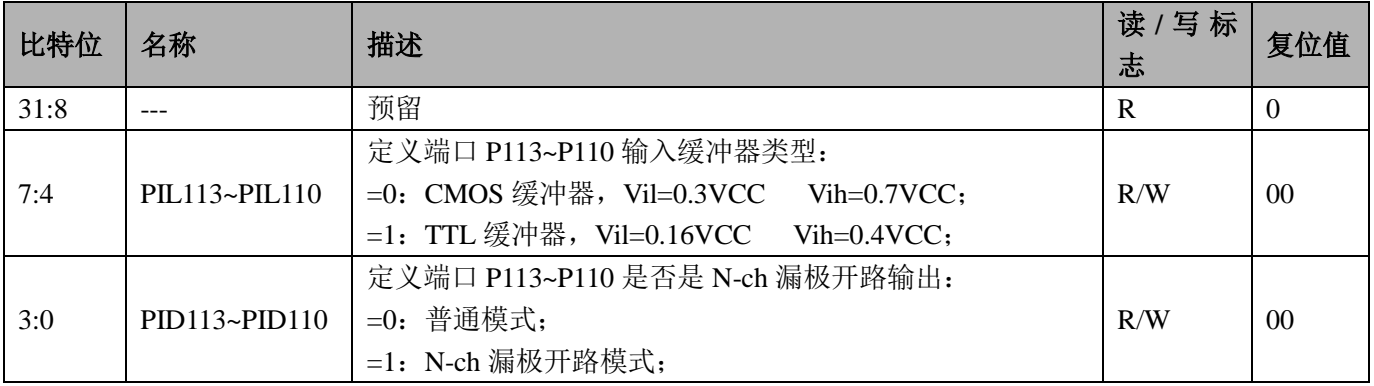

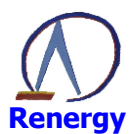

# SEGCOM 口复用寄存器 PCE (0x60)

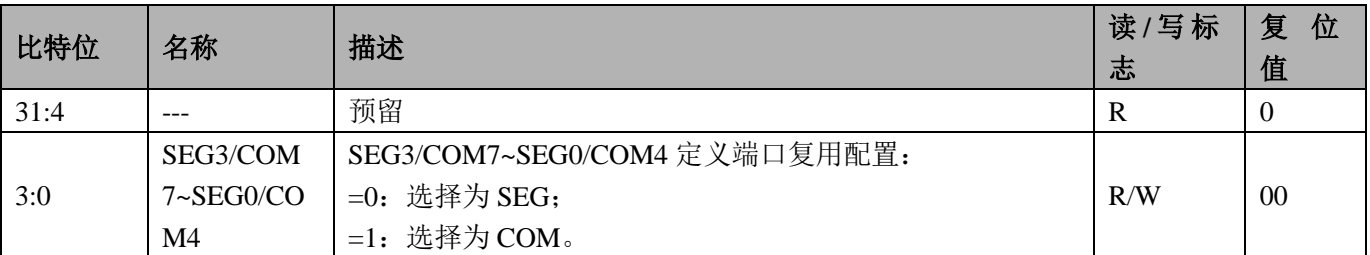

#### PA 口数据置位寄存器 PASET (0x64)

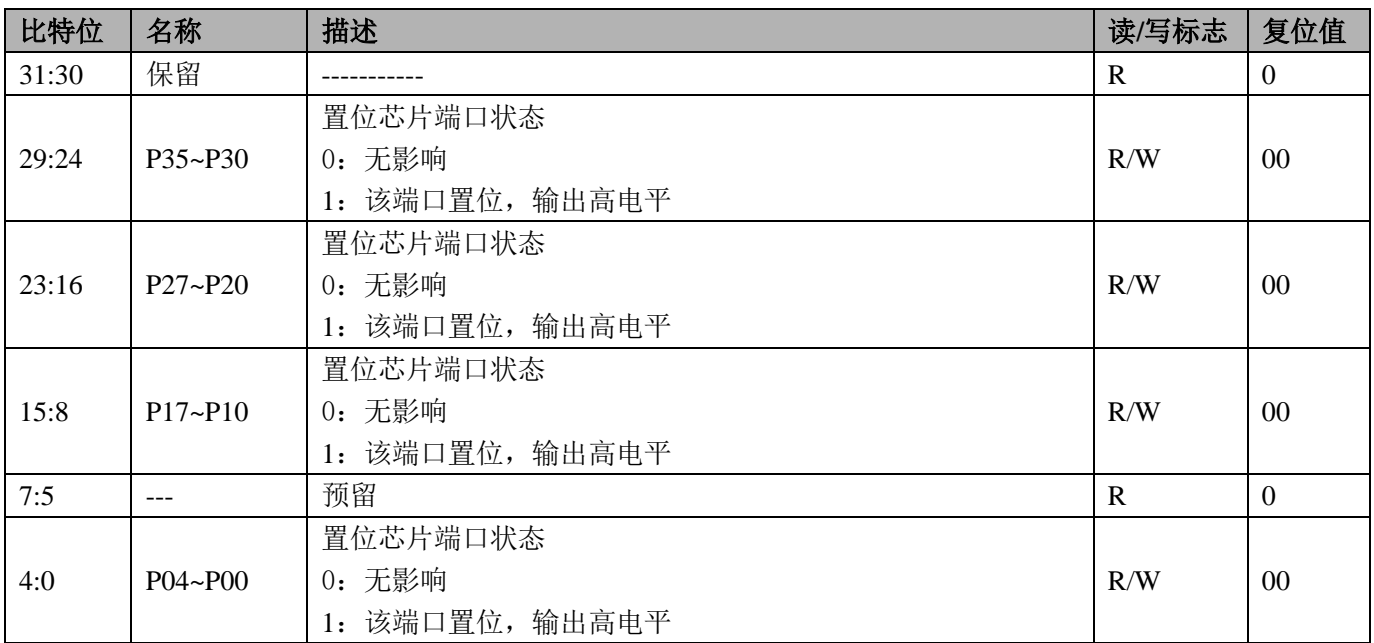

Note: 读出值无意义

#### PA 口清零置位寄存器 PACLR (0x68)

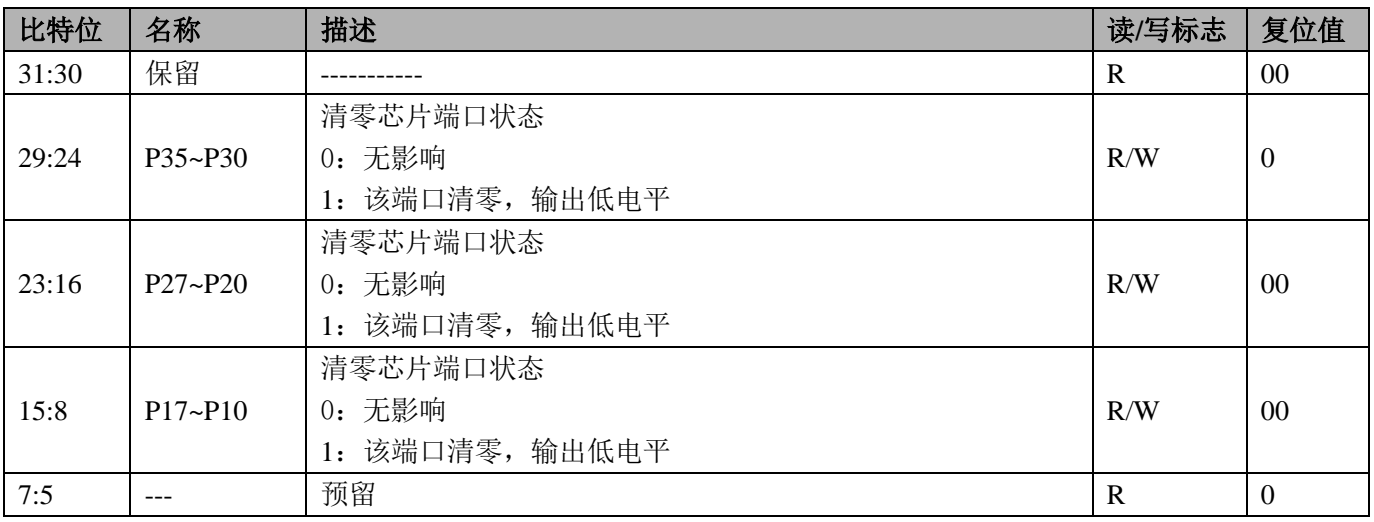

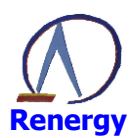

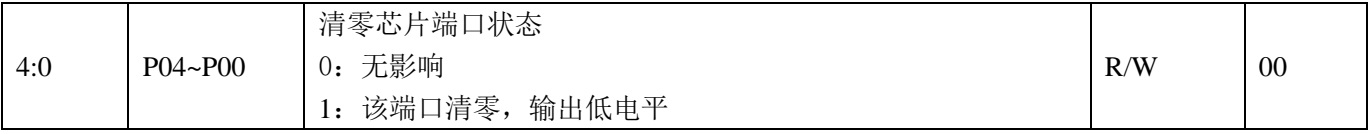

Note: 读出值无意义

#### PB 口数据置位寄存器 PBSET (0x6C)

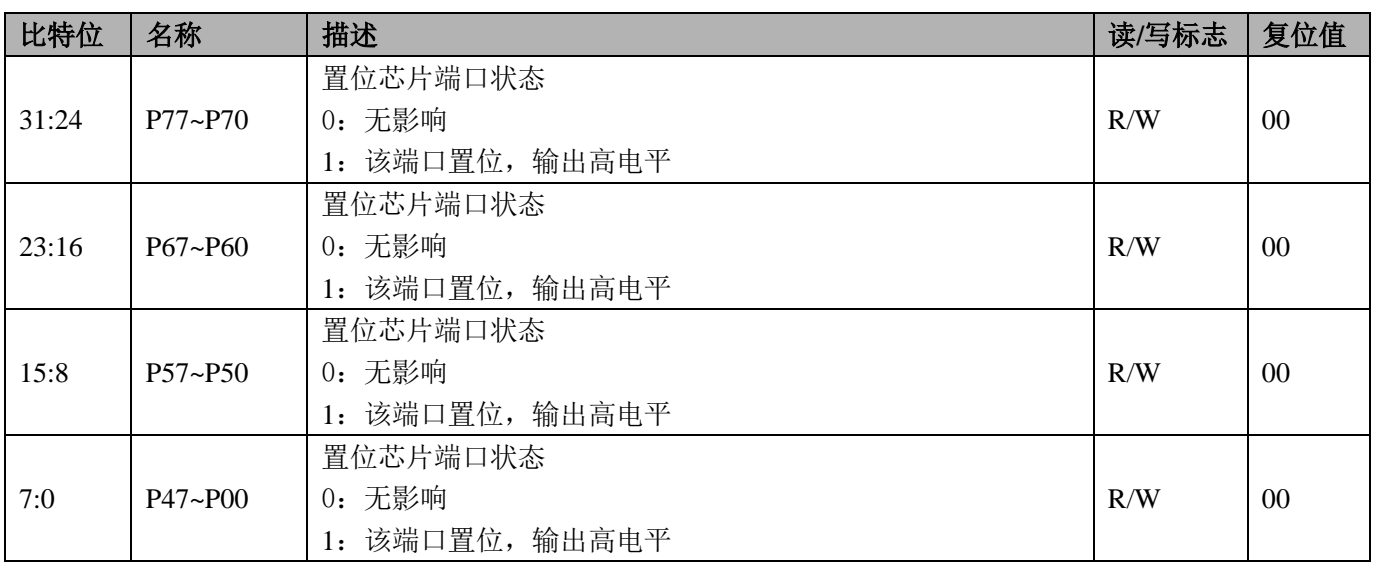

Note: 读出值无意义

#### PB 口清零置位寄存器 PBCLR (0x70)

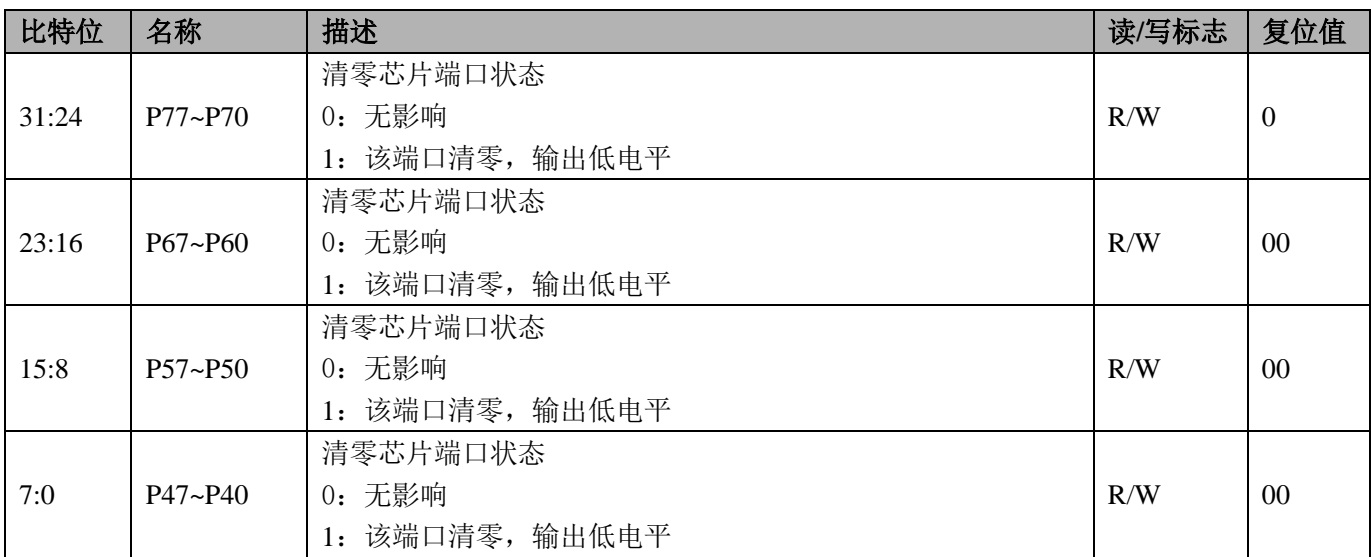

Note: 读出值无意义

# PC 口数据置位寄存器 PCSET (0x74)

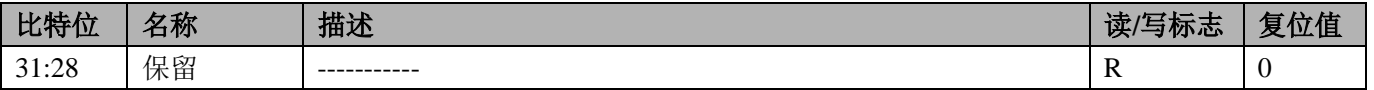

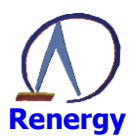

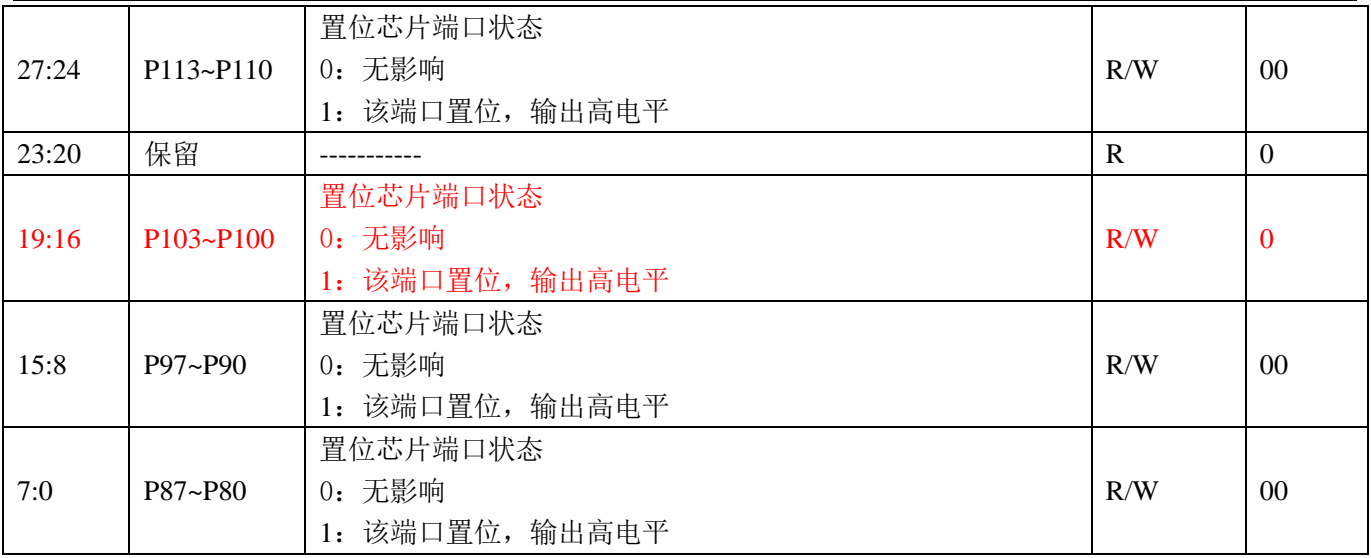

Note: 读出值无意义

#### PC 口清零置位寄存器 PCCLR (0x78)

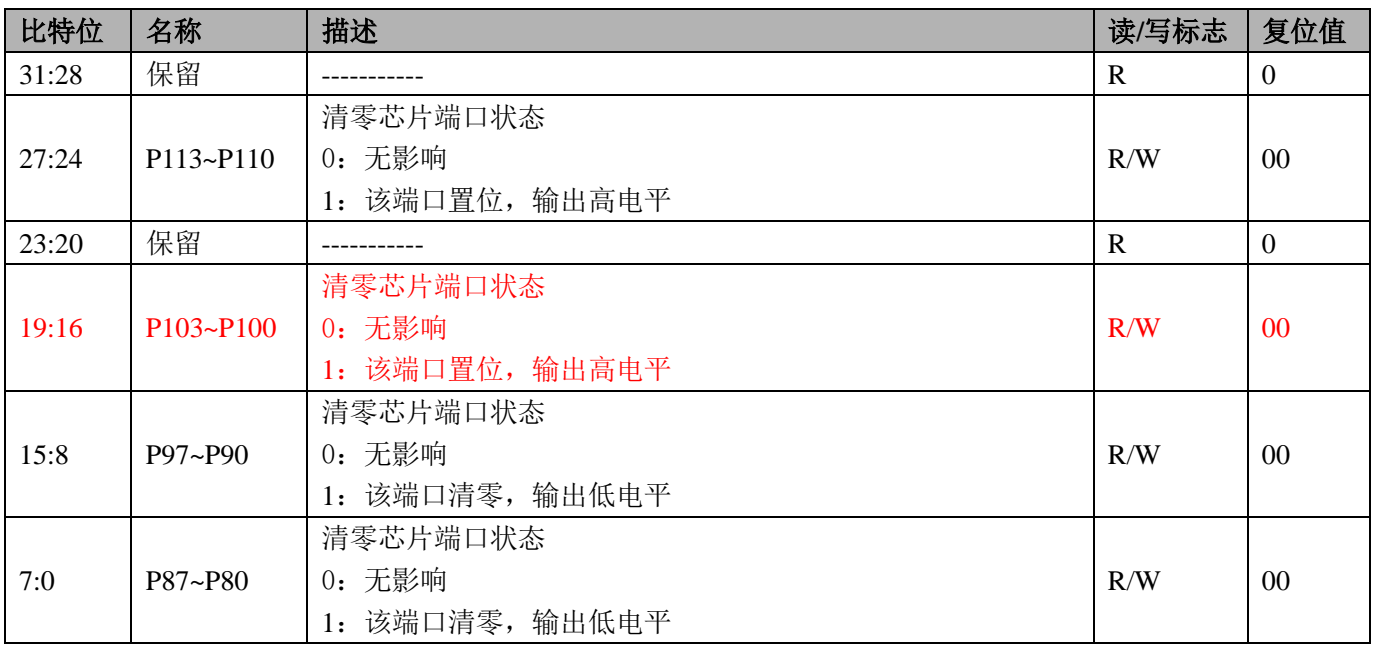

Note: 读出值无意义

## 11.3 GPIO 操作步骤

- 1、配置系统控制章节模块使能1寄存器 MOD1 EN 第5位为1开启 GPIO 模块时钟。
- 2、配置 GPIO 输入输出模式。
- 3、配置 GPIO 口数据寄存器。
- 4、配置 GPIO 口复用功能, 选择 GPIO 复用功能后, GPIO 的输入输出功能将跟随 GPIO 的复用配置。
- 5、当 RN821x 使用 5v 供电, 而外围 I2C,SPI 或其他器件工作电压为 3.3V 时, 可选择能配置为 N-ch 漏极 开路输出、输入缓冲器类型可选择 TTL 模式的 GPIO。
- 6、当作为输入 IO 口时, 需将输入使能寄存器对应位配置为 0, 打开输入使能。在低功耗模式, 可将 IO

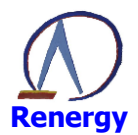

口配置为输入模式,并关闭输入使能。

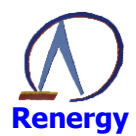

# 12 外部中断控制器

SoC 内置外部中断控制器(INTC),用于处理从芯片管脚输入的中断请求,可以在 cpu 休眠时通过中断自 动唤醒 cpu。

# 12.1 概述

外部中断控制器具备如下特性:

- ◎ 支持8个外部中断的模式设置: 上下边沿及双边沿可设;
- ◎ 支持外部中断状态指示;
- ◎ 支持外部中断软件触发;
- ◎ 支持外部中断状态;
- ◎ 支持外部中断屏蔽;
- ◎ 支持外部中断滤波, 运行模式下滤波时间约为10 微秒;

## 12.2 寄存器描述

模块寄存器基址

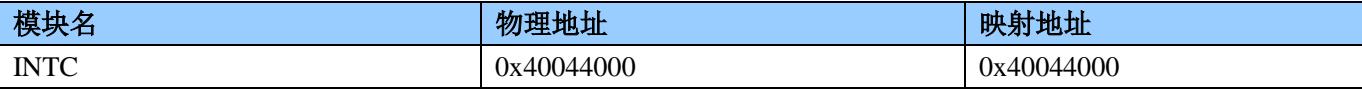

INTC 模块的寄存器偏移地址

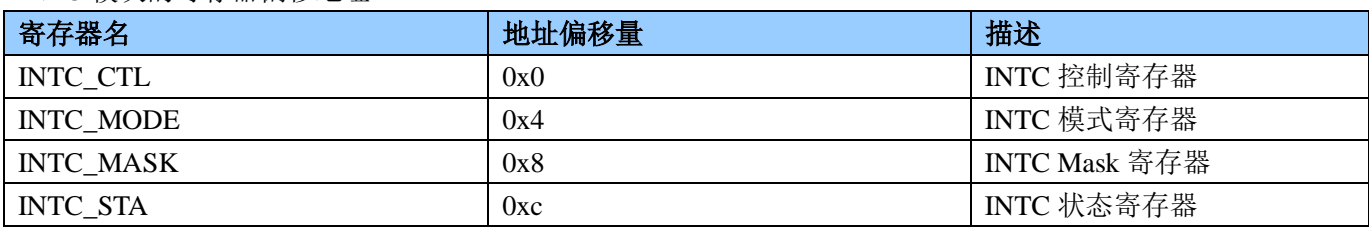

- INTC\_CTL
- INTC 控制寄存器

地址 0x40044000+0x0

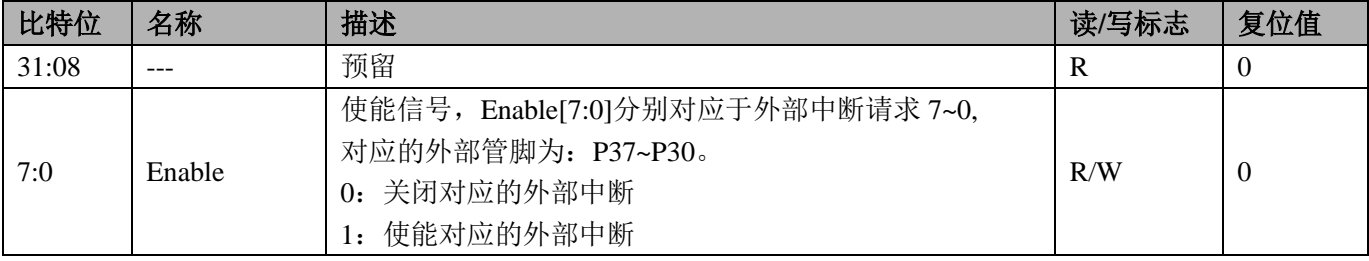

#### • INTC\_MODE

INTC 模式寄存器

#### 地址 0x40044000+0x4

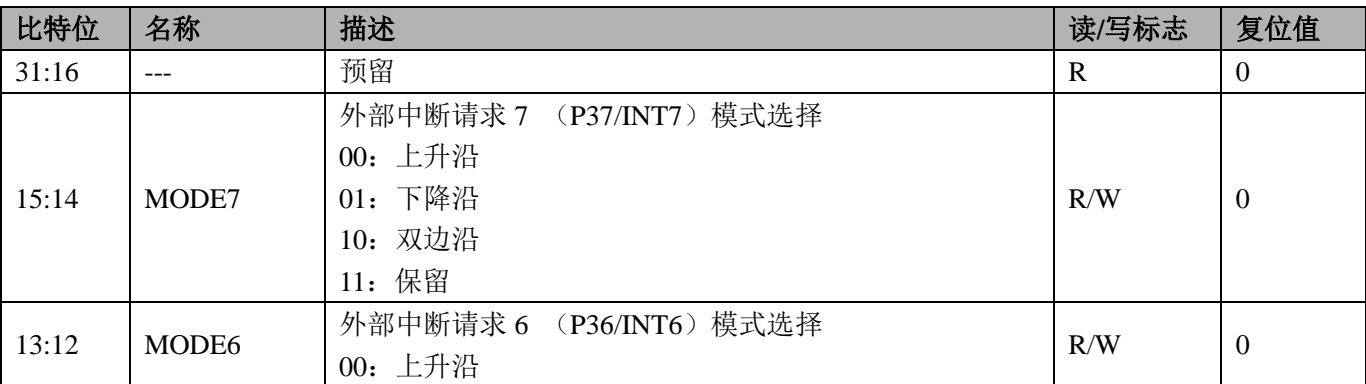

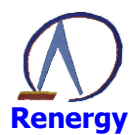

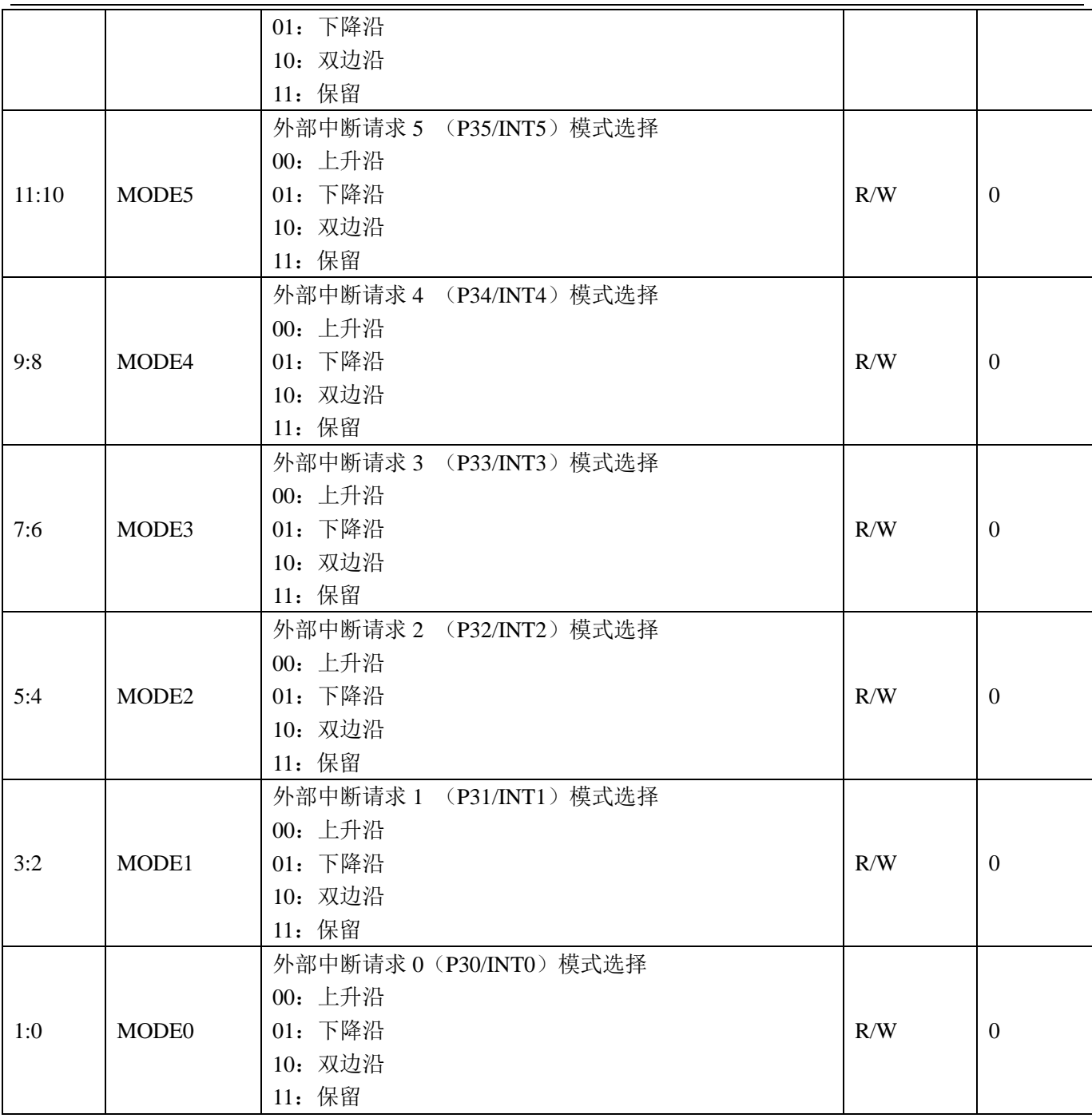

• INTC\_MASK

INTC Mask 寄存器

地址 0x40044000+0x8

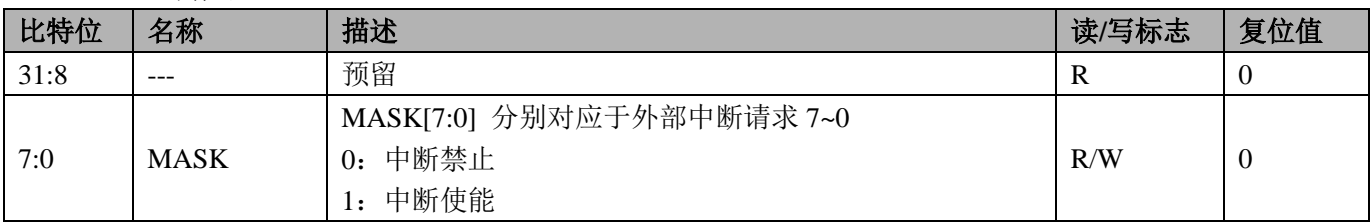

 $\bullet$  INTC\_STA

INTC 状态寄存器

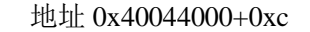

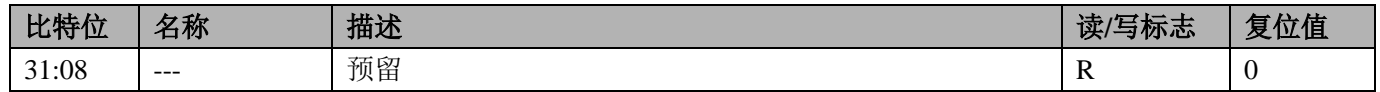

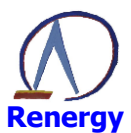

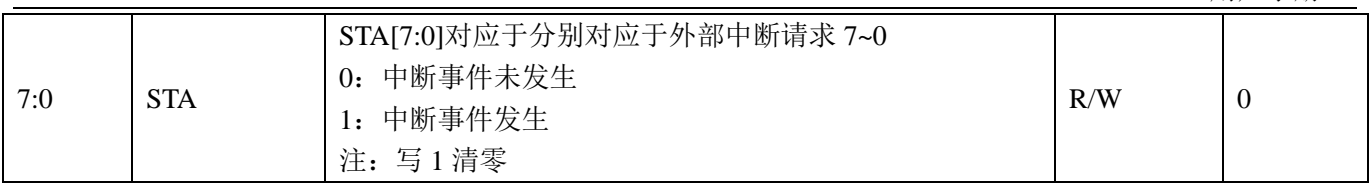

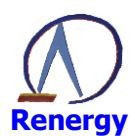

# **13 KBI**

SoC 内置按键接口控制器, 用于处理从芯片管脚输入的中断请求, 可以在 cpu 休眠时通过中断自动唤醒 cpu.

## 13.1 特性

按键接口控制器具有如下特性:

- ◎ 支持 8 个按键, 对应管脚为 P10/KEY0~P17/KEY7;
- ◎ 支持每个按键状态查询;
- © 支持每个按键输入滤波, 滤波时间约为 24ms;
- ◎ 支持每个按键可单独屏蔽中断

## 13.2 寄存器描述

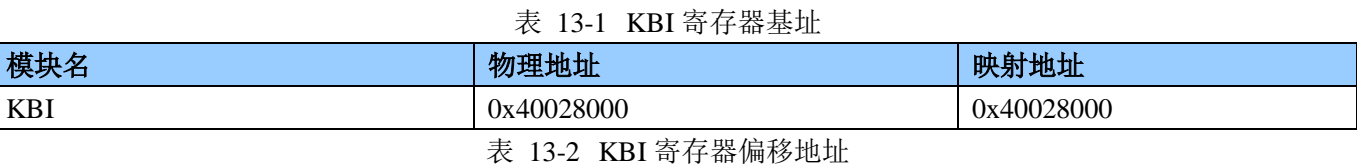

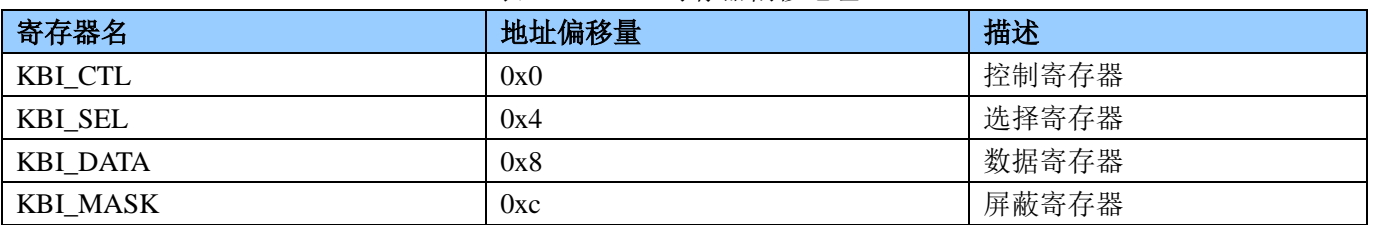

控制寄存器 (0x0)

#### 表 13-3 KBI 控制寄存器 KBI\_CTL

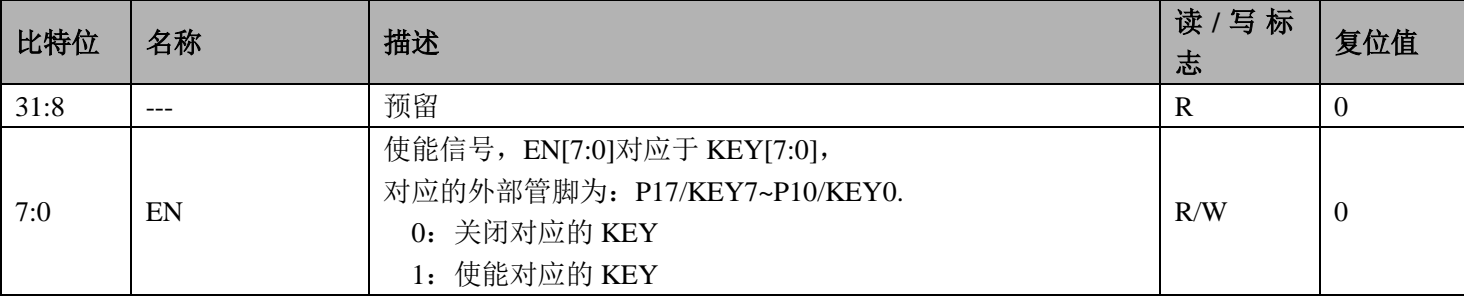

洗择寄存器 (0x4)

#### 表 13-4 KBI 选择寄存器 KBI SEL

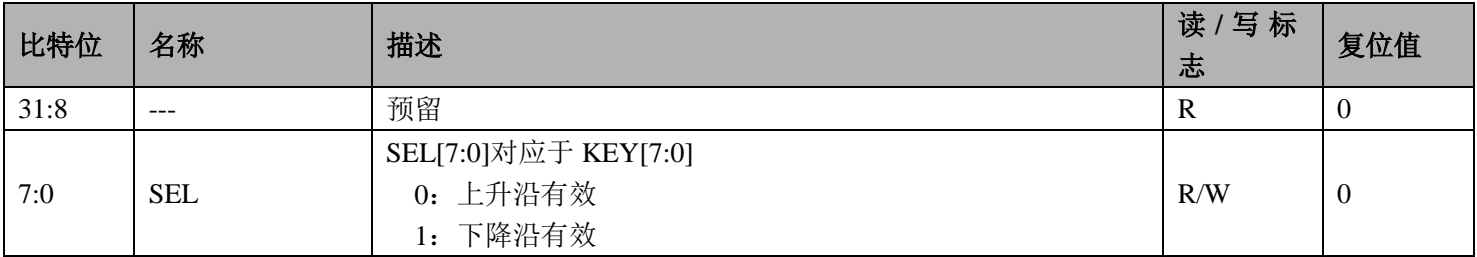

数据寄存器 (0x8)

#### 表 13-5 KBI 数据寄存器 KBI DATA

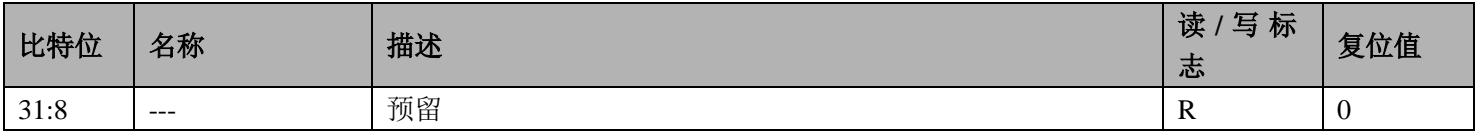

深圳市锐能微科技股份有限公司

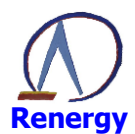

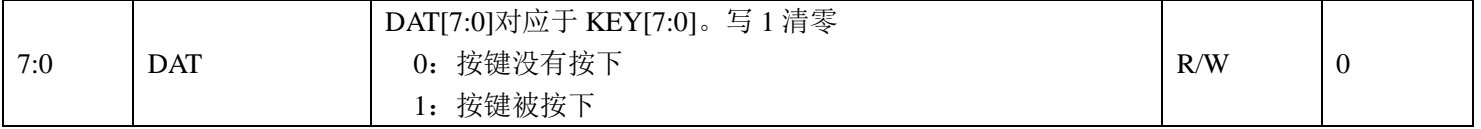

屏蔽寄存器 (0xC)

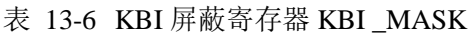

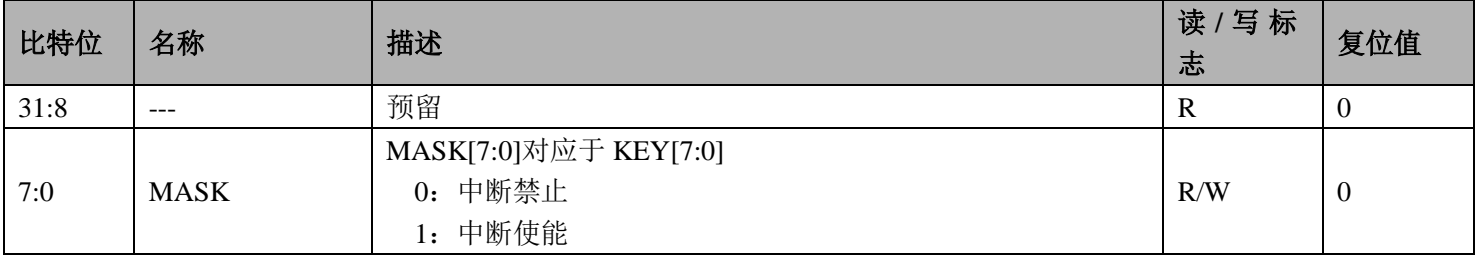

## 13.3 KBI 操作步骤

1、配置系统控制章节 KBI 使能寄存器 KBI EN, 将第8位及对应的 KBI 时钟位配置为 1, 开启时钟。

- 2、设置 KBI 控制寄存器 KBI\_CTL, 使能对应的 KBI。
- 3、设置 KBI 选择寄存器 KBI SEL, 配置对应的 KBI 为上升沿或下降沿。
- 4、配置 KBI\_MASK 开启对应中断使能, 并打开 KBI 中断 NVIC\_EnableIRQ(KBI\_IRQn);
- 5、编写 KBI 中断服务程序:

```
void KBI HANDLER(void)
```

```
\left\{ \right.if(KBI>DATA&0x01)\left\{ \right.\mathcal{E}KBI->DATA = 0xff;\mathcal{E}
```
所有 KBI 中断均为 1 个入口, 需根据 KBI\_DATA 判断何 KBI 产生的中断。

6、完成

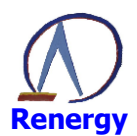

# 14 UART

SoC 内置 6 个 UART 接口, 用于与外部进行异步串行通信。 RN8211/RN8211B 仅支持 UART0、UART1、UART2、UART5.

# 14.1 概述

UART 接口控制器具备如下特性:

- ◎ 六个全双工 UART 接口;
- ◎ 内置波特率发生器, 支持不同的波特率配置;
- ◎ 数据位宽支持 5/6/7/8bit:
- ◎ 停止位可配置成 1 或 2bit;
- ◎ 可选 38kHz 红外调制;
- ◎ 支持自动波特率检测;
- ◎ 支持红外唤醒;

#### 14.2 寄存器描述

#### 表 14-1 UART 寄存器基址

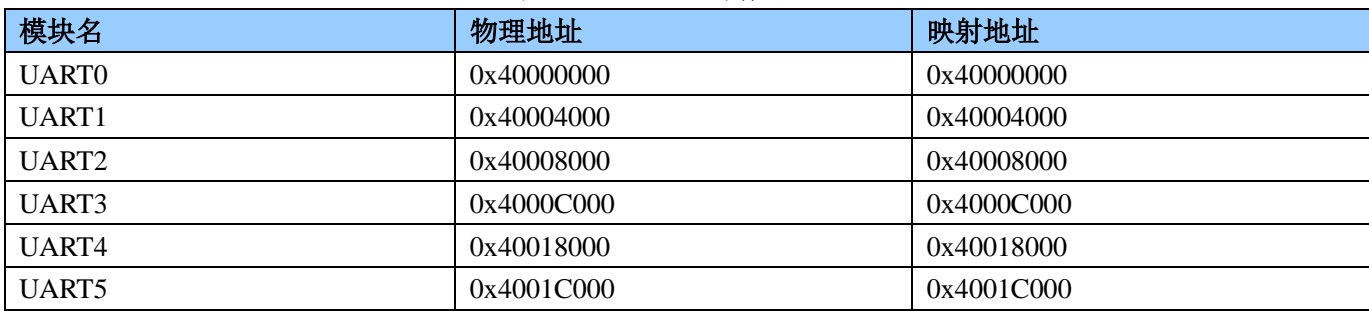

#### 表 14-2 UART 寄存器偏移地址

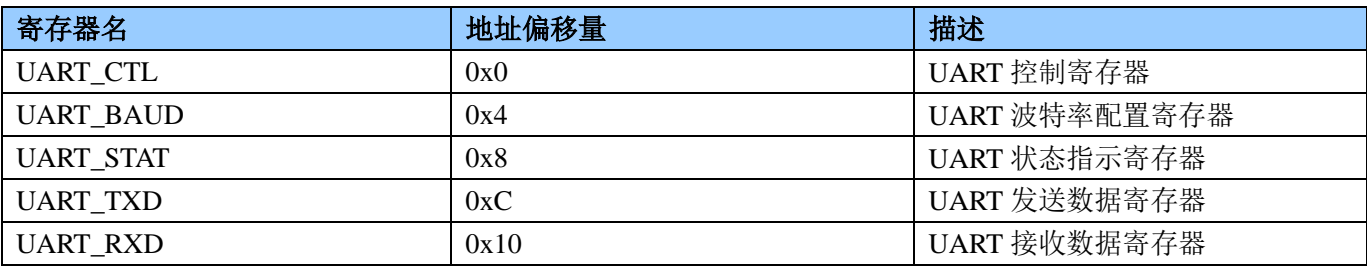

注: 在运行过程中, 不能修改控制寄存器与波特率寄存器。

● 控制寄存器 (0x0)

表 14-3 控制寄存器 UART\_CTL

| 比特位   | 名称          | 描述                                                                                | 读/写标<br>志 | 复位值      |
|-------|-------------|-----------------------------------------------------------------------------------|-----------|----------|
| 31:15 |             | 预留                                                                                | R         | $\theta$ |
| 14    | <b>NEG</b>  | UART 极性选择位:<br>0: 正极性, 即默认驱动电平为高, 发送/接收的数据极性不变<br>1: 负极性, 即默认驱动电平为低, 发送/接收的数据极性取反 | R/W       | $\Omega$ |
| 13    | <b>LMSB</b> | LSB/MSB 选择方式<br>0: LSB 先传输                                                        | R/W       | $\Omega$ |

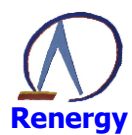

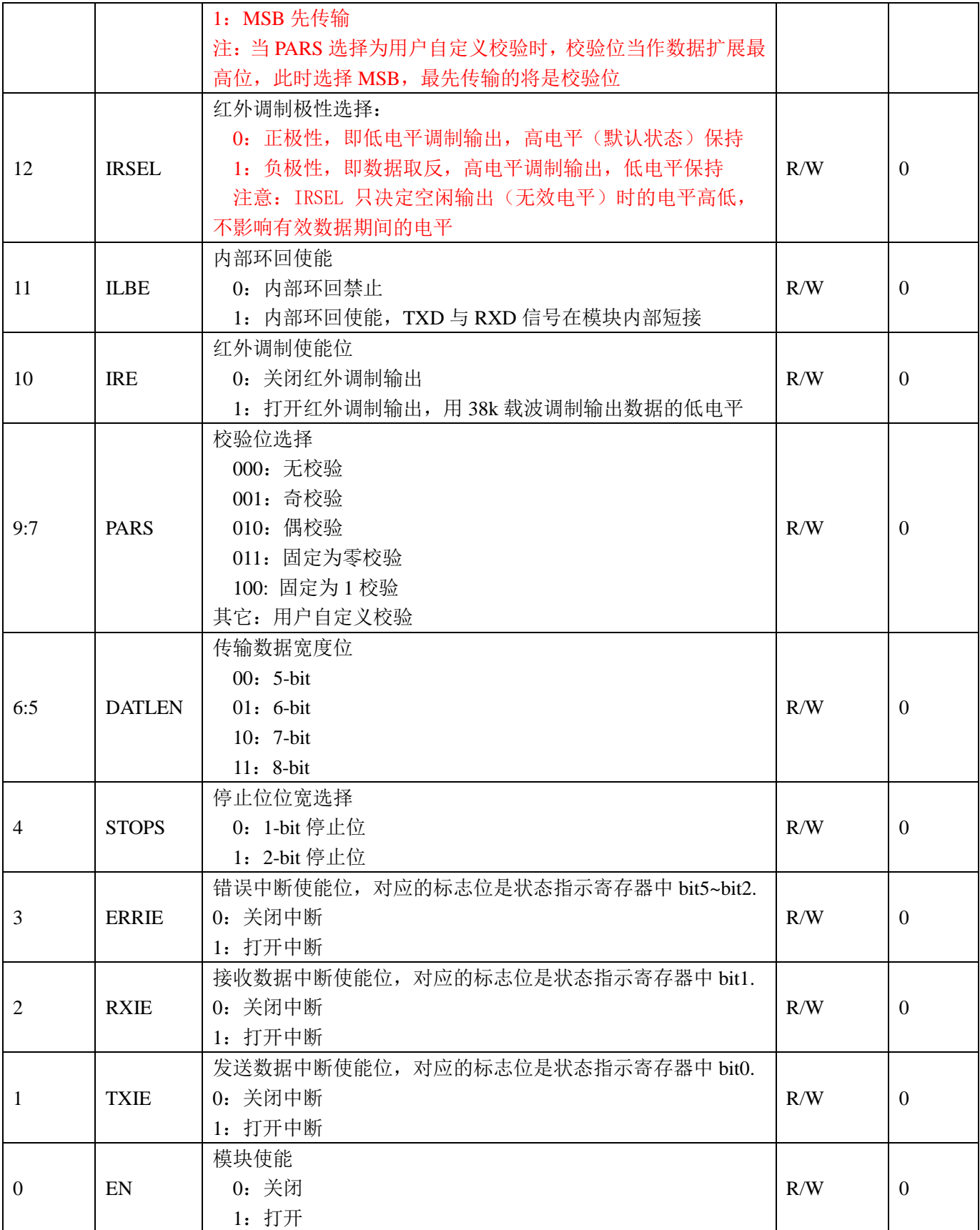

波特率整数分频寄存器 (0x4)  $\bullet$ 

表 14-4 波特率整数分频寄存器 UART\_BAUD

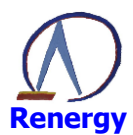

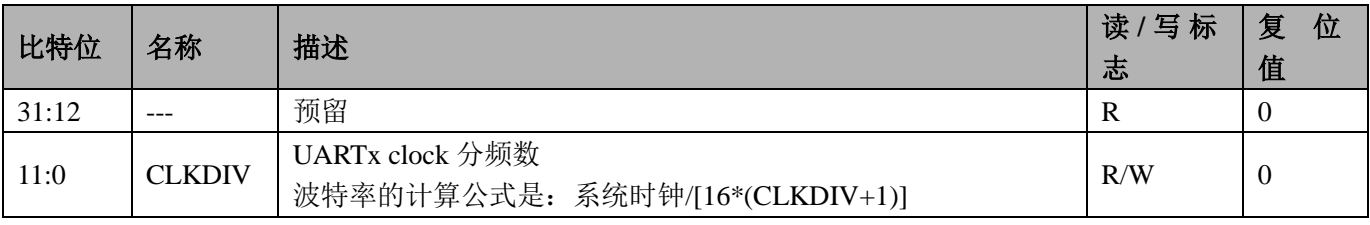

状态指示寄存器 (0x8)  $\bullet$ 

# 表 14-5 状态指示寄存器 UART\_STA

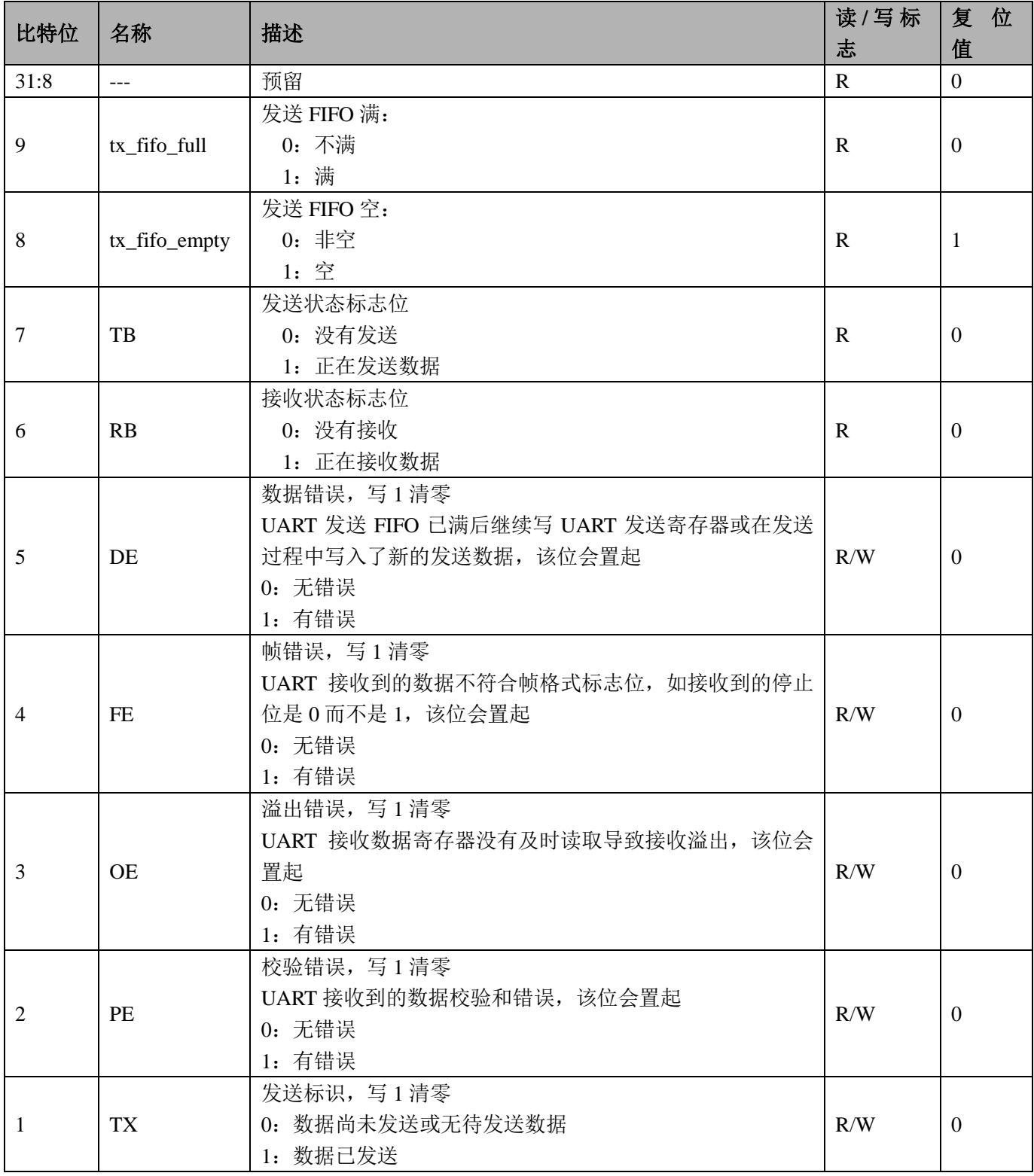

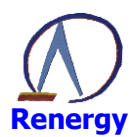

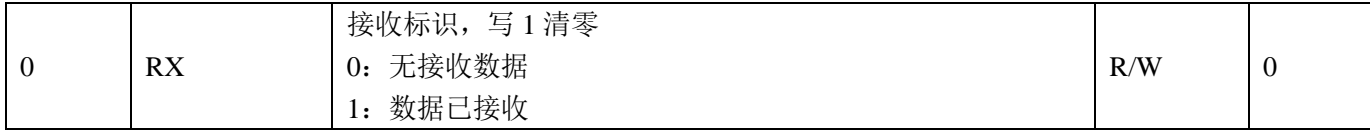

发送数据寄存器 (OxC)

#### 表 14-6 波特率配置寄存器 UART\_TXD

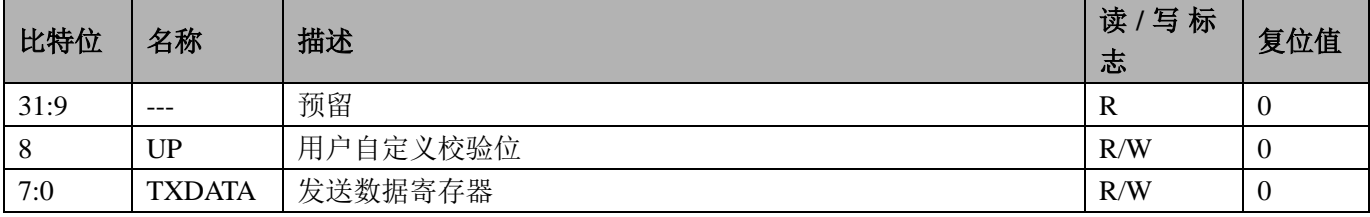

接收数据寄存器 (0x10)

#### 表 14-7 接收数据寄存器 UART\_RXD

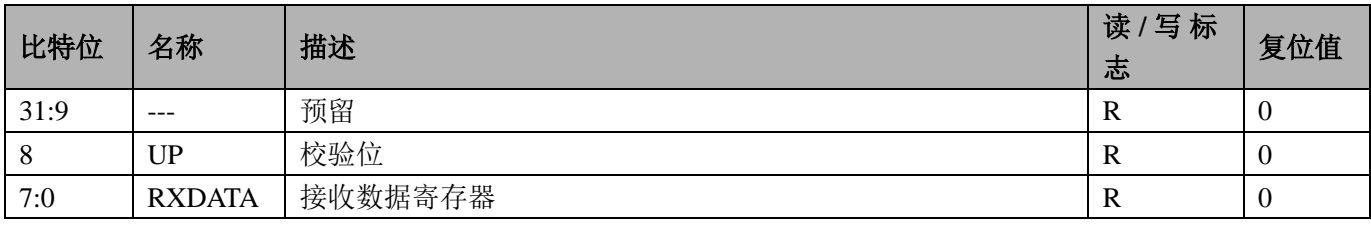

波特率小数分频配置寄存器 (0x14)

#### 表 14-8 接收数据寄存器 UARTx\_FDIV

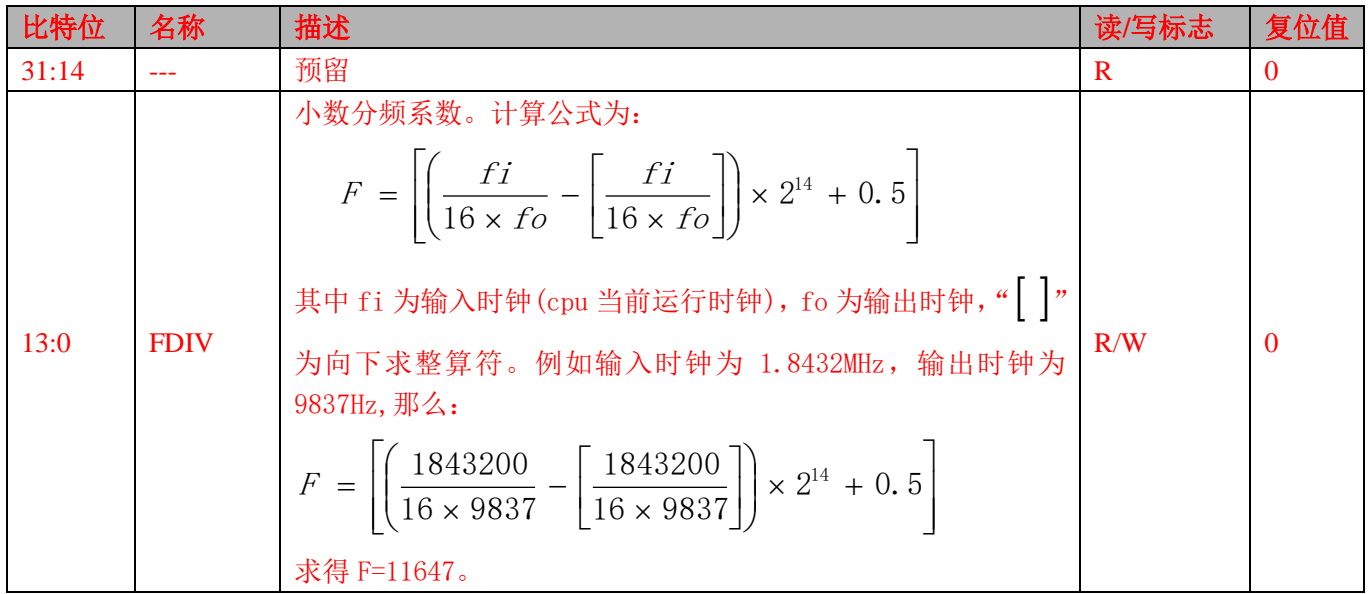

## 14.3 UART 数据接收及发送操作步骤

- 1、将系统控制章节模块使能 0 寄存器 MOD0 EN 中对应的 UART 时钟启动, 模块使能。
- 2、配置波特率配置寄存器 UARTx\_BAUD, 例如当系统时钟为 3.6864MHz 时, 通讯波特率为 9600, 则波 特率配置寄存器可设置为: UART0->BAUD = 3686400 /(9600\*16)-1;
- 3、配置通讯控制寄存器 UARTx\_CTL, 选择数据位、停止位、校验方式及中断使能。
- 4、写 0x3f 清除 UART 状态指示寄存器 (UARTx STA) 状态。
- 5、配置 UART 中断使能, 打开 UART 中断 NVIC\_EnableIRQ(UARTx\_IRQn);
- 6、编写中断服务程序, 如 UART0 中断服务程序为:

#### void UART0 HANDLER(void)

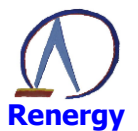

```
\{u32status;
u8temp;
 status = UART0 \rightarrow STA;
/* UART error irq */if((UART0->CTRL & 0x8) && (status & 0x3c))
 \{/* Start adding user code. Do not edit comment generated here */
 \}/* receive data complete irq */if((UART0->CTRL & 0x4) && (status & 0x1))
 \{/* Start adding user code. Do not edit comment generated here */
 \mathcal{E}/* transmit data complete irq */if((UART0->CTRL & 0x2) & & (status & 0x2))
 \{/* Start adding user code. Do not edit comment generated here */
 \}\mathcal{E}
```
UART 接收、发送、错误中断为同一中断入口, 需根据控制寄存器打开的中断使能位及状态标志判断 此时为何种中断。

- 7、处理接收或发送的数据,完成。
- 8、注意: RN821x 的 UART 口为全双工方式, 可同时进行发送及接收, 当使用 RS485 半双工通讯方式时, RS485 芯片在发送时, 接收端会有干扰信号, 此时建议在发送时关闭 RN821x 的接收中断, 接收时关 闭发送中断, 消除干扰。

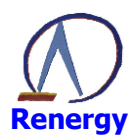

# 15 ISO7816

SoC 内置两个 ISO7816 通道, 支持外接 2 个 7816 协议接口设备。 RN8211/RN8211B 不支持 ISO7816.

#### 15.1 概述

ISO7816 接口控制器具备如下特性:

- ◎ 支持标准的 ISO7816 协议,工作在主模式;
- ◎ 支持卡时钟输出,频率可在 1~5MHz 之间设置;
- ◎ 支持 7816 多种分频比设置:
- ◎ 支持 MSB 先输出的低逻辑和 LSB 先输出的高逻辑数据编码方式;
- ◎ 支持 1, 2ETU 宽度的错误信号宽度设置;
- © 支持 0~254ETU 宽度的 EGT 设置;
- ◎ 支持发送数据传输错误重发机制, 重发次数可在 0~7 之间设置;
- ◎ 7816 卡协议栈支持接口两个 (Esam 和卡): esam 模块接收和发送用一个管脚口:
- ◎ 支持卡接口接收和发送分离;

#### 15.2 寄存器描述

表 15-1 ISO7816 寄存器基址

| 模块名                 | 物理地址                   | 映射地址       |
|---------------------|------------------------|------------|
| ISO7816             | 0x40038000             | 0x40038000 |
|                     |                        |            |
|                     | 表 15-2 ISO7816 寄存器偏移地址 |            |
| 寄存器名                | 地址偏移量                  | 描述         |
| ISO7816_CTL0        | 0x0                    | 控制寄存器 0    |
| ISO7816_CTL1        | 0x4                    | 控制寄存器 1    |
| <b>ISO7816 CLK</b>  | 0x8                    | 时钟配置寄存器    |
| ISO7816 BDDIV0      | 0xc                    | 波特率配置寄存器 0 |
| ISO7816 BDDIV1      | 0x10                   | 波特率配置寄存器 1 |
| ISO7816_STAT0       | 0x14                   | 状态指示寄存器 0  |
| ISO7816 STAT1       | 0x18                   | 状态指示寄存器 1  |
| ISO7816_DAT0        | 0x1c                   | 数据发送寄存器 0  |
| <b>ISO7816 DAT1</b> | 0x20                   | 数据发送寄存器 1  |

控制寄存器 (0x0)

#### 表 15-3 ISO7816 控制寄存器 0 ISO7816\_CTL0

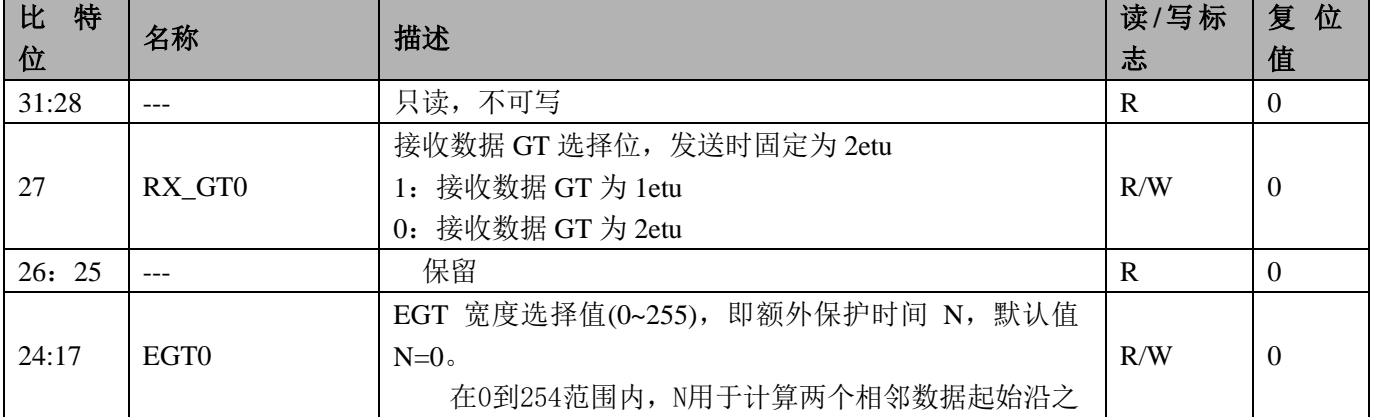

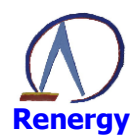

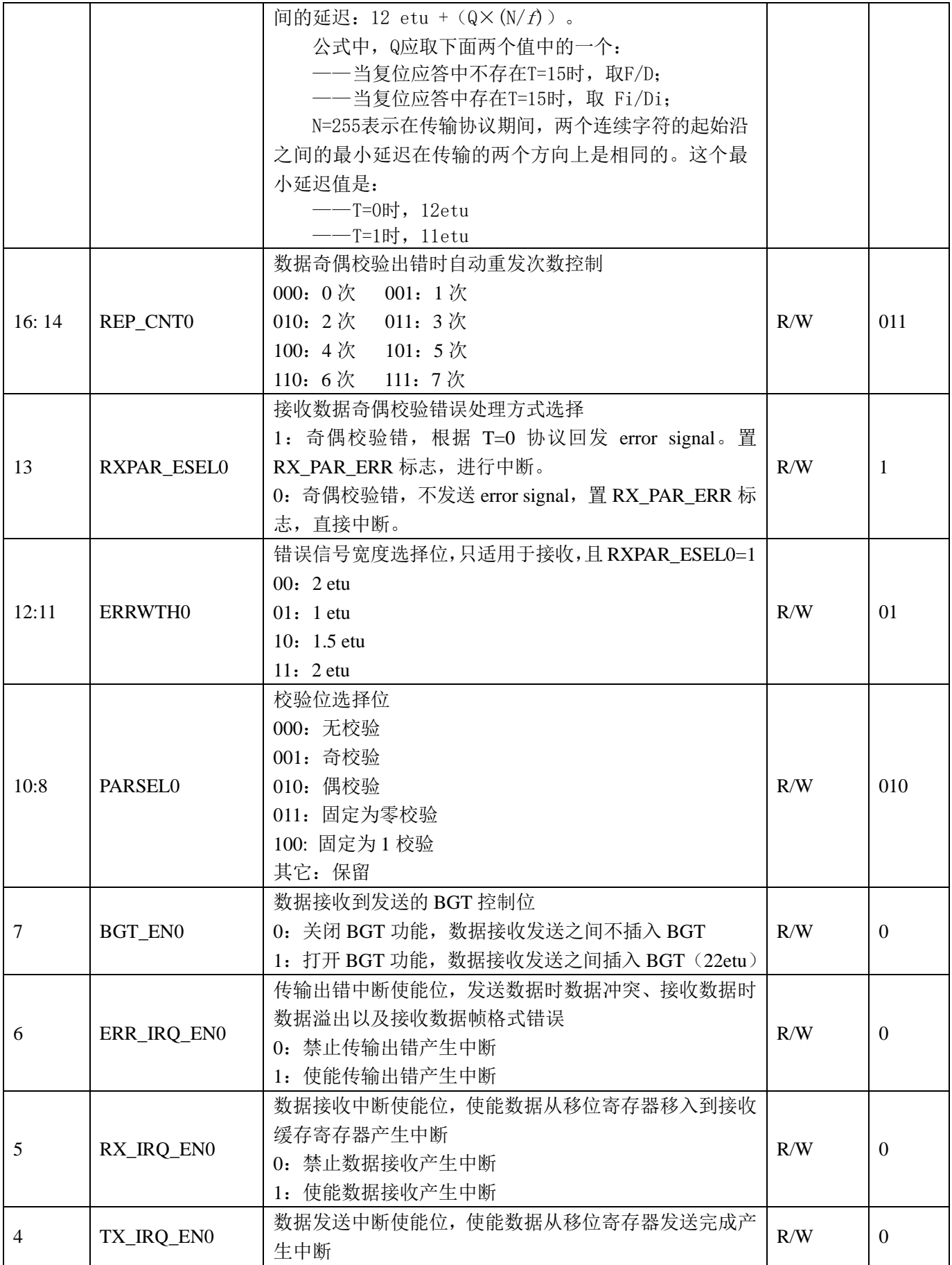

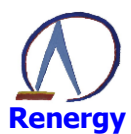

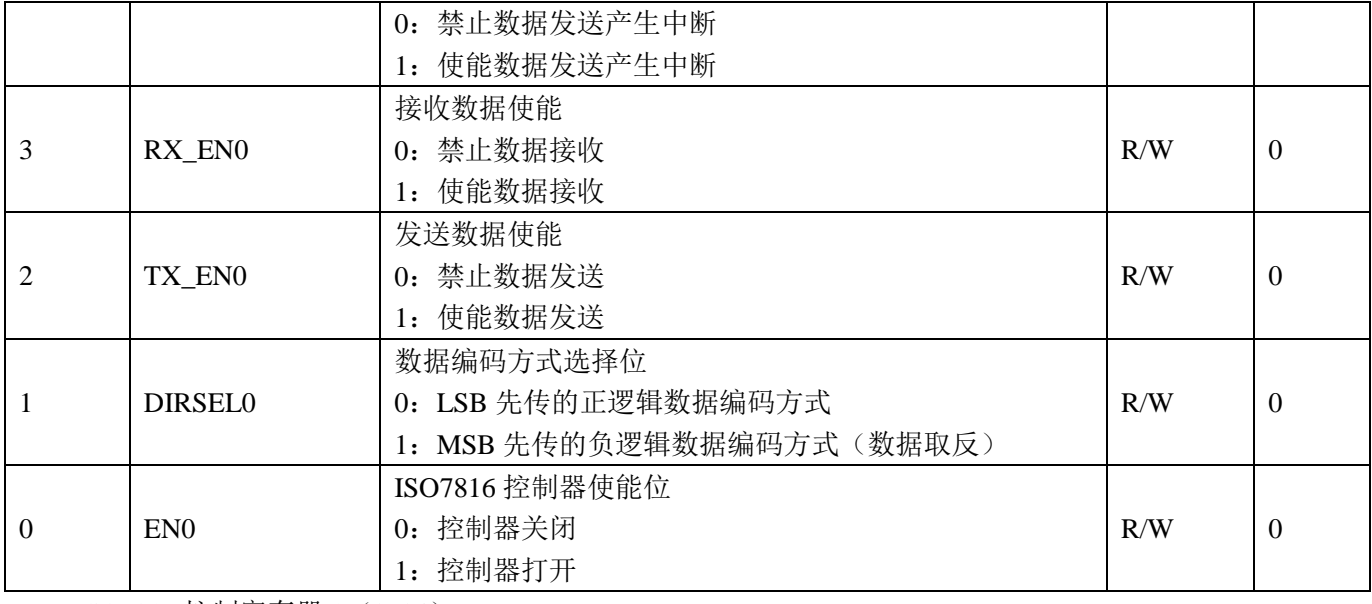

ISO7816 控制寄存器 1 (0x04)  $\bullet$ 

# 表 15-4 ISO7816 控制寄存器 1 ISO7816\_CTL1

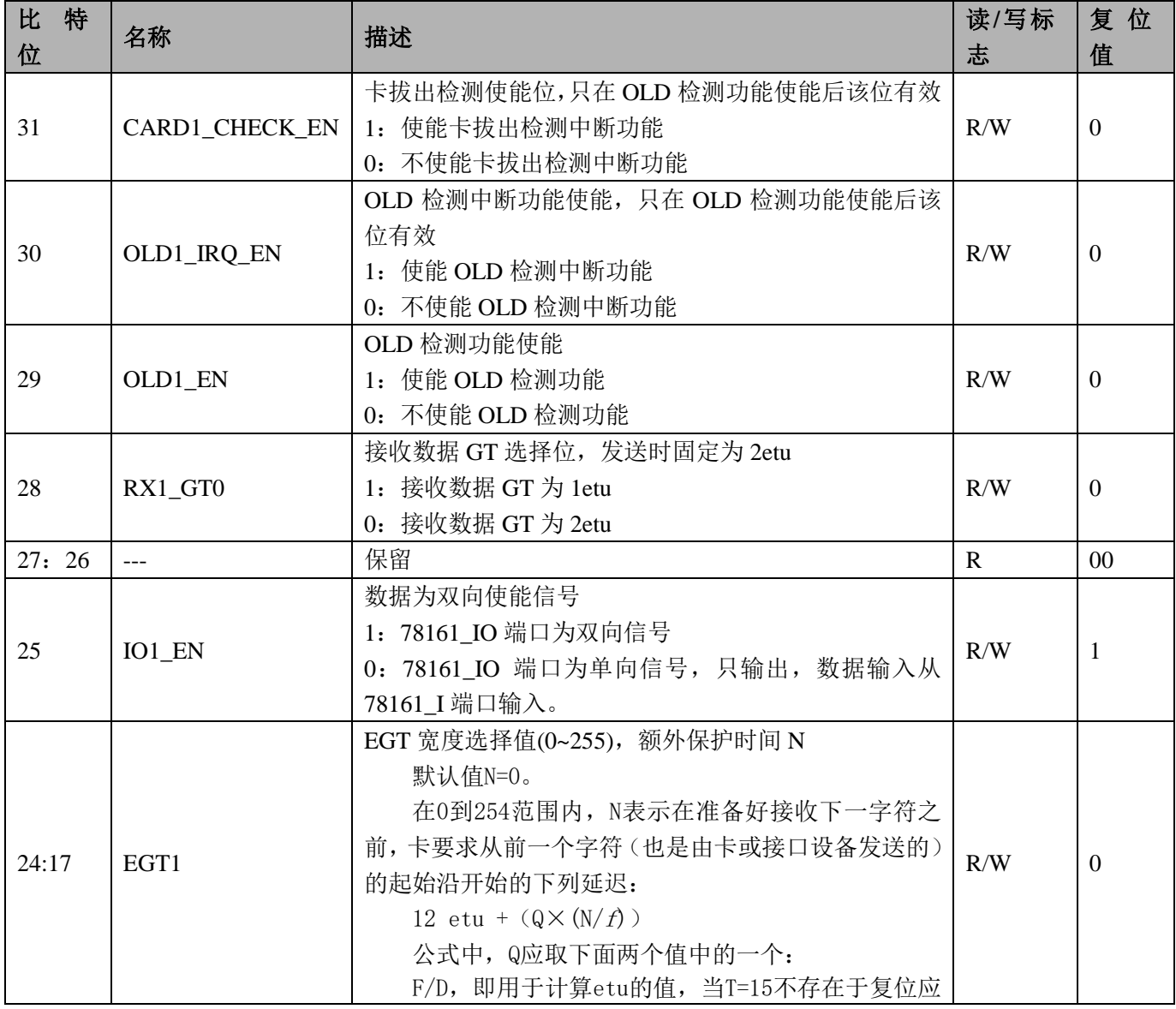

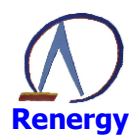

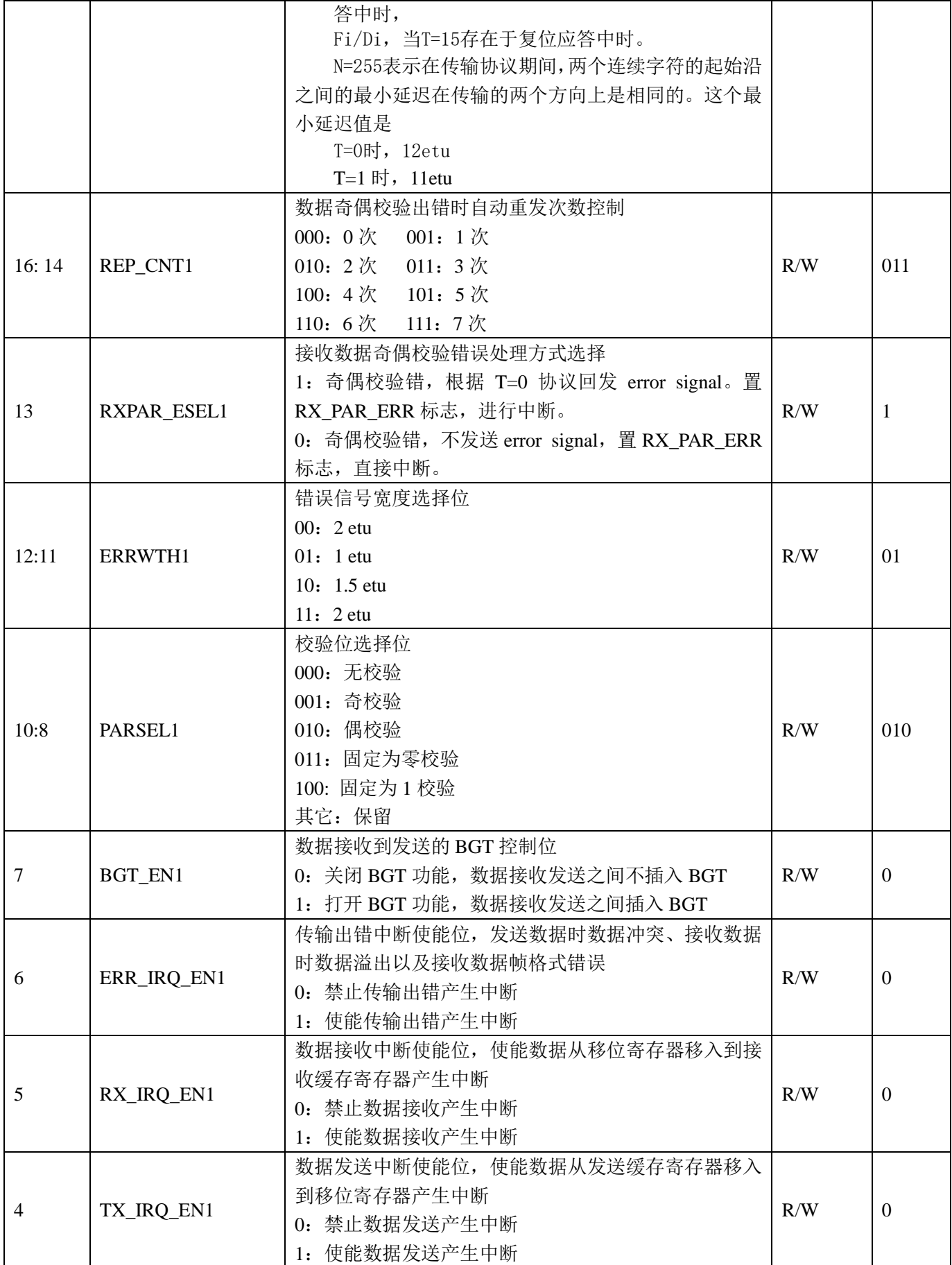

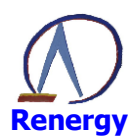

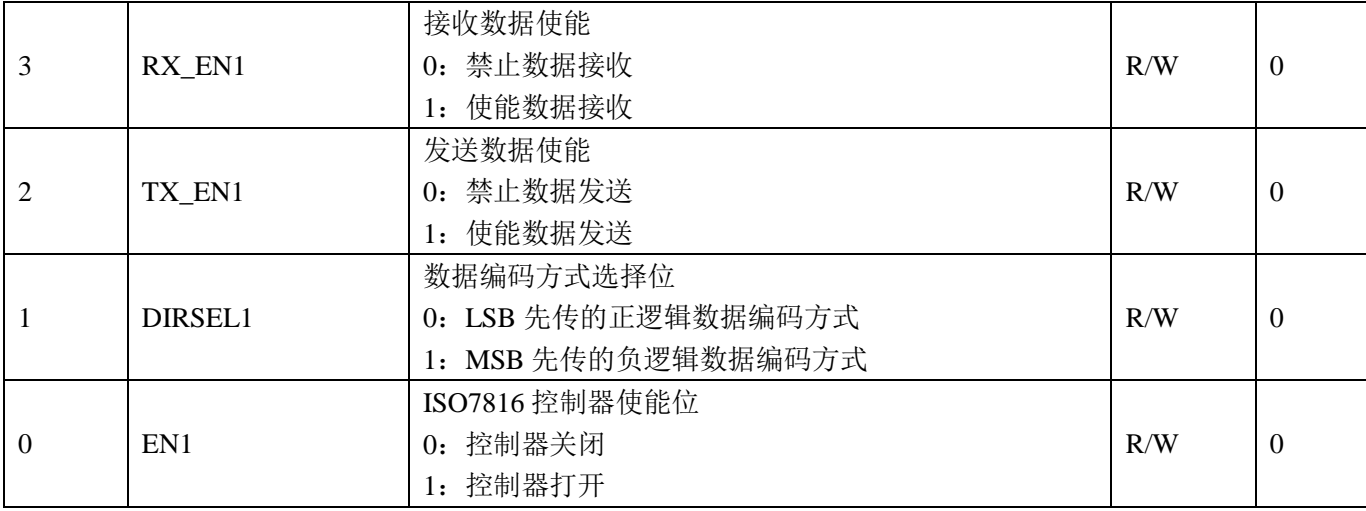

ISO7816\_CLK (0x08)  $\bullet$ 

#### 表 15-5 ISO7816 时钟控制寄存器 1 ISO7816 CLK

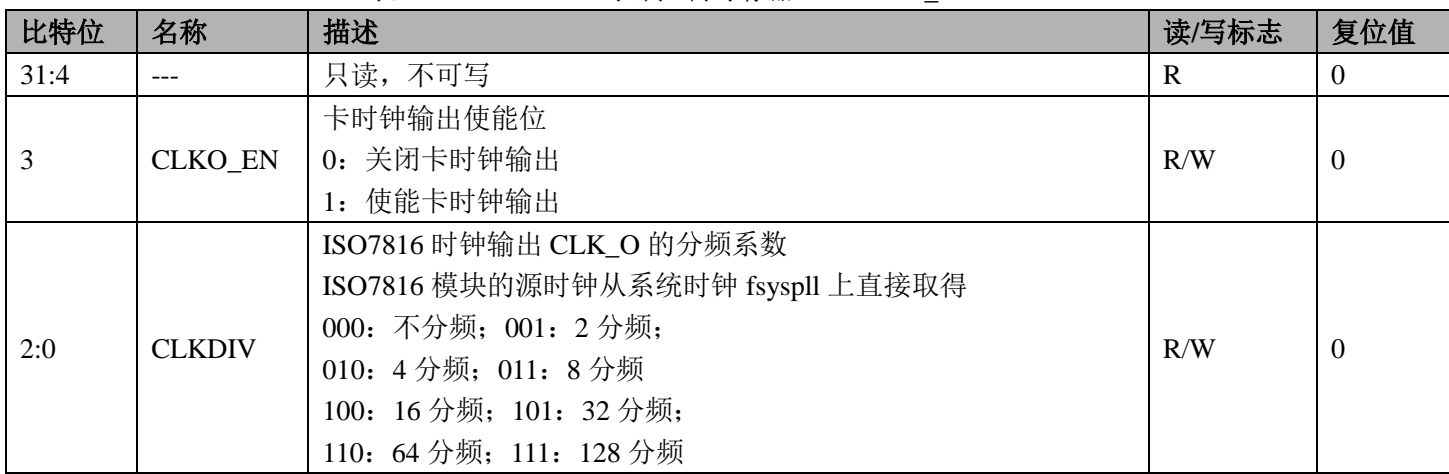

ISO7816 波特率系数 0 寄存器 (0x0c)

# 表 15-6 ISO7816 波特率系数 0 寄存器 ISO7816\_BDDIV0

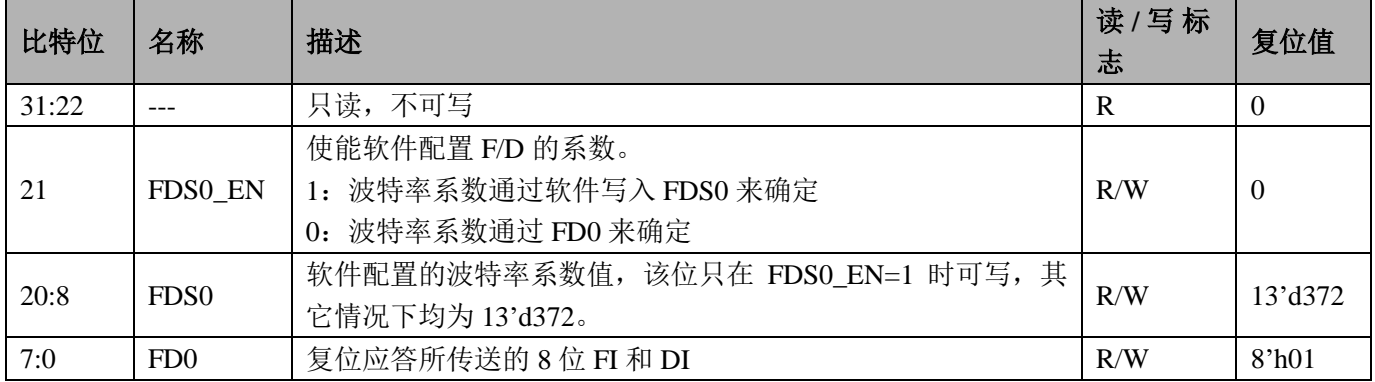

ISO7816 波特率系数 1 寄存器 (0x10)  $\bullet$ 

# 表 15-7 ISO7816 波特率系数 1 寄存器 ISO7816\_BDDIV1

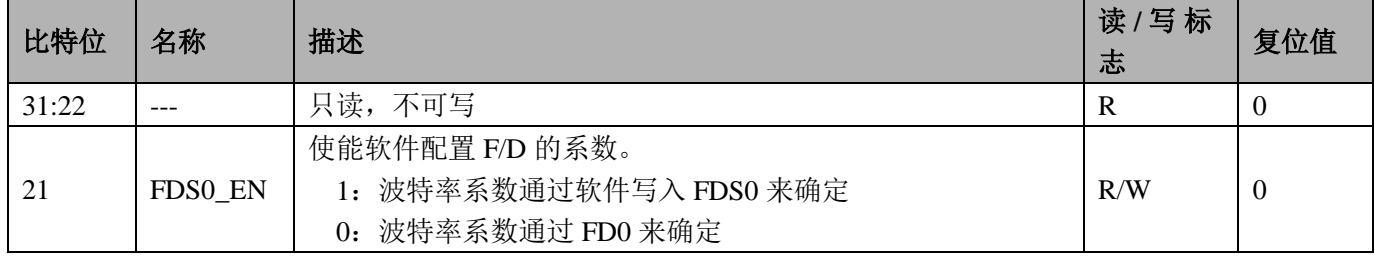

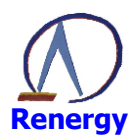

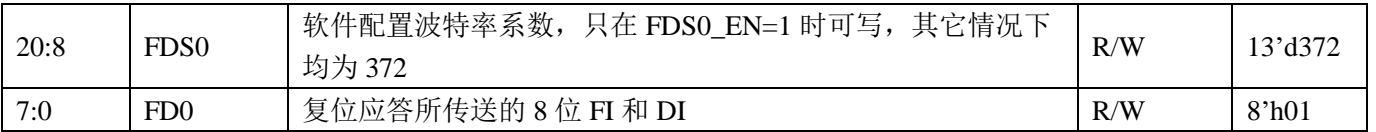

ISO7816 状态 0 寄存器 (0x14)  $\bullet$ 

## 表 15-8 ISO7816 状态 0 寄存器 ISO7816\_STAT0

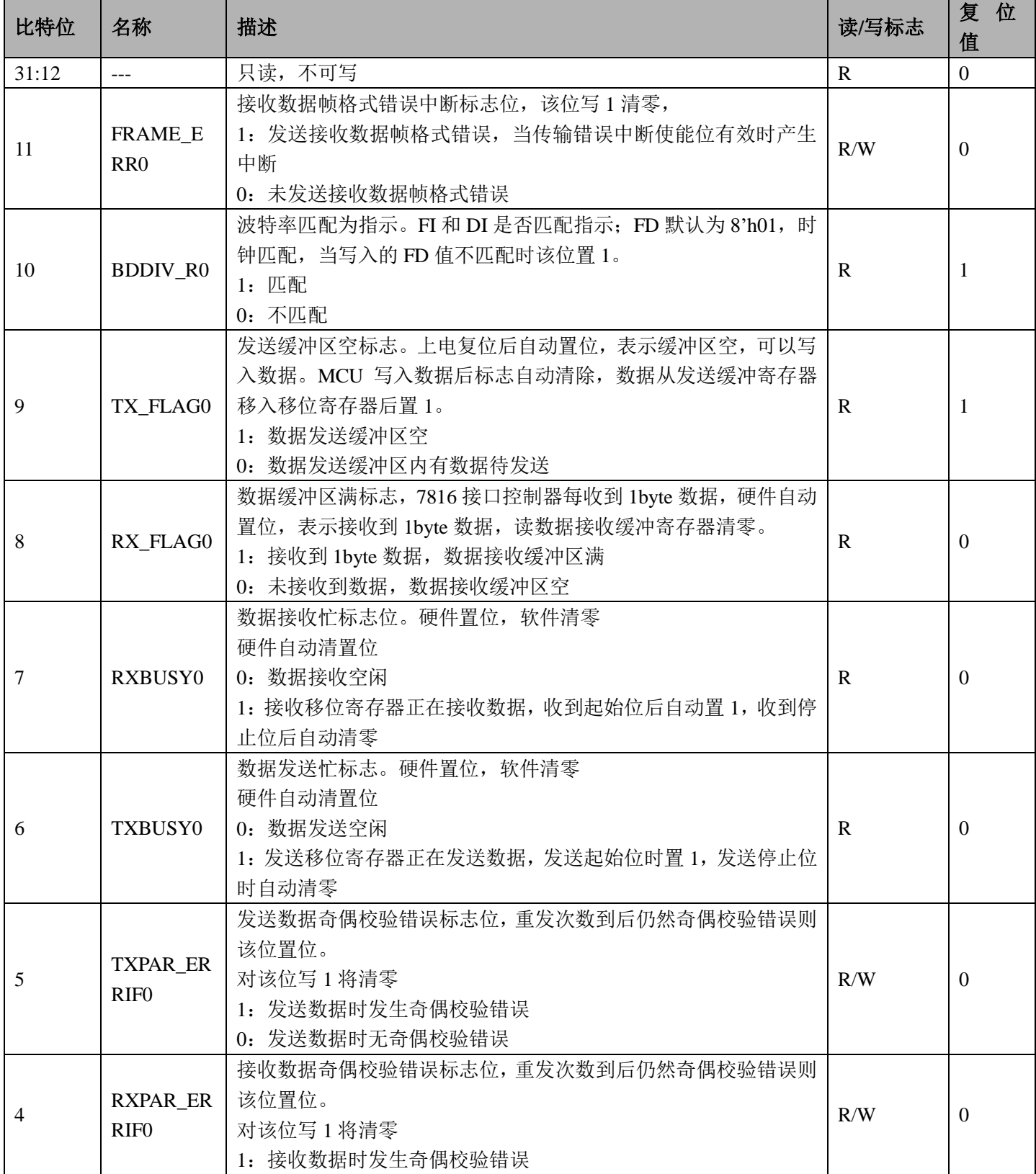

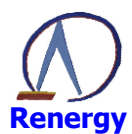

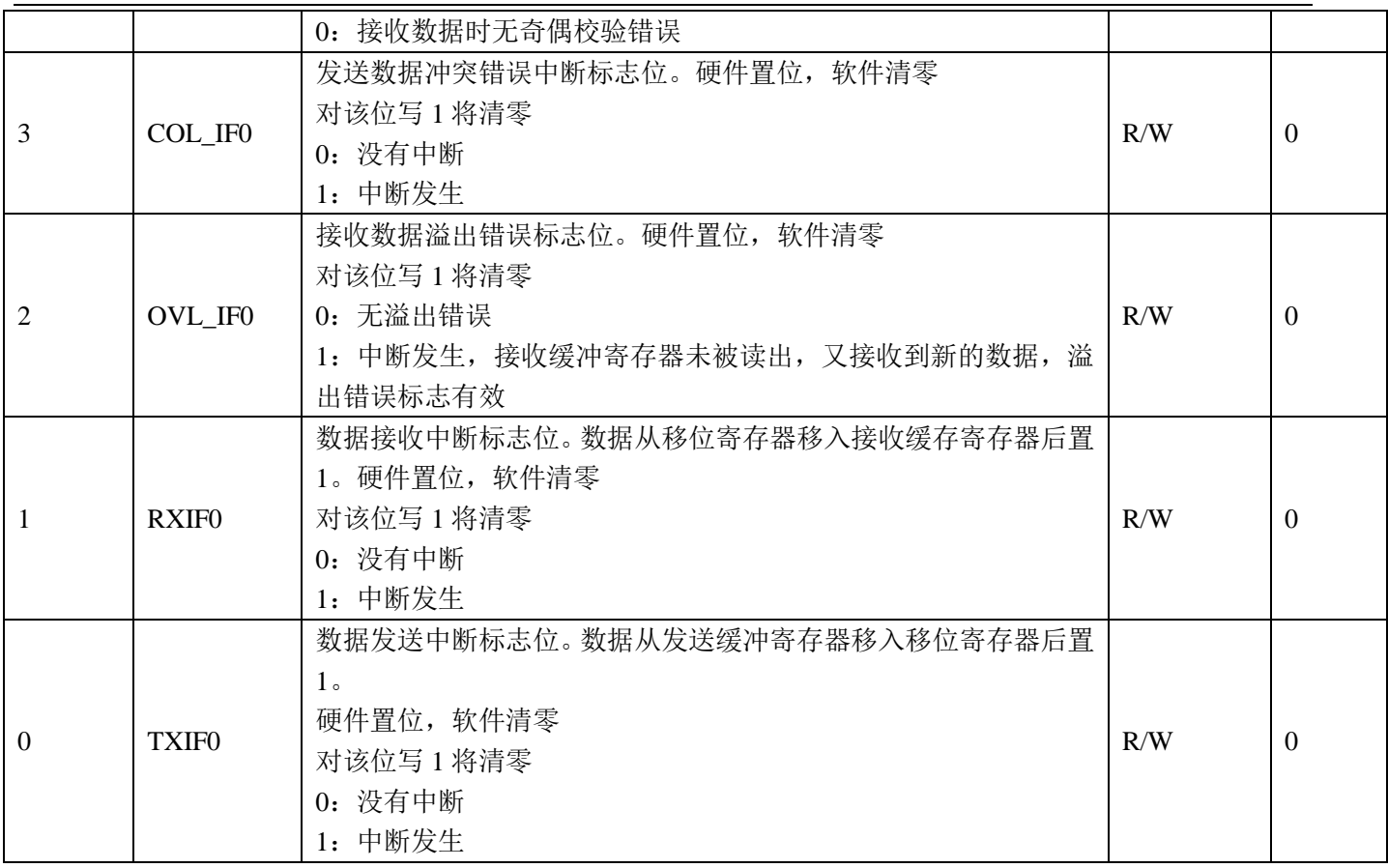

● ISO7816 状态 1 寄存器 (0x18)

# 表 15-9 ISO7816 状态 1 寄存器 ISO7816\_STAT1

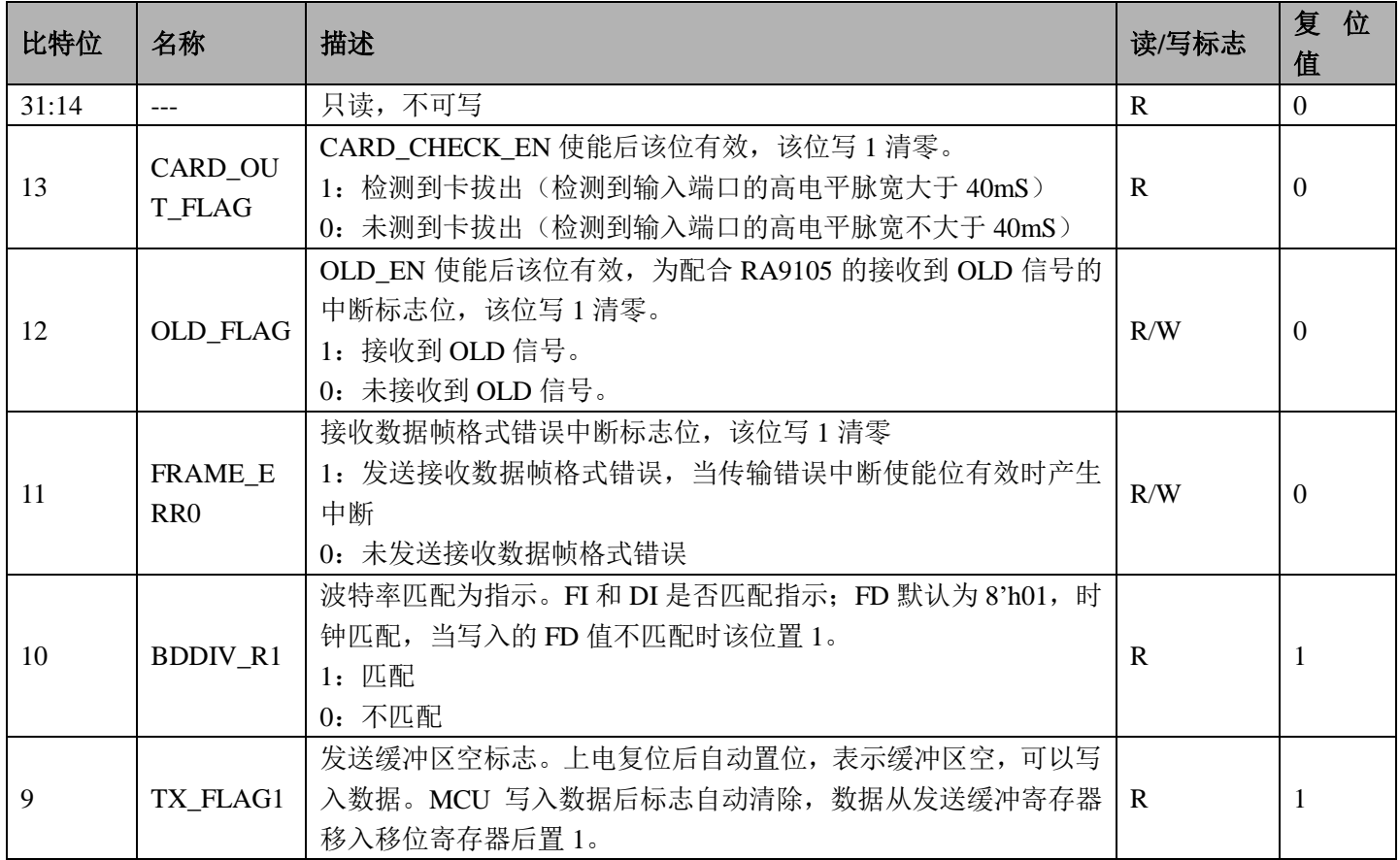

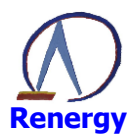

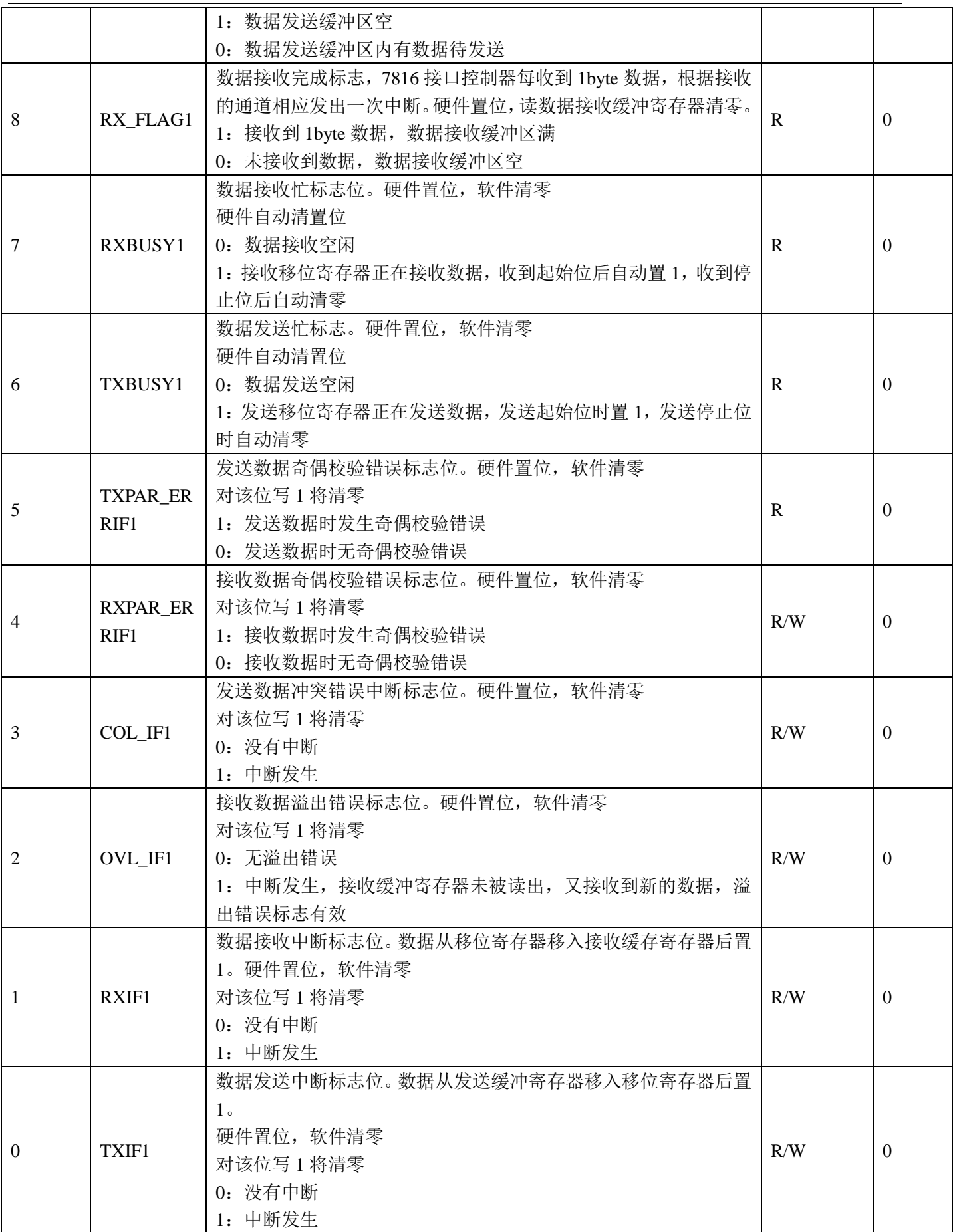

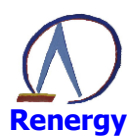

ISO7816 数据 0 寄存器 (0x1C)

表 15-10 ISO7816 数据 0 寄存器 ISO7816 DAT0

| 比特位 | 名称               | 描述                                  | 读/写标<br>志 | 复<br>位<br>值 |
|-----|------------------|-------------------------------------|-----------|-------------|
| 保留  | $- -$            | 只读,不可写                              | R         |             |
|     | DATA0[8]         | 当 parsel 为用户自定义模式时, 为数据帧中的 PARITY 位 | R/W       |             |
| 7:0 | DAT <sub>0</sub> | 数据寄存器 0                             | R/W       |             |

ISO7816 数据 1 寄存器 (0x20)

表 15-11 ISO7816 数据 1 寄存器 ISO7816 DAT1

| 比特位 | 名称               | 描述                                  | 读/写标<br>志 | 复<br>位<br>值 |
|-----|------------------|-------------------------------------|-----------|-------------|
| 保留  | $ -$             | 只读,不可写                              |           |             |
|     | DATA1[8]         | 当 parsel 为用户自定义模式时, 为数据帧中的 PARITY 位 | R/W       |             |
| 7:0 | DAT <sub>1</sub> | 数据寄存器1                              | R/W       |             |

#### 15.3 7816 与 ESAM 通讯操作步骤

- 1、7816 与 ESAM 通讯, 不需考虑隔离问题, 数据 IO 可共用 1 根线, 建议使用 7816 模块 0。
- 2、配置系统控制章节模块使能 0 寄存器 MOD0 EN, 将第 13 位置为 1, 开启 7816 时钟。
- 3、配置 7816 控制寄存器为 ISO7816 CTL0, 使用国网 ESAM, 寄存器可配置为 0x00000201。
- 4、清除 ISO7816 状态寄存器 ISO7816 STAT0。
- 5、 打开 7816 总线时钟, 例如当系统时钟为 3.6864MHZ 时, ISO7816 ->CLK=0x09:此时 7816 模块时钟为 1.8432MHZ.
	- 5、可通过中断方式或查询状态方式向 7816 总线读写数据。

## 15.4 7816 与卡通讯操作步骤

- 1、对于卡表,卡需与主电进行隔离,要提供 1-5MHZ 时钟方能正常工作,现有 SOC 大部分使用高速光藕方 案进行主电与卡的隔离, 此方案成本较高, 并且使用高速光耦隔离高频时钟, 在高低温下的可靠性较弱。 我们提供了一个专用芯片 RN8501, 用于与卡的连接, 此芯片使用 2 个普通光耦与 SOC 讲行数据通讯。
- 2、配置系统控制章节模块使能 0 寄存器 MOD0 EN, 将第 13 位置为 1, 开启 7816 时钟。
- 3、配置 7816 控制寄存器为 ISO7816 CTL1, 因与卡通讯使用光藕隔离, 接收与发送分开, ISO7816->CTRL1 可配置为 0x60000201。
- 4、清除 ISO7816 状态寄存器 ISO7816 STAT0。
- 5、 打开 7816 总线时钟,例如当系统时钟为 3.6864MHZ 时,ISO7816 ->CLK=0x09; 此时 7816 模块时钟为 1.8432MHZ.
- 6、可通过中断方式或查询状态方式向 7816 总线读写数据。
- 使用 RN8501 后卡的插入及拔出检测及卡的复位信息读取会与分离方案有所区别:
- 1、 卡的插入检测: 将卡座的检测脚连接到 RN8501 的 CHK, 当卡插入卡座时, CHK 引脚为低电平, RN8501 通过与 RN821x 连接的 7816 口发送 9MS 左右的低电平信号, 当 ISO7816\_CTL1 的 OLD 检测使能打开后, 就会产生中断, 认为外部有卡插入。
- 2、 卡的拔出检测: 配置 ISO7816 CTL1 的卡拔出检测使能位后, 可检测卡的拔出。注意: 卡操作完成后方 能开启卡拔出检测中断。
- 3、卡的复位信息的读取在 RN821x 与 RN8501 通讯握手完成后读取。
- 4、更具体操作步骤可参考 RN8501 数据手册。

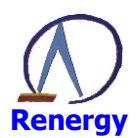

# 16 IIC 接口

SoC 内置一个 I2C 接口控制器。

## 16.1 概述

I<sup>2</sup>C 接口控制器具备如下特性:

- ◎ 支持主模式和从模式;
- ◎ 支持 7-bit 地址;
- ◎ 支持多种分频比设置;
- © 支持 100kbps 和快速模式 400kbps;

# 16.2 寄存器描述

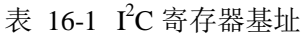

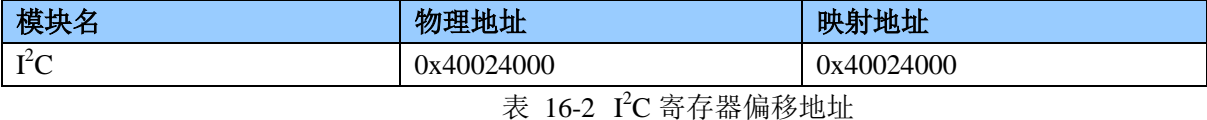

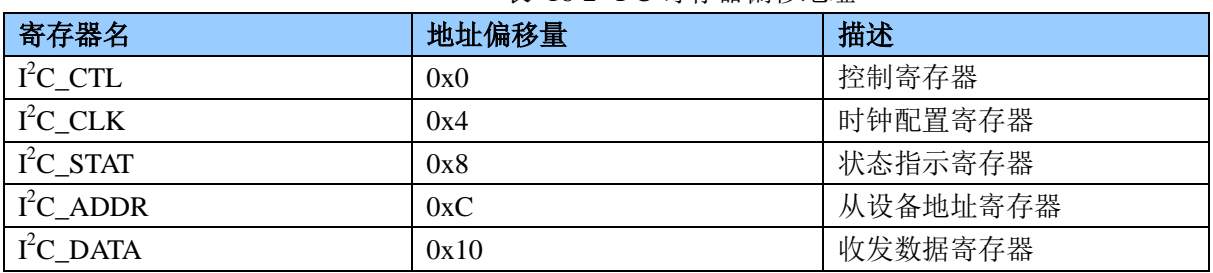

控制寄存器 (0x0)

# 表 16-3 控制寄存器 I2C\_CTL

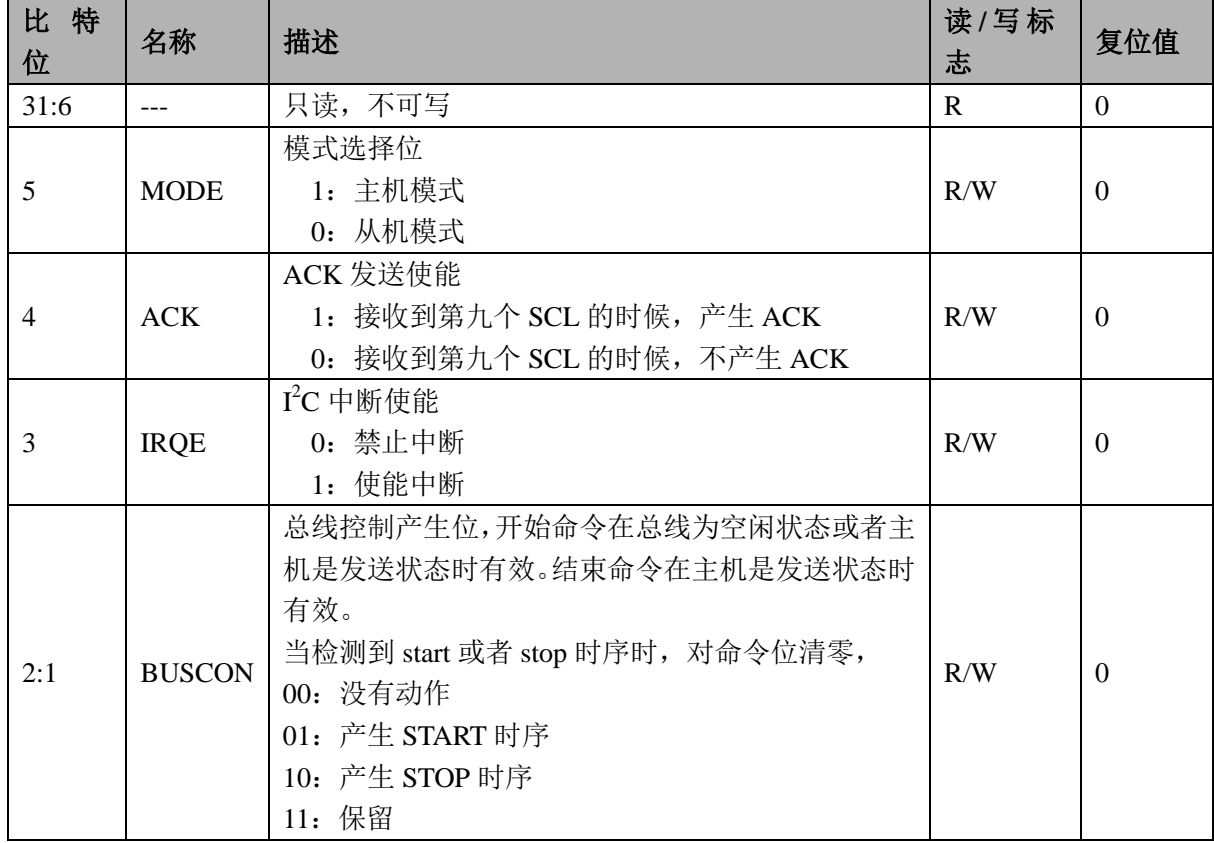

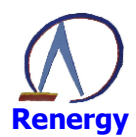

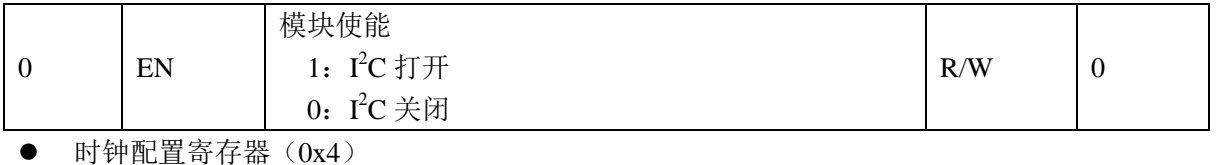

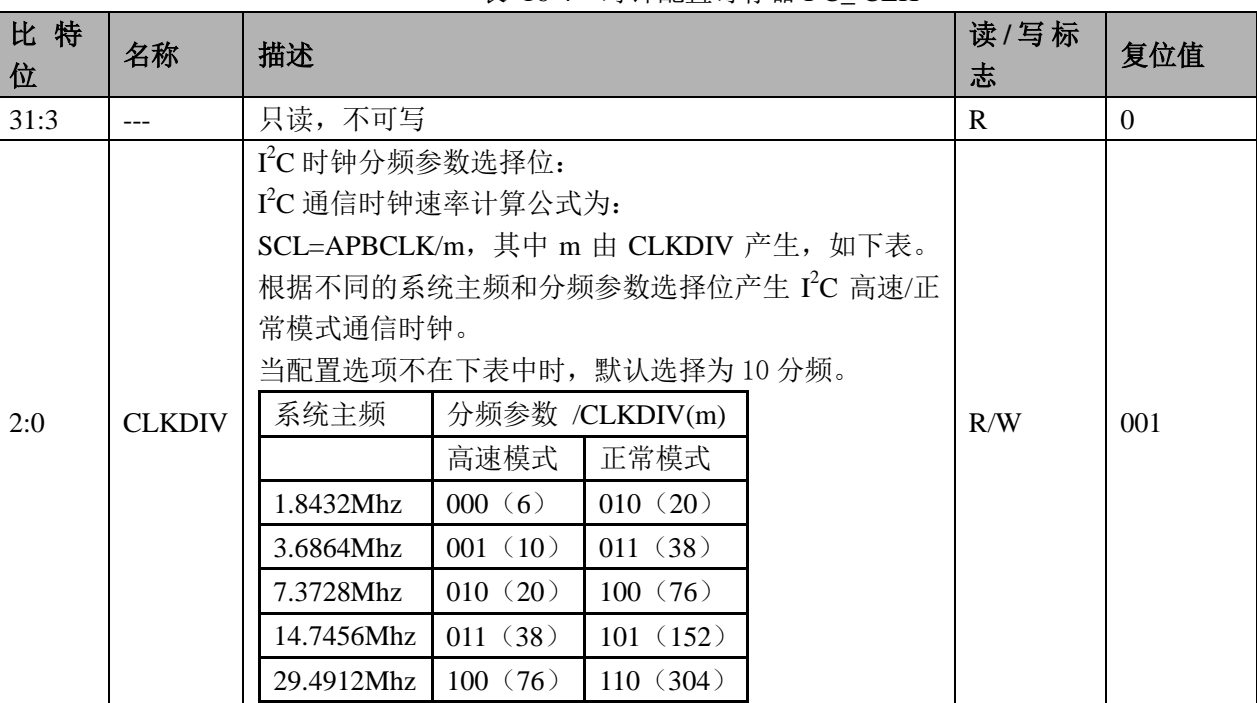

## 表 16-4 时钟配置寄存器 I2C CLK

状态指示寄存器 (0x8)

# 表 16-5 状态指示寄存器 I<sup>2</sup>C STAT

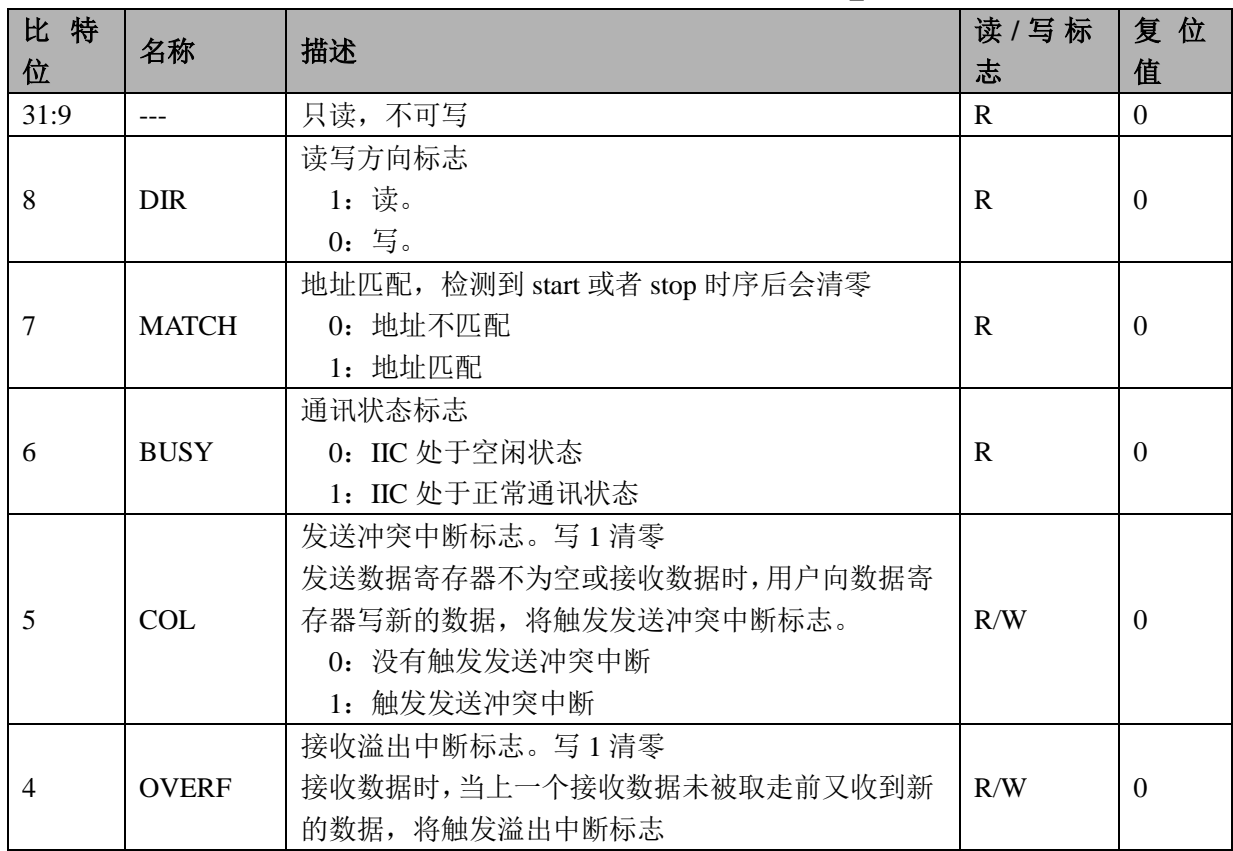

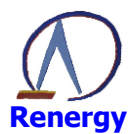

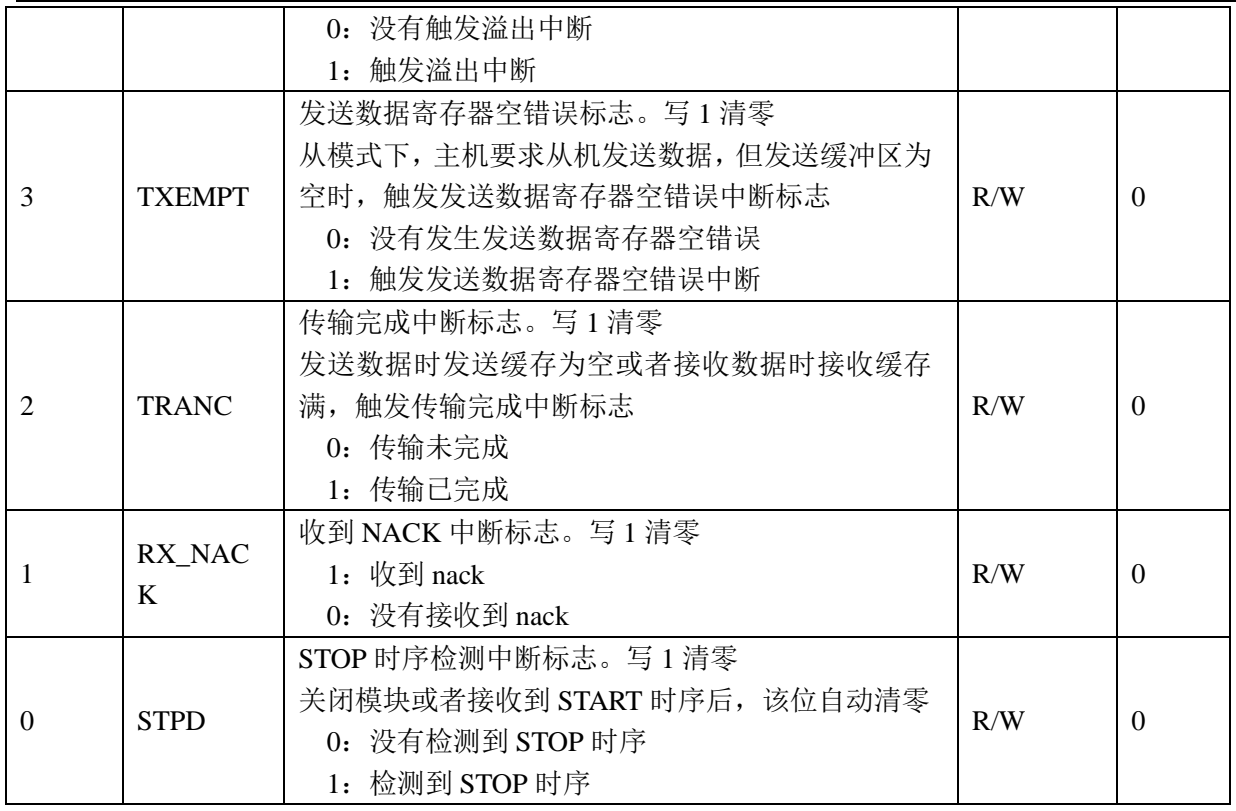

从设备地址寄存器(OxC)  $\bullet$ 

表 16-6 从设备地址寄存器 I2C\_ADDR

| 特<br>比<br>位 | 名称          | 描述                                                             | 读/写标志 | 复位<br>值  |
|-------------|-------------|----------------------------------------------------------------|-------|----------|
| 31:8        |             | 只读,不可写                                                         | R     | $\theta$ |
| 7:1         | <b>SADR</b> | 设备地址, 在传输地址期间不可写<br>主机模式时,表示从设备的地址;<br>从机模式时,该地址用来与主机发来的地址进行比较 | R/W   | $\theta$ |
| 0           | <b>RW</b>   | 主机读写方向控制位<br>$0: $ 写<br>1: 读                                   | R/W   | $\theta$ |

收发数据寄存器 (0x10)  $\bullet$ 

# 表 16-7 收发数据寄存器 I2C\_DATA

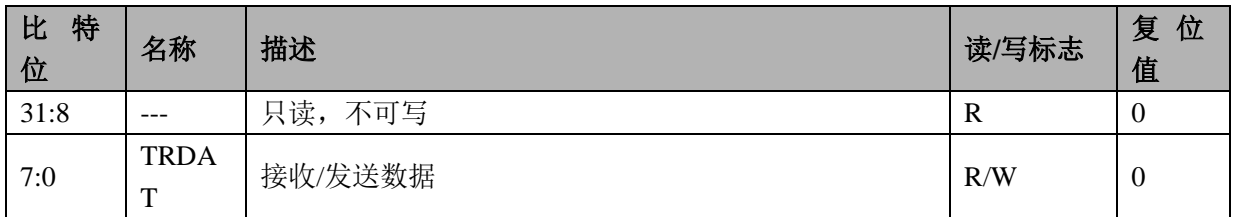
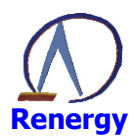

# 17 SPI 接口

SoC 内置一个 SPI 接口。 RN8211/RN8211B 不支持 SPI 接口。

# 17.1 概述

SPI 接口控制器具备如下特性:

- ◎ 支持 SPI 全双工模式:
- ◎ 支持主模式和从模式工作;
- ◎ 支持时钟的极性和相位设定:
- ◎ 支持发送和接收独立双缓冲区;
- ◎ 支持 LSB 和 MSB 传输模式 8 位, 16 位, 32 位可配置;
- ◎ 支持 256 种波特率可设, 最高 3.6864MHz;
- ◎ 支持数据传输完成中断:
- ◎ 支持数据传输冲突中断:
- ◎ 支持 SCSN 模式错误中断;

### 17.2 功能描述

SPI 接口符合标准的 SPI HOST 协议, SPI 时钟工作方式通过 CPOL(Clock Polarity)和 CPHA(Clock Phase) 参数设置:CPOL 决定时钟的前边沿是上升沿还是下降沿,CPHA 决定时钟的前边沿是数据采样还是数据建立。 详细的工作模式如下表:

| SPI 模式      | <b>CPOL/CPHA</b> | 前边沿          | 后边沿       |
|-------------|------------------|--------------|-----------|
| $\mathbf 0$ | 0/0              | 数据采样<br>上升沿, | 下降沿, 数据建立 |
|             | $\frac{0}{1}$    | 数据建立<br>上升沿, | 下降沿,数据采样  |
|             | 1/0              | 数据采样<br>下降沿, | 上升沿, 数据建立 |
|             | 1/1              | 数据建立<br>下降沿, | 上升沿,数据采样  |

表 17-1 SPI 时钟工作方式

数据传输大小支持 8/16/32bit 宽度, SPI 时钟源来自系统时钟, 经过一个分频系数后产生通讯时钟。 支持数据发送冲突中断、数据接收溢出中断、传输结束中断和 SS 模式出错中断等四种中断。 发送数据冲突,当一次数据发送正在进行中(txbusy 为1),此时总线又有一次写命令,则TXCOLIF 置 1, 若 COL\_IRQ\_EN=1, 则会产生中断, 同时该发送命令不会响应, 正在发送的数据会正常传输完成。 图 14-1 SPI 时钟工作方式

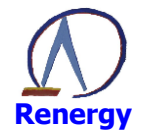

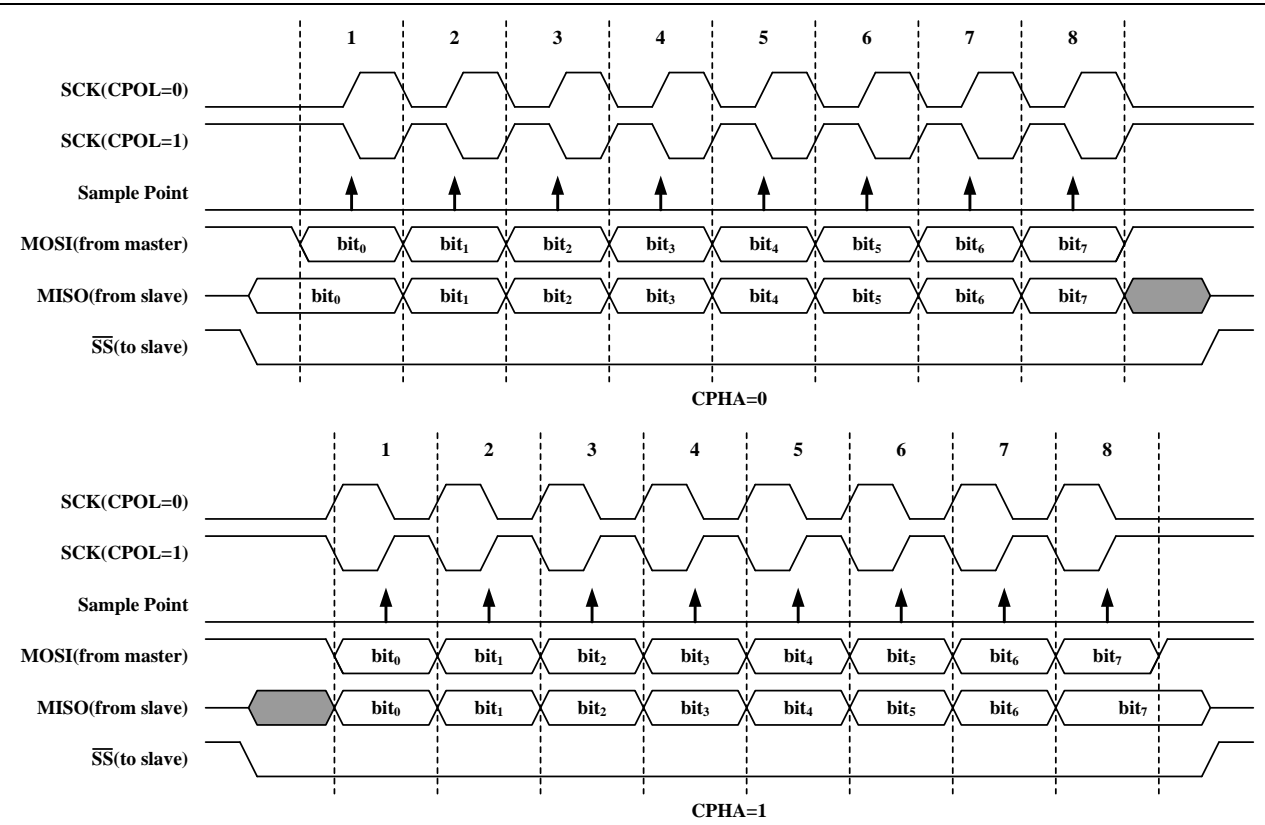

接收数据溢出: 在下一次完整的接收数据进入移位寄存器之前, 没有读取 RXDATA 寄存器, 将产生接收 数据溢出, 则 RXCOLIF 置 1, 若 COL\_IRQ\_EN=1, 则会产生中断, 同时新的接收数据会保存到接收数据寄 存器中,原来没被读走的数据将被覆盖。

传输结束中断: 当传输结束时 (sck\_end), 若 TR\_IRQ\_EN=1,则会产生一个中断, 同时 TRIF 置 1。

SCSN 模式出错中断: 从模式下, SCSN 必须作为输入, 在数据传输过程中 SCSN 变高, 则 SCSN 模式出 错标志置 1; 在主模式下, 只有使能主模式 SCSN 模式错误检测 (SCSN\_EN=1), 同时 SCSN 输入为低, 则 SCSN 模式出错标志置 1。一旦 SCSN 模式出错标志为 1, 则会终止正在进行的传输同时复位 SPI 模块, 如果 ERR IRO EN=1 还会产生一个中断。

 $\pm$  170 cpt  $\pm \pm \mathfrak{m}$   $\pm 1$ 

# 17.3 寄存器描述

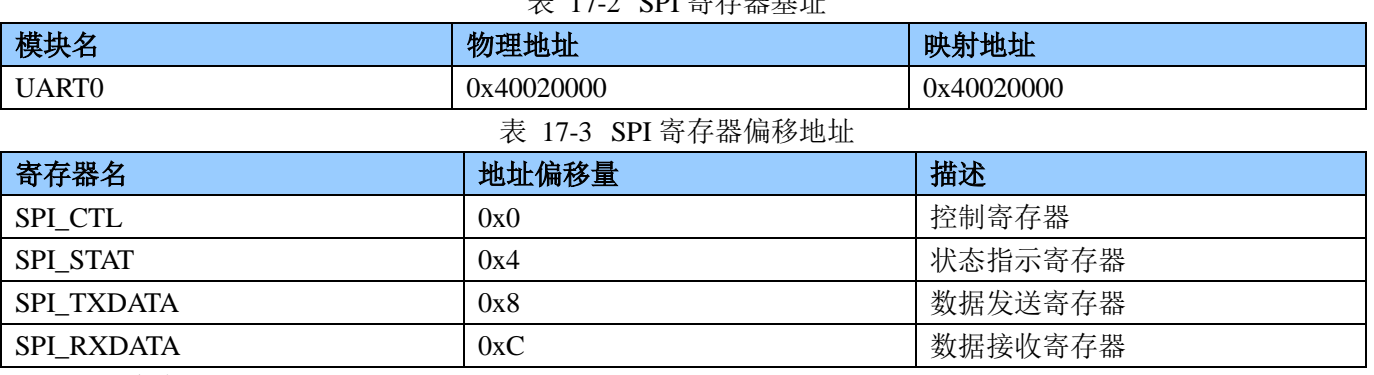

控制寄存器 (0x0)

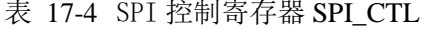

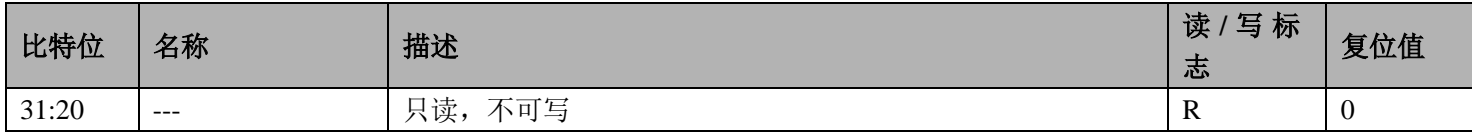

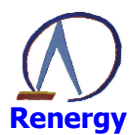

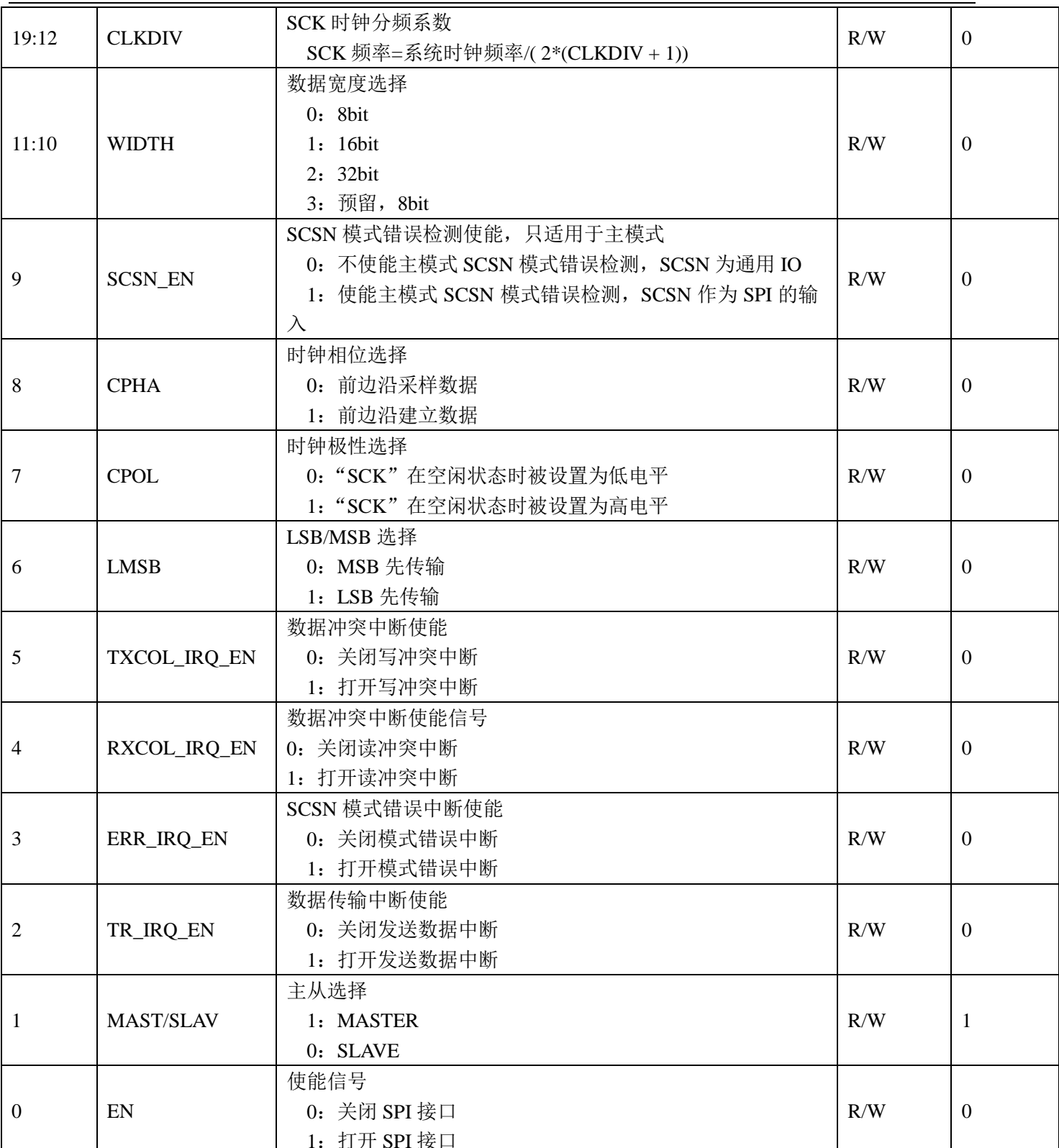

状态寄存器 (0x4)

# 表 17-5 SPI 状态寄存器 SPI\_STAT

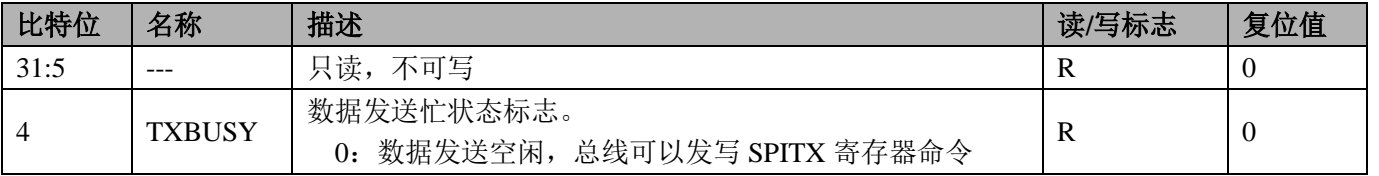

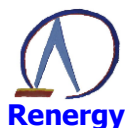

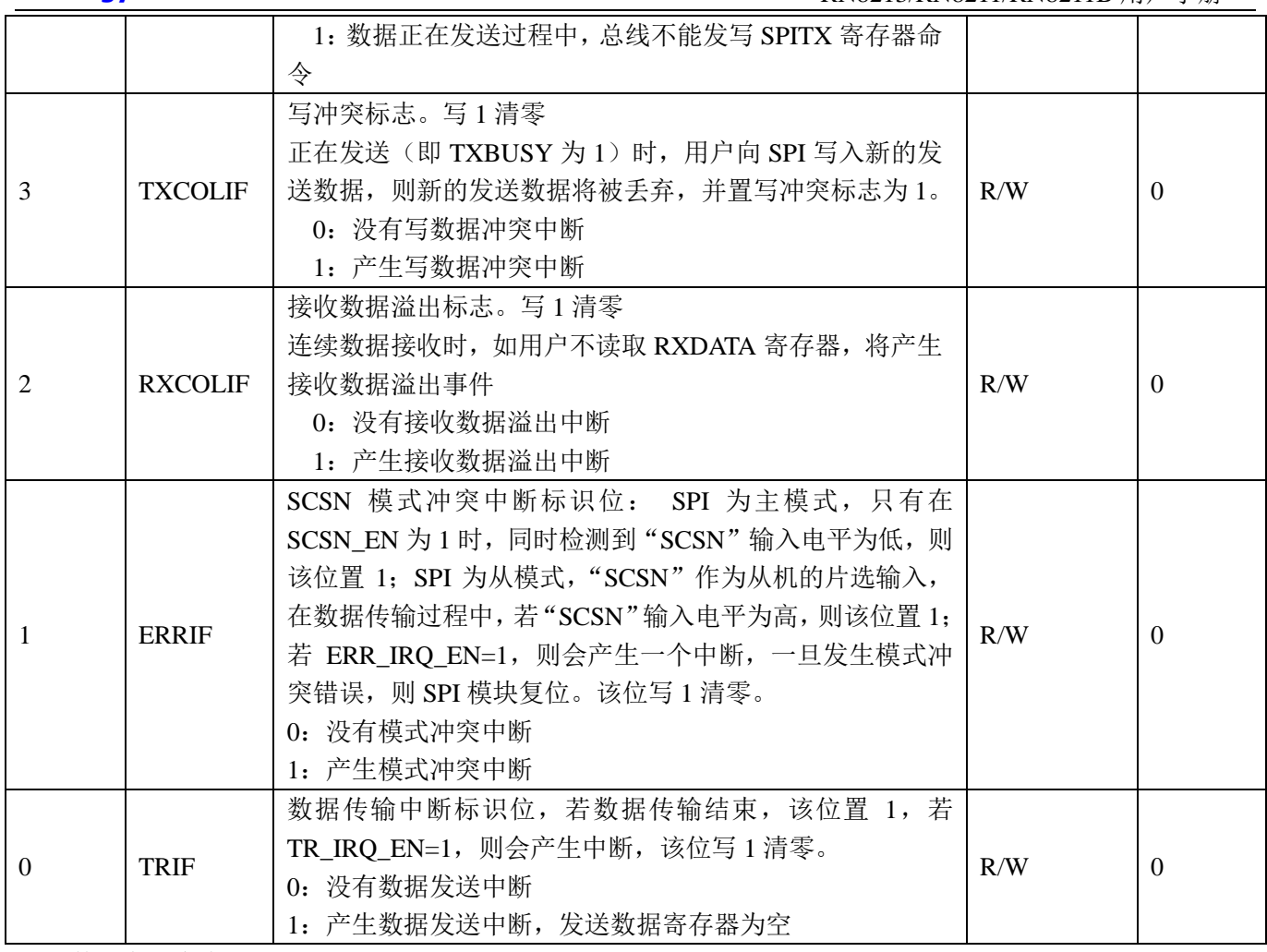

数据发送寄存器 (0x8)

#### 表 17-6 SPI 数据发送寄存器 SPI\_ TXDATA

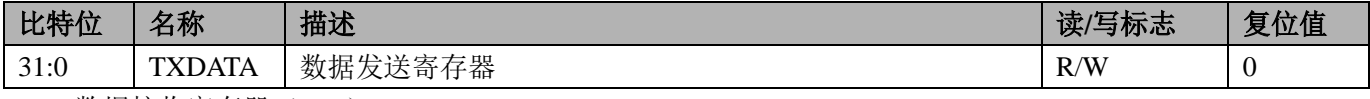

数据接收寄存器 (OxC)

#### 表 17-7 SPI 数据发送寄存器 SPI\_RXDATA

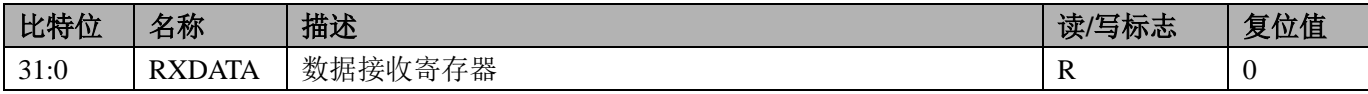

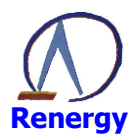

# 18 选项字节

RN821x 内置了一个选项字节的区域, 当芯片发生复位时, 会自动配置选项字节, 执行设定的指定功能。 选项字节包括对芯片保护, WDT, EMAP 和 RTC 的配置。

选项字节编程可以通过锐能微的编程工具(MINIPRO 编程器或者 ISP 编程工具)进行设置, 以 MINIPRO 编程器为例,打开编程选项对话框,即可对选项字节进行设置,如下图所示(详细的操作方法请见《MINIPRO 编程器使用手册》)。

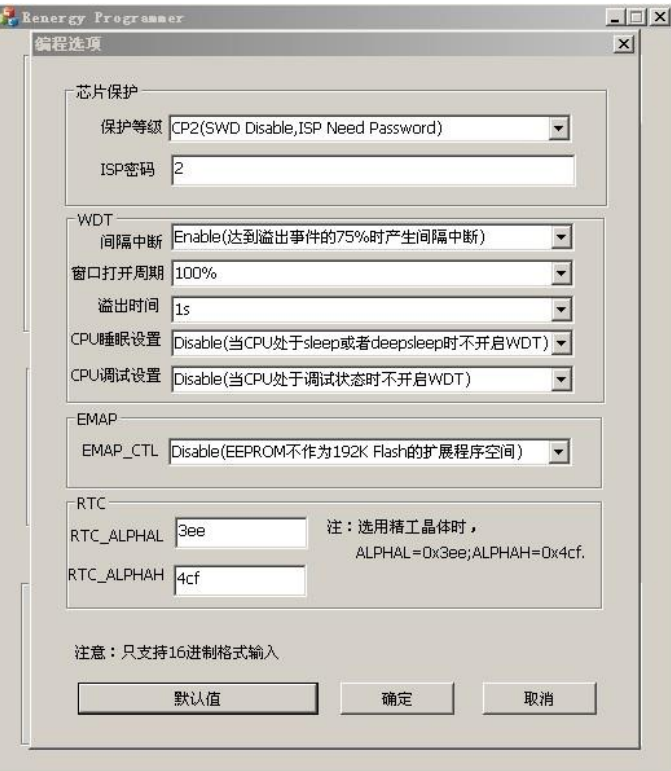

# 18.1 芯片保护设置

选项字节提供的芯片保护功能可以保护RN821x内置的Flash/EEPROM,用户可以通关设置保护等级和ISP密 码对芯片讲行保护。保护机制提供了如下保护等级:

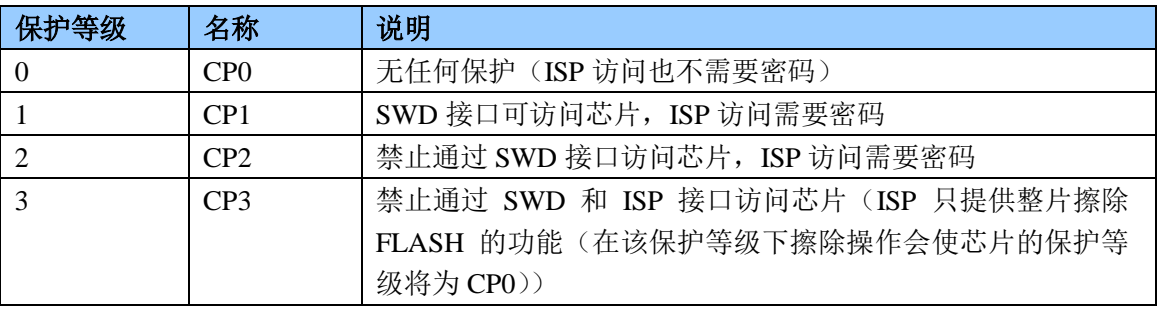

# 18.2 WDT 设置

选项字节提供WDT的间隔中断, 窗口打开周期, 溢出时间, CPU睡眠设置, CPU调试设置, 详细的意义请见 WDT章节。如下表所示:

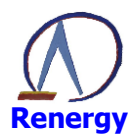

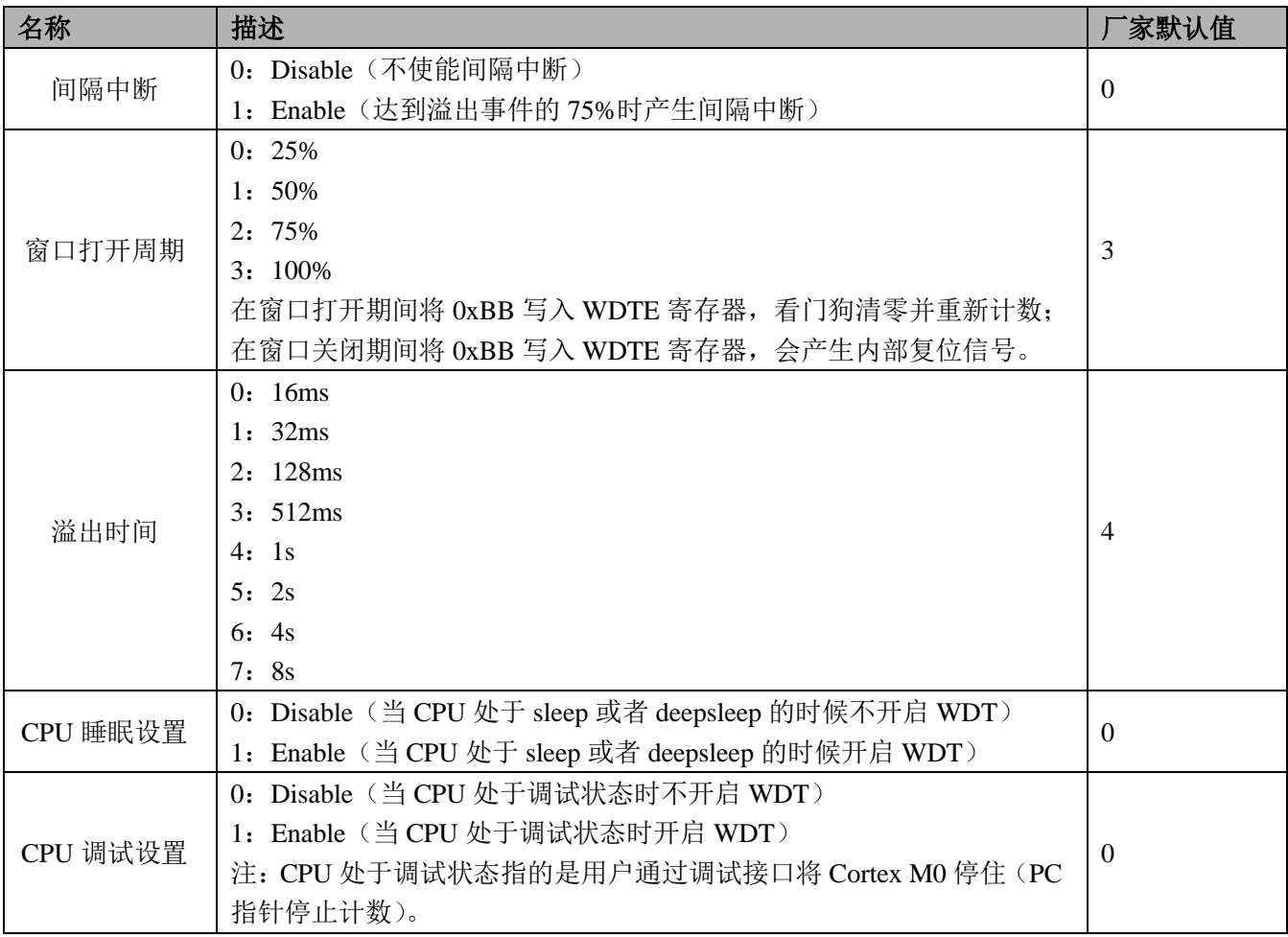

# 18.3 EMAP 设置

为了支持超过128KB的程序空间, RN821X可以通过选项字节将32K EEPROM设置为128KB Flash的扩展程序 空间。如果选择EEPROM作为128KB Flash的扩展程序空间,RN821X的程序空间可以扩展到160KB,EEPROM的读 地址直接跟在FLASH后面, 即从0x30000 (REMAP=0x0) 开始。

# 18.4 RTC 设置

RN821X的RTC内置了自动温补功能, 可以对32k晶体进行自动温度补偿, 以提供在-25℃~70℃范围输出准 确的秒脉冲。

其中,晶体的温度频率曲线如下图所示,是以顶点为25度的二次曲线 (f=f0-alpha\*(T-T0),T0为25度)。 而事实上高温段 (25℃~85℃) 与低温段 (-25℃~70℃) 的二次曲线参数alpha并不相同, 所以选项字节提 供了RTC ALPHAL和RTC ALPHAH参数, 填入的值为round(alpha\*32768)其中round为四舍五入操作。

如果选用的是精工(Seiko)提供的高一致性晶体(VT-200-F), ALPHAL=0x3ee, ALPHAH=0x4cf。

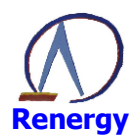

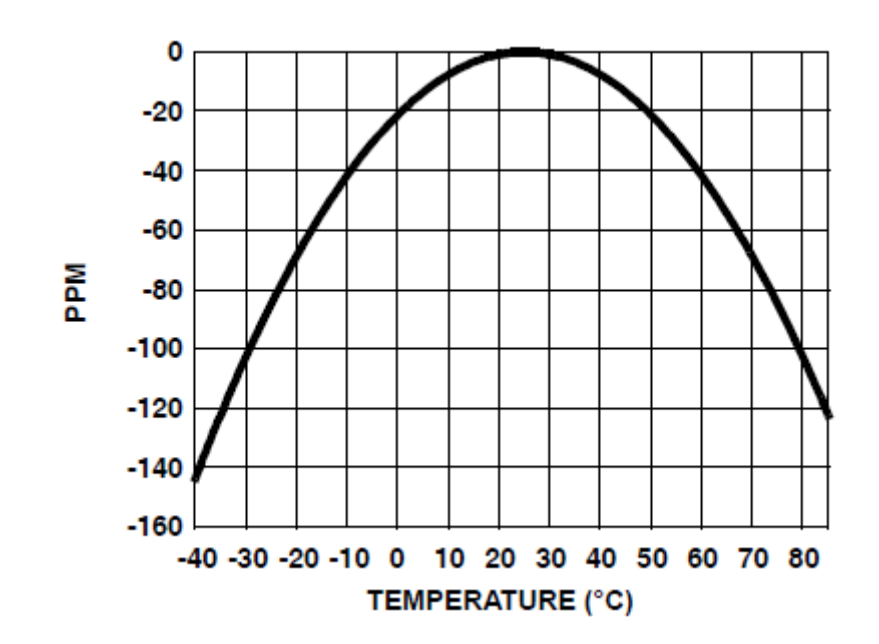

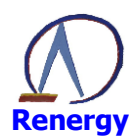

# 19 编程支持

SoC 支持对内置 EEPROM 和 FLASH 的编程。 建议客户调用锐能微库函数实现 IAP 功能; 使用锐能微编程器完成 ISP 功能。

## 19.1 概述

SoC 编程系统具备如下特性:

- ◎ 内置对 FLASH/EEPROM 内容的保护机制
- ◎ 支持 ISP 编程模式:
- ◎ 支持 IAP 编程模式:
- ◎ 支持通过 SWD 下载烧录模式:
- ◎ 支持量产烧录模式;

#### 19.2 Flash/EEPROM 保护机制

Flash/EEPROM保护是允许用户在系统中通过使能不同的安全级别来限制对片内Flash和EEPROM访问的保 护机制。保护机制保护了如下保护等级。用户可以通过"选项字节"设置芯片的保护等级。

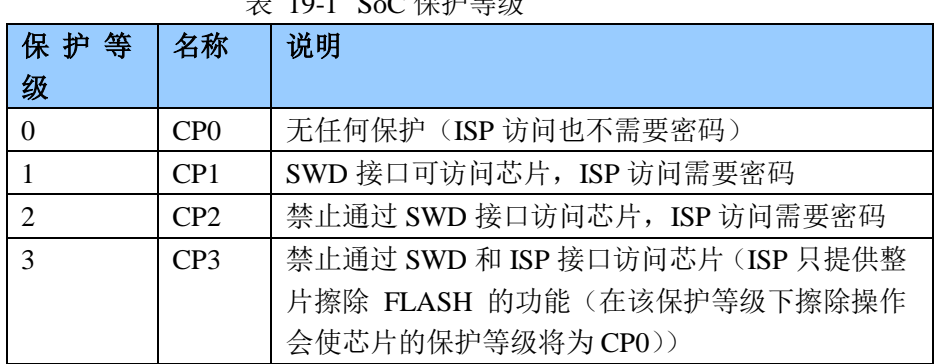

#### $\pm$  10.1 0  $\alpha$  /  $\Box$   $\pm$   $\Delta$  / $\Box$

#### 19.3 在系统编程 (ISP)

用户可以将 P30 信号拉低, 并复位 SoC, 让 SoC 进入 ISP 模式。ISP 模式的连接图如图 19-1 所示。 图 19-1 ISP 硬件配置图

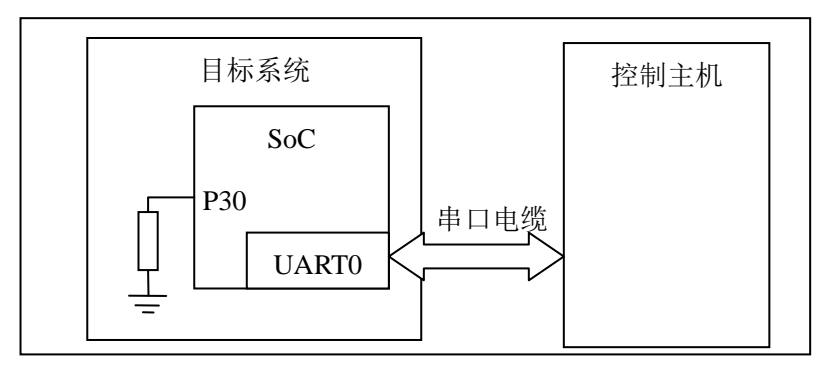

ISP 的主要流程:

按连接图配置并连接目标系统和控制主机: 复位目标系统: 控制主机配置串口为1个起始位,8个数据位,1个停止位; 控制主机发送"e":

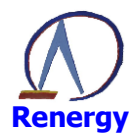

目标系统响应 "Synchronized/r/n";

控制主机发送"Synchronized /r/n";

目标系统响应 "7373(1843)/r/n"; (如果当前系统频率为 7.3728M, 则发送 7373; 如果为 1.8432M, 则发送 1843)

控制主机可以根据需要执行对应的 ISP 命令;

## 19.3.1 ISP 通讯协议

所有ISP 命令都以单个ASCII 字符串形式发送。字符串应当以回车(tr) 和/或换行(n) 控制字符作 为结束符。

所有ISP 响应都是以<CR><LF>结束的ASCII 字符串形式发送。

数据以原始数据(不转化为ASCII码)发送和接收。

命令格式

命令 参数 0 参数 1 ... 参数 n/r/n {数据}

响应格式

返回代码/r/n 响应0/r/n 响应1/r/n

响应n/r/n

{数据}

数据格式

在启动WM, RM两个命令后, 会启动ISP的数据传输。数据以行为单位进行传输, 1行最多包含16个32 bit (不满16个数据, 则发相应个数) 的数据; 每传输完1个Block (1个Block最多包含32行 (不满32行, 则发相 应行数))数据,发送一个校验行(该Block数据的累加校验和的负数补码(以word进行计算))。

当RN821X接收完一个完整的Block数据后,会对数据进行校验,如果校验通过,则发送"OK/r/n"命令; 如果数据校验出错, 或者接收到不合法的数据包, 发送"RS/r/n", 当编程器接收到该命令, 需要重新发送该 Block数据。

数据传输形式:

当行内数据为 0x7e 时, 转义成 0x7d, 0x5e 发送: 当行内数据为 0x7d 时, 转义为 0x7d, 0x5d 发送 数据行格式: (B代表传输数据 Byte, 为 16 进制)

表 19-2 ISP 数据传输格式

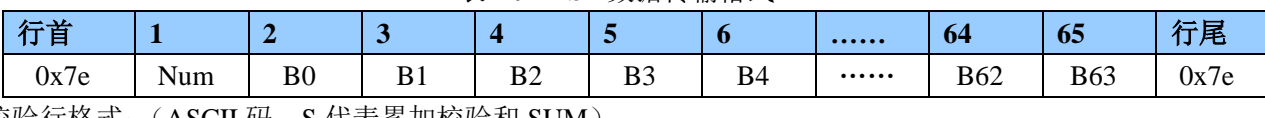

校验行格式: (ASCII 码。S 代表累加校验和 SUM)  $10.252$  MALE 12-76 16 B

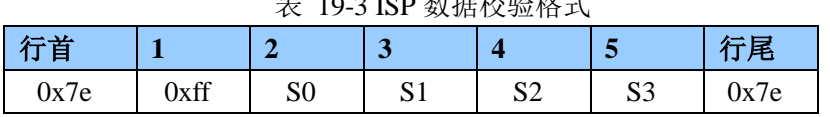

#### 19.3.2 使用的 SoC 资源

ISP使用片内0x10001000到0x10002800范围内的RAM,堆栈位于RAM的顶部。Flash, EEPROM能使用 0x10000000-0x10001000 (4KB) 范围内的RAM进行编程。

# 19.3.3 ISP 命令

每个ISP命令都支持具体的状态代码。当接收到未定义命令时,命令处理程序发送返回代码 **INVALID COMMAND.** 

命令和返回代码为ASCII 格式。只有当接收到的ISP命令执行完毕时, ISP 命令处理器才会发送

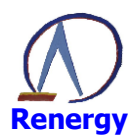

CMD\_SUCCESS, 这时主机才能发送新的ISP 命令。

ISP命令分成三种:

- 1. 普通命令: 只在CP0, 或者在CP1, CP2并且保护密码正确的情况下, 可以访问
- 2. UN命令在CPO, CP1, CP2保护等级(保护密码不提供)下,都能访问

3. FC, AL命令在任何情况下都能访问

#### 表 19-4 ISP命令

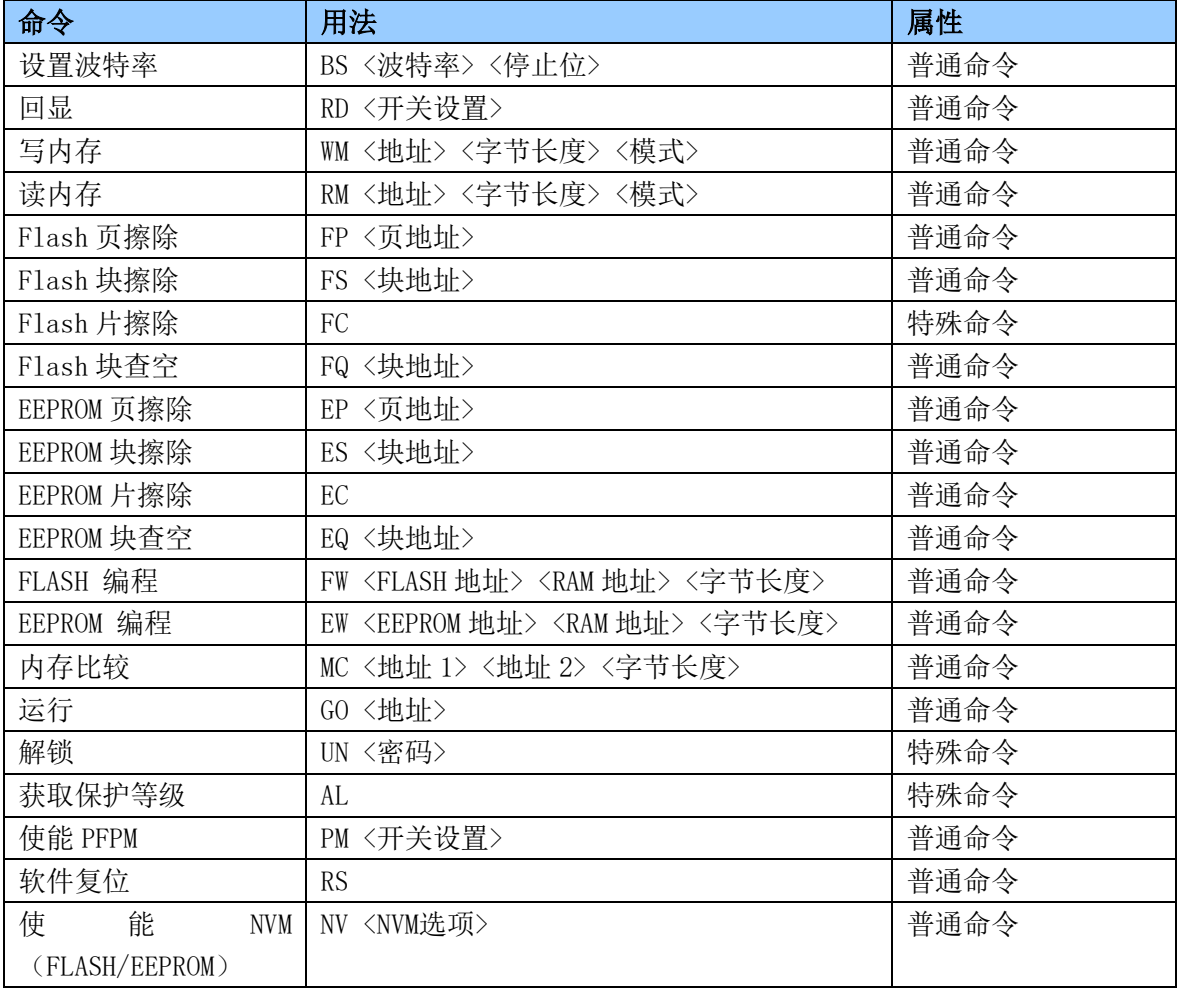

波特率设置

#### 表 19-5 ISP 波特率设置命令

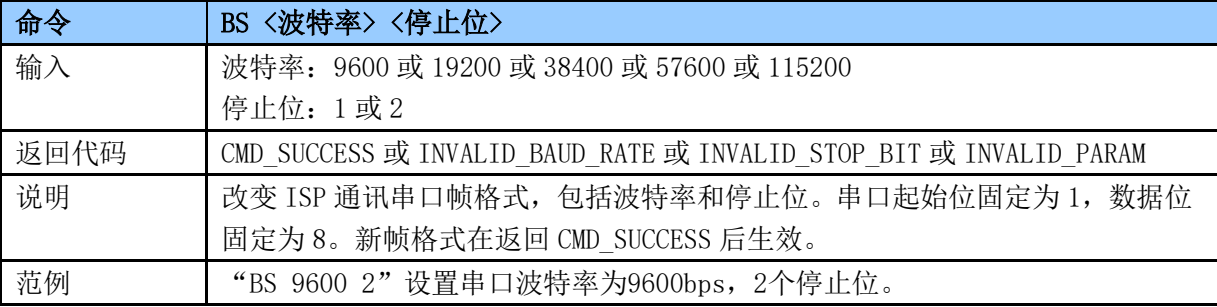

回显

#### 表 19-6 ISP 回显命令

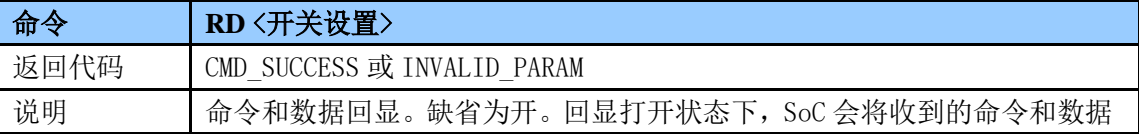

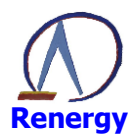

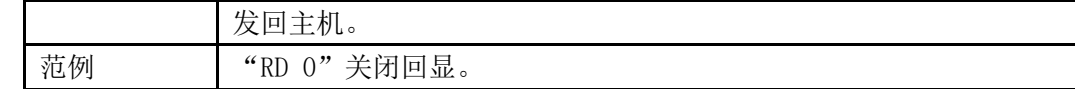

写内存

#### 表 19-7 ISP 写内存命令

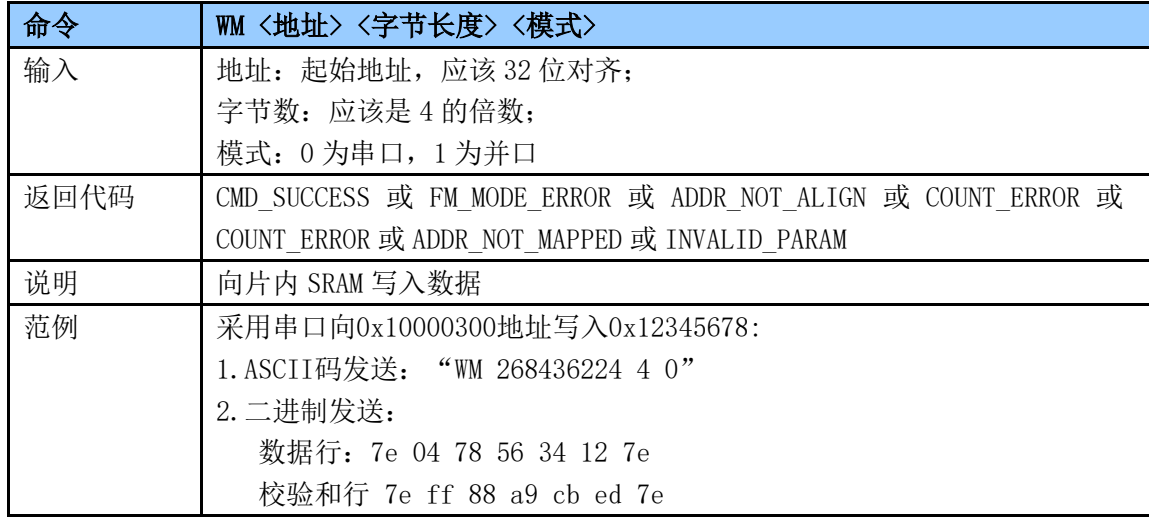

#### 读内存

#### 表 19-8 ISP 读内存命令

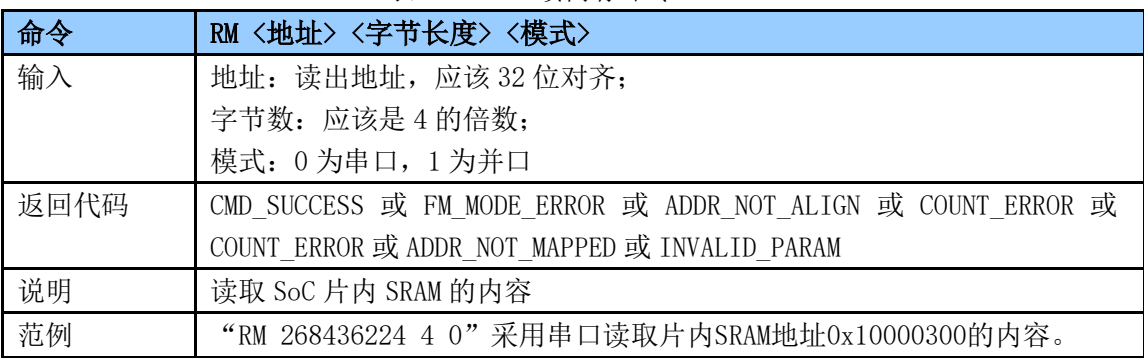

# Flash 页擦除

#### 表 19-9 ISP Flash 页擦除命令

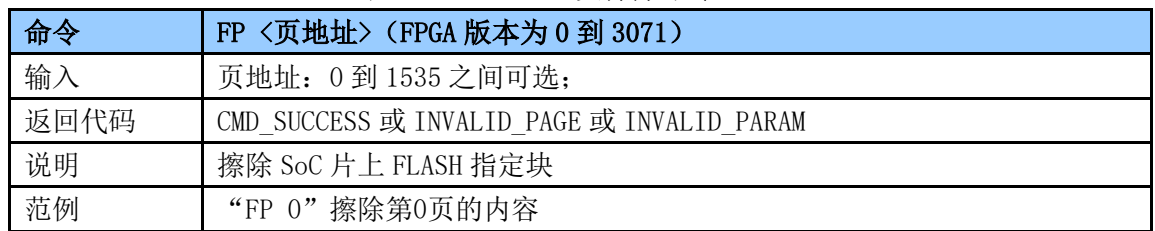

Flash 块擦除

## 表 19-10 ISP Flash 块擦除命令

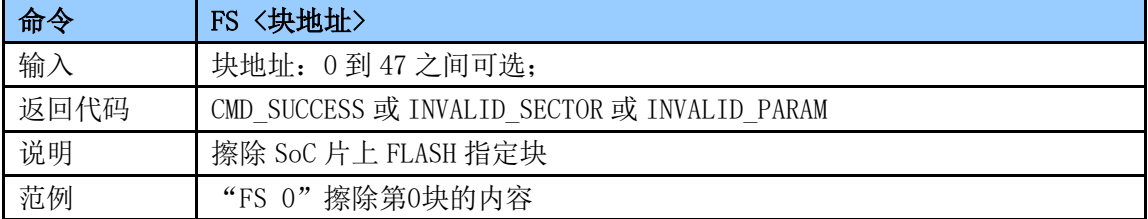

Flash 片擦除

表 19-11 ISP Flash 片擦除命令

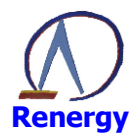

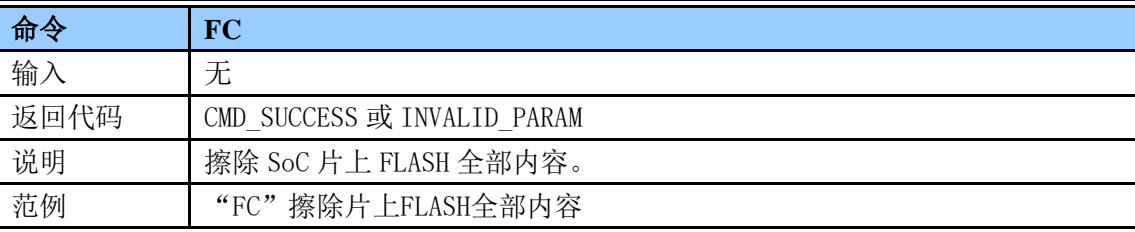

Flash 块查空

表 19-12 ISP Flash 块查空命令

| 命令   | 〈块地址〉<br>FQ                                  |
|------|----------------------------------------------|
| 命令   |                                              |
| 输入   | 块地址: 0到47之间可选;                               |
| 返回代码 | CMD SUCCESS 或 INVALID SECTOR 或 INVALID PARAM |
| 说明   | 检查片上 FLASH 指定块的内容是否为空(擦除后未编程)                |
| 范例   | "FQ 1"检查第1块的内容是否为空                           |

EEPROM 页擦除

#### 表 19-13 ISP EEPROM 页擦除命令

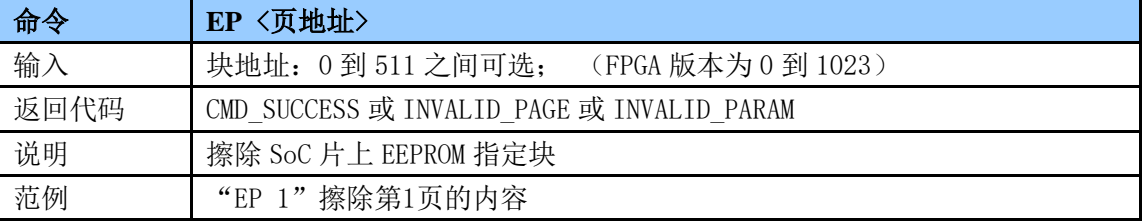

EEPROM 块擦除

# 表 19-14 ISP EEPROM 页擦除命令

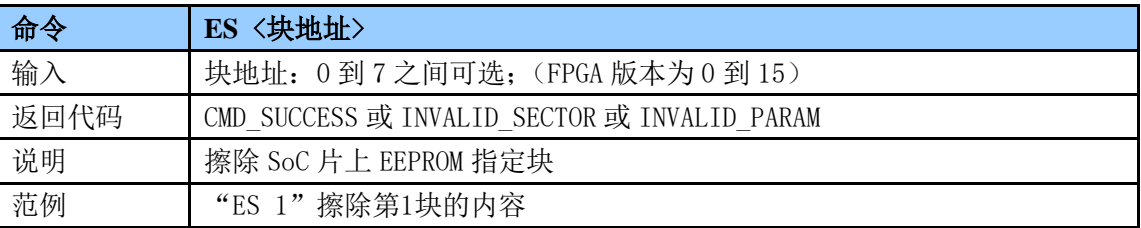

EEPROM 片擦除

#### 表 19-15 ISP EEPROM 片擦除命令

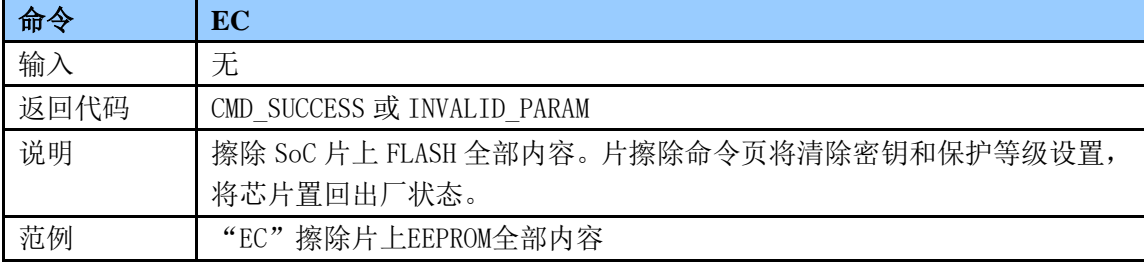

# EEPROM 块杳空

表 19-16 ISP EEPROM 块查空命令

| 命令   | EQ <块地址>                                     |
|------|----------------------------------------------|
| 输入   | 页地址: 0到7之间可选; (FPGA 版本为0到15)                 |
| 返回代码 | CMD SUCCESS 或 INVALID SECTOR 或 INVALID PARAM |
| 说明   | 检查片上 EEPROM 指定块的内容是否为空(擦除后未编程)               |
| 范例   | "EQ 1"检查第1块的内容是否为空                           |

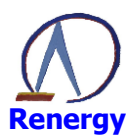

#### Flash 编程

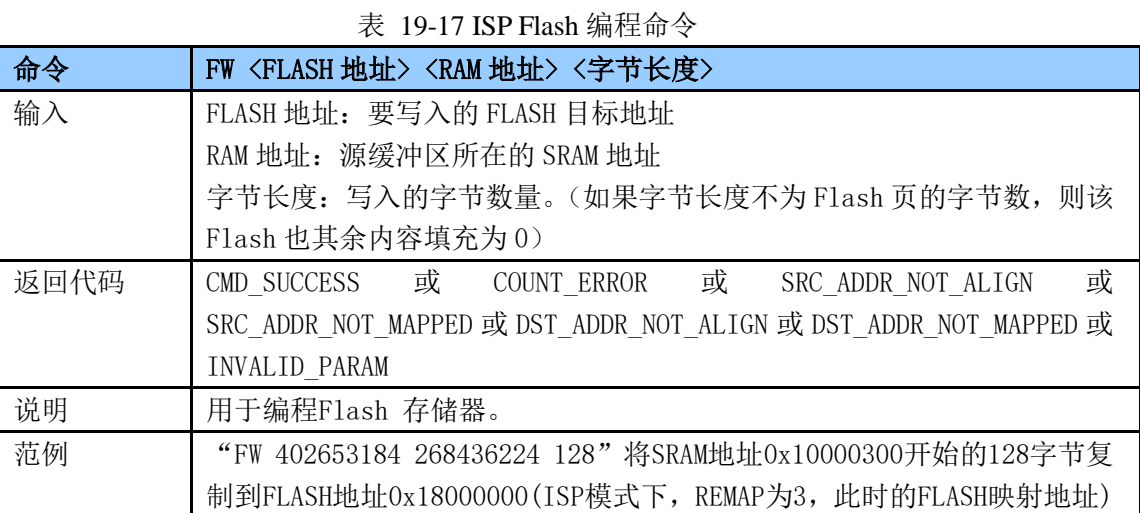

## EEPROM 编程

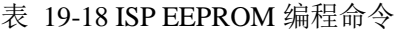

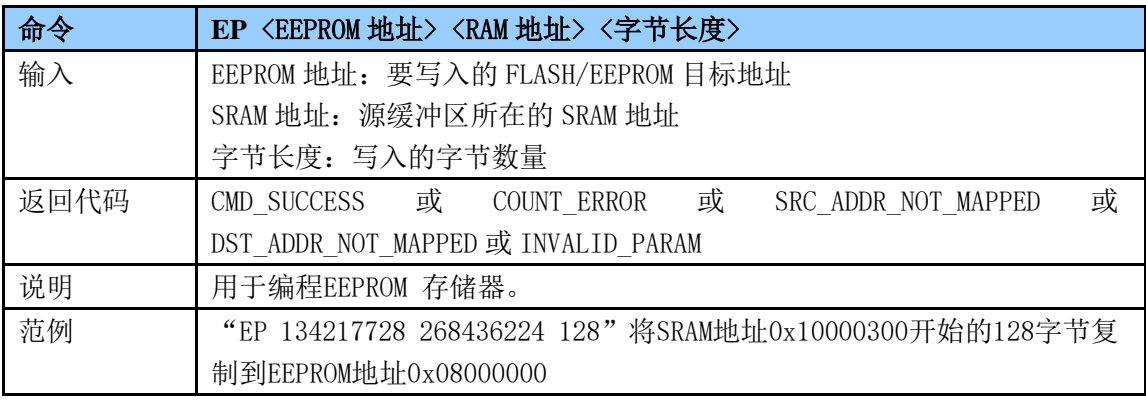

# 内存比较

#### 表 19-19 ISP 内存比较命令

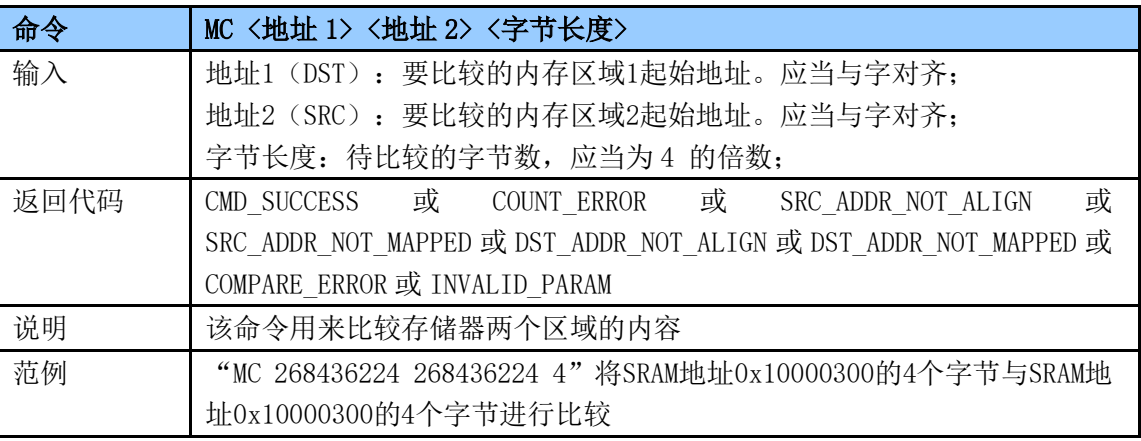

## 运行

表 19-20 ISP 内存比较命令

| 命令   | GO <地址>                                                        |  |
|------|----------------------------------------------------------------|--|
| 输入   | 地址: 代码执行起始的 Flash 或 RAM 地址。该地址必须为 Thumb 地址                     |  |
| 返回代码 | CMD_SUCCESS 或 ADDR_NOT_THUMB 或 ADDR_NOT_MAPPED 或 INVALID PARAM |  |
| 说明   | 该命令用于执行位于RAM 或Flash 存储器当中的程序。一旦成功执行该命                          |  |
|      | 今, 就有可能不再返回ISP 命令处理程序。                                         |  |

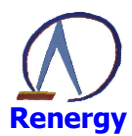

范例

"GO 5"跳转到地址0x00000004处执行

解锁

#### 表 19-21 ISP 解锁命令

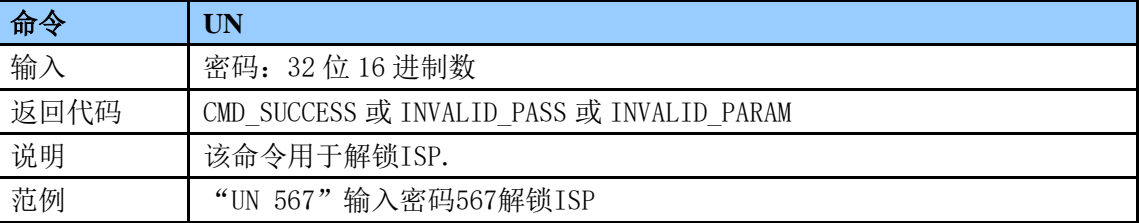

## 获取保密等级

表 19-22 ISP 获取保密等级命令

| 命令   | AL                          |
|------|-----------------------------|
| 输入   | 无                           |
| 返回代码 | CMD SUCCESS 或 INVALID PARAM |
| 说明   | 该命令用于获取SoC当前的保护等级           |
| 范例   | "AL"将返回SoC当前的保护等级           |

## 使能 PFPM

#### 表 19-25 ISP 使能 PFPM 命令

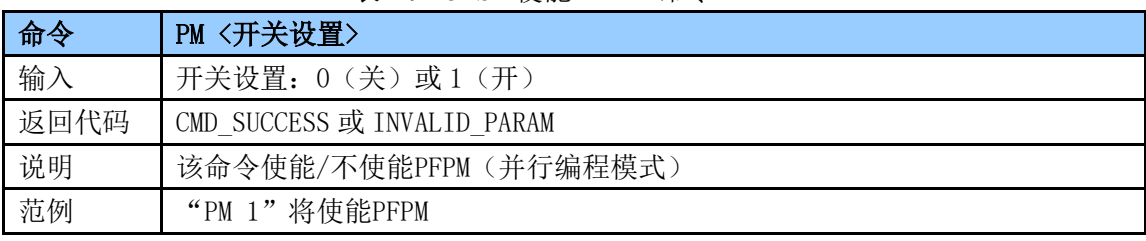

#### 软件复位

## 表 19-26 ISP 系统复位命令

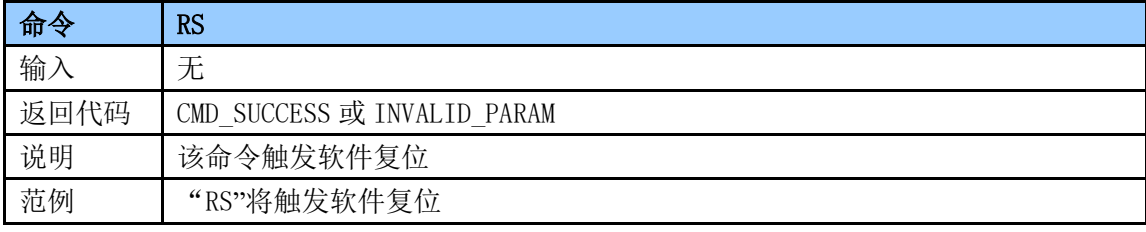

# 使能 NVM

# 表 19-27 ISP 使能 NVM 命令

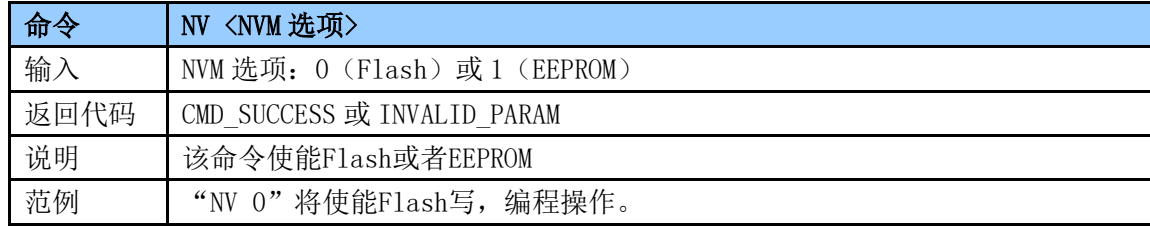

# 19.3.4 ISP 返回代码

#### 表 19-23 ISP 返回码

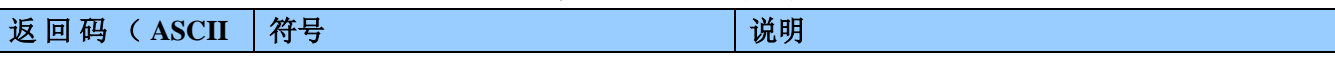

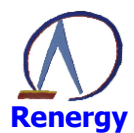

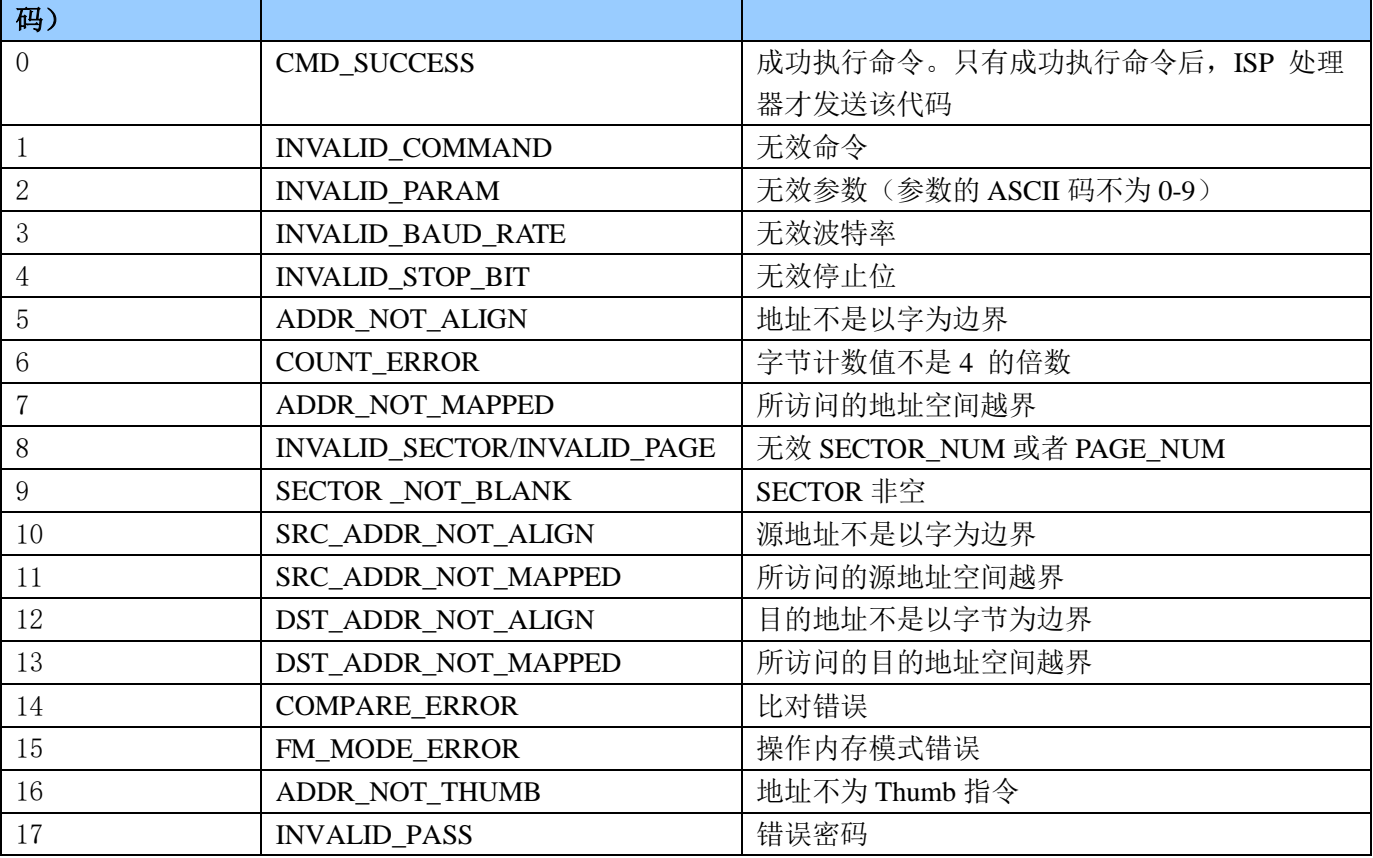

# 19.4 在应用编程 (IAP)

对于在应用编程,应当通过寄存器r0中的字指针来调用IAP程序,该字指针指向含有命令代码和参数的存 储器(RAM)。IAP命令的结果返回到寄存器r1所指向的结果表。用户可以把寄存器r0和r1 中的指针赋予相 同的值, 如此便能将命令表复用来存放结果。参数表应当大到足够保存所有的结果以防结果的数目大于参数 的数目。参数传递见图18-2。参数和结果的数目根据IAP命令而有所不同。"Flash编程","EEPROM编程"命 令参数的最大数目为4。结果的数目为1。命令处理器在接收到一个未定义的命令时发送状态代码 INVALID COMMAND。IAP程序是Thumb代码, 驻留在地址0x1800 1c01。

图19-2 IAP参数传递

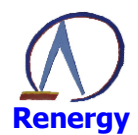

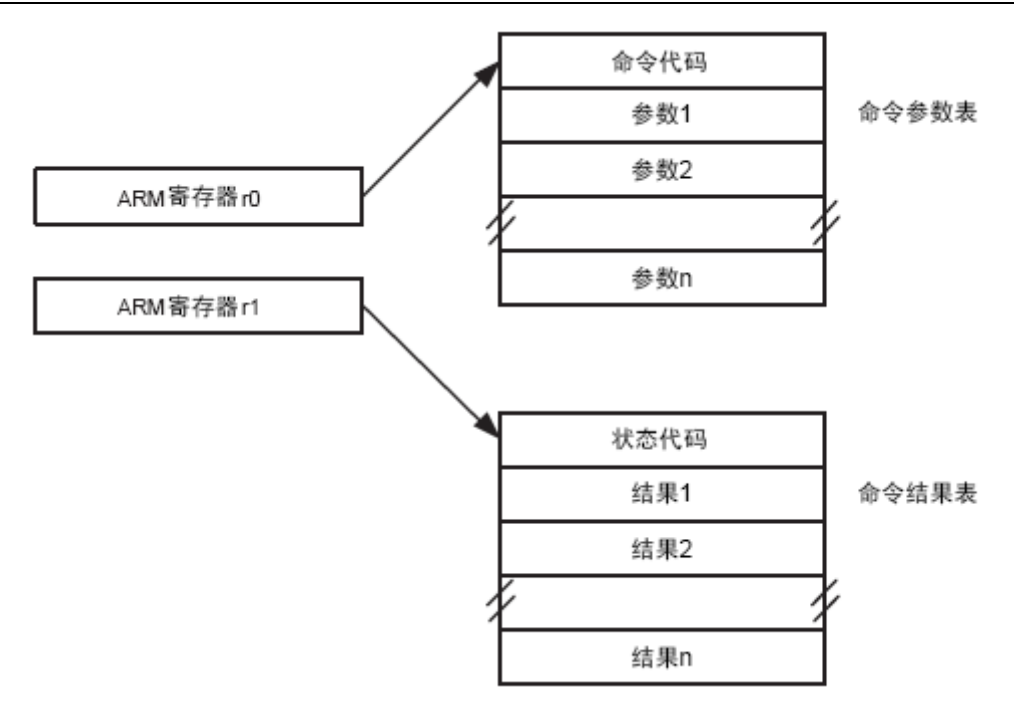

#### 19.4.1 IAP 命令

表 19-24 IAP 命令

| IAP 命令     | 命令代码 | 说明        |
|------------|------|-----------|
| Flash 页擦除  | 0x50 | 参看ISP章节   |
| Flash 块擦除  | 0x51 | 参看ISP章节   |
| flash 片擦除  | 0x52 | 参看ISP章节   |
| Flash 块查空  | 0x53 | 参看ISP章节   |
| EEPROM 页擦除 | 0x54 | 参看ISP章节   |
| EEPROM 块擦除 | 0x55 | 参看ISP章节   |
| EEPROM 片擦除 | 0x56 | 参看 ISP 章节 |
| EEPROM 块查空 | 0x57 | 参看 ISP 章节 |
| Flash 编程   | 0x58 | 参看 ISP 章节 |
| EEPROM 编程  | 0x59 | 参看 ISP 章节 |
| 使能 NVM     | 0x5a | 参看 ISP 章节 |
| 模拟软件复位     | 0x5b | 参看 ISP 章节 |

# 19.4.2 IAP 使用

IAP用于以下两个方面:

◎ 在线升级(更新 FLASH);

© 客户数据信息(电量等)更新(更新 EEPROM);

在线升级时需要对Flash进行擦除/写操作。Flash擦写操作持续4ms左右, 会增加在此期间发生的中断的 处理延迟。

一种 IAP 实现方法:

用户需要实现在线升级时,需要在软件设计中增加一个 IAP 升级的程序段。这段程序实现通过通讯口(如 UART) 从远程主机接收程序或数据, 并使用 SoC 提供的 IAP 接口, 将这些程序或数据写入到 SoC 内部的 EEPROM 或 FLASH 中。

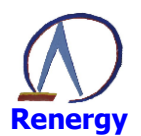

# 19.5 量产平台

Renergy 提供了多种编程手段对芯片进行程序编程和选项编程, 具体可参见《锐能微编程平台使用说明》。

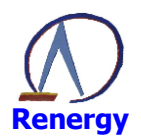

# 20 全失压测量

# 20.1 主要特点

- 提供低功耗全失压测量 (80ms 测量时间, 5%Ib 点误差小于 3%, 功耗小于 1.5mA)  $\bullet$
- 工作在 RC 下, RC 频率为 3.2MHz;  $\bullet$
- 低功耗有效值同时只能测量一路有效值;  $\bullet$
- 用户可将功率写入自定义功率寄存器, 硬件可以自动完成电能积分。
- 全失压测量精度可达到1级表的要求。  $\bullet$

# 20.2 寄存器列表

BaseAddr 为: 0x40040000

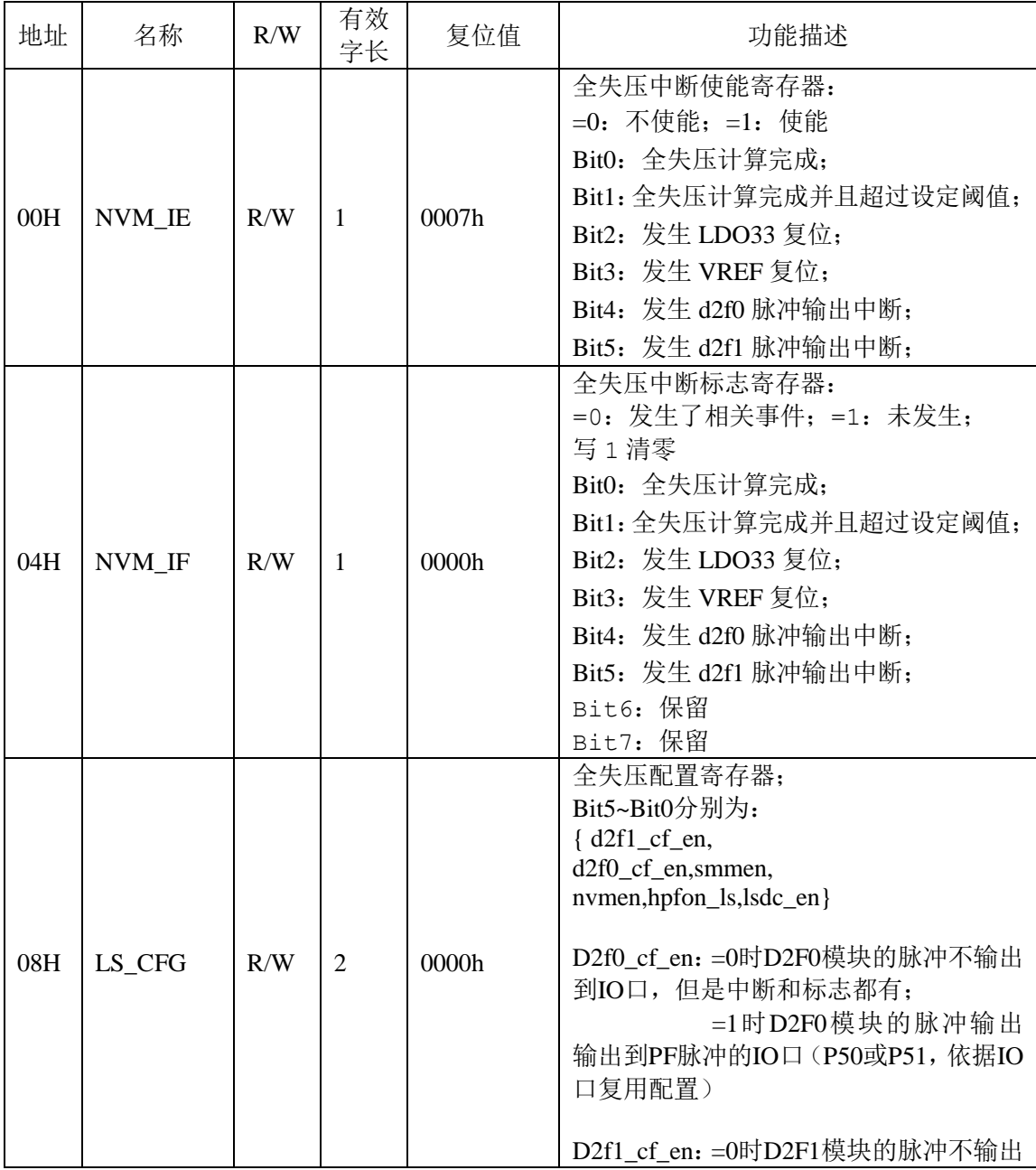

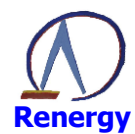

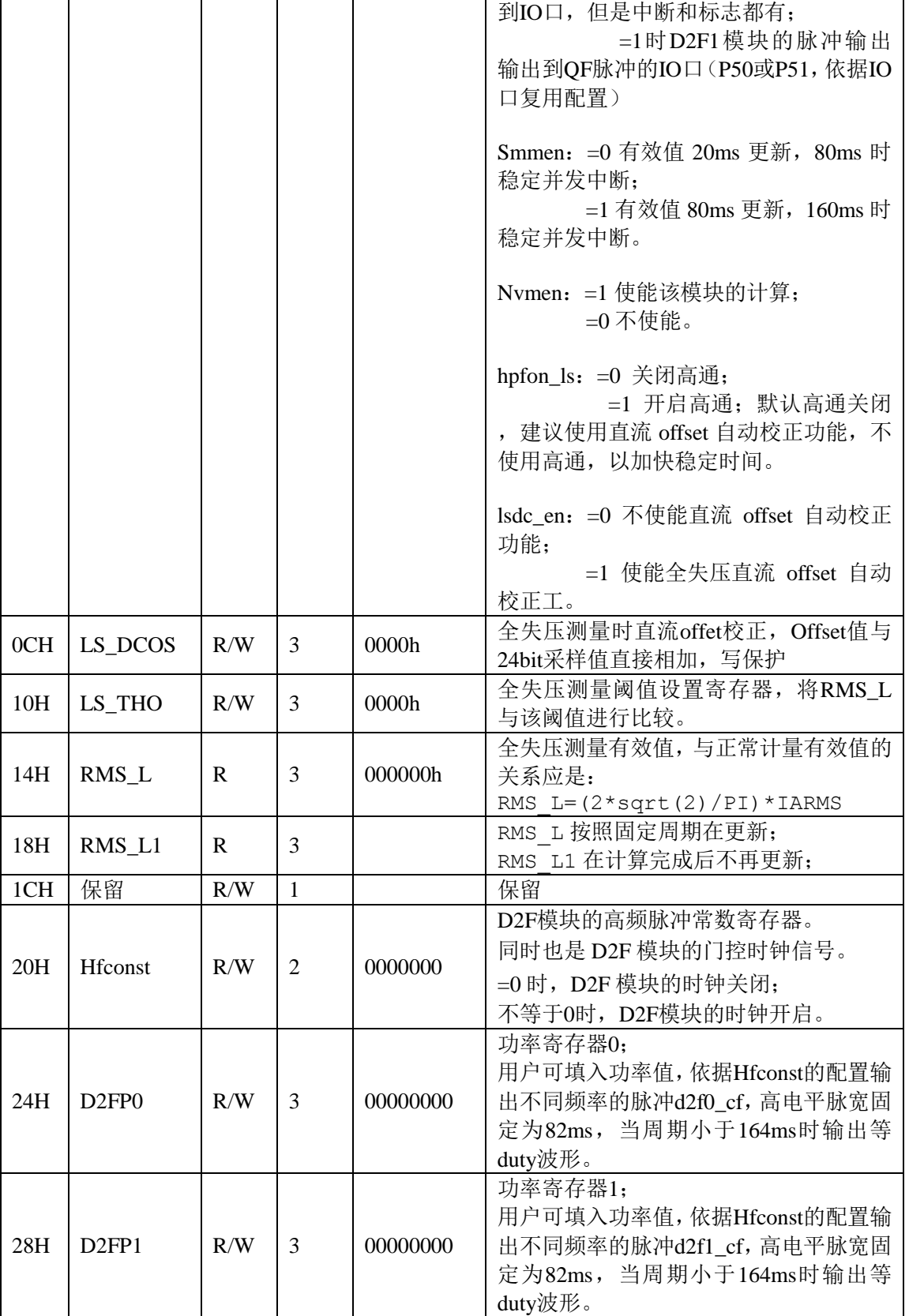

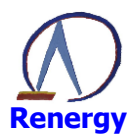

# 20.3 实现方式

20.3.1 实现流程图

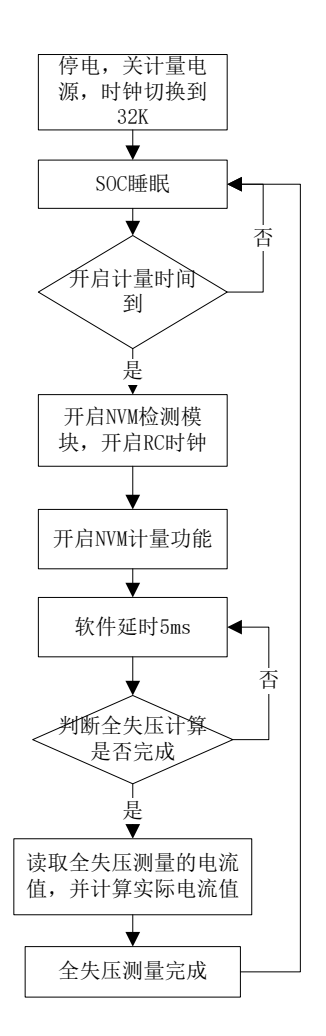

#### 20.3.2 程序实现步骤

按照上面的流程图,程序可周期性的打开全失压模块来进行电流的测量,程序实现及寄存器设置步骤如下:

- 1、SOC 掉电, 讲入低功耗模式, 所有外设时钟均关闭, SOC 主时钟运行在 32768Hz。
- 2、设定的计量间隔时间满足后, 初始化 NVM 模块, 进行电流测量, 初始化步骤:
	- 1) 使能系统控制寄存器密码保护, 既 SYSCTL->SYS PS 写为 82H。
	- 2) 设置 SYSCTL->SYS PD 寄存器第 bit0 为 0, I1 通道电源上电。
	- 3) 如电流测量通道使用锰铜分流器, 设置 SYSCTL->ADC CTRL 寄存器设置为 03H, I1 通道的增 益设置为16倍,如使用互感器,则设置为0,1倍增益。
	- 4) 将 SYSCTL->MOD1\_EN 的 bit8 设置为 1, 既开启 NVM 模块的 APB 时钟。
	- 5) 将 SYSCTL->OSC CTRL1 的 bit1 设置为 0, 打开 RC 时钟, 给 NVM 模块提供时钟。
	- 6) 设置 NVM->LS DCOS, 将校正过的直流偏置值写入。
	- 7) 清除 NVM->NVM IF 的标志。
	- 8) 设置 NVM->LS CFG 的 bit2 为 1, 启动 NVM 的测量。
	- 经过上述步骤后, NVM 模块的初始化设置完成。
- 3、初始化完成后,软件进行延时,等待 NVM 测量完成, 在此过程中可查询 NVM->NVM IF 的 bit0, 如 为1即代表测量完成,可进行测量值的读取。一般等待时间为80MS左右。

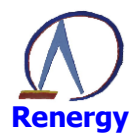

- 4、读取 NVM->RMS L 值, 既为当前测量通道的寄存器值, 与正常计量有效值的关系应是: IARMS = RMS L/(2\*sqrt(2)/PI)。如在校表时对 IAGain 进行了校正, 那么计算 IARMS 时需考虑 IAGain 的影响。
- 5、电流测量及计算完成, 设置 SYSCTL->SYS PD 的 bit0 为 1, 关闭测量通道电源, 设置 SYSCTL->MOD1 EN 的 bit8 为 0, 关闭 NVM 模块的 APB 时钟, 设置 SYSCTL->OSC CTRL1 的 bit1 为1,关闭RC时钟。
- 6、测量完成, 等待测量间隔时间到在次启动测量。

# 20.4 全失压测量时直流 offet 校正过程

该步骤可在校表时执行

- 1、电表只加电压不加电流情况下,进行电流的自动 offset 校正
- 2、电表在正常计量模式时,需关闭测量通道的数字高通滤波器。
- 3、EMU->IAGAIN 通道增益寄存器设置为 0。
- 4、设置 SYSCTL->SYS PD, 只打开全失压测量通道的电源, 其他 ADC 通道电源关闭。
- 5、SYSCTL->MOD1 EN 的 bit8 设置为 1, 打开 NVM 模块的 APB 时钟。
- 6、SYSCTL->OSC CTRL1 的 bit1 设置为 0, 打开 RC 时钟。
- 7、设置 NVM->LS DCOS 为 0, NVM->LS CFG 的 bit2 设置为 1, 启动 NVM 模块测量。
- 8、等待 80MS 后, 读取 NVM->RMS\_L 寄存器值并保存在 EEPROM 中, 做为 NVM 模块的直流 offet 校正值。
- 9、恢复前面设置的各寄存器。

自动 offset 校正完成。

#### 20.5 电能积分

部分应用需要在电池供电情况下, 测量电流回路电流, 电压按照额定电压进行电能积分, 按照上面步骤, 我们可以准确得到电流值, 乘上额定电压得到当前的功率值。计算得到功率后建议使用以下方法进行电能的积 分操作:

- 1、设置该章节 HFconst 寄存器 (20H), 当脉冲电能累加到 HFconst 值时, 即累加得到 1/EC Kwh 的电能。 可根据需要调整 HFconst 寄存器大小, 以保证一定功率下输出准确的脉冲。
- 2、定时启动电流测量,将每次启动测量得到的电流值乘以固定系数,得到功率值,写入D2FP0 或D2FP1 寄存器:
- 3、soc 硬件自动完成电能积分,可以通过中断方式通知 CPU 积分得到一个脉冲。也可以通过 IO 口输出 脉冲信号, 用干精度校验。

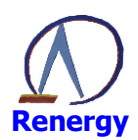

# 21 封装尺寸

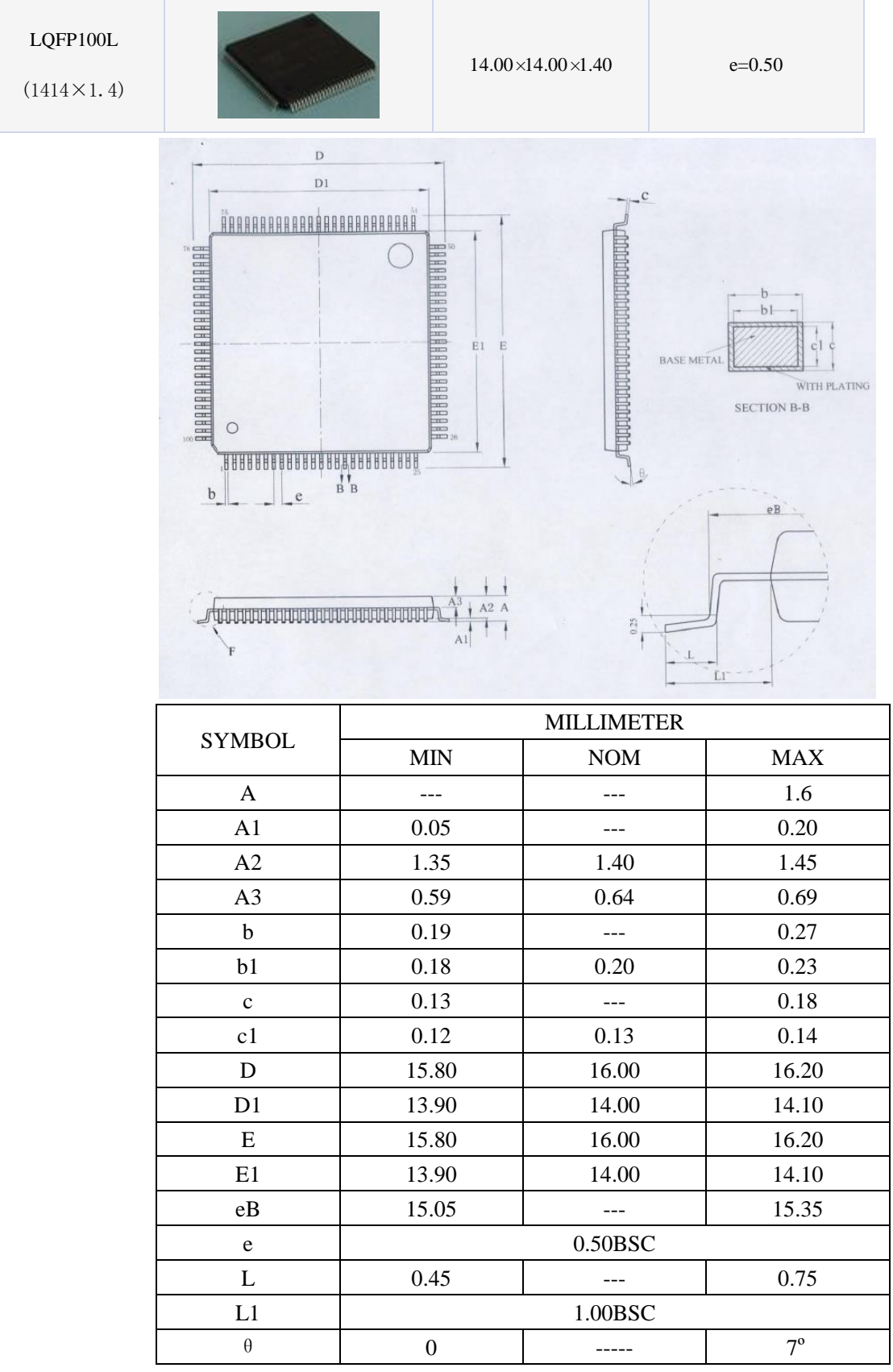

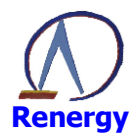

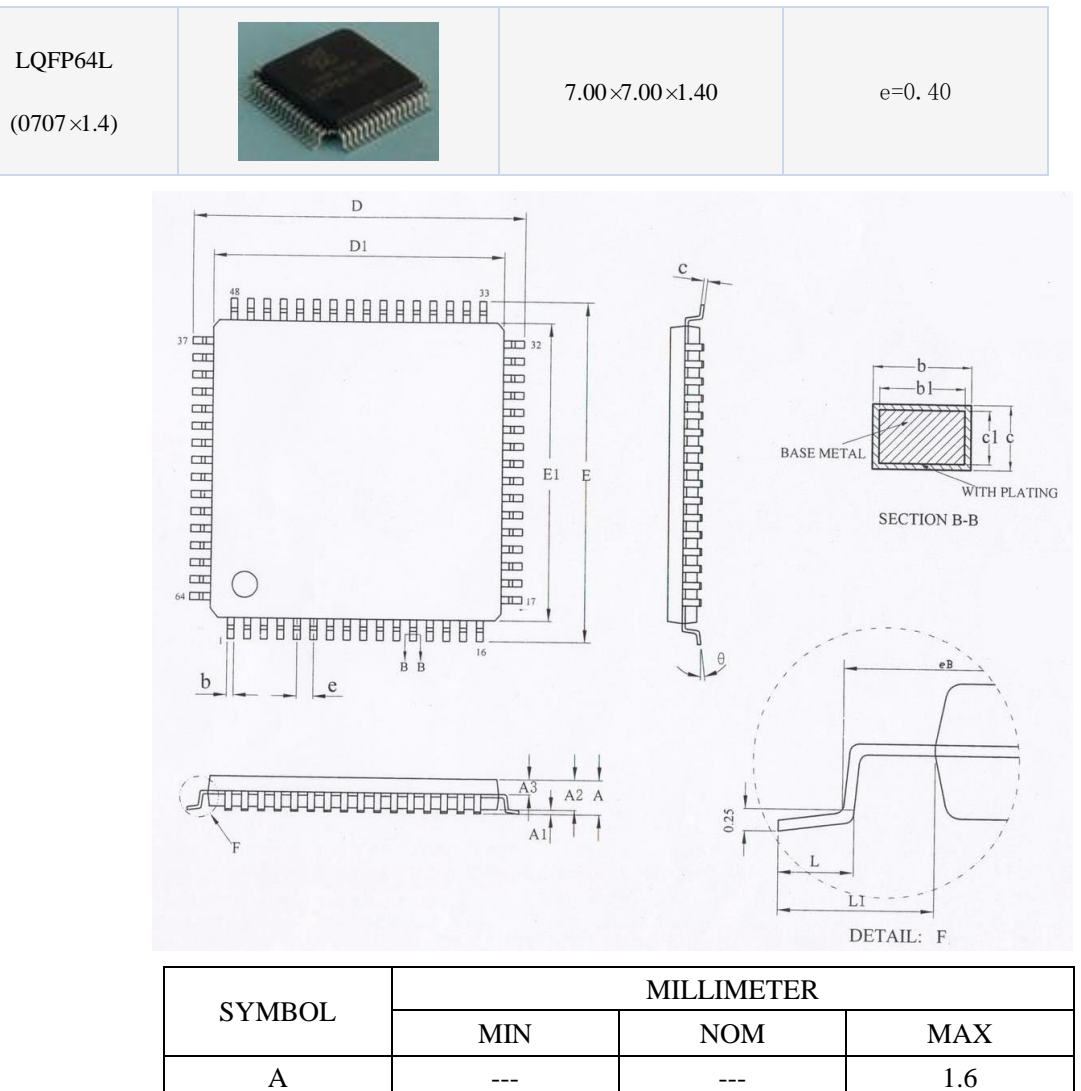

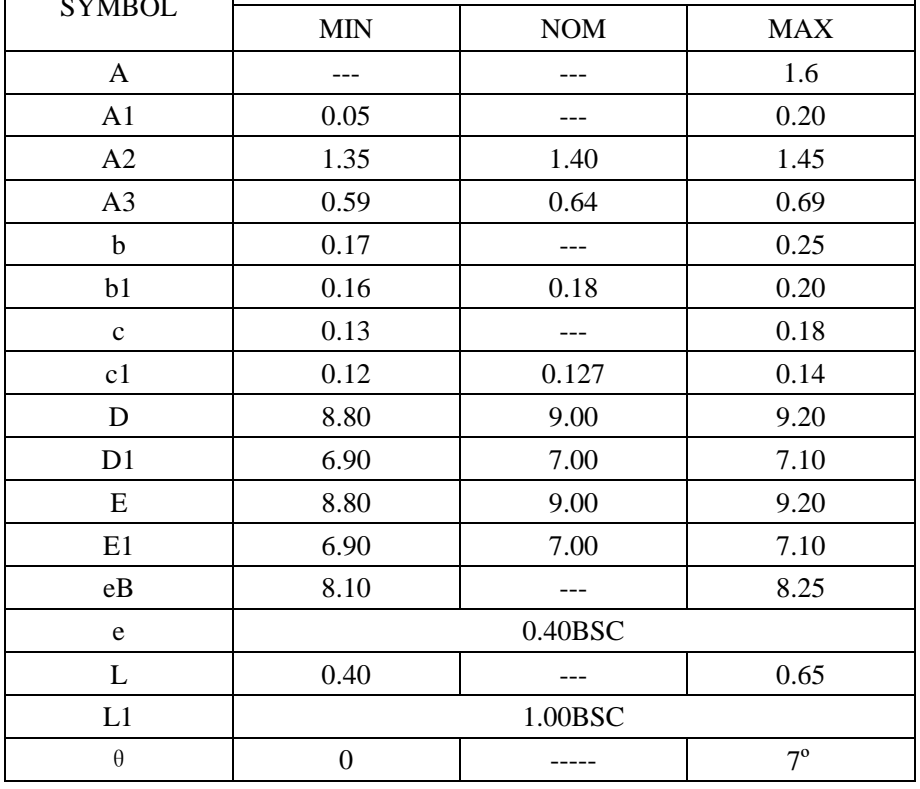

# **X-ON Electronics**

Largest Supplier of Electrical and Electronic Components

*Click to view similar products for* [EEPROM](https://www.x-on.com.au/category/semiconductors/integrated-circuits-ics/memory/eeprom) *category:*

*Click to view products by* [RENERGY](https://www.x-on.com.au/manufacturer/renergy) *manufacturer:* 

Other Similar products are found below :

[M29F040-70K6](https://www.x-on.com.au/mpn/stmicroelectronics/m29f04070k6) [718278CB](https://www.x-on.com.au/mpn/stmicroelectronics/718278cb) [718620G](https://www.x-on.com.au/mpn/stmicroelectronics/718620g) [AT28C256-15PU-ND](https://www.x-on.com.au/mpn/omron/at28c25615pund) [444358RB](https://www.x-on.com.au/mpn/stmicroelectronics/444358rb) [444362FB](https://www.x-on.com.au/mpn/stmicroelectronics/444362fb) [BR93C46-WMN7TP](https://www.x-on.com.au/mpn/rohm/br93c46wmn7tp) [442652G](https://www.x-on.com.au/mpn/microchip/442652g) [701986CB](https://www.x-on.com.au/mpn/microchip/701986cb) [TC58NVG0S3HBAI4](https://www.x-on.com.au/mpn/toshiba/tc58nvg0s3hbai4) [5962-8751413XA](https://www.x-on.com.au/mpn/e2v/59628751413xa) [TC58BVG0S3HBAI4](https://www.x-on.com.au/mpn/toshiba/tc58bvg0s3hbai4) [TH58NYG3S0HBAI6](https://www.x-on.com.au/mpn/toshiba/th58nyg3s0hbai6) [CAT25320YIGT-KK](https://www.x-on.com.au/mpn/onsemiconductor/cat25320yigtkk) [CAT25320DWF](https://www.x-on.com.au/mpn/onsemiconductor/cat25320dwf) [LE24C162-R-](https://www.x-on.com.au/mpn/onsemiconductor/le24c162re)[E](https://www.x-on.com.au/mpn/onsemiconductor/le24c162re) [5962-8751417YA](https://www.x-on.com.au/mpn/e2v/59628751417ya) [5962-8751409YA](https://www.x-on.com.au/mpn/e2v/59628751409ya) [CAT25M01LI-G](https://www.x-on.com.au/mpn/onsemiconductor/cat25m01lig) [DS28E11P+](https://www.x-on.com.au/mpn/maxim/ds28e11p) [BR9016AF-WE2](https://www.x-on.com.au/mpn/rohm/br9016afwe2) [LE2464DXATBG](https://www.x-on.com.au/mpn/onsemiconductor/le2464dxatbg) [CAS93C66VP2I-GT3](https://www.x-on.com.au/mpn/onsemiconductor/cas93c66vp2igt3) [DS28E25+T](https://www.x-on.com.au/mpn/maxim/ds28e25t) [DS28EL15Q+T](https://www.x-on.com.au/mpn/maxim/ds28el15qt) [M95320-DFDW6TP](https://www.x-on.com.au/mpn/stmicroelectronics/m95320dfdw6tp) [DS28E05GB+T](https://www.x-on.com.au/mpn/maxim/ds28e05gbt) [AT25320B-SSPDGV-T](https://www.x-on.com.au/mpn/microchip/at25320bsspdgvt) [HE24C64WLCSPD](https://www.x-on.com.au/mpn/mic/he24c64wlcspd) [BL24SA128B-CSRC](https://www.x-on.com.au/mpn/belling/bl24sa128bcsrc) [24FC16T-I/OT](https://www.x-on.com.au/mpn/microchip/24fc16tiot) [24FC08T-I/OT](https://www.x-on.com.au/mpn/microchip/24fc08tiot) [M24128-BFMN6TP](https://www.x-on.com.au/mpn/stmicroelectronics/m24128bfmn6tp) [S-24CS04AFM-TFH-U](https://www.x-on.com.au/mpn/ablic/s24cs04afmtfhu) [M24C04-FMC5TG](https://www.x-on.com.au/mpn/stmicroelectronics/m24c04fmc5tg) [M24C16-DRMN3TPK](https://www.x-on.com.au/mpn/stmicroelectronics/m24c16drmn3tpk) [M24C64-DFMN6TP](https://www.x-on.com.au/mpn/stmicroelectronics/m24c64dfmn6tp) [34AA02-EMS](https://www.x-on.com.au/mpn/microchip/34aa02ems) [M95080-RMC6TG](https://www.x-on.com.au/mpn/stmicroelectronics/m95080rmc6tg) [M95128-DFCS6TP/K](https://www.x-on.com.au/mpn/stmicroelectronics/m95128dfcs6tpk) [M95128-DFDW6TP](https://www.x-on.com.au/mpn/stmicroelectronics/m95128dfdw6tp) [M95256-DFMN6TP](https://www.x-on.com.au/mpn/stmicroelectronics/m95256dfmn6tp) [M95320-RDW6TP](https://www.x-on.com.au/mpn/stmicroelectronics/m95320rdw6tp) [M95640-RDW6TP](https://www.x-on.com.au/mpn/stmicroelectronics/m95640rdw6tp) [AT17LV010-10CU](https://www.x-on.com.au/mpn/microchip/at17lv01010cu) [AT24C01C-SSHM-B](https://www.x-on.com.au/mpn/microchip/at24c01csshmb) [AT24C01D-MAHM-T](https://www.x-on.com.au/mpn/atmel/at24c01dmahmt) [AT24C04D-MAHM-T](https://www.x-on.com.au/mpn/microchip/at24c04dmahmt) [AT24C04D-SSHM-T](https://www.x-on.com.au/mpn/microchip/at24c04dsshmt) [AT24C08C-SSHM-B](https://www.x-on.com.au/mpn/microchip/at24c08csshmb)